**МУНИЦИПАЛЬНОЕ БЮДЖЕТНОЕ ОБЩЕОБРАЗОВАТЕЛЬНОЕ УЧРЕЖДЕНИЕ «СРЕДНЯЯ ОБЩЕОБРАЗОВАТЕЛЬНАЯ ШКОЛА №4 г.Кизилюрт» РД**

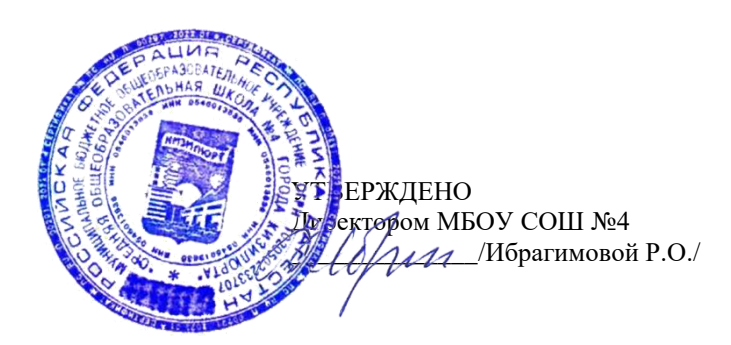

**Реализация образовательных программ по физике оборудования детского технопарка «Школьный кванториум»**

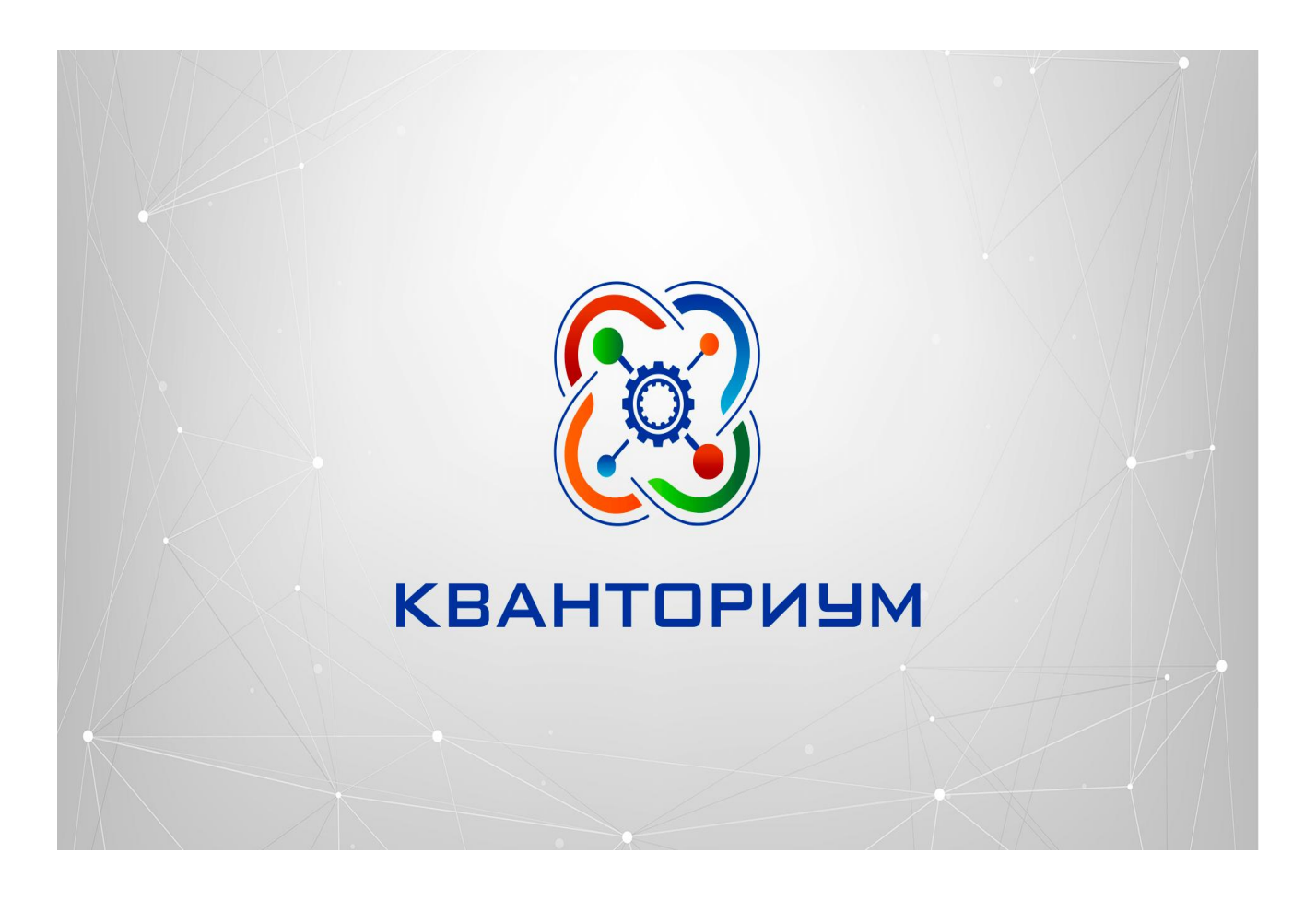

**2023-2024 у.г.**

**Реализация образовательных программ по физике с использованием оборудования детского технопарка «Школьный кванториум» 7**—**9 классы**

# **Содержание**

# **Глава 1. Физика 7 - 9 кл.**

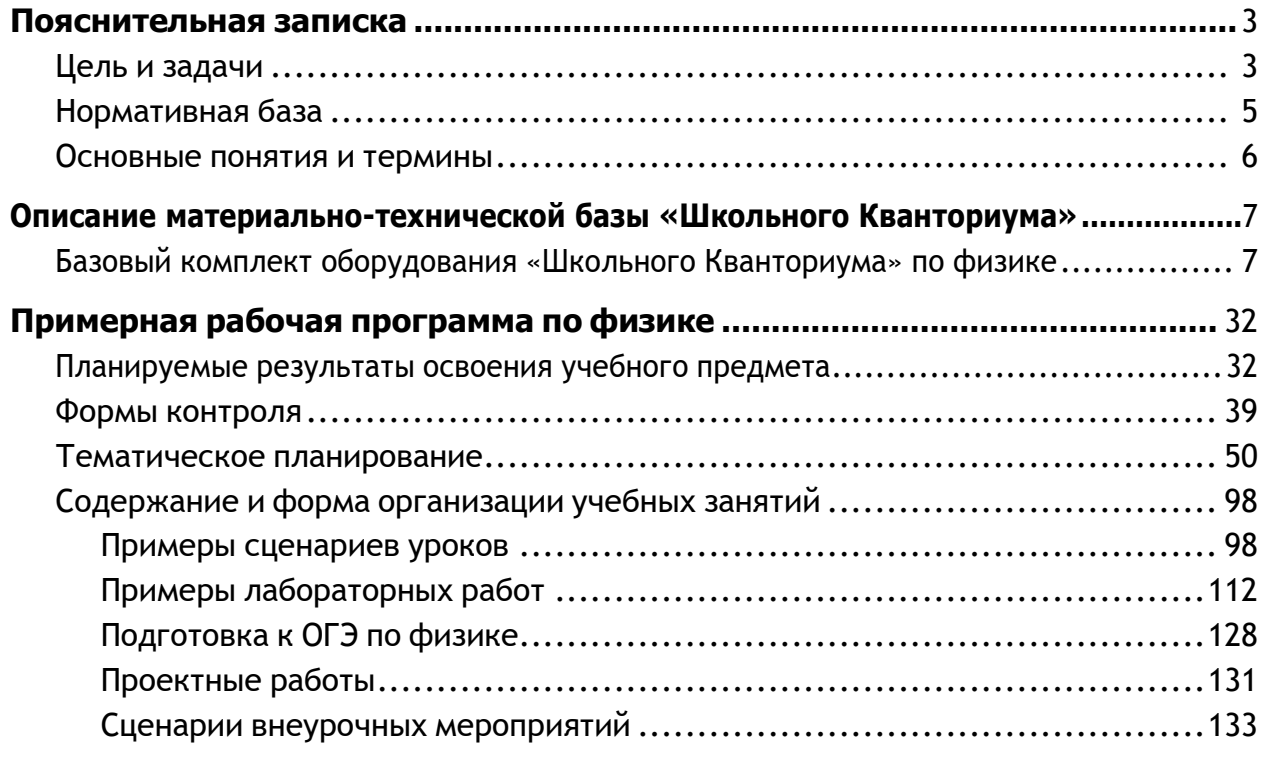

# **Глава 2.** Физика **10 - 11 кл.**

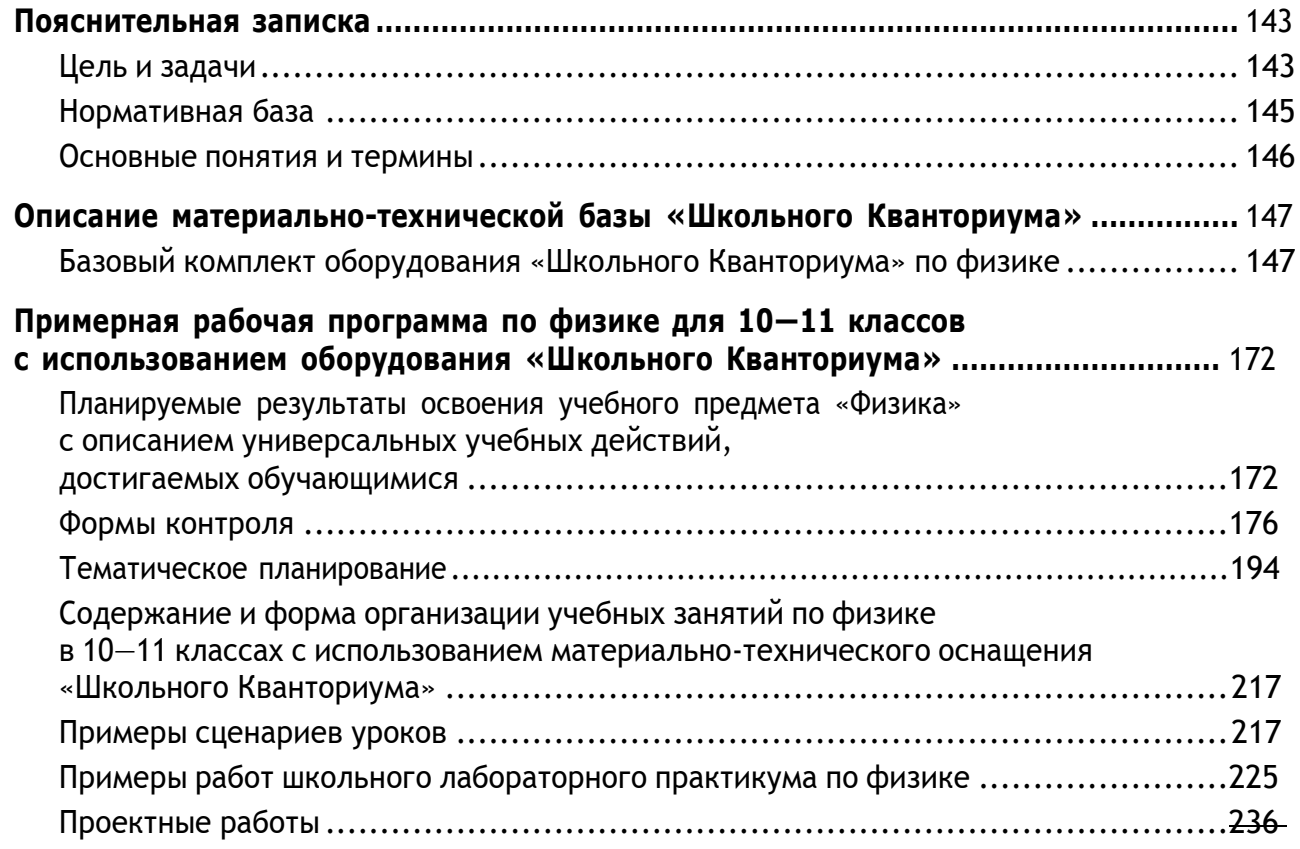

# **Пояснительная записка**

<span id="page-3-0"></span>Детские технопарки «Школьный Кванториум» на базе общеобразовательных организаций (далее — «Школьный Кванториум») созданы с целью организации образовательной деятельности в сфере общего и дополнительного образования, направленной на создание условий для расширения содержания общего образования. При работе в «Школьном Кванториуме» у учащихся развиваются естественно-научная, математическая, информационная грамотность, формируется критическое и креативное мышление, совершенствуются навыки естественно-научной направленности, а также повышается качество образования.

# **Цель и задачи**

- <span id="page-3-1"></span>• Реализация основных общеобразовательных программ по учебным предметам естественно-научной направленности, в том числе в рамках внеурочной деятельности обучающихся.
- Разработка и реализация разноуровневых дополнительных общеобразовательных программ естественно-научной направленности, а также иных программ, в том числе в каникулярный период.
- Вовлечение учащихся и педагогических работников в проектную деятельность.
- Организация внеучебной деятельности в каникулярный период, разработка и реализация соответствующих образовательных программ, в том числе для лагерей, организованных образовательными учреждениями в каникулярный период.
- Повышение профессионального мастерства педагогических работников «Школьного Кванториума», реализующих основные и дополнительные общеобразовательные программы.

Создание «Школьного Кванториума» на базе общеобразовательной организации предполагает использование приобретаемого оборудования, средств обучения и воспитания для углублѐнного освоения основных образовательных программ основного общего и среднего общего образования, внеурочной деятельности, программ дополнительного образования, в том числе естественно-научной и технической направленностей.

Создание «Школьного Кванториума» предполагает развитие образовательной инфраструктуры общеобразовательной организации, в том числе оснащение общеобразовательной организации:

- оборудованием, средствами обучения и воспитания для расширения возможностей изучения (в том числе экспериментального) предметов, курсов, дисциплин (модулей) естественно-научной и технической направленностей при реализации основных общеобразовательных программ и дополнительных общеобразовательных программ;
- оборудованием, средствами обучения и воспитания для начального знакомства обучающихся с проектированием и конструированием роботов, обучения основам конструирования и программирования, принципов функционирования и основы разработки информационных систем и аппаратно-программных комплексов и т. д.;
- компьютерным, презентационным и иным оборудованием, в том числе для реализации программ дополнительного образования естественно-научной и технической направленностей.

Минимально необходимые функциональные и технические требования и минимальное количество оборудования, перечень расходных материалов, средств обучения и воспитания для оснащения «Школьного Кванториума» определяются Региональным координатором с учетом Примерного перечня оборудования, расходных материалов, средств обучения и воспитания в целях создания детского технопарка «Школьный Кванториум».

Эксперимент является источником знаний и критерием их истинности в науке. Концепция современного образования подразумевает, что в учебном эксперименте ведущую роль должен занять самостоятельный исследовательский ученический эксперимент. Современные экспериментальные исследования по физике уже трудно представить без использования не только аналоговых, но и цифровых измерительных приборов. В Федеральном государственном образовательном стандарте (далее - ФГОС) прописано, что одним из универсальных учебных действий (далее - УУД), приобретаемых учащимися, должно стать умение «проведения опытов, простых экспериментальных исследований, прямых и косвенных измерений с использованием аналоговых и цифровых измерительных приборов».

Учебный эксперимент по физике, проводимый на традиционном оборудовании (без применения цифровых лабораторий), не может в полной мере обеспечить решение всех образовательных задач в современной школе. Сложившаяся ситуация обусловлена существованием ряда проблем:

- традиционное школьное оборудование из-за ограничения технических возможностей не позволяет проводить многие количественные исследования;
- длительность проведения физических исследований не всегда согласуется с длительностью учебных занятий;
- возможность проведения многих физических исследований ограничивается требованиями техники безопасности и др.

Цифровая лаборатория кардинальным образом изменяет методику и содержание экспериментальной деятельности и помогает решить вышеперечисленные проблемы. Широкий спектр цифровых датчиков позволяет учащимся знакомиться с параметрами физического эксперимента не только на качественном, но и на количественном уровне. С помощью цифровой лаборатории можно проводить длительный эксперимент даже в отсутствии экспериментатора. При этом измеряемые данные и результаты их обработки отображаются непосредственно на экране компьютера.

В процессе формирования экспериментальных умений по физике учащийся учится представлять информацию об исследовании в четырёх видах:

- в вербальном: описывать эксперимент, создавать словесную модель эксперимента, фиксировать внимание на измеряемых физических величинах, терминологии;
- в табличном: заполнять таблицы данных, лежащих в основе построения графиков (при этом у учащихся возникает первичное представление о масштабах величин);
- в графическом: строить графики по табличным данным, что позволяет перейти к выдвижению гипотез о характере зависимости между физическими величинами (при этом учитель показывает преимущество в визуализации зависимостей между величинами, наглядность и многомерность);
- в аналитическом (в виде математических уравнений): приводить математическое описание взаимосвязи физических величин, математическое обобщение полученных результатов.

Переход к каждому этапу представления информации занимает достаточно большой промежуток времени. Безусловно, в 7-9 классах этот процесс необходим, но в старших классах это время можно было бы отвести на решение более важных задач. В этом плане цифровые лаборатории позволяют существенно экономить время, которое можно потратить на формирование исследовательских умений учащихся, выражающихся в следующих действиях:

- определение проблемы;
- постановка исследовательской задачи;
- планирование решения задачи;
- построение моделей;
- выдвижение гипотез;
- экспериментальная проверка гипотез;
- анализ данных экспериментов или наблюдений;
- формулирование выводов.

Последние годы у учащихся наблюдается низкая мотивация изучения естественно-научных дисциплин и, как следствие, падение качества образования. Цифровое учебное оборудование позволяет учащимся ознакомиться с современными методами исследования, применяемыми в науке, а учителю — применять на практике современные педагогические технологии. Поэтому главной составляющей комплекта «Школьного Кванториума» являются цифровые лаборатории.

# **Нормативная база**

<span id="page-5-0"></span>Федеральный закон от 29.12.2012 № 273-ФЗ (ред. от 31.07.2020) «Об образовании в Российской Федерации» (с изм. и доп., вступ. в силу с 01.09.2020). — URL: [http://www.](http://www/) consultant.ru/document/cons\_doc\_LAW\_140174 (дата обращения: 28.09.2020).

Паспорт национального проекта «Образование» (утв. президиумом Совета при Президенте РФ по стратегическому развитию и национальным проектам, протокол от 24.12.2018 № 16). — URL: [http://www.consultant.ru/document/cons\\_doc\\_LAW\\_319308/](http://www.consultant.ru/document/cons_doc_LAW_319308/) (дата обращения: 10.03.2021).

Государственная программа Российской Федерации «Развитие образования» (утв. Постановлением Правительства РФ от 26.12.2017 № 1642 (ред. от 22.02.2021) «Об утверждении государственной программы Российской Федерации «Развитие образования». [http://www.consultant.ru/document/cons\\_doc\\_LAW\\_286474/cf742885e783e08d9387d7](http://www.consultant.ru/document/cons_doc_LAW_286474/cf742885e783e08d9387d7) 364e34f26f87ec138f/ (дата обращения: 10.03.2021).

Профессиональный стандарт «Педагог (педагогическая деятельность в дошкольном, начальном общем, основном общем, среднем общем образовании), (воспитатель, учитель)» (ред. от 16.06.2019) (Приказ Министерства труда и социальной защиты РФ от 18 октября 2013 г. № 544н, с изменениями, внесѐнными приказом Министерства труда и соцзащиты РФ от 25.12.2014 № 1115н и от 5.08.2016 г. № 422н). — URL: [http://knmc.centerstart.](http://knmc.centerstart/) ru/sites/knmc.centerstart.ru/files/ps\_pedagog\_red\_2016.pdf (дата обращения: 10.03.2021).

Профессиональный стандарт «Педагог дополнительного образования детей и взрослых» (Приказ Министерства труда и социальной защиты РФ от 05.05.2018 № 298н «Об утверждении профессионального стандарта «Педагог дополнительного образования детей и взрослых»). — URL: //https://profstandart.rosmintrud.ru/obshchiy-informatsionnyyblok/natsionalnyy-reestr-professionalnykh-standartov/reestr-professionalnykh-standartov/ index.php?ELEMENT\_ID=48583 (дата обращения: 10.03.2021).

Федеральный государственный образовательный стандарт основного общего образования (утв. приказом Министерства образования и науки Российской Федерации от 17.12.2010 № 1897) (ред. 21.12.2020). — URL: https://fgos.ru (дата обращения: 10.03.2021).

Федеральный государственный образовательный стандарт среднего общего образования (утв. приказом Министерства образования и науки Российской Федерации от 17.05.2012 № 413) (ред. 11.12.2020). — URL: https://fgos.ru (дата обращения: 10.03.2021).

Методические рекомендации по созданию и функционированию детских технопарков «Кванториум» на базе общеобразовательных организаций (утв. распоряжением Министерства просвещения Российской Федерации от 12.01.2021 № Р-4). — URL: [http://www.](http://www/) consultant.ru/document/cons\_doc\_LAW\_374695/ (дата обращения: 10.03.2021).

Методические рекомендации по созданию и функционированию центров цифрового образования «IT-куб» (утв. распоряжением Министерства просвещения Российской Федерации от 12.01.2021 № Р-5). — URL: [http://www.consultant.ru/document/cons\\_doc\\_](http://www.consultant.ru/document/cons_doc_) LAW\_374572/ (дата обращения: 10.03.2021).

Методические рекомендации по созданию и функционированию в общеобразовательных организациях, расположенных в сельской местности и малых городах, центров образования естественно-научной и технологической направленностей («Точка роста») (утв. распоряжением Министерства просвещения Российской Федерации от 12.01.2021 № Р-6). — URL: [http://www.consultant.ru/document/cons\\_doc\\_LAW\\_374694/](http://www.consultant.ru/document/cons_doc_LAW_374694/) (дата обращения: 10.03.2021).

### **Основные понятия и термины**

#### <span id="page-6-0"></span>**Справочник**

**Федеральный государственный образовательный стандарт (ФГОС)** — это совокупность требований, обязательных при реализации основных образовательных программ начального общего, основного общего, среднего (полного) общего, начального профессионального, среднего профессионального и высшего профессионального образования образовательными учреждениями, имеющими государственную аккредитацию.

**Универсальные учебные действия (УУД)** — это совокупность способов действий обучающегося, которая обеспечивает его способность к самостоятельному усвоению новых знаний, т. е. способность субъекта к саморазвитию и самосовершенствованию путѐм сознательного и активного присвоения нового социального опыта.

**«Школьный Кванториум»** — это федеральная сеть детских технопарков «Кванториум» на базе общеобразовательных организаций, сформированная в рамках проекта «Современная школа».

**Цифровая лаборатория по физике** — это комплект, состоящий из датчиков для измерения и регистрации различных параметров, интерфейса для сбора данных и программного обеспечения, визуализирующего экспериментальные данные на экране.

**Мультидатчик** — цифровое устройство, выполненное в виде платформы с многоканальным измерителем, который одновременно получает сигналы с различных встроенных датчиков, размещѐнных в едином корпусе устройства.

Методические рекомендации по реализации образовательных программ в рамках преподавания физики с использованием оборудования технопарка «Школьный Кванториум» (7—9 классы) включают в себя:

- описание материально-технической базы «Школьного Кванториума», используемого для реализации образовательных программ в рамках преподавания физики;
- примерную рабочую программу по физике для 7—9 классов для организации изучения физики с использованием оборудования технопарка «Школьный Кванториум»;
- тематическое планирование с указанием количества часов, отводимых на освоение каждой темы, и с определением основных видов УУД учащихся на уроке/внеурочном занятии;
- содержание и форму организации учебных занятий по физике в 7—9 классах с использованием оборудования технопарка «Школьный Кванториум» (примеры сценариев уроков, лабораторных работ, подготовка к ОГЭ по физике, проектные работы, сценарии внеурочных мероприятий).

# **Описание материально-технической базы «Школьного Кванториума»,**

# **используемого для реализации образовательных программ в рамках преподавания физики**

В состав центра «Школьный Кванториум» по физике входят базовая (обязательная) часть и дополнительное оборудование. Базовая часть состоит из цифровых датчиков и комплектов сопутствующих элементов для опытов по механике, молекулярной физике, электродинамике и оптике. Дополнительное оборудование (профильный комплект) представляет собой цифровую лабораторию по физике (рис. 1).

# **Базовый комплект оборудования «Школьного Кванториума» по физике**

**Датчик абсолютного давления**

Данный комплект представлен следующими датчиками.

*Рис. 1.* Цифровая лаборатория по физике

**Нувствительный элемент** а с внедрённой тензоре грешности и достигнуть †о давления входит гибторному оборудованию.

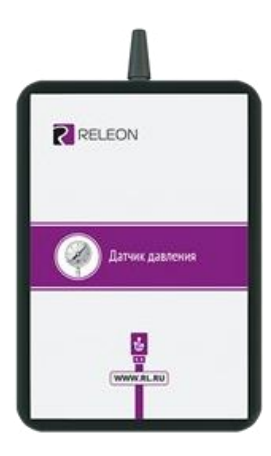

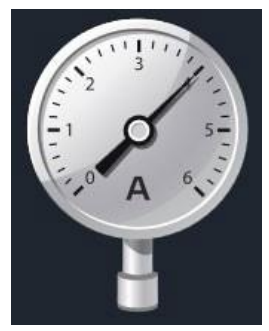

**Рис. 2. Датчик абсо**лютного давления

### **Технические характеристики датчика абсолютного давления:**

- диапазон измерения от 0 до 700 кПа;
- разрешение 0,25 кПа (см. рис. 2);
- материал трубки полиуретан;
- длина трубки 300 мм;
- внутренний диаметр трубки 4 мм.

# **Профильный комплект оборудования «Школьного Кванториума» по физике**

В состав профильной цифровой лаборатории входят один беспроводной мультидатчик Releon Air «Физика-5», программное обеспечение Releon Lite и двухканальная приставка-осциллограф.

### **Беспроводной мультидатчик Releon Air «Физика-5»**

Беспроводной мультидатчик выполнен в виде платформы с многоканальным измерителем, который одновременно получает сигналы с различных встроенных датчиков, размещѐнных в едином корпусе устройства. Беспроводные мультидатчики подключаются к планшету или компьютеру напрямую. При этом необходима поддержка работы по протоколу Bluetooth low energy (BLE) 4.1, без дополнительных регистраторов данных с помощью входящей в комплект флешки (рис. 8).

#### *Рис. 8.* Bluetooth-адаптер Releon

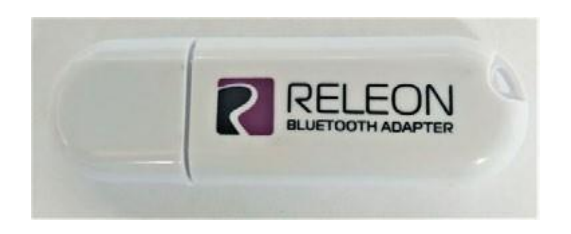

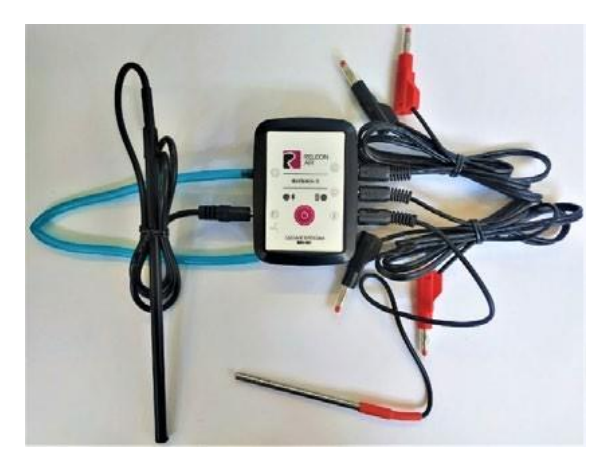

*Рис. 9.* Беспроводной мультидатчик Releon Air «Физика-5»

Рассмотрим технические характеристики, схему и состав беспроводного мультидатчика Releon Air «Физика-5» (рис. 9).

### **Технические характеристики мультидатчика:**

- разрядность встроенной АЦП 12 бит
- максимальная частота оцифровки сигнала 100 кГц
- интерфейс подключения Bluetooth low energy (BLE) 4.1
- встроенная память объѐмом 2 Кбайт
- номинальное напряжение батареи  $-3.7 B$
- ёмкость встроенной батареи  $-0.7$  А $\cdot$  ч
- количество встроенных датчиков 6 шт.

#### **Схема мультидатчика**

В схему мультидатчика (рис. 10) входят следующие элементы:

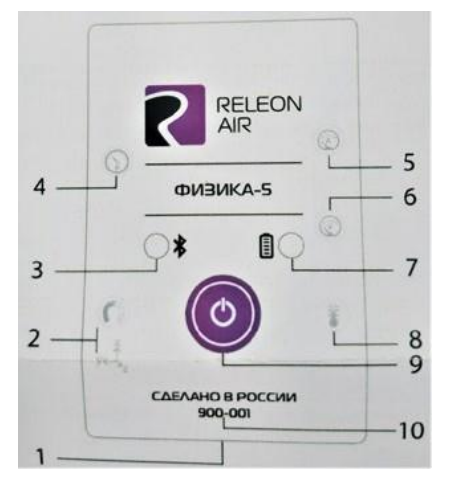

1 — разъѐм USB **(**используется только для зарядки устройства);

- 2 разъѐм для подключения щупа магнитного поля;
- 3 индикатор состояния сопряжения Bluetooth;
- 4 порт датчика абсолютного давления;
- 5 разъѐм для подключения щупа датчика амперметра;
- 6 разъѐм для подключения щупа датчика вольтметра;
- 7 индикатор состояния встроенной батареи;
- 8 разъѐм для подключения температурного зонда;
- 9 единая кнопка включения;
- 10 серийный номер беспроводного мультидатчика.

*Рис. 10.* Схема мультидатчика

Датчик ускорения установлен внутри корпуса мультидатчика, оси датчика указаны на лицевой панели.

### **Состав мультидатчика**

#### **Датчик напряжения**

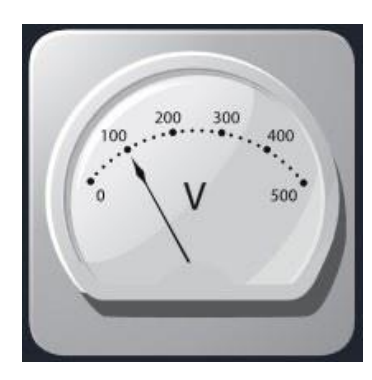

*Рис. 11.* Датчик напряжения

#### **Датчик тока**

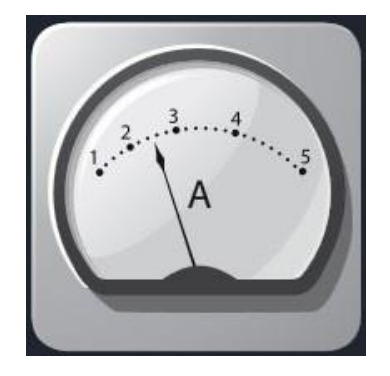

*Рис. 12.* Датчик тока

Датчик напряжения (рис. 11) измеряет значения постоянного и переменного напряжения. В комплекте датчика находятся провода разного цвета с зажимами типа «крокодил» для подключения к электрическим схемам и штекерам для соединения с беспроводным мультидатчиком. Диапазон измерения выбирается в программном обеспечении сбора и обработки данных.

*Технические характеристики датчика напряжения*:

- диапазон измерения:
	- 1) от –15 до 15 В
	- 2) от –10 до 10 В
	- 3) от –5 до 5 В
	- 4) от –2 до 2 В
- разрешение  $-1$  м $B$

Датчик тока (рис. 12) измеряет значения постоянного и переменного электрического тока. В комплекте датчика находятся провода разного цвета с зажимами типа «крокодил» для подключения к электрическим схемам и штекерам для соединения с беспроводным мультидатчиком.

*Технические характеристики датчика тока*:

- диапазон измерения: от –1 до 1 А
- разрешение  $-0,005$  А

Для изучения законов постоянного и переменного тока в комплект включены дополнительно элементы электрических цепей: два резистора сопротивлением по 360 Ом, два резистора сопротивлением по 1000 Ом, лампочка, ключ, реостат, диод, светодиод, конденсатор ѐмкостью 0,47 мкФ, катушка индуктивностью 33 мГн, набор катушек индуктивности (рис. 17).

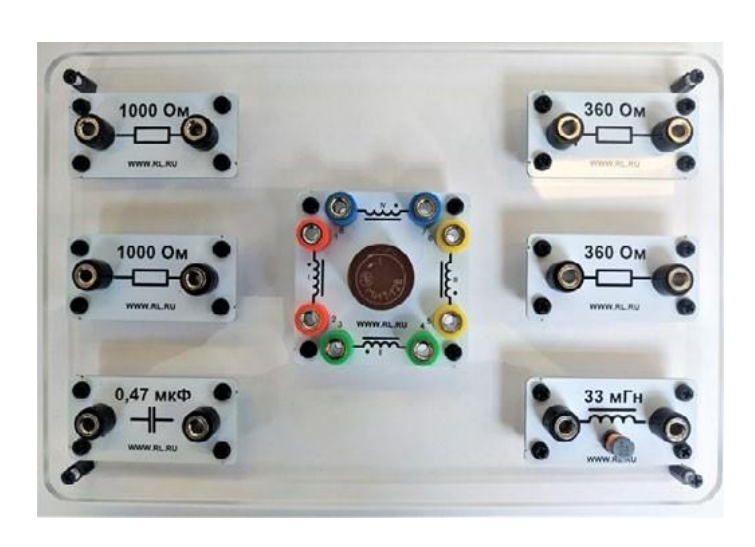

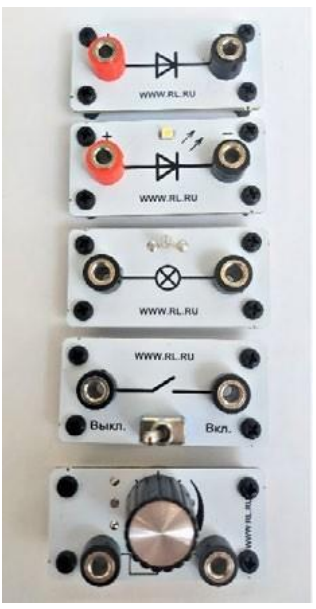

*Рис. 17.* Дополнительные элементы электрических цепей

## **Работа с программным обеспечением Releon Lite**

Для работы с мультидатчиками необходимо установить на компьютер или планшет программу Releon Lite. Дистрибутив программы находится на флеш-носителе, который входит в комплект поставки. Программу можно установить на любое количество компьютеров, планшетов или смартфонов. Программа Releon Lite позволяет в считанные секунды выполнять эксперименты по готовым сценариям, методическим указаниям и собственным наработкам. Программа является кросс-платформенной и может быть установлена как на Windows, так и на Android и macOS.

### **Справочник**

Для работы программного обеспечения в операционной системе Windows необходимо наличие платформы Microsoft.NET Framework (фреймворк) версии 4.6.2 (или выше). Как правило, она уже установлена в операционную систему. Но если Releon Lite после установки не запускается, то, скорее всего, в операционной системе Microsoft.NET Framework не установлен. Его можно скачать и установить двумя способами.

В комплекте поставки цифровой лаборатории входит флеш-носитель, на котором находится папка **Framework**. В этой папке размещѐн дистрибутив фреймворка, который необходимо установить.

Скачать дистрибутив фреймворка с сайта Майкрософт:

h[ttps://www.](http://www.microsoft.com/ru-RU/download/details.aspx?id=53344)mic[rosoft.com/ru-RU/download/details.aspx?id=53344](http://www.microsoft.com/ru-RU/download/details.aspx?id=53344)

После этого запустить скачанный файл и установить фреймворк на компьютер, планшет или смартфон.

# **Быстрый старт**

Подключение мультидатчиков осуществляется на вкладке **Рабочий стол.** Для подключения датчиков по Bluetooth необходимо переключиться на вкладку **Bluetooth** и нажать на кнопку **Поиск** (рис. 18). В блоке **Поиск устройств** появится найденное устройство (рис. 19). Далее следует подключить устройство к программе.

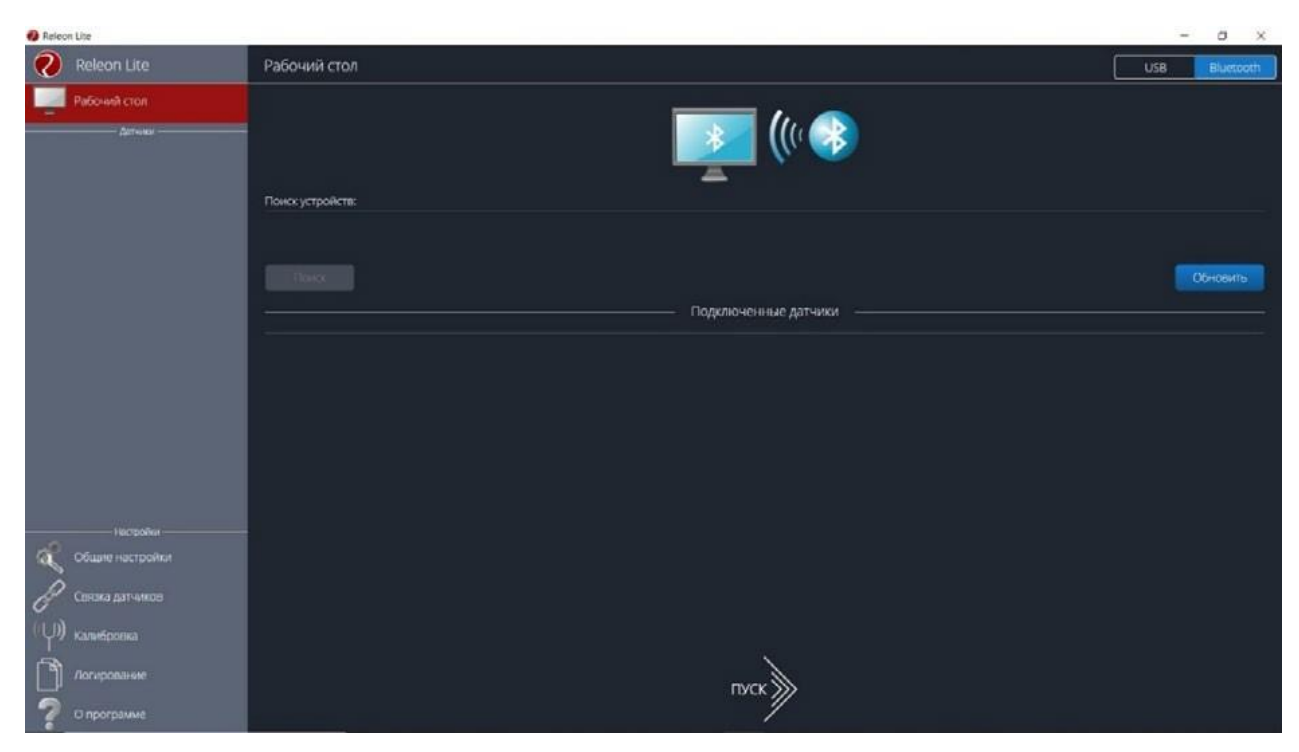

*Рис. 18.* Подключение датчиков по Bluetooth

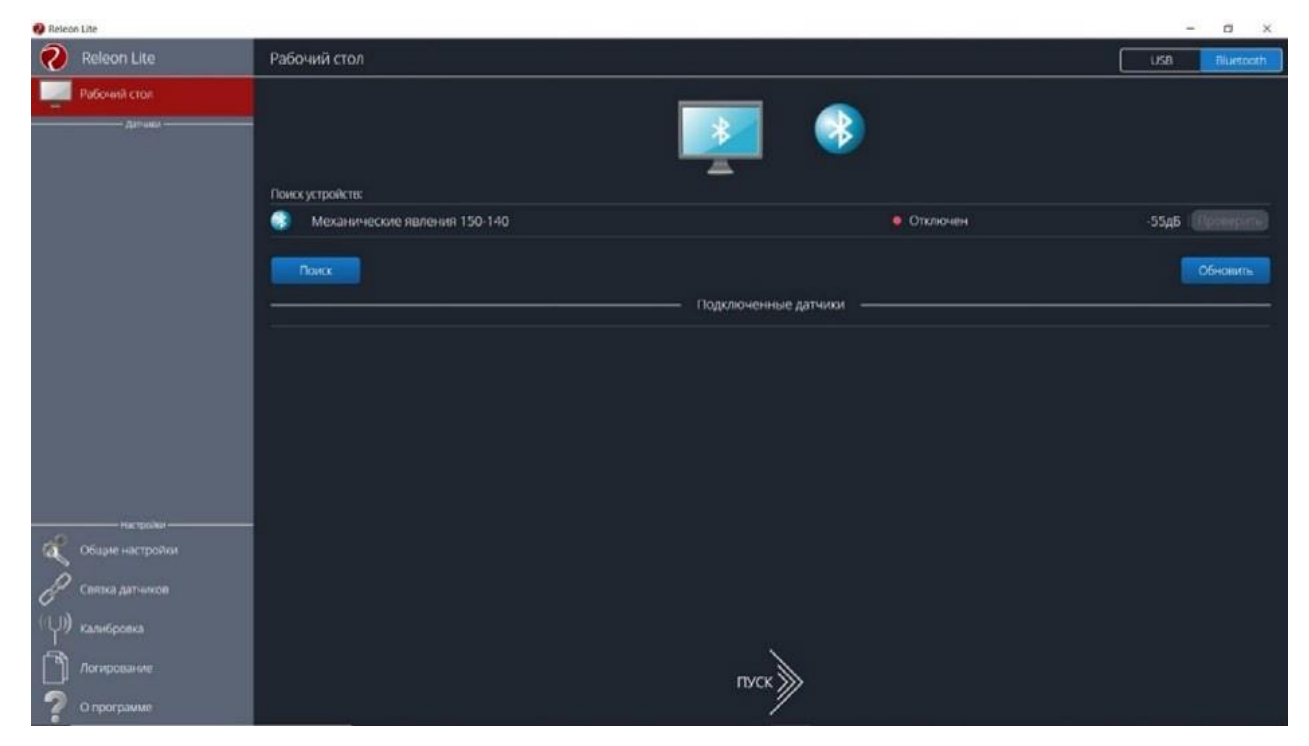

*Рис. 19.* Поиск устройств

Затем можно выбрать, какие из датчиков будут участвовать в сборе данных. Для этого необходимо отключить датчики, которые не потребуются в эксперименте. Для запуска измерений следует нажать на кнопку **Пуск** (рис. 20)

Порядок начала работы с цифровой лабораторией Releon можно представить в виде наглядной схемы (рис. 21). Данную инфографику можно использовать в качестве раздаточного материала для учащихся.

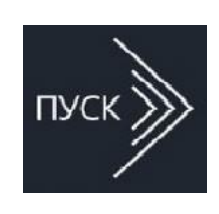

*Рис. 20.* Кнопка **Пуск**

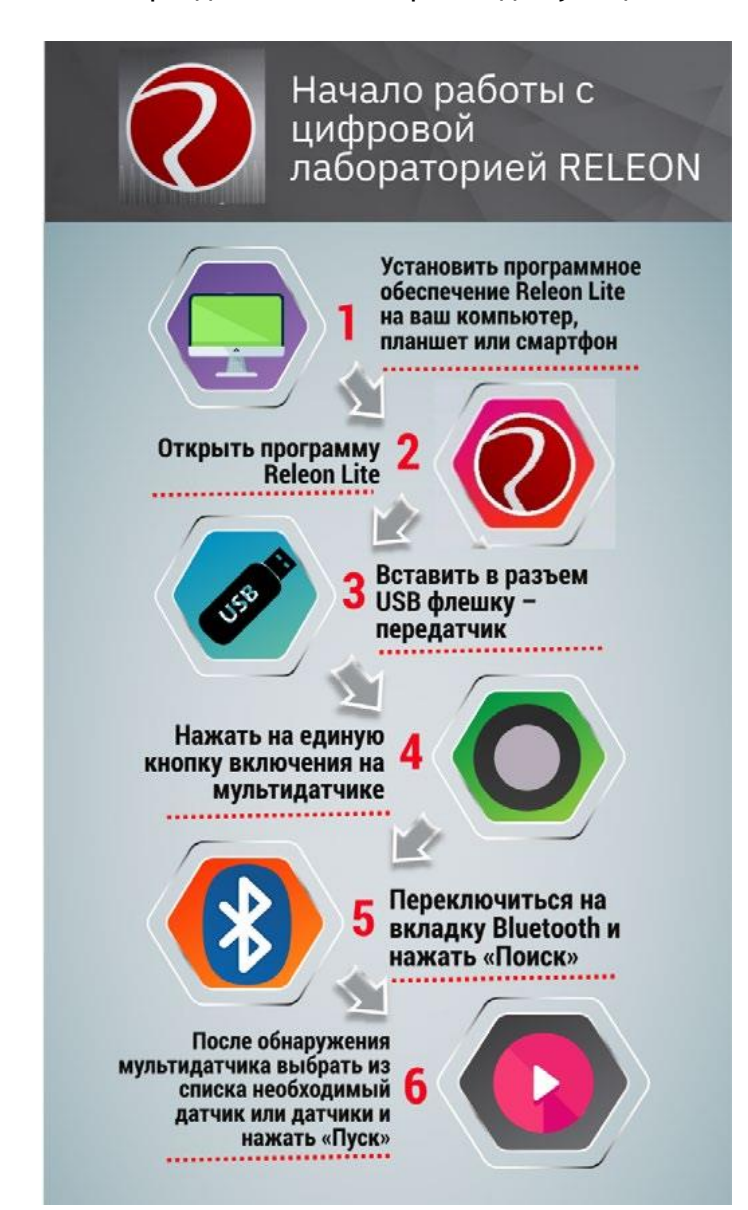

*Рис. 21.* Инфографика «Начало работы с цифровой лабораторией Releon»

### **Дополнительные настройки датчиков**

Датчики можно дополнительно сконфигурировать, перед тем как запустить эксперимент. Для этого подключите необходимый мультидатчик. При этом в левой части экрана (панель меню) станет доступен перечень подключѐнных датчиков. Кликните на название датчика, для того чтобы отобразить его меню. В зависимости от датчика могут быть доступны различные возможности его конфигурации, также становится доступна краткая информация о датчике и особенностях его использования (рис. 22).

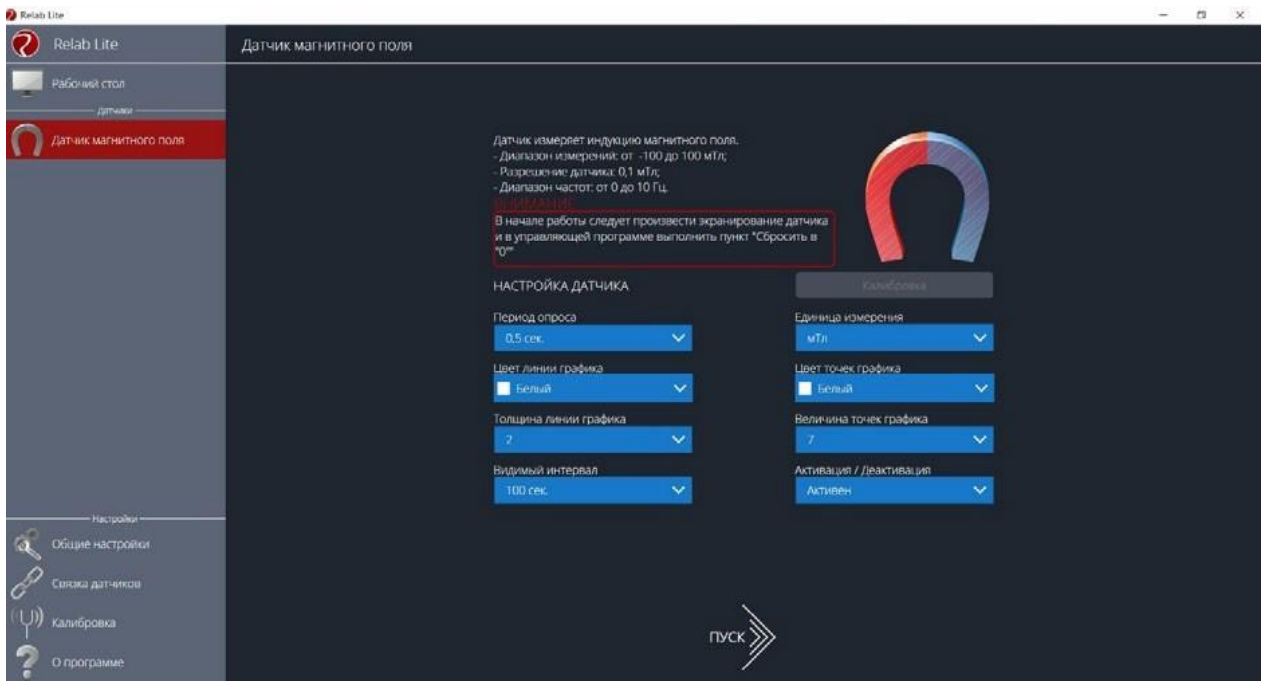

*Рис. 22.* Информация о датчике и особенностях его использования

### **Справочник**

К общим настройкам всех датчиков относятся:

- **период опроса** временной период, в течение которого программа будет снимать показания с датчика (измеряется в секундах);
- **единица измерения**  величины, в которых будут отображаться получаемые данные с датчика;
- **видимый интервал** ограничения графика по оси времени;
- **цвет линии, цвет точек, толщина линии, величина точек графика** внешний вид на графике;
- **активация/деактивация** деактивирует датчик, если он не участвует в эксперименте; по умолчанию все датчики при подключении устройства активны.

### **Общие настройки программы**

В панели меню, в блоке **Настройки** доступна вкладка **Общие настройки.** Здесь можно задать время (длительность) эксперимента. Цветовое оформление программы, вид графика и формат таймера показаны на рисунке 23.

### **Связка датчиков**

По умолчанию в момент сбора данных каждый датчик имеет свой график. Пользователь может просматривать графики, переключаясь между датчиками. Однако на практике встречаются эксперименты, при проведении которых необходимо показать зависимость одного показания от другого на одном графике. Для этого в программе Releon Lite предусмотрен функционал связки датчиков. Для того чтобы еѐ активировать, необходимо в панели меню выбрать вкладку **Связка датчиков** и в рабочей области подключить датчики, которые должны отображаться на одном графике (рис. 24).

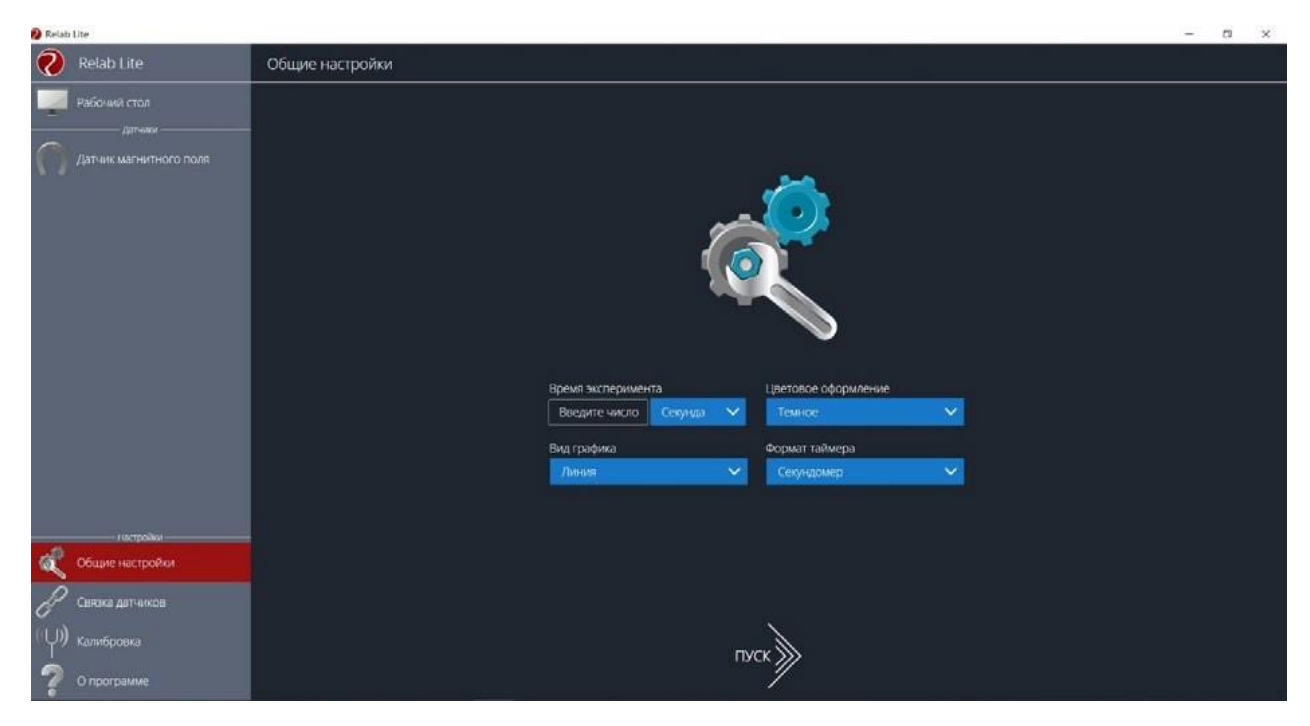

*Рис. 23.* Цветовое оформление программы, вид графика и формат таймера

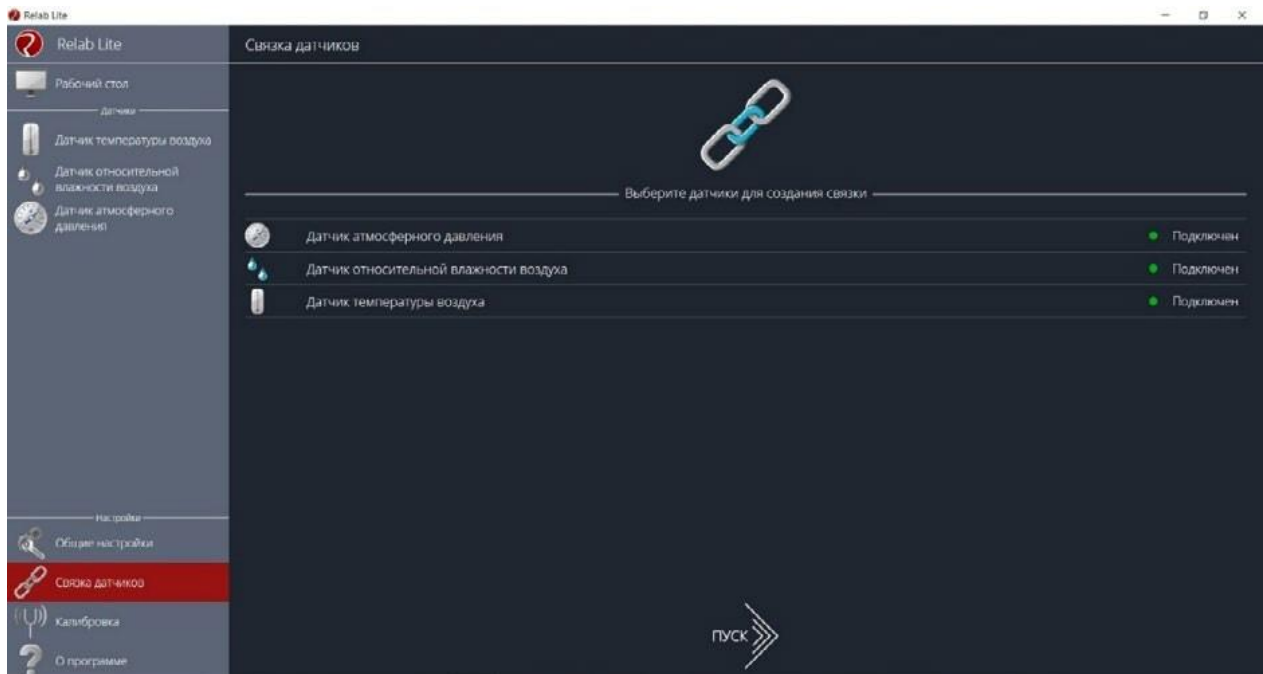

*Рис. 24.* Использование вкладки **Связка датчиков**

После этого на экране сбора данных, помимо датчиков, будет доступна связка. При переключении на связку будет отображаться график со всеми выбранными в связке датчиками (рис. 25).

### **Калибровка датчиков**

Все цифровые датчики калибруют непосредственно на производстве. Калибровочные коэффициенты хранятся в памяти датчика. Иногда необходимо изменить калибро-

| Relab Lite                                                                                  |                                                                                      |                                                                                                    | $\alpha$<br>$\mathbf x$                                                                               |
|---------------------------------------------------------------------------------------------|--------------------------------------------------------------------------------------|----------------------------------------------------------------------------------------------------|----------------------------------------------------------------------------------------------------|
| Q<br>Relab Lite<br>< назад<br>Датчеко                                                       | Время<br>23,50 секунд<br>эксперимента                                                | G<br>$\odot$<br>Н<br><b>DCS</b><br>CENVID<br>плуза сеновить                                                                                                    | TAG/IVILIA                                                                                            |
| СВЯЗКА ДАТЧИКОВ<br>E<br><b>HELFIEL</b><br>Датчик атмосферного<br>€<br>давления<br><b>MM</b> | $950 -$<br>$900-$<br>850-<br>$800 -$                                                 | Связка датчиков                                                                                                    | Датник атмосферного давления<br>Датчик относительной влажности воздуха<br>- Датым температуры воздуха |
| 735<br>PT.<br>CT.<br>$\cdots$<br>Датчик относительной<br>٠<br>٠<br>влажности воздуха        | $250 -$<br>$700 -$<br>650-                                                           |                                                                                                    |                                                                                                    |
| 45<br>96<br><b>Simplem</b>                                                                  | $600 -$<br>$550 -$<br>$500 -$<br>$450 -$                                             |                                                                                                    |                                                                                                    |
| ı<br>Датчик температуры воздуха                                                             | $400 -$<br>$350 -$                                                                   |                                                                                                    |                                                                                                    |
| 28,8<br>°C<br><b>ANCHOR</b>                                                                 | $300 -$<br>$250 -$<br>$200 -$                                                        |                                                                                                    |                                                                                                    |
|                                                                                             | $150 -$<br>$100 -$<br>$50 -$<br>$0 -$<br>$\circ$<br>10<br>15<br>25<br>35<br>20<br>30 | portugacio propresentacio de contentacio de concepto de contentacio de contentacio de contentacio de contentacio de contentacio de conte<br>55<br>60<br>65<br>70<br>75<br>40 <sub>2</sub><br>45<br>50<br>BÒ. | 85<br>95<br>90<br>-38                                                                                 |

*Рис. 25.* График со всеми выбранными в связке датчиками

вочные коэффициенты. Для этого в программе предусмотрен функционал калибровки датчиков.

Для запуска калибровки в панели меню необходимо выбрать вкладку **Калибровка**. В рабочей области будет представлен перечень датчиков, для которых можно произвести калибровку. Для выбора датчика нажмите кнопку **Калибровать** справа от названия датчика. Программа предложит ввести пароль. По умолчанию задан пароль 5102. После этого можно приступить к калибровке датчика (рис. 26).

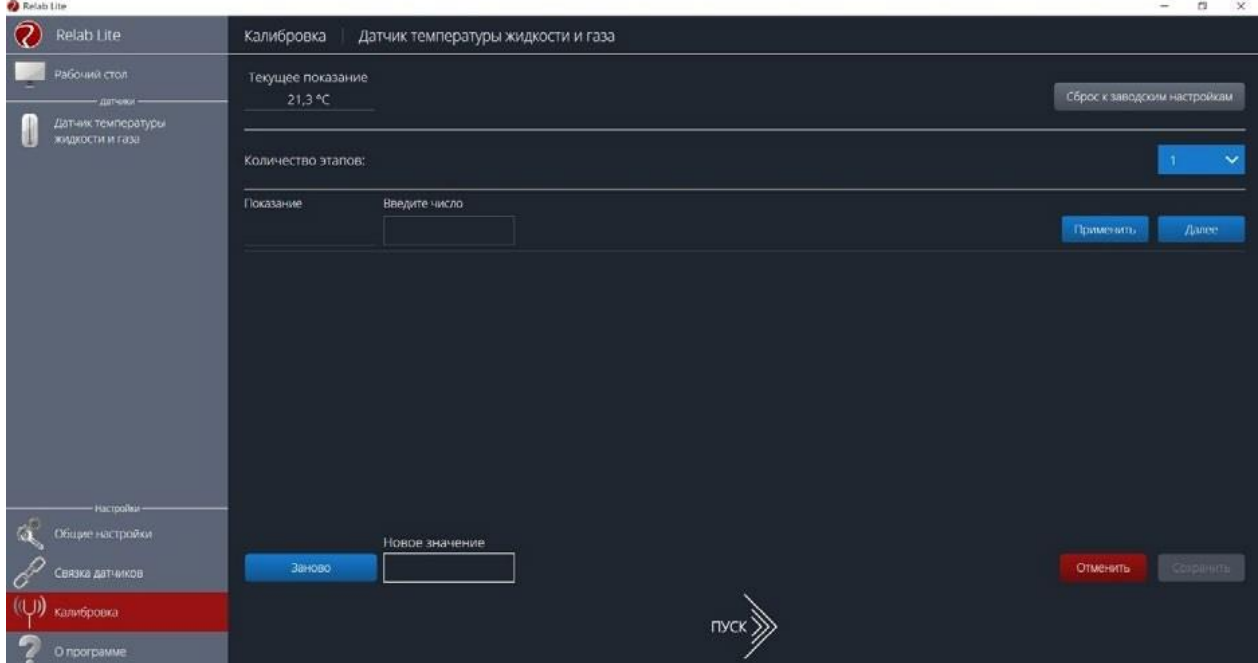

*Рис. 26.* Калибровка датчика

В поле **Текущее показание** отображается показание до ввода новых коэффициентов. Выберите количество шагов (коэффициентов) для точности калибровки. На первом шаге поместите датчик в необходимые условия и сравните его показания с показаниями других доступных приборов. Укажите в поле **Введите число** показание, которое должен сейчас отображать датчик. Слева от поля ввода в поле **Показание** будет отражено текущее показание. Для применения нажмите кнопку **Применить**. Можно изменить показание и повторно нажать **Применить**. Для перехода к следующему шагу нажмите **Далее**. Следующие шаги необходимо проходить по такому же алгоритму.

После того как будет сделан последний шаг, станут активны следующие элементы.

- **Новое значение** поле, отображающее значение с учѐтом новых калибровочных коэффициентов (коэффициенты рассчитываются программой автоматически).
- **Заново —** сбросить все шаги и повторить калибровку датчика снова.
- **Отменить**  не применять новые калибровочные коэффициенты и закончить калибровку датчика.
- **Сохранить**  применить новые калибровочные коэффициенты датчика и закончить калибровку.

При нажатии на кнопку **Сохранить** новые калибровочные коэффициенты будут записаны в память датчика, старые коэффициенты при этом будут полностью стѐрты. Для того чтобы вернуться к заводским настройкам калибровки датчика, необходимо нажать на кнопку **Сброс к заводским настройкам.**

### **Экран сбора данных**

После нажатия на кнопку **Пуск** программа Releon Lite переходит в режим сбора данных. Экран сбора данных состоит из панели показаний датчиков, графика и кнопок управления экспериментом (рис. 27).

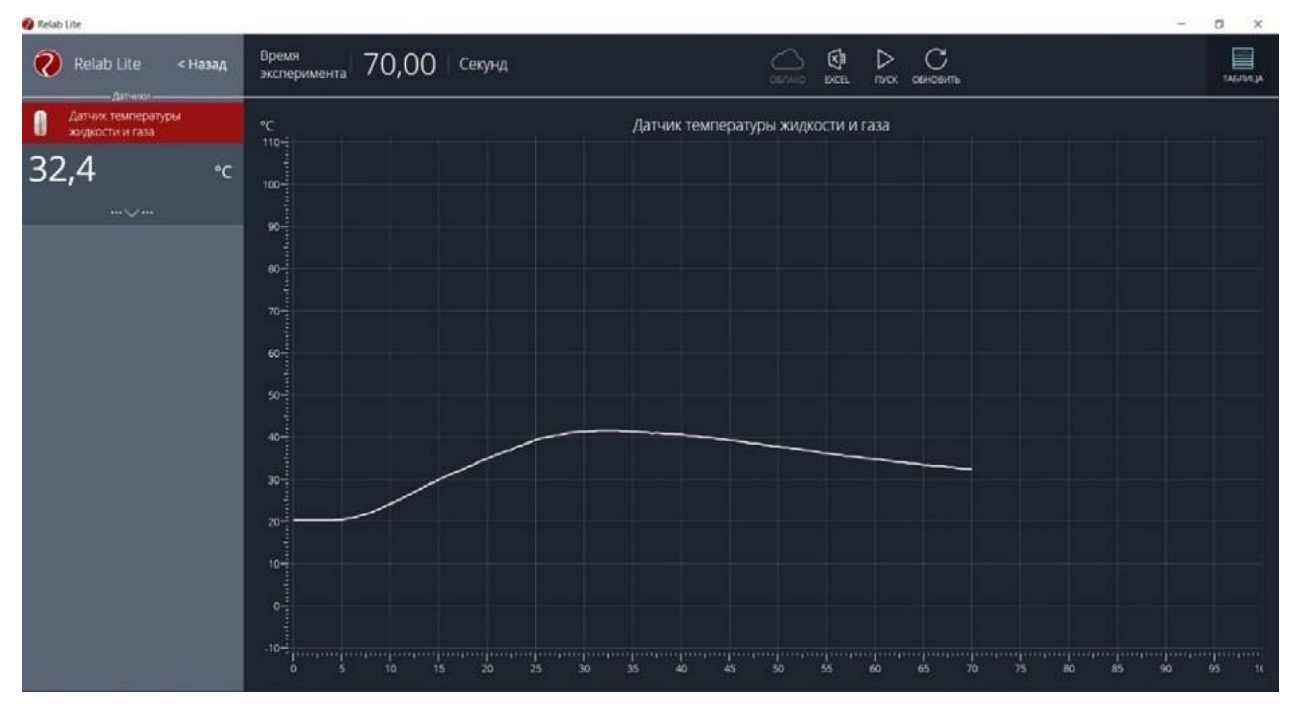

*Рис. 27.* Экран сбора данных

• Панель показания датчиков.

Активный датчик (график которого демонстрируется в текущий момент) подсвечивается красным цветом (рис. 28).

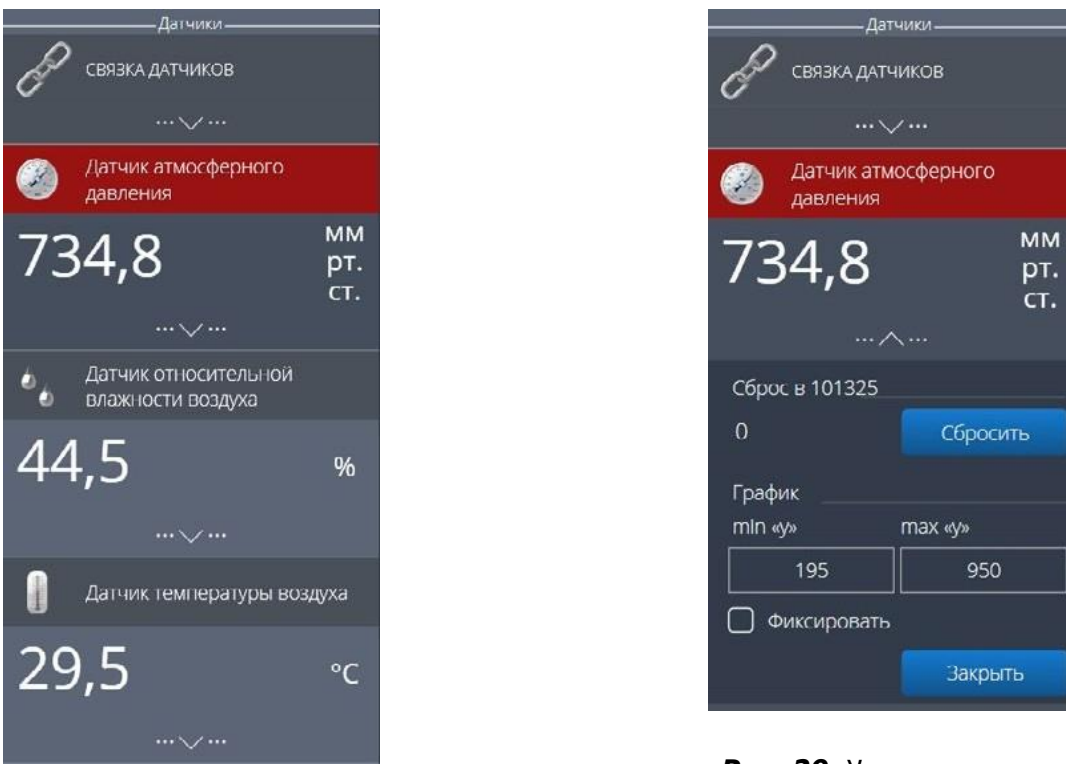

*Рис. 28.* Активный датчик

*Рис. 29.* Управление видимым диапазоном графика

Во время работы можно переключаться между датчиками, кликая на их название. Если была установлена связка датчиков, то она также отображается в панели показаний и её можно сделать активной. В этом случае будет подсвечена не только сама связка, но и все датчики, которые входят в еѐ состав. Для каждого датчика и связки предусмотрено меню. Меню может различаться в зависимости от датчика (выбор канала, выбор единиц измерения и т. п.).

Одинаковыми настройками для всех датчиков являются:

• **Сброс в ноль**;

## • **Управление видимым диапазоном графика** (рис. 29).

Инструмент **Сброс в ноль** предназначен для того, чтобы устранить возможные помехи в момент работы датчика. При нажатии на кнопку **Сбросить** будет отображено число, на которое программа скорректировала текущее значение датчика.

Для применения инструмента **Управление видимым диапазоном графика** необходимо ввести минимальное и максимальное значение по оси *Y* и нажать копку Enter на клавиатуре. Программа самостоятельно скорректирует график. По умолчанию при выходе за границы видимых диапазонов программа расширяет диапазон графика. Для того чтобы зафиксировать выбранный диапазон, необходимо отметить галочкой поле **Фиксировать**.

• График.

В режиме паузы доступны следующие дополнительные возможности по работе с графиком:

- **Перемещение видимого диапазона** для этого необходимо удерживать левую кнопку мыши и вести курсор мыши в нужную сторону;
- **Выбор части графика для увеличения**  необходимо удерживать кнопку Ctrl на клавиатуре и левую кнопку мыши, а затем перемещением курсора мыши выделить необходимую область на графике;
- **Изменение масштаба**  необходима прокрутка колеса мыши; при изменении масштаба по одной оси следует использовать колесо мыши, когда курсор мыши находится над нужной осью;
- **Просмотр полного графика измеренных величин —** необходимо кликнуть правой кнопкой мыши на графике, чтобы появилось подменю графика и выбрать **Сбросить масштаб**;
- **Управление режимом графика**  необходимо кликнуть правой кнопкой мыши на графике, чтобы появилось подменю графика, и выбрать **Режим графика**, а далее — один из предложенных вариантов (рис. 30).

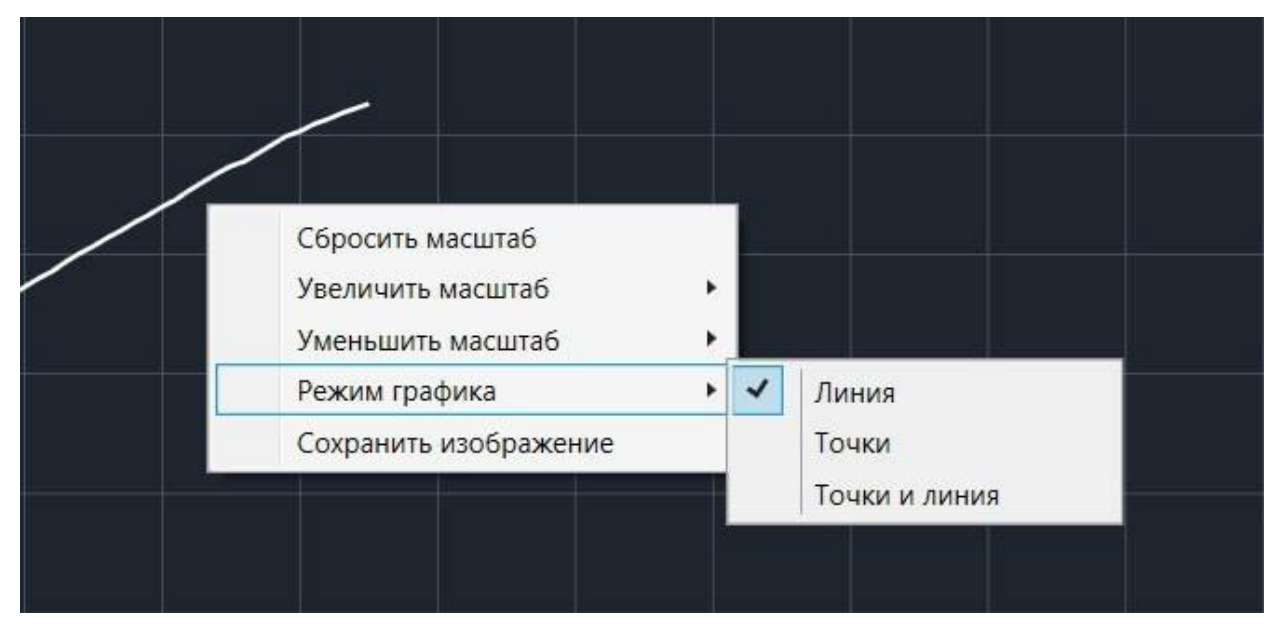

*Рис. 30.* Управление режимом графика

• Кнопки управления экспериментом.

При использовании кнопок управления доступны следующие действия:

- **Пуск/Пауза** для запуска и приостановки эксперимента.
- **Обновить —** для сброса эксперимента и всех измеренных значений.
- **Excel** для выгрузки данных в формат табличного редактора.
- **Таблица/График** для переключения режима отображения данных (рис. 31).

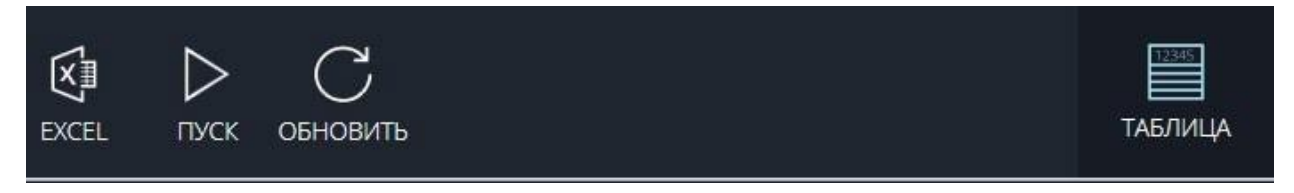

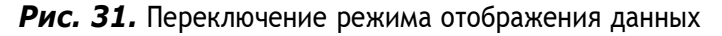

### **Двухканальная приставка-осциллограф**

Двухканальная приставка-осциллограф (рис. 32) предназначена для исследования формы электрических сигналов по двум каналам путѐм визуального наблюдения и измерения их амплитуд и временны`х интервалов. Приставка является упрощённым аналогом электронного осциллографа и предназначена для использования в учебном процессе.

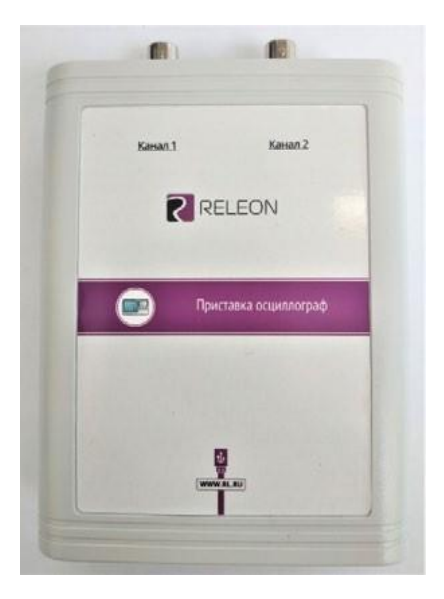

*Рис. 32.* Двухканальная приставка-осциллограф

## **Схема приставки**

В схему приставки (рис. 33) входят следующие элементы:

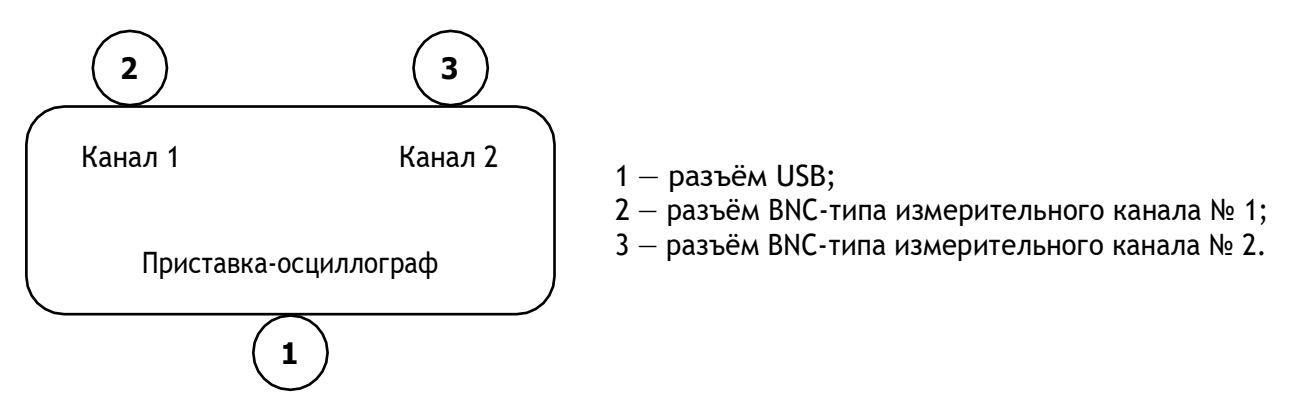

*Рис. 33.* Схема приставки-осциллографа

### **Технические характеристики приставки:**

- диапазон измеряемых напряжений: от –10 до +10 В
- предельно допустимое входное напряжение 50 В
- частота дискретизации входных сигналов на один канал 400 кГц
- частота дискретизации входных сигналов на два канала 330 кГц
- входное сопротивление  $-1$  MO<sub>M</sub>
- синхронизация: имеется возможность синхронизации по входному сигналу
- виды синхронизации: авто, однократный и ждущий
- глубина памяти 1100 выборок/канал
- вертикальное разрешение 12 бит

### **Быстрый старт**

Подключение приставки отображается на вкладке **Рабочий стол**. При соединении по USB программа автоматически находит подключѐнное оборудование и выводит его в списке. Если же этого не произошло, нажмите на кнопку **Обновить** или перезапустите программу Releon Lite (рис. 34).

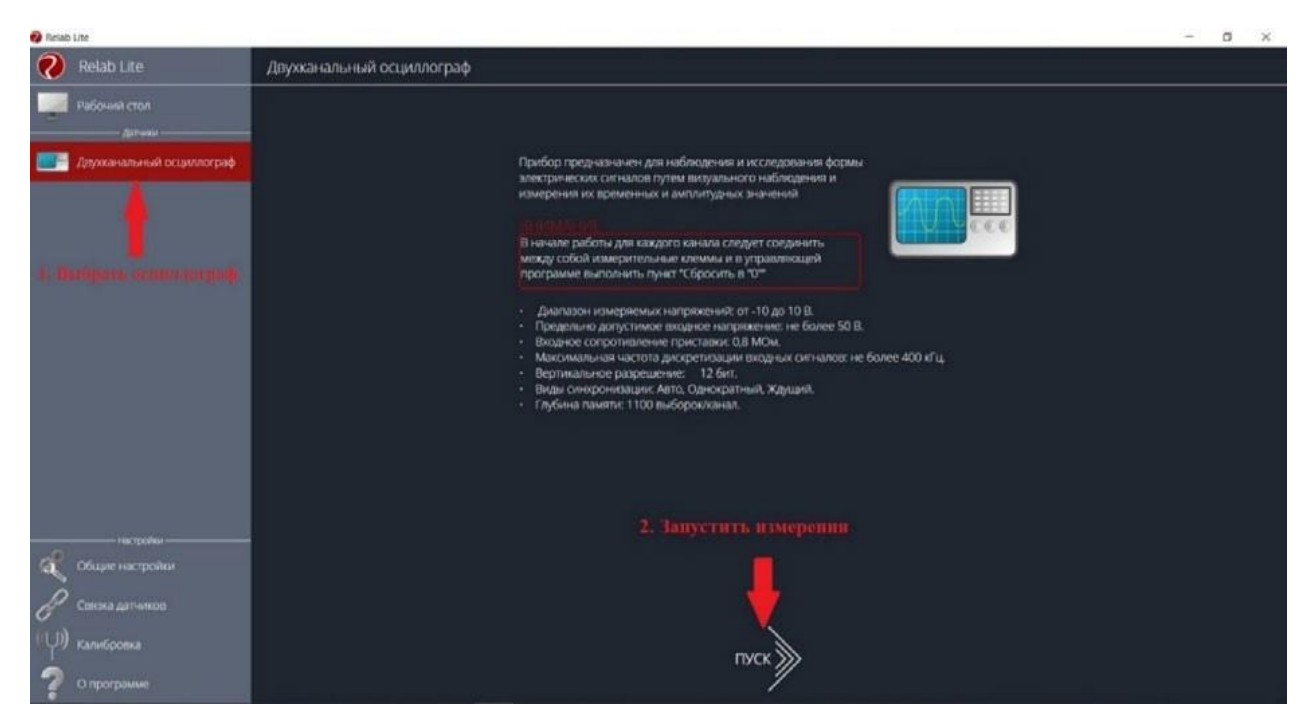

*Рис. 34.* Подключение приставки

Для запуска измерений следует выбрать **Двухканальный осциллограф** в меню слева и нажать на кнопку **Пуск** (рис. 35).

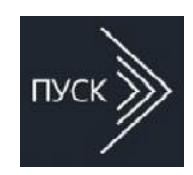

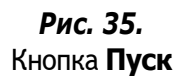

# $\mathfrak{g}$ **Настройки** ă назад Двухканальный осциллограф  $\ddot{\circ}$ 5 250 MK  $1,6B$  $2B/gen$ Сброс в О Kanan 2 7 Ø  $\begin{array}{|c|c|c|c|}\hline \multicolumn{1}{|c|}{\text{Norm}} & \multicolumn{1}{|c|}{\text{Prop}} & \multicolumn{1}{|c|}{\text{Prop}} \\ \hline \multicolumn{1}{|c|}{\text{Prop}} & \multicolumn{1}{|c|}{\text{Prop}} & \multicolumn{1}{|c|}{\text{Prop}} \\ \hline \multicolumn{1}{|c|}{\text{Prop}} & \multicolumn{1}{|c|}{\text{Prop}} & \multicolumn{1}{|c|}{\text{Prop}} \\ \hline \multicolumn{1}{|c|}{\text{Prop}} & \multicolumn{1}{|c|}{\text{Prop}} & \multicolumn{1}{$  $2B/дел$  $1,6B$  $2B/gen$  $0 \text{ MB}$ 40 мкс

*Рис. 36.* Панель управления двухканальным осциллографом

# **Панель управления**

Панель управления двухканальным осциллографом (рис. 36) можно разделить на следующие функциональные модули.

### 1. **Окно отображения осциллограмм**.

2. Кнопка **Назад** для возвращения на **Рабочий стол** Releon Lite.

3. Кнопка **Пуск/Стоп** для запуска и остановки работы приставки-осциллографа.

4. Кнопка **Обновить** для обновления подключения к приставке-осциллографу (используется, если программа зависла или перестала определять подключѐнную приставку).

5. **Зона настройки триггера**.

6. **Зона настройки работы развѐртки**.

#### 7. **Зона настройки отображения сигналов по каждому каналу отдельно**.

8. **Строка состояния**, в которую дублируются настройки каналов и смещение развѐртки.

#### **Блоки настроек**

**Триггер** позволяет получать стабильные осциллограммы за счѐт задержки запуска развѐртки до тех пор, пока не будут выполнены заданные условия. Если не выполняется условие запуска развёртки, то изображение графика может выглядеть «бегущим» или совершенно нечитаемым, поэтому данный блок является ключевым элементом в приставке-осциллографе.

Рассмотрим настройки триггера.

### **Режимы**

#### **1) Авто.**

В данном режиме по окончании цикла развѐртки происходит еѐ очередной запуск, что позволяет наблюдать на экране сигнал постоянно, даже если он не удовлетворяет условиям запуска.

### **2) Ждущий.**

В данном режиме развёртка запускается при достижении сигналом заданных условий запуска триггера. При отсутствии выполнения условий, осциллограф ждѐт их появления, а в этот момент на экране отображается предыдущая осциллограмма.

### **3) Однократный.**

В данном режиме генератор развѐртки запускается при нажатии клавиши **Пуск/Стоп** и производит однократную регистрацию сигнала при соблюдении условий триггера.

### **Источник**

Любой из каналов (Канал 1 или Канал 2) приставки-осциллографа может стать источником для запуска развёртки.

### **Уровень**

Он задаѐт входное напряжение (в милливольтах), при достижении которого запускается развёртка. При изменении уровня соответствующий маркер на графике изменяет также своѐ положение (рис. 37).

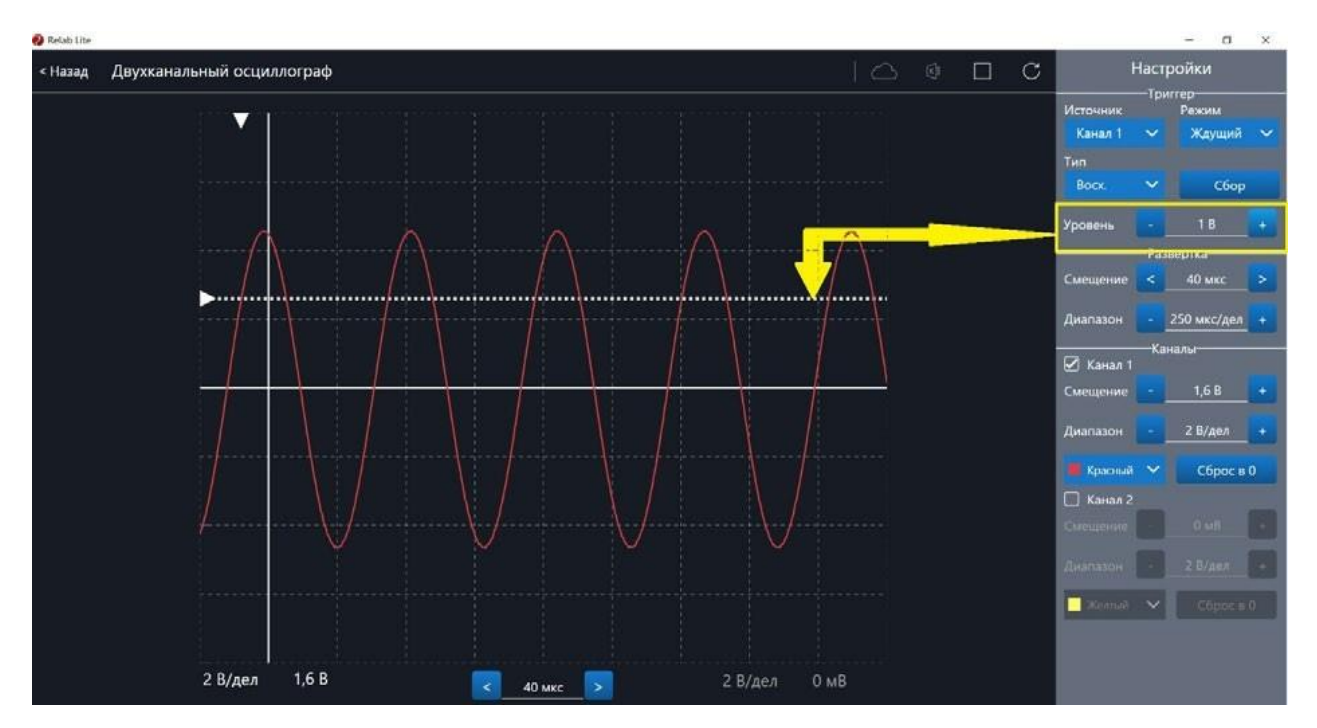

*Рис. 37.* Использование блока настройки **Уровень**

## **Тип**

Определяет тип запуска триггера: по фронту (восх.) или по спаду (нисх.)

# **Сбор**

Данная кнопка используется для принудительного сбора данных, получения осциллограммы и корректировки условий триггера, если они заданы неверно.

# **Развѐртка**

Данный блок отвечает за настройки генератора развёртки.

Параметр **Смещение** позволяет смещать полученный сигнал влево-вправо по горизонтали (оси *Х*). При изменении этого параметра в окне осциллограмм смещается маркер. В строке состояния находится дублирующее окно для изменения данной настройки (рис. 38).

Настройка **Диапазон** позволяет ступенчато изменять скорость развѐртки (масштаб по горизонтали).

# **Каналы**

Данный блок осуществляет настройку отображения осциллограмм для каждого канала приставки-осциллографа отдельно. Все параметры блока дублируются в строке состояния (рис. 39).

Параметр **Смещение** позволяет смещать осциллограмму вверх-вниз по вертикали (оси *Y*).

Параметр **Диапазон** осуществляет ступенчатое изменение масштаба по горизонтали. При использовании параметра **Цвет** в специальном выпадающем списке можно изменять цвет линий осциллограмм.

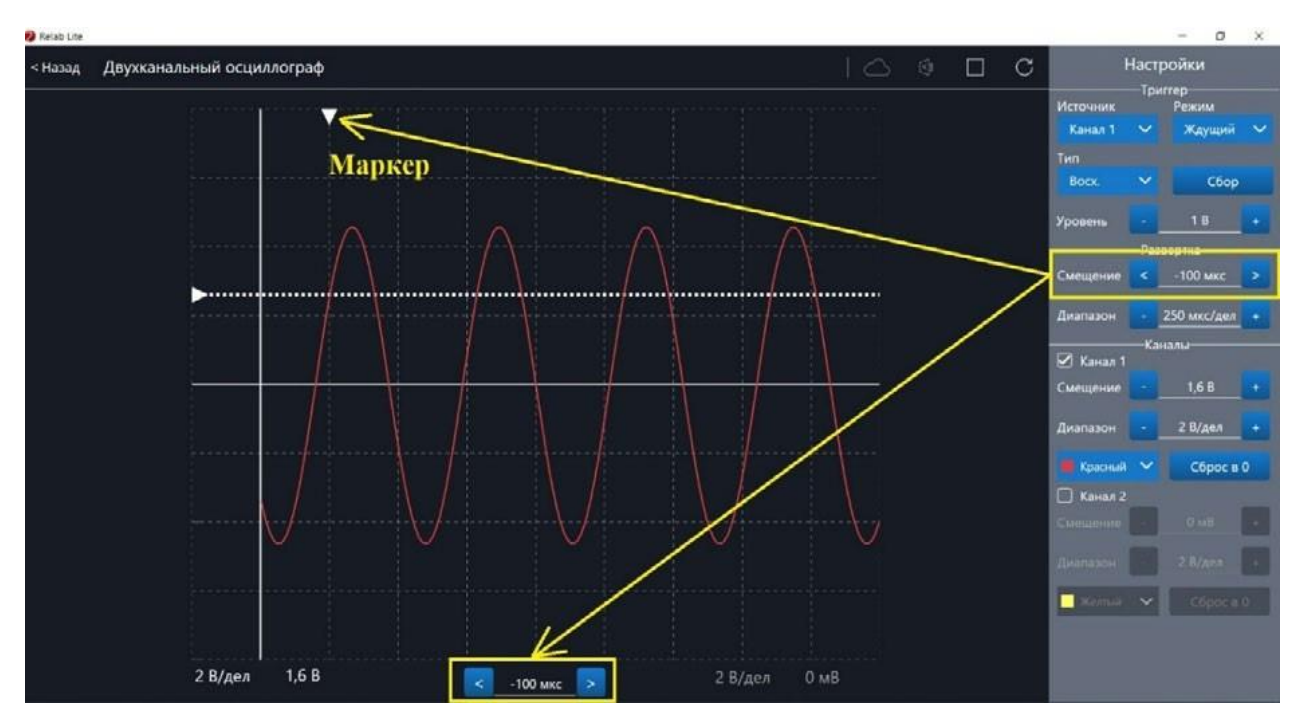

*Рис. 38.* Использование параметра **Смещение** в блоке **Развѐртка**

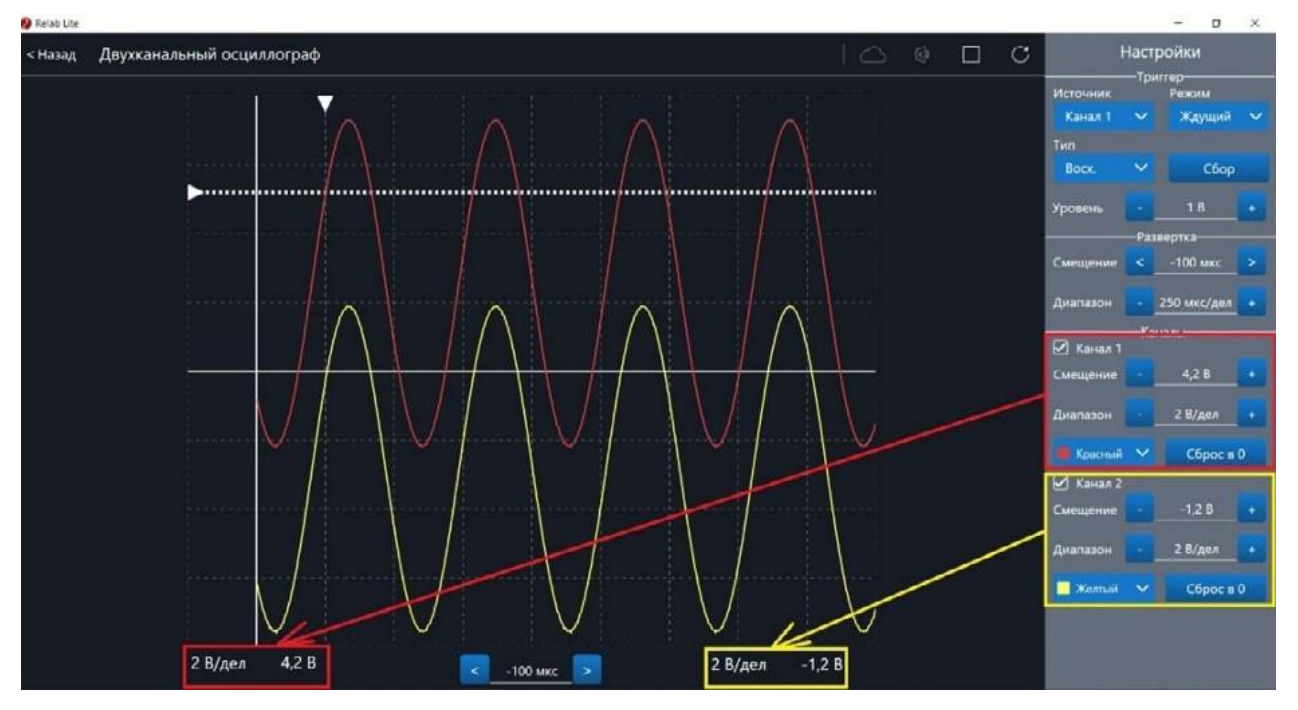

*Рис. 39.* Использование блока **Каналы**

При нажатии клавиши **Сброс в 0** на короткозамкнутых контактах измерительного кабеля происходит корректировка нуля (рис. 40, 41). Данную процедуру рекомендовано производить в начале работы с приставкой-осциллографом. Отключить канал можно поставив галочку рядом с номером канала. После этого все параметры для канала становятся недоступны.

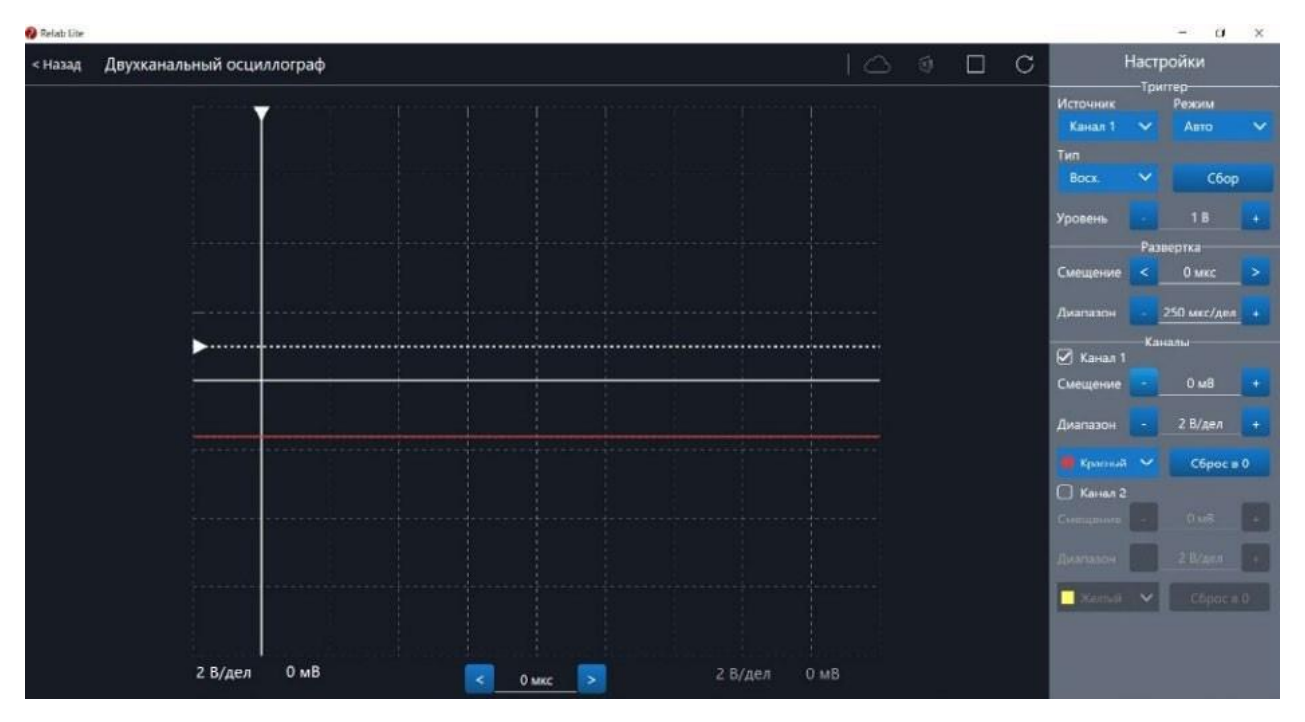

*Рис. 40.* Сигнал с ненулевым смещением

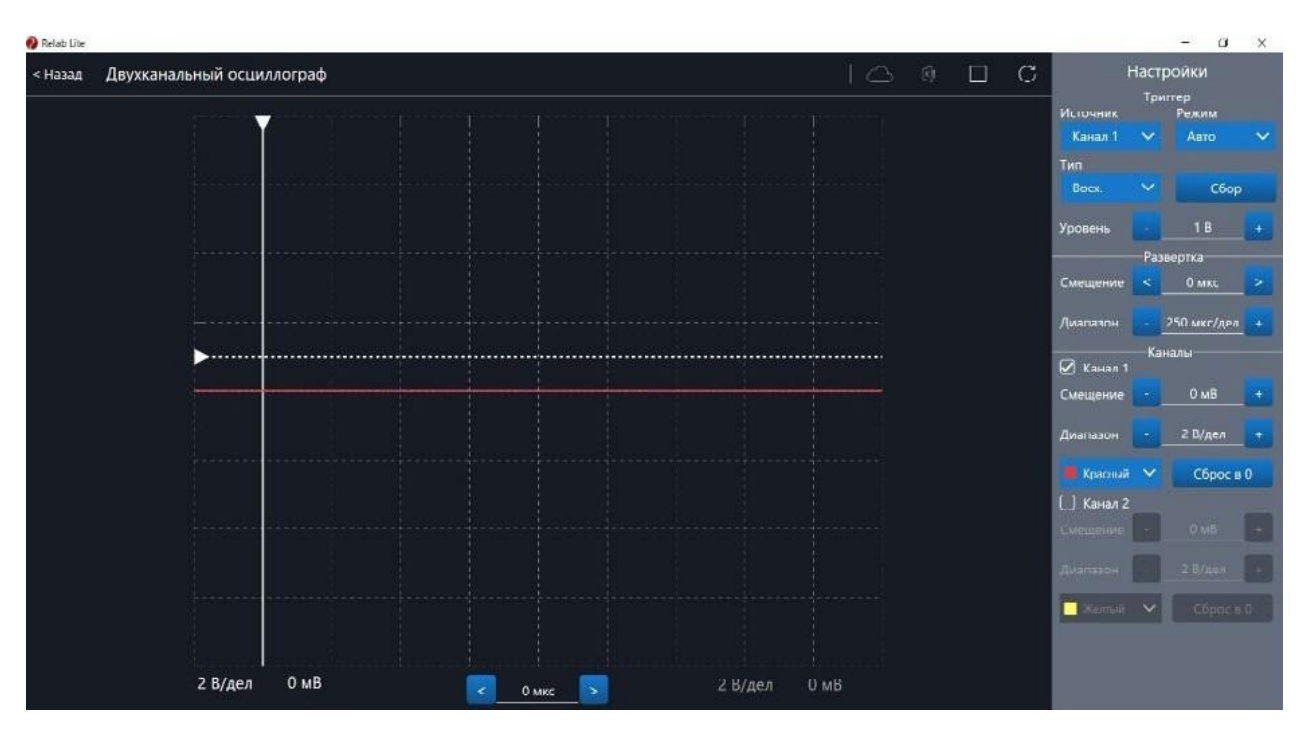

*Рис. 41.* Скорректированная осциллограмма

## **Примеры работы с приставкой-осциллографом**

### **Определение параметров осциллограммы**

С помощью приставки можно определять амплитуду, период, частоту и другие параметры исследуемых сигналов. Из настроек осциллографа (рис. 42) видно, что одно деление (клетка) по горизонтали равно 250 мкс, поэтому период полученной синусоиды

равен 500 мкс, следовательно, частота сигнала равна 2 кГц. Аналогично по вертикальной оси одно деление (клетка) равно 2 В, следовательно, амплитуда сигнала равна 4 В.

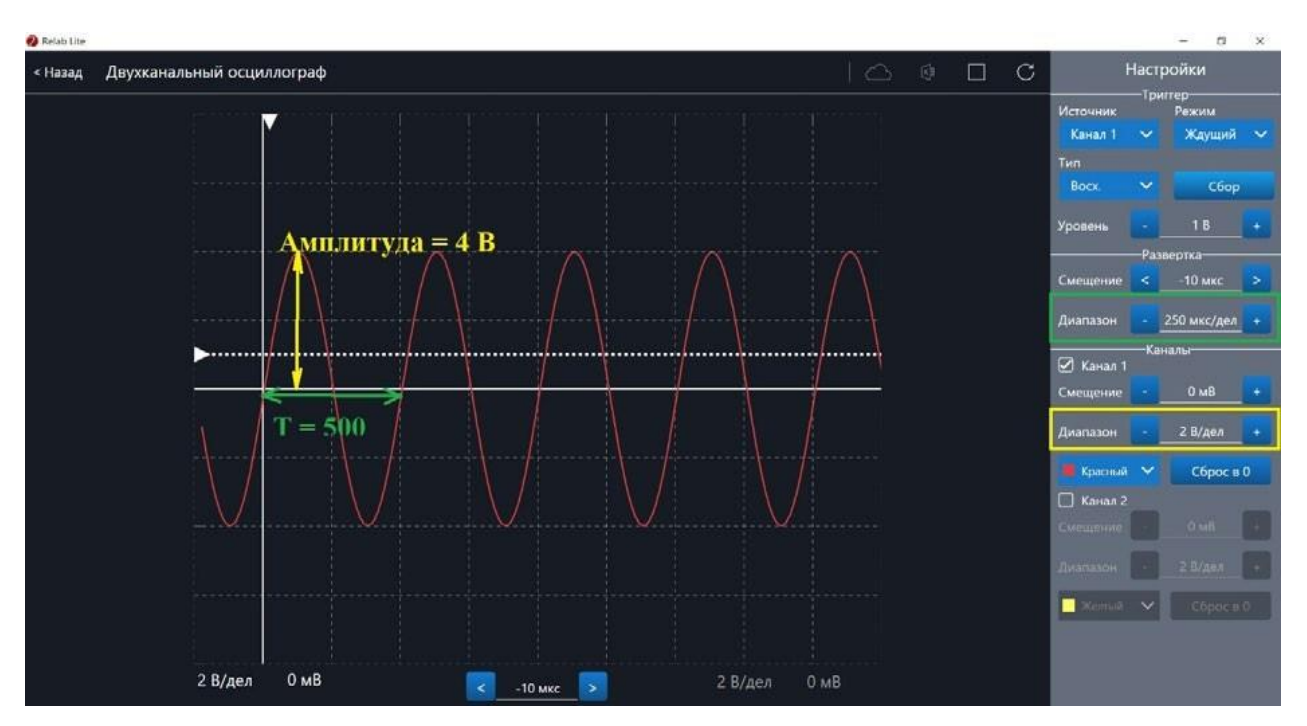

*Рис. 42.* Определение параметров осциллограммы

### **Работа с триггером**

На рисунках 43, 44 представлены примеры работы с различными настройками триггера. Работа триггера, который настроен на уровень напряжения 1,4 В и срабатывает по фронту поступающего сигнала на Канал 1, проиллюстрирована на рисунке 43.

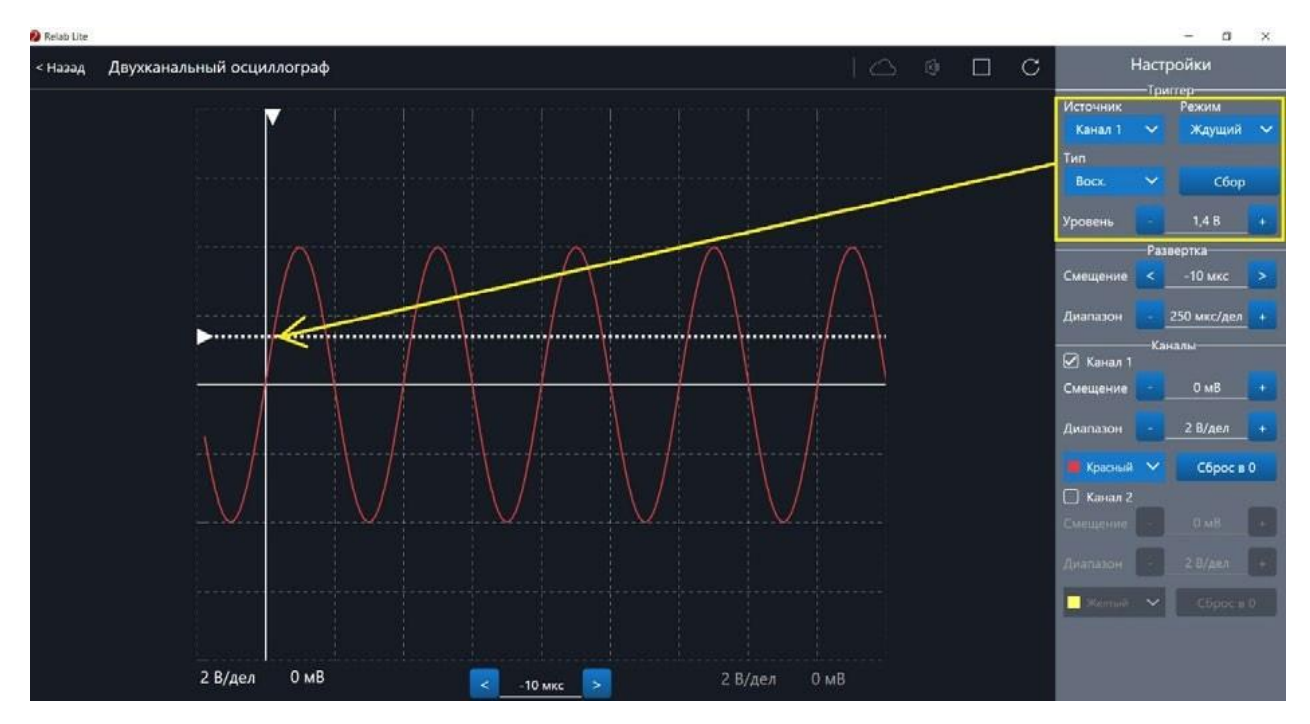

*Рис. 43.* Пример работы с различными настройками триггера (уровень напряжения 1,4 В)

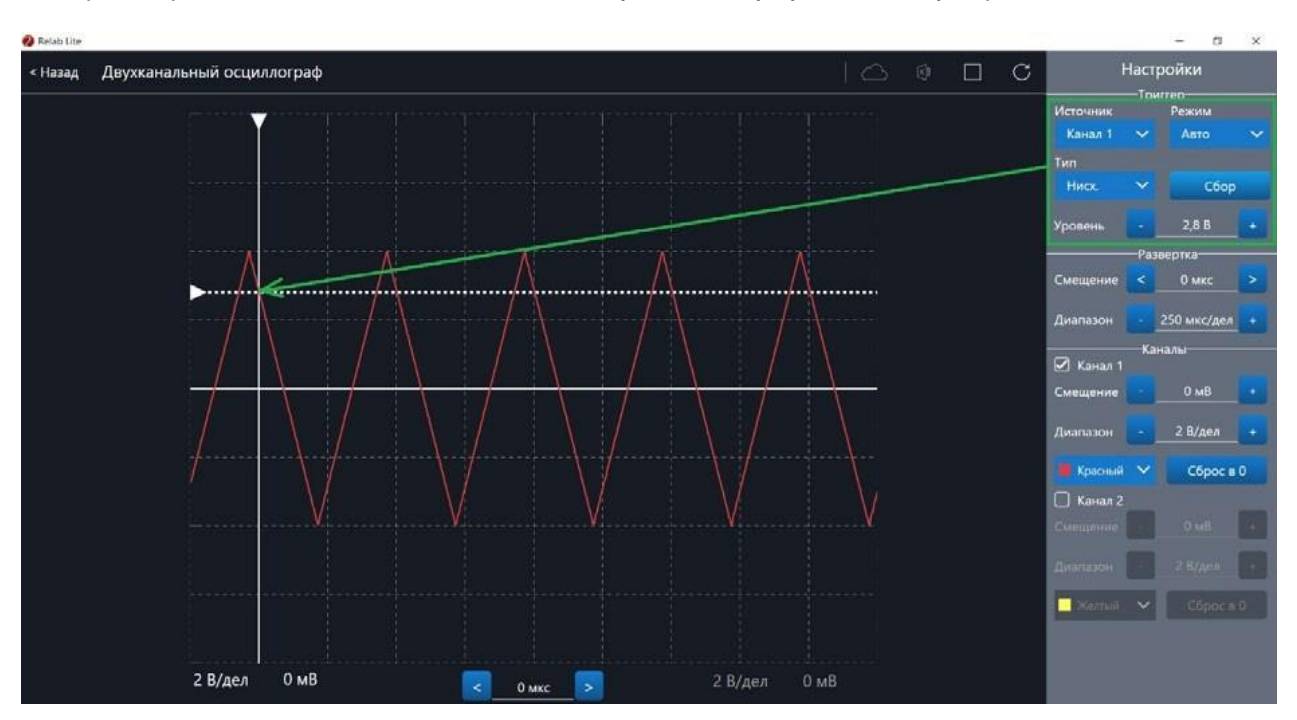

Работа триггера, который настроен на уровень напряжения 2,8 В и срабатывает по спаду поступающего сигнала на Канал 1, проиллюстрирована на рисунке 44.

*Рис. 44.* Пример работы с различными настройками триггера (уровень напряжения 2,8 В)

# Примерная рабочая программа по физике для 7—9 классов

# с использованием оборудования «Школьного Кванториума»

# Планируемые результаты освоения учебного предмета «Физика» с описанием универсальных учебных действий, достигаемых обучающимися

### Личностные результаты

Обучающийся получит возможность для формирования следующих личностных результатов:

- развитие познавательных интересов, интеллектуальных и творческих способностей;
- убеждённость в возможности познания природы, в необходимости разумного использования достижений науки и технологий для дальнейшего развития человеческого общества, уважение к творцам науки и техники, отношение к физике как к элементу общечеловеческой культуры;
- самостоятельность в приобретении новых знаний и практических умений;
- готовность к выбору жизненного пути в соответствии с собственными интересами и ВОЗМОЖНОСТЯМИ;
- мотивация образовательной деятельности на основе личностно ориентированного подхода;
- формирование ценностного отношения друг к другу, к учителю, к авторам открытий и изобретений, к результатам обучения.

## Метапредметные результаты

Обучающийся получит возможность для формирования следующих метапредметных результатов:

- овладение навыками самостоятельного приобретения новых знаний, организации учебной деятельности, постановки целей, планирования, самоконтроля и оценки результатов своей деятельности, умениями предвидеть возможные результаты своих действий;
- понимание различий между исходными фактами и гипотезами для их объяснения, теоретическими моделями и реальными объектами, овладение универсальными учебными действиями на примерах гипотез для объяснения известных фактов и экспериментальной проверки выдвигаемых гипотез, разработки теоретических моделей процессов или явлений;
- формирование умений воспринимать, перерабатывать и предъявлять информацию в словесной, образной, символической формах, анализировать и перерабатывать полученную информацию в соответствии с поставленными задачами, выделять основное содержание прочитанного текста, находить в нём ответы на поставленные вопросы и излагать его;
- приобретение опыта самостоятельного поиска, анализа и отбора информации с использованием различных источников и новых информационных технологий для решения познавательных задач;
- развитие монологической и диалогической речи, умения выражать свои мысли, способности выслушивать собеседника, понимать его точку зрения, признавать право другого человека на иное мнение;
- освоение приёмов действий в нестандартных ситуациях, овладение эвристическими методами решения проблем;
- формирование умений работать в группе с выполнением различных социальных ролей, представлять и отстаивать свои взгляды и убеждения, вести дискуссию.

# **Регулятивные УУД**

Обучающийся получит возможность для формирования следующих регулятивных УУД.

1. Умение самостоятельно определять цели обучения, ставить и формулировать новые задачи в учёбе и познавательной деятельности, развивать мотивы и интересы своей познавательной деятельности.

Обучающийся сможет:

- анализировать существующие и планировать будущие образовательные результаты;
- идентифицировать собственные проблемы и определять главную проблему;
- выдвигать версии решения проблемы, формулировать гипотезы, предвосхищать конечный результат;
- ставить цель деятельности на основе определённой проблемы и существующих возможностей;
- формулировать учебные задачи как шаги достижения поставленной цели деятельности;
- обосновывать целевые ориентиры и приоритеты ссылками на ценности, указывая и обосновывая логическую последовательность шагов.

2. Умение самостоятельно планировать пути достижения целей, в том числе альтернативные, осознанно выбирать наиболее эффективные способы решения учебных и познавательных задач.

- определять необходимое(ые) действие(я) в соответствии с учебной и познавательной задачами и составлять алгоритм его(их) выполнения;
- обосновывать и осуществлять выбор наиболее эффективных способов решения учебных и познавательных задач;
- определять/находить, в том числе из предложенных вариантов, условия для выполнения учебной и познавательной задач;
- выстраивать жизненные планы на краткосрочное будущее (заявлять целевые ориентиры, ставить адекватные им задачи и предлагать действия, указывая и обосновывая логическую последовательность шагов);
- выбирать из предложенных вариантов и самостоятельно искать средства/ресурсы для решения задачи/достижения цели;
- составлять план решения проблемы (выполнения проекта, проведения исследования);
- определять потенциальные затруднения при решении учебной и познавательной задачи и находить средства для их устранения;
- описывать свой опыт, оформляя его для передачи другим людям в виде технологии решения практических задач определённого класса;
- планировать и корректировать свою индивидуальную образовательную траекторию.

3. Умение соотносить свои действия с планируемыми результатами, осуществлять контроль своей деятельности в процессе достижения результата, определять способы действий в рамках предложенных условий и требований, корректировать свои действия в соответствии с изменяющейся ситуацией.

Обучающийся сможет:

- определять совместно с педагогом и сверстниками критерии планируемых результатов и критерии оценки своей учебной деятельности;
- систематизировать (в том числе выбирать приоритетные) критерии планируемых результатов и оценки своей деятельности;
- отбирать инструменты для оценивания своей деятельности, осуществлять самоконтроль своей деятельности в рамках предложенных условий и требований;
- оценивать свою деятельность, аргументируя причины достижения или отсутствия планируемого результата;
- находить достаточные средства для выполнения учебных действий в изменяющейся ситуации и/или при отсутствии планируемого результата;
- работая по своему плану, вносить коррективы в текущую деятельность на основе анализа изменений ситуации для получения запланированных характеристик продукта/результата;
- устанавливать связь между полученными характеристиками продукта и характеристиками процесса деятельности и по завершении деятельности предлагать изменение характеристик процесса для получения улучшенных характеристик продукта;
- сверять свои действия с целью и при необходимости исправлять ошибки самостоятельно.

4. Умение оценивать правильность выполнения учебной задачи, собственные возможности её решения.

Обучающийся сможет:

- определять критерии правильности (корректности) выполнения учебной задачи;
- анализировать и обосновывать применение соответствующего инструментария для выполнения учебной задачи;
- свободно пользоваться выработанными критериями оценки и самооценки, исходя из цели и имеющихся средств, различая результат и способы действий;
- оценивать продукт своей деятельности по заданным и/или самостоятельно определённым критериям в соответствии с целью деятельности;
- обосновывать достижимость цели выбранным способом на основе оценки своих внутренних ресурсов и доступных внешних ресурсов;
- фиксировать и анализировать динамику собственных образовательных результатов.

5. Владение основами самоконтроля, самооценки, принятия решений и осуществления осознанного выбора в учебной и познавательной деятельности.

- наблюдать и анализировать собственную учебную и познавательную деятельность и деятельность других обучающихся в процессе взаимопроверки;
- соотносить реальные и планируемые результаты индивидуальной образовательной деятельности и делать выводы;
- принимать решение в учебной ситуации и нести за него ответственность;
- самостоятельно определять причины своего успеха или неуспеха и находить способы выхода из ситуации неуспеха;
- ретроспективно определять, какие действия по решению учебной задачи или параметры этих действий привели к получению имеющегося продукта учебной деятельности;

• демонстрировать приёмы регуляции психофизиологических/эмоциональных состояний для достижения эффекта успокоения (устранения эмоциональной напряжённости), эффекта восстановления (ослабления проявлений утомления), эффекта активизации (повышения психофизиологической реактивности).

# Познавательные УУД

Обучающийся получит возможность для формирования следующих познавательных УУД.

1. Умение определять понятия, создавать обобщения, устанавливать аналогии, классифицировать, самостоятельно выбирать основания и критерии для классификации, устанавливать причинно-следственные связи, строить логическое рассуждение, умозаключение (индуктивное, дедуктивное, по аналогии) и делать выводы.

Обучающийся сможет:

- подбирать слова, соподчинённые ключевому слову, определяющие его признаки и свойства;
- выстраивать логическую цепочку, состоящую из ключевого слова и соподчинённых ему слов;
- выделять общий признак двух или нескольких предметов или явлений и объяснять их сходство;
- объединять предметы и явления в группы по определённым признакам, сравнивать, классифицировать и обобщать факты и явления;
- выделять явление из общего ряда других явлений;
- определять обстоятельства, которые предшествовали возникновению связи между явлениями, из этих обстоятельств выделять определяющие, способные быть причиной данного явления, выявлять причины и следствия явлений;
- строить рассуждение от общих закономерностей к частным явлениям и от частных явлений к общим закономерностям;
- строить рассуждение на основе сравнения предметов и явлений, выделяя при этом общие признаки;
- излагать полученную информацию, интерпретируя её в контексте решаемой задачи;
- самостоятельно указывать на информацию, нуждающуюся в проверке, предлагать и применять способ проверки достоверности информации;
- вербализовать эмоциональное впечатление, оказанное на него источником;
- объяснять явления, процессы, связи и отношения, выявляемые в ходе познавательной и исследовательской деятельности (приводить объяснение с изменением формы представления; объяснять, детализируя или обобщая; объяснять с заданной точки зрения);
- выявлять и называть причины события, явления, в том числе возможные/наиболее вероятные причины, возможные последствия заданной причины, самостоятельно осуществляя причинно-следственный анализ;
- делать вывод на основе критического анализа разных точек зрения, подтверждать вывод собственной аргументацией или самостоятельно полученными данными.

2. Умение создавать, применять и преобразовывать знаки и символы, модели и схемы для решения учебных и познавательных задач.

- обозначать символом и знаком предмет и/или явление;
- определять логические связи между предметами и/или явлениями, обозначать данные логические связи с помощью знаков в схеме;
- создавать абстрактный или реальный образ предмета и/или явления;
- строить модель/схему на основе условий задачи и/или способа её решения;
- создавать вербальные, вещественные и информационные модели с выделением существенных характеристик объекта для определения способа решения задачи в соответствии с ситуацией;
- преобразовывать модели с целью выявления общих законов, определяющих данную предметную область;
- переводить сложную по составу (многоаспектную) информацию из графического или формализованного (символьного) представления в текстовое и наоборот;
- строить схему, алгоритм действия, исправлять или восстанавливать неизвестный ранее алгоритм на основе имеющегося знания об объекте, к которому применяется алгоритм;
- строить доказательство: прямое, косвенное, от противного;
- анализировать/рефлексировать опыт разработки и реализации учебного проекта, исследования (теоретического, эмпирического) на основе предложенной проблемной ситуации, поставленной цели и/или заданных критериев оценки продукта/результата.
- 3. Смысловое чтение.

Обучающийся сможет:

- находить в тексте требуемую информацию (в соответствии с целями своей деятельности);
- ориентироваться в содержании текста, понимать целостный смысл текста, структурировать текст;
- устанавливать взаимосвязь описанных в тексте событий, явлений, процессов;
- резюмировать главную идею текста;
- критически оценивать содержание и форму текста.

4. Формирование и развитие экологического мышления, умение применять его в познавательной, коммуникативной, социальной практике и профессиональной ориентации.

Обучающийся сможет:

- определять своё отношение к природной среде;
- анализировать влияние экологических факторов на среду обитания живых организ-MOB:
- проводить причинный и вероятностный анализ экологических ситуаций;
- прогнозировать изменения ситуации при смене действия одного фактора на действие другого фактора;
- распространять экологические знания и участвовать в практических делах по защите окружающей среды;
- выражать своё отношение к природе через рисунки, сочинения, модели, проектные работы.

5. Развитие мотивации к овладению культурой активного использования словарей и других поисковых систем.

- определять необходимые ключевые поисковые слова и запросы;
- осуществлять взаимодействие с электронными поисковыми системами, словарями;
- формировать множественную выборку из поисковых источников для объективизации результатов поиска;
- соотносить полученные результаты поиска со своей деятельностью.

# Коммуникативные УУД

1. Умение организовывать учебное сотрудничество и совместную деятельность с учителем и сверстниками; работать индивидуально и в группе: находить общее решение и разрешать конфликты на основе согласования позиций и учёта интересов; формулировать, аргументировать и отстаивать своё мнение.

Обучающийся сможет:

- определять возможные роли в совместной деятельности;
- играть определённую роль в совместной деятельности;
- принимать позицию собеседника, понимая позицию другого, различать в его речи: мнение (точку зрения), доказательство (аргументы), факты; гипотезы, аксиомы, теории;
- определять свои действия и действия партнёра, которые способствовали или препятствовали продуктивной коммуникации;
- строить позитивные отношения в процессе учебной и познавательной деятельности:
- корректно и аргументированно отстаивать свою точку зрения, в дискуссии уметь выдвигать контраргументы, перефразировать свою мысль (владение механизмом эквивалентных замен);
- критически относиться к собственному мнению, с достоинством признавать ошибочность своего мнения (если оно таково) и корректировать его;
- предлагать альтернативное решение в конфликтной ситуации;
- выделять общую точку зрения в дискуссии;
- договариваться о правилах и вопросах для обсуждения в соответствии с поставленной перед группой задачей;
- организовывать учебное взаимодействие в группе (определять общие цели, распределять роли, договариваться друг с другом и т. д.);
- устранять в рамках диалога разрывы в коммуникации, обусловленные непониманием/неприятием со стороны собеседника задачи, формы или содержания диалога.

2. Умение осознанно использовать речевые средства в соответствии с задачей коммуникации для выражения своих чувств, мыслей и потребностей для планирования и регуляции своей деятельности; владение устной и письменной речью, монологической контекстной речью.

- определять задачу коммуникации и в соответствии с ней отбирать речевые средства;
- отбирать и использовать речевые средства в процессе коммуникации с другими людьми (диалог в паре, в малой группе и т. д.);
- представлять в устной или письменной форме развёрнутый план собственной деятельности:
- соблюдать нормы публичной речи, регламент в монологе и дискуссии в соответствии с коммуникативной задачей;
- высказывать и обосновывать мнение (суждение) и запрашивать мнение партнёра в рамках диалога;
- принимать решение в ходе диалога и согласовывать его с собеседником;
- создавать письменные клишированные и оригинальные тексты с использованием необходимых речевых средств;
- использовать вербальные средства (средства логической связи) для выделения смысловых блоков своего выступления;
- использовать невербальные средства или наглядные материалы, подготовленные/ отобранные под руководством учителя;
- делать оценочный вывод о достижении цели коммуникации непосредственно после завершения коммуникативного контакта и обосновывать его.

3. Формирование и развитие компетентности в области использования информационно-коммуникационных технологий (далее - ИКТ).

Обучающийся сможет:

- целенаправленно искать и использовать информационные ресурсы, необходимые для решения учебных и практических задач, с помощью средств ИКТ;
- выбирать, строить и использовать адекватную информационную модель для передачи своих мыслей средствами естественных и формальных языков в соответствии с условиями коммуникации;
- выделять информационный аспект задачи, оперировать данными, использовать модель решения задачи;
- использовать компьютерные технологии (включая выбор адекватных задаче инструментальных программно-аппаратных средств и сервисов) для решения информационных и коммуникационных учебных задач, в том числе: вычисление, написание писем, сочинений, докладов, рефератов, создание презентаций и др.;
- использовать информацию с учётом этических и правовых норм;
- создавать информационные ресурсы разного типа и для разных аудиторий, соблюдать информационную гигиену и правила информационной безопасности.

## Предметные результаты

Обучающийся получит возможность для формирования следующих предметных результатов:

- знания о природе важнейших физических явлений окружающего мира и понимание смысла физических законов, раскрывающих связь изученных явлений;
- умения пользоваться методами научного исследования явлений природы, проводить наблюдения, планировать и выполнять эксперименты, обрабатывать результаты измерений, представлять результаты измерений с помощью таблиц, графиков и формул, обнаруживать зависимости между физическими величинами, объяснять полученные результаты и делать выводы, оценивать границы погрешностей результатов измерений;
- умения применять теоретические знания по физике на практике, решать физические задачи на применение полученных знаний;
- умения и навыки применять полученные знания для объяснения принципов действия важнейших технических устройств, решения практических задач повседневной жизни, обеспечения безопасности своей жизни, рационального природопользования и охраны окружающей среды;
- формирование убеждения в закономерной связи и познаваемости явлений природы, в объективности научного знания, в высокой ценности науки в развитии материальной и духовной культуры людей;
- развитие теоретического мышления на основе формирования умений устанавливать факты, различать причины и следствия, строить модели и выдвигать гипотезы, отыскивать и формулировать доказательства выдвинутых гипотез, выводить из экспериментальных фактов и теоретических моделей физические законы;
- коммуникативные умения: докладывать о результатах своего исследования, участвовать в дискуссии, кратко и точно отвечать на вопросы, использовать справочную литературу и другие источники информации.

## Важно!

Предметные результаты обучения физике в основной школе представлены в содержании курса по темам.
### **Формы контроля**

В пособии предлагаются примерные варианты итоговых контрольных работ к курсам физики 7 и 9 классов, контрольная работа по теме «Тепловые явления» (курс физики 8 класса), разработанные в формате ОГЭ и используемые авторами при обучении учащихся. Каждый учитель может воспользоваться вариантами, взятыми из других пособий или составленными самостоятельно.

### **Итоговая контрольная работа по физике в формате ОГЭ (7 класс)**

**1.** Какое из перечисленных ниже слов обозначает физическое явление?

- 1) свинец 3) алюминий
- 2) кипение  $\sim$  4) карандаш

**2.** Длина, площадь, объѐм — это

- 1) качества тела
- 2) физические свойства тела
- 3) физические величины, характеризующие размеры тела
- 4) вещества, из которых состоит тело
- **3.** К физическим телам относится

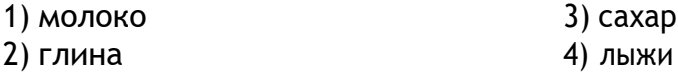

**4.** Определите предел измерения мензурки (рис. 1), цену деления и объѐм жидкости, налитой в мензурку.

- 1) 40 мл; 1 мл; 32 мл 2) 40 мл; 1 мл; 33 мл
- 3) 40 мл; 2 мл; 34 мл
- 4) 40 мл; 2 мл; 32 мл

**5.** При нагревании свинцового шарика

1) увеличивается объѐм молекул свинца

2) увеличивается среднее расстояние между молекулами

3) уменьшается объѐм молекул свинца

4) уменьшается среднее расстояние между молекулами

**6.** Рассчитайте скорость равномерного движения воздушного шарика, если за 1,5 мин он пролетел 540 м.

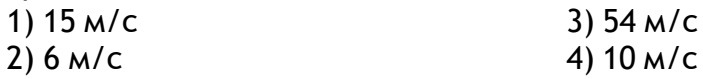

**7.** Что происходит с телом, на которое не действуют другие тела?

1) Если оно двигалось, то останавливается

2) Если оно находится в покое, то приходит в движение

3) Оно либо покоится, либо движется равномерно и прямолинейно

4) Правильного ответа нет

| IO |  |
|----|--|
| 80 |  |
|    |  |
|    |  |
|    |  |

*Рис. 1.* Мензурка

8. Установите соответствие между приборами и физическими величинами, которые они измеряют. К каждой позиции из первого столбца подберите соответствующую позицию из второго.

#### Приборы

- А) Весы
- Б) Динамометр
- В) Манометр

#### Физические величины

1) Сила 2) Скорость 3) Macca 4) Объём 5) Давление

Запишите в таблицу выбранные цифры под соответствующими буквами.

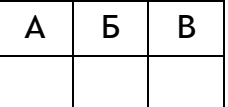

9. Коробка объёмом 30 2 45 2 20 см заполнена сахаром-рафинадом. Его масса 43 200 г. Чему равна плотность сахара?

OTBeT:  $\Gamma/\text{CM}^3$ .

10. Чему равен модуль силы тяжести, действующей на мешок картофеля массой 50 кг?  $1)$  50 H 3) 5000 H  $2) 100 H$ 4) 500 H

11. В банку высотой 25 см доверху налито машинное масло. Плотность машинного масла равна 900 кг/м<sup>3</sup>. Какое давление оно оказывает на дно банки?

Ответ: кПа.

12. Какие эксперименты, изображённые на рисунке 2, свидетельствуют о действии закона Паскаля?

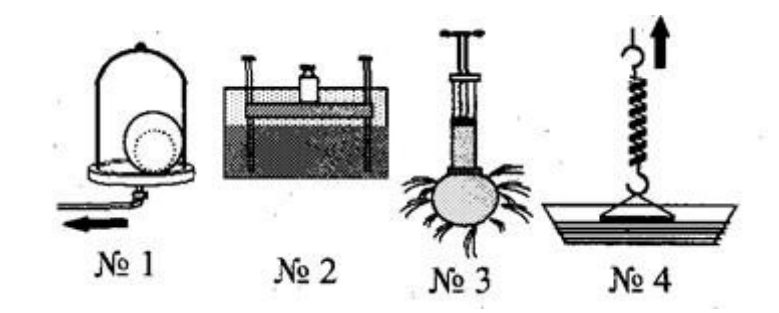

Рис. 2. Различные эксперименты

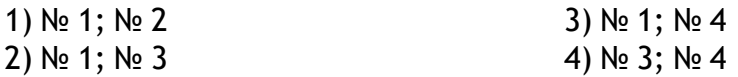

13. Найдите модуль архимедовой силы, которая будет действовать на мраморную плиту размером 1 2 0,5 2 0,1 м, полностью погружённую в воду.

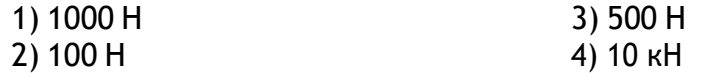

**14.** Вычислите работу, которую производит садовод, прикладывая к тачке с землѐй силу, модуль которой равен 25 Н, и перемещая еѐ на расстояние 20 м.

- 
- 

1) 25 Дж 3) 0,5 кДж 2) 50 кДж 4) 50 Дж

**15.** Рычаг (рис. 3) находится в равновесии под действием двух сил. Модуль силы *F*<sup>1</sup> = 6 Н. Чему равен модуль силы *F*2, если длина рычага равна 25 см, а плечо силы *F*<sup>1</sup> составляет 15 см?

- 1) 0,1 H
- 2) 3,6 Н
- 3) 9 Н
- 4) 12 Н

#### **Ответы**

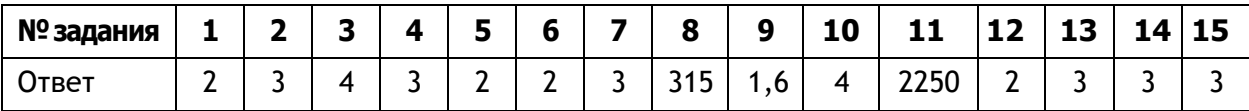

#### **Критерии оценивания**

Задания № 8, 9, 11 оцениваются в 2 балла, а остальные — в 1 балл. Итого за работу: 18 баллов.

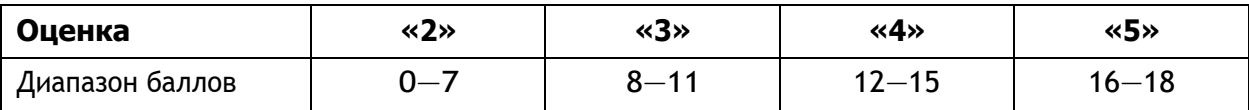

### **Контрольная работа по теме «Тепловые явления» в формате ОГЭ (8 класс)**

### *Вариант 1*

**1.** Благодаря какому виду теплопередачи (преимущественно) в летний день нагревается вода в водоѐмах?

1) Конвекция 3) Излучение

2) Теплопроводность 4) Конвекция и излучение

**2.** Металлический брусок массой 400 г нагревают от 20 до 25 С. Определите удельную теплоѐмкость металла, из которого изготовлен брусок, если на его нагревание затратили количество теплоты, равное 760 Дж.

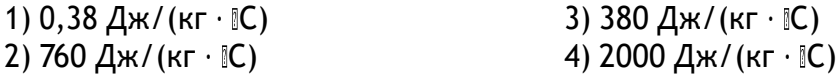

**3.** Какое количество теплоты потребуется для плавления 40 г белого чугуна, нагретого до температуры плавления? Удельная теплота плавления белого чугуна равна  $14 \cdot 10^4$  Дж/кг.

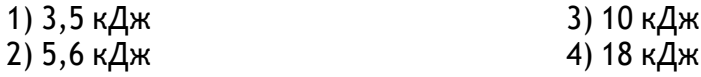

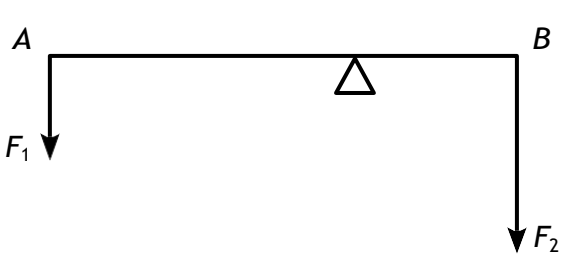

*Рис. 3.* Рычаг

4. На рисунке 1 изображён график зависимости температуры нафталина от времени при его нагревании и охлаждении. В начальный момент времени нафталин находился в твёрдом состоянии. Какая из точек графика соответствует началу отвердевания нафталина?

 $1)2$  $2)4$  $3)5$  $4)6$ 

5. Относительная влажность воздуха в помещении равна 60 %. Разность в показаниях сухого и влажного термометра составляет 4 С. Используя психрометрическую таблицу (рис. 2), определите показание сухого термометра.

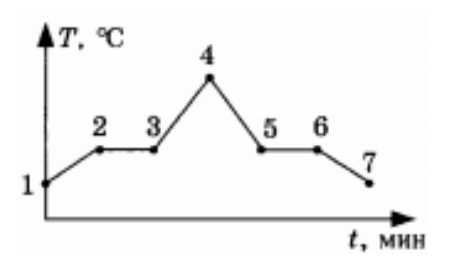

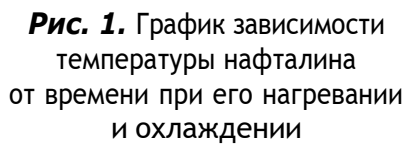

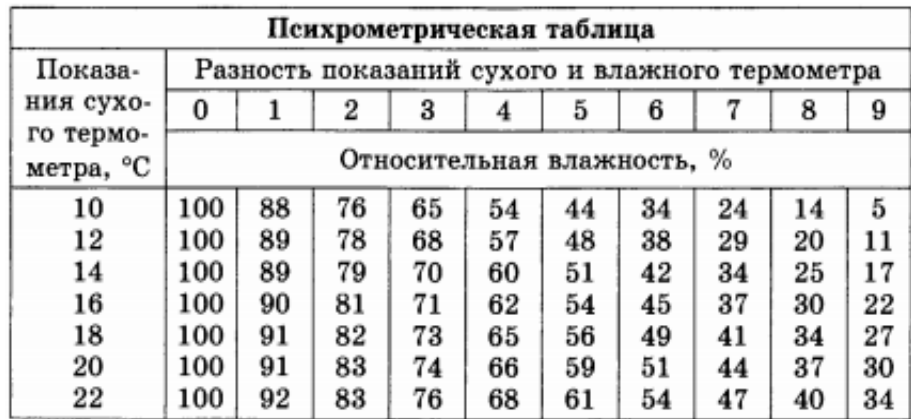

Рис. 2. Психрометрическая таблица

4) 6 IC 1) 18 IC  $2) 14IC$ 3) 10 IC

6. Чему равен КПД паровой турбины, если полученное ею количество теплоты равно 1000 МДж, а полезная работа составляет 400 МДж?

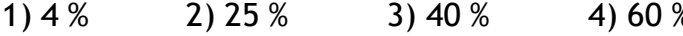

7. Установите соответствие между физическими величинами и формулами, по которым эти величины определяются. К каждой позиции из первого столбца подберите соответствующую позицию из второго.

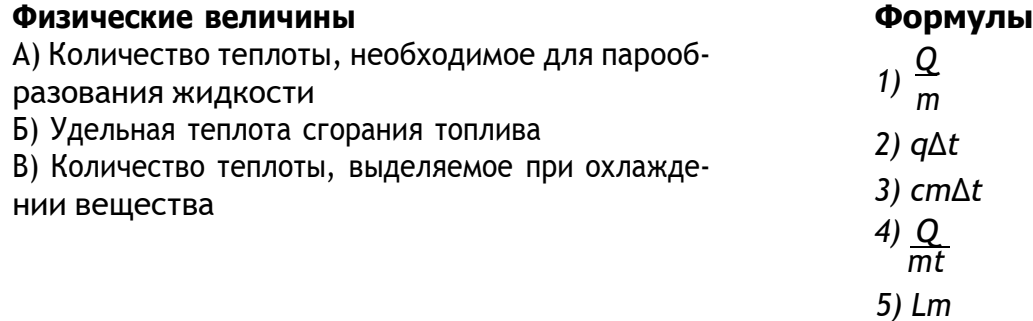

Запишите в таблицу выбранные цифры под соответствующими буквами.

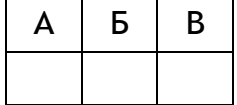

**8.** В стакан калориметра, содержащий 177 г воды, опустили кусок льда, имевший температуру 0 С. Начальная температура калориметра с водой равна 45 С. После того как весь лёд растаял, температура воды и калориметра стала равной 5 IC. Определите массу льда. Теплоѐмкостью калориметра пренебречь. Удельная теплоѐмкость воды равна 4200 Дж/(кг · IC), удельная теплота плавления льда — 330 кДж/кг.

Ответ: кг.

### *Вариант 2*

**1.** В металлическом стержне теплопередача осуществляется преимущественно путѐм

- 
- 1) излучения 3) теплопроводности
- 2) конвекции 4) излучения и конвекции

2. Для нагревания алюминиевого бруска массой 100 г от 120 до 140 IC потребовалось количество теплоты, равное 1800 Дж. Определите по этим данным удельную теплоѐмкость алюминия.

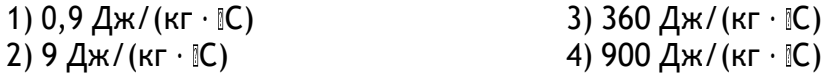

**3.** Какое количество теплоты выделится при кристаллизации серебра массой 10 г, если серебро находится при температуре плавления? Удельная теплота плавления серебра равна 88 кДж/кг.

1) 880 000 Дж 3) 880 Дж 2) 8,8 кДж 4) 88 кДж

**4.** На рисунке 1 представлен график зависимости температуры эфира от времени при его нагревании и охлаждении. В начальный момент эфир находился в жидком состоянии. Какая точка графика соответствует началу процесса кипения эфира?

 $1) 1 2) 2 3) 5 4) 6$ 

**5.** С помощью психрометрической таблицы (рис. 2) определите показания влажного термометра, если температура в помещении равна 16 С, а относительная влажность воздуха составляет 62 %.

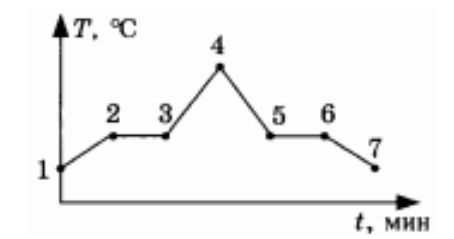

*Рис. 1.* График зависимости температуры эфира от времени при его нагревании и охлаждении

| Психрометрическая таблица |                                                 |    |                |    |    |    |    |    |    |    |  |  |
|---------------------------|-------------------------------------------------|----|----------------|----|----|----|----|----|----|----|--|--|
| Показа-                   | Разность показаний сухого и влажного термометра |    |                |    |    |    |    |    |    |    |  |  |
| ния сухо-                 | 0                                               | ı  | $\overline{2}$ | 3  | 4  | 5  | 6  |    | 8  | 9  |  |  |
| го термо-<br>метра, °С    | Относительная влажность, %                      |    |                |    |    |    |    |    |    |    |  |  |
| 10                        | 100                                             | 88 | 76             | 65 | 54 | 44 | 34 | 24 | 14 | 5  |  |  |
| 12                        | 100                                             | 89 | 78             | 68 | 57 | 48 | 38 | 29 | 20 | 11 |  |  |
| 14                        | 100                                             | 89 | 79             | 70 | 60 | 51 | 42 | 34 | 25 | 17 |  |  |
| 16                        | 100                                             | 90 | 81             | 71 | 62 | 54 | 45 | 37 | 30 | 22 |  |  |
| 18                        | 100                                             | 91 | 82             | 73 | 65 | 56 | 49 | 41 | 34 | 27 |  |  |
| 20                        | 100                                             | 91 | 83             | 74 | 66 | 59 | 51 | 44 | 37 | 30 |  |  |
| 22                        | 100                                             | 92 | 83             | 76 | 68 | 61 | 54 | 47 | 40 | 34 |  |  |

*Рис. 2.* Психрометрическая таблица

1) 20 IC 2) 22 IC 3) 12 IC 4) 16 IC

**6.** Рабочее тело тепловой машины получило от нагревателя количество теплоты, равное 70 кДж. При этом холодильнику передано количество теплоты, равное 52,5 кДж. КПД такой машины равен

1) 1,7 % 2) 17,5 % 3) 25 % 4) >100 %

**7.** Установите соответствие между физическими величинами и формулами, по которым эти величины определяются. К каждой позиции из первого столбца подберите соответствующую позицию из второго.

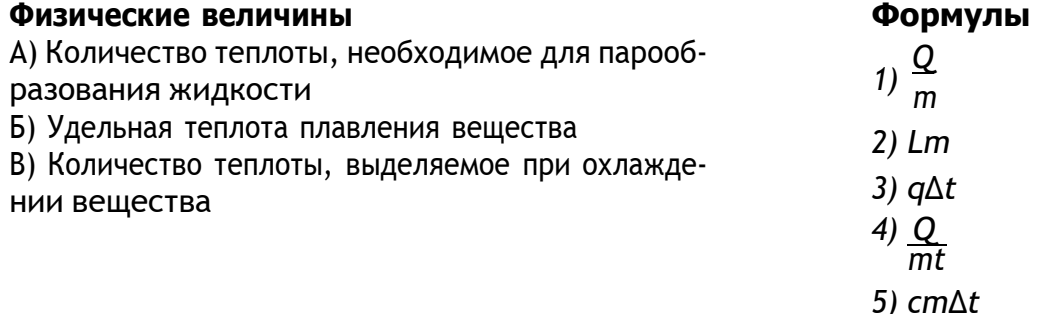

Запишите в таблицу выбранные цифры под соответствующими буквами.

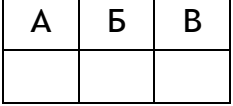

**8.** Твёрдый нафталин находится в теплоизолированном сосуде при температуре 80 *C*. В сосуд наливают расплавленный нафталин массой 600 г, начальная температура которого равна 100 С. С некоторого момента времени кусочки нафталина в сосуде перестают плавиться, а масса жидкого нафталина становится равной 700 г. По результатам этого эксперимента определите удельную теплоѐмкость жидкого нафталина. Удельная теплота плавления нафталина равна150 кДж/кг, а его температура плавления  $-$  80  $\mathbb{C}.$ 

### **Ответы**

**Вариант 1**

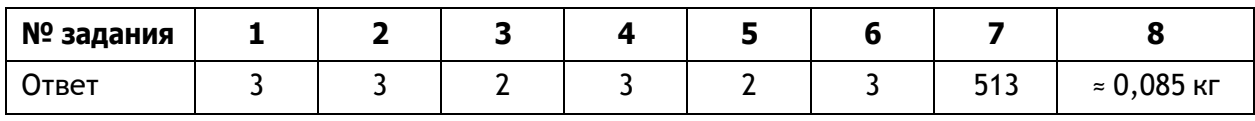

**Вариант 2**

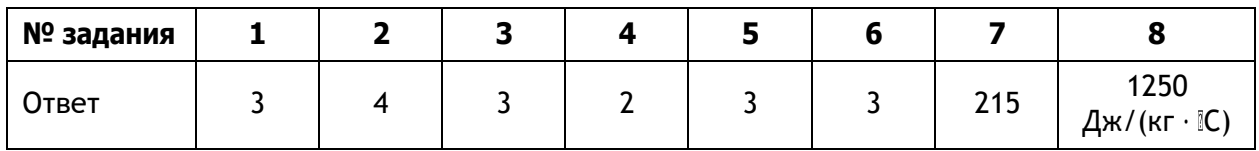

### **Критерии оценивания**

Задание № 7 оценивается в 2 балла, задание № 8 — в 3 балла, а остальные задания — в 1 балл. Итого за работу: 11 баллов.

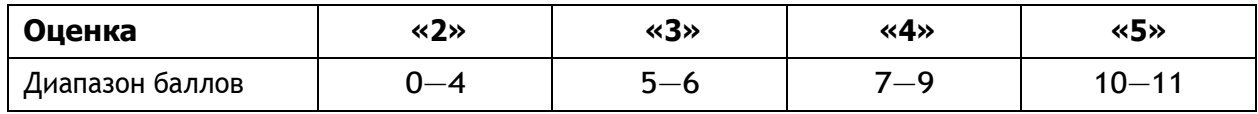

### Итоговая контрольная работа по физике в формате ОГЭ (9 класс)

1. Установите соответствие между физическими понятиями и их примерами, по которым эти величины определяются. К каждой позиции из первого столбца подберите соответствующую позицию из второго.

#### Физические понятия

А) Физическая величина

- Б) Физическое явление
- В) Физический закон

(закономерность)

#### Примеры

1) Инерциальная система отсчёта

- 2) Всем телам Земля вблизи своей поверхно-
- сти сообщает одинаковое ускорение
- 3) Мяч, выпущенный из рук, падает на землю
- 4) Секундомер
- 5) Средняя скорость

Запишите в таблицу выбранные цифры под соответствующими буквами.

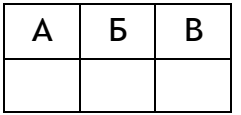

2. Тело движется вдоль оси Х. На рисунке 1 представлен график зависимости координаты х этого тела от времени t. Движению с наибольшей по модулю скоростью соответствует участок графика

 $3)$  CD  $1)$  AB  $2) BC$ 4) DE

3. На рисунке 2 изображены вектор скорости 2 движущегося тела (материальной точ-

ки) и вектор силы F, действующей на тело, в некоторый момент времени. Вектор импульса тела в этот момент времени сонаправлен вектору, обозначенному цифрой

 $1)1$  $2) 2$  $3)3$  $4)4$ 

4. Два тела, расположенные высоко над землёй на одной вертикали на расстоянии 2 м друг от друга, начинают одновременно свободно падать вниз без начальной скорости (рис. 3). Как будет изменяться расстояние между телами во время их падения? Считайте, что ни одно тело ещё не упало на землю. Сопротивление воздуха пренебрежимо мало.

1) Расстояние между телами будет увеличиваться

- 2) Расстояние между телами будет уменьшаться
- 3) Расстояние между телами не будет изменяться

4) Расстояние между телами будет сначала уменьшаться, а затем не бу $2\ \text{m}$ 

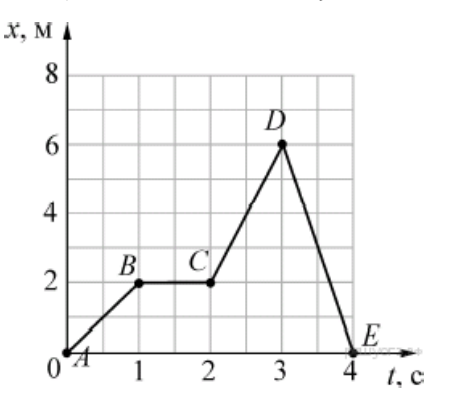

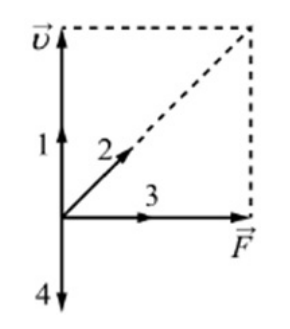

Рис. 2. Вектор скорости движущегося тела (материальной точки) и вектор силы, действующей на тело

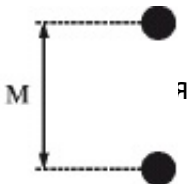

Рис. 3. Свободное падение двух тел

**5.** На рисунке 4 представлен график зависимости координаты *x* от времени *t* для тела, движущегося вдоль оси *X*.

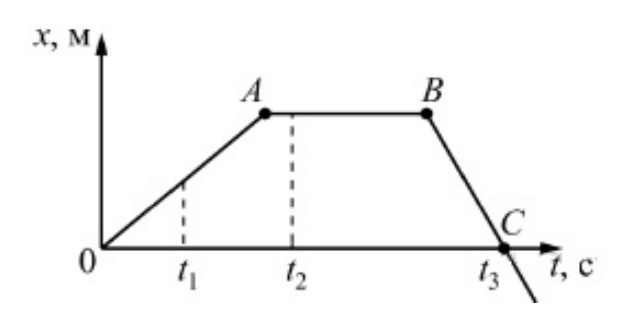

*Рис. 4.* График зависимости координаты *x* от времени *t* для тела, движущегося вдоль оси *X*

Используя данные графика, выберите из предложенного перечня *два* верных утверждения. Укажите их номера.

1) Модуль перемещения тела за время от 0 до  $t_3$  равен нулю

2) В момент времени  $t_1$  тело имело максимальное ускорение

3) В момент времени  $t_2$  тело имело максимальную по модулю скорость

4) Момент времени *t*<sub>3</sub> соответствует остановке тела

5) На участке *ВС* тело двигалось равномерно

**6.** Мяч массой 100 г бросили вертикально вверх с поверхности Земли. Поднявшись на высоту 2 м, мяч начал падать вертикально вниз. На какой высоте относительно земли его поймали, если известно, что в этот момент его кинетическая энергия была равна 0,5 Дж? Сопротивлением воздуха пренебречь.

1) 2 м 2) 1,5 м 3) 1 м 4) 0,5 м

**7.** При проведении эксперимента исследовалась зависимость пройденного телом пути *s* от времени *t*. График полученной зависимости приведѐн на рисунке 5.

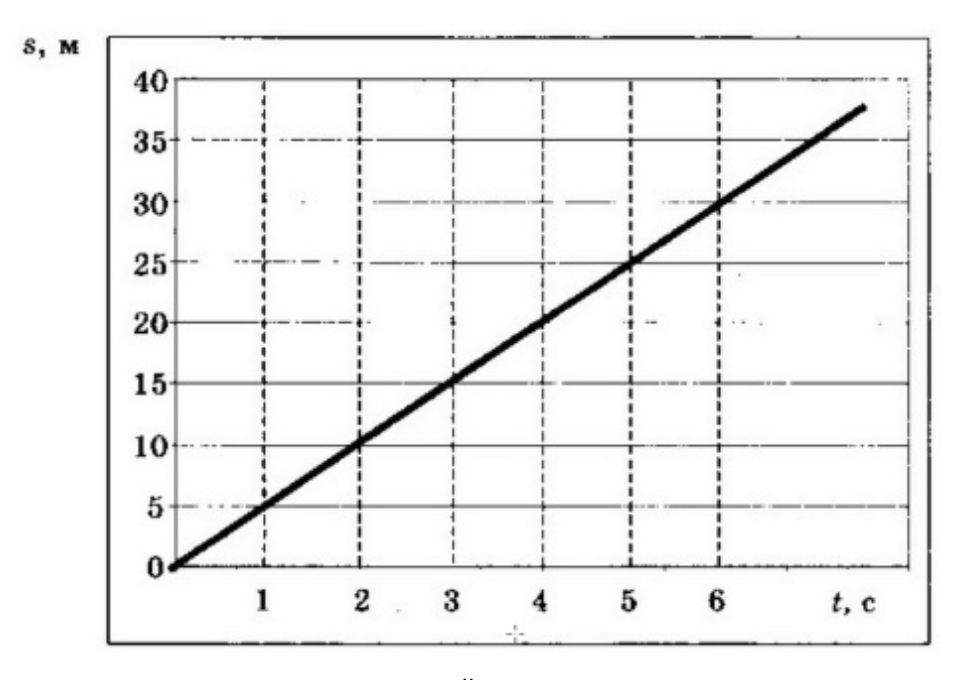

*Рис. 5.* График зависимости пройденного телом пути *s* от времени *t*

Выберите два верных утверждения, соответствующих результатам этих измерений. Укажите их номера.

- 1) Скорость тела равна 5 м/с
- 2) Ускорение тела равно 2,5 м/ $c^2$
- 3) Тело движется равноускоренно
- 4) За вторую секунду пройден путь 5 м
- 5) За пятую секунду пройден путь 25 м

8. На рисунке 6 показаны тонкая рассеивающая линза, её главная оптическая ось  $O_1O_2$ , ход луча света АА<sub>1</sub>А<sub>2</sub> (до и после линзы), а также прямая СС<sub>1</sub>, проходящая через оптический центр линзы. В какой из обозначенных на рисунке точек находится фокус линзы?

- 1) В точке 0
- 2) В точке 2
- 3) В точке 1
- 4) Ни в одной из указанных точек

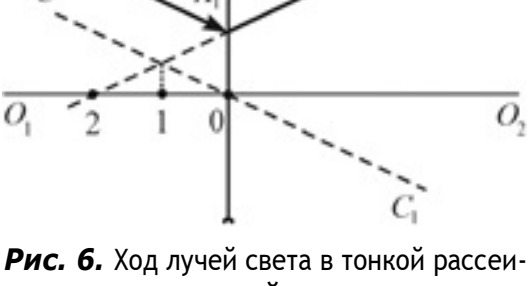

вающей линзе

9. Альфа-частица состоит из

- 1) 1 протона и 1 нейтрона
- 2) 2 протонов и 2 электронов
- 3) 2 нейтронов и 1 протона
- 4) 2 протонов и 2 нейтронов

10. На уроке физики учитель продемонстрировал следующие эксперименты. При свободном падении с некоторой высоты камешек достигает поверхности пола быстрее по сравнению с пёрышком. В стеклянной трубке с откачанным воздухом и камешек, и пёрышко падают одновременно.

Какую(ие) гипотезу(ы) могут выдвинуть ученики на основании этих наблюдений? А. Ускорение, сообщаемое Землёй телу, зависит от массы тела.

- Б. Наличие атмосферы влияет на свободное падение тел.
- 3) и А, и Б 1) только А
- 2) только Б 4) ни А, ни Б

11. Ученик провёл серию экспериментов по изучению силы упругости, возникающей при подвешивании грузов разной массы к резиновым шнурам разной длины и толщины. Результаты прямых измерений массы груза т, диаметра поперечного сечения шнура d, его первоначальной длины  $l_0$  и удлинения  $(l-l_0)$ , а также косвенные измерения коэффициента жёсткости *k* представлены в таблице.

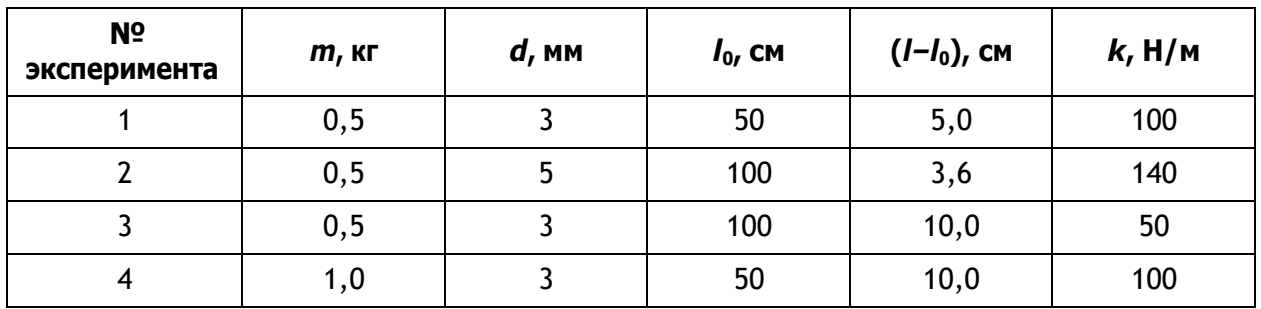

Выберите из предложенного перечня два верных утверждения, которые соответствуют результатам проведённых экспериментальных измерений. Укажите их номера.

1) При увеличении длины шнура его жёсткость увеличивается

2) При увеличении толщины шнура его жёсткость увеличивается

3) Удлинение шнура не зависит от его первоначальной длины

4) Жёсткость шнура не зависит от массы подвешиваемого груза

5) Удлинение шнура зависит от упругих свойств материала, из которого изготовлен исследуемый образец

### Прочитайте текст и выполниет задание

#### Изучение спектров

Все нагретые тела излучают электромагнитные волны. Чтобы экспериментально исследовать зависимость интенсивности излучения от длины волны, необходимо:

1) разложить излучение в спектр;

2) измерить распределение энергии в спектре.

Для получения и исследования спектров служат спектральные аппараты - спектрографы. Схема призменного спектрографа представлена на рисунке 7. Исследуемое излучение поступает сначала в трубу, на одном конце которой имеется ширма с узкой щелью, а на другом - собирающая линза L<sub>1</sub>. Щель находится в фокусе линзы. Поэтому расходящийся световой пучок, попадающий на линзу из щели, выходит из неё параллельным пучком и падает на призму Р.

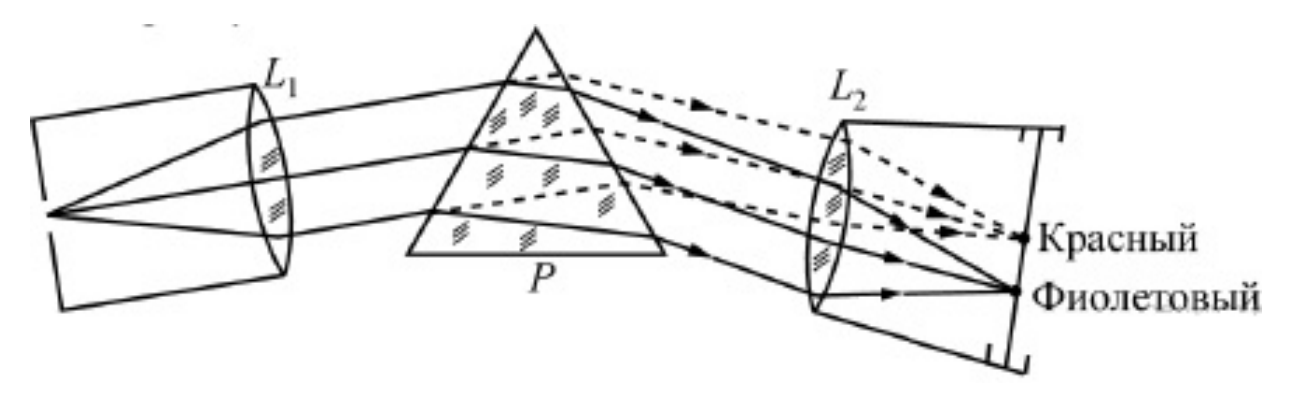

Рис. 7. Схема призменного спектрографа

Так как разным частотам соответствуют различные показатели преломления, то из призмы выходят параллельные пучки разного цвета, не совпадающие по направлению. Они падают на линзу L<sub>2</sub>. На фокусном расстоянии от этой линзы располагается экран, матовое стекло или фотопластинка. Линза L<sub>2</sub> фокусирует параллельные пучки лучей на экране, и вместо одного изображения щели получается целый ряд изображений. Каждой частоте (точнее, узкому спектральному интервалу) соответствует своё изображение в виде цветной полоски. Все эти изображения вместе и образуют спектр. Энергия излучения вызывает нагревание тела, поэтому достаточно измерить температуру тела и по ней судить о количестве поглощённой в единицу времени энергии. В качестве чувствительного элемента можно взять тонкую металлическую пластину, покрытую тонким слоем сажи, и по нагреванию пластины судить об энергии излучения в данной части спектра.

**12.** Разложение света в спектр в аппарате, изображѐнном на рисунке 7, основано на

1) явлении дисперсии света

2) явлении отражения света

3) явлении поглощения света

4) свойствах тонкой линзы

**13.** Два свинцовых шара массами  $m_1$  = 100 г и  $m_2$  = 200 г движутся навстречу друг другу со скоростями  $v_1 = 4$  м/с и  $v_2 = 5$  м/с. Какую кинетическую энергию будут иметь шары после их абсолютно неупругого соударения?

Ответ: Дж.

**14.** Тело массой 5 кг с помощью каната начинают равноускоренно поднимать вертикально вверх. На какую высоту был поднят груз за 3 с, если сила, действующая на канат, равна 63,3 Н?

Ответ: м.

### **Ответы**

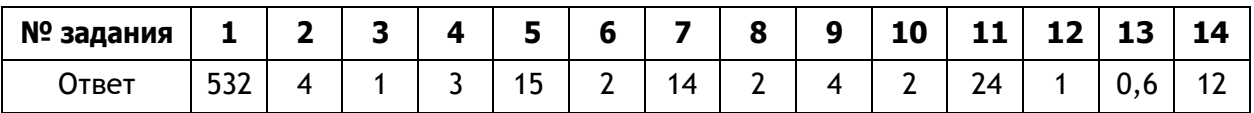

#### **Критерии оценивания**

Задания № 1, 5, 7, 11 оцениваются в 2 балла, задания № 13, 14 – в 3 балла, а остальные задания — в 1 балл. Итого за работу: 18 баллов.

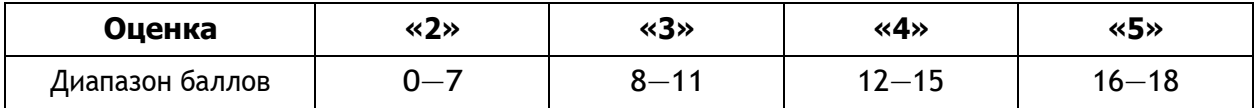

# Тематическое планирование<sup>1</sup>

### 7 класс

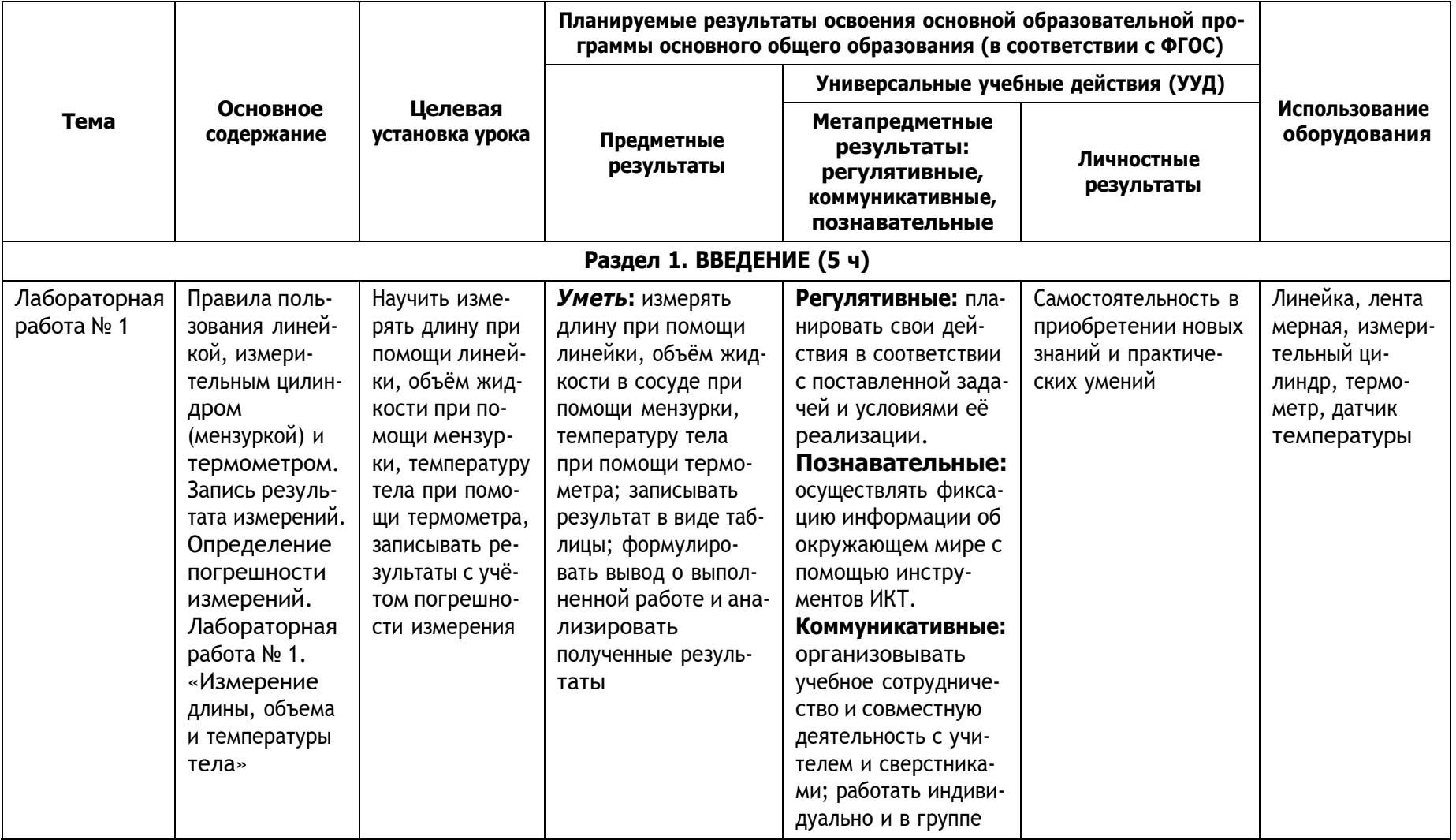

<sup>1</sup> Тематическое планирование составлено в соответствии с рабочей программой к линии УМК «Физика. 7–9 классы» Н. С. Пурышевой,<br>Н. Е. Важеевской.

80

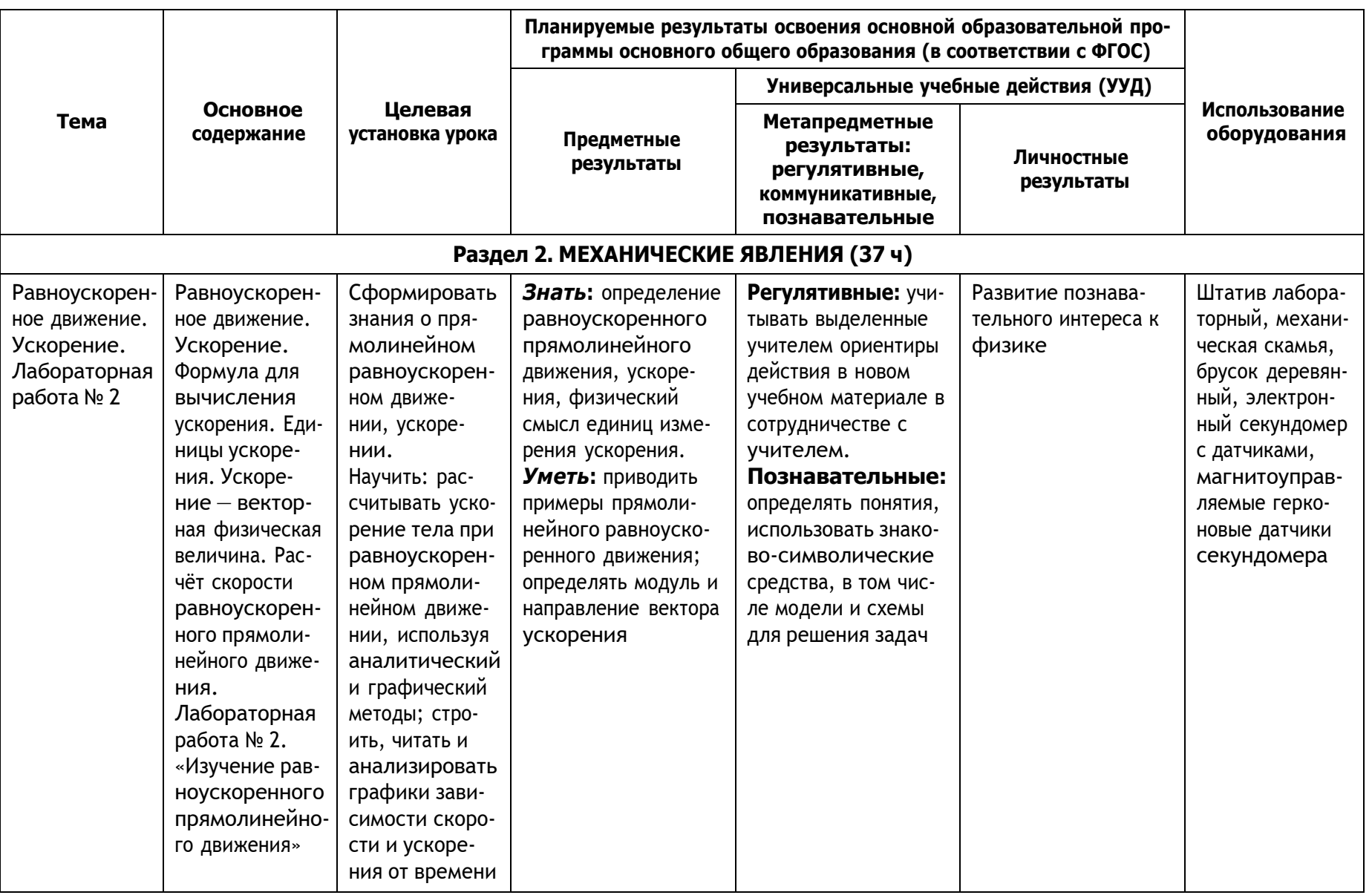

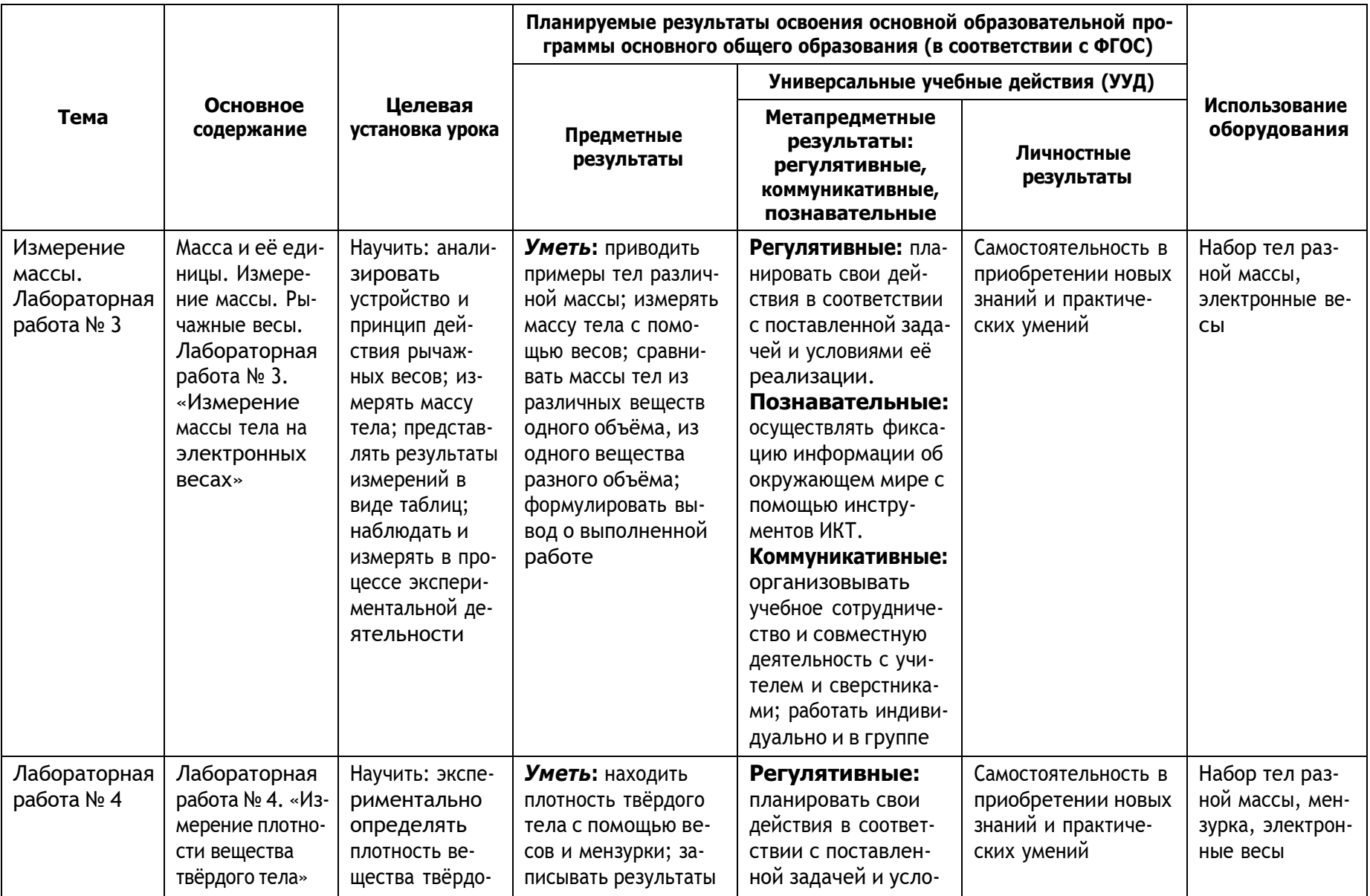

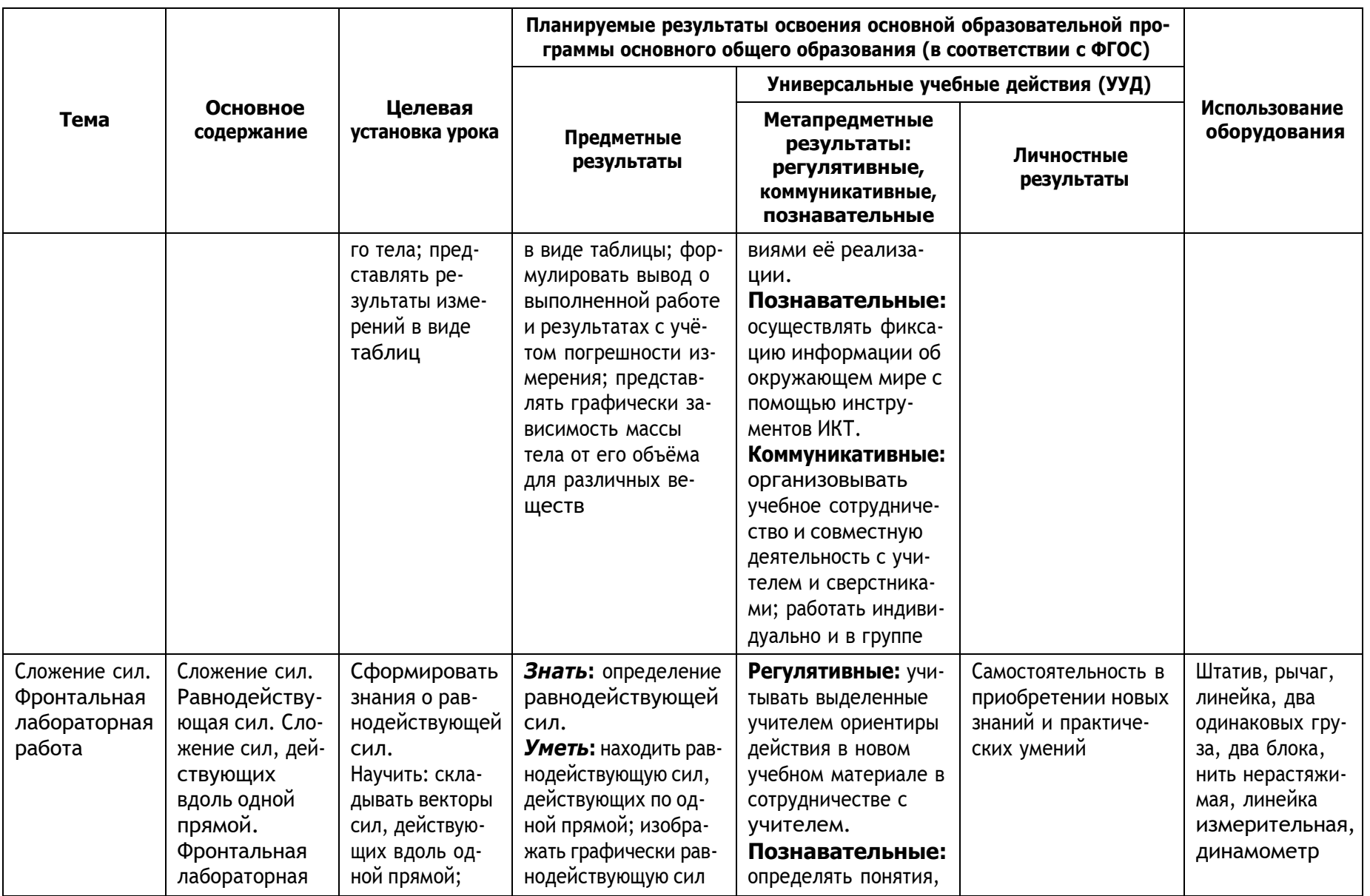

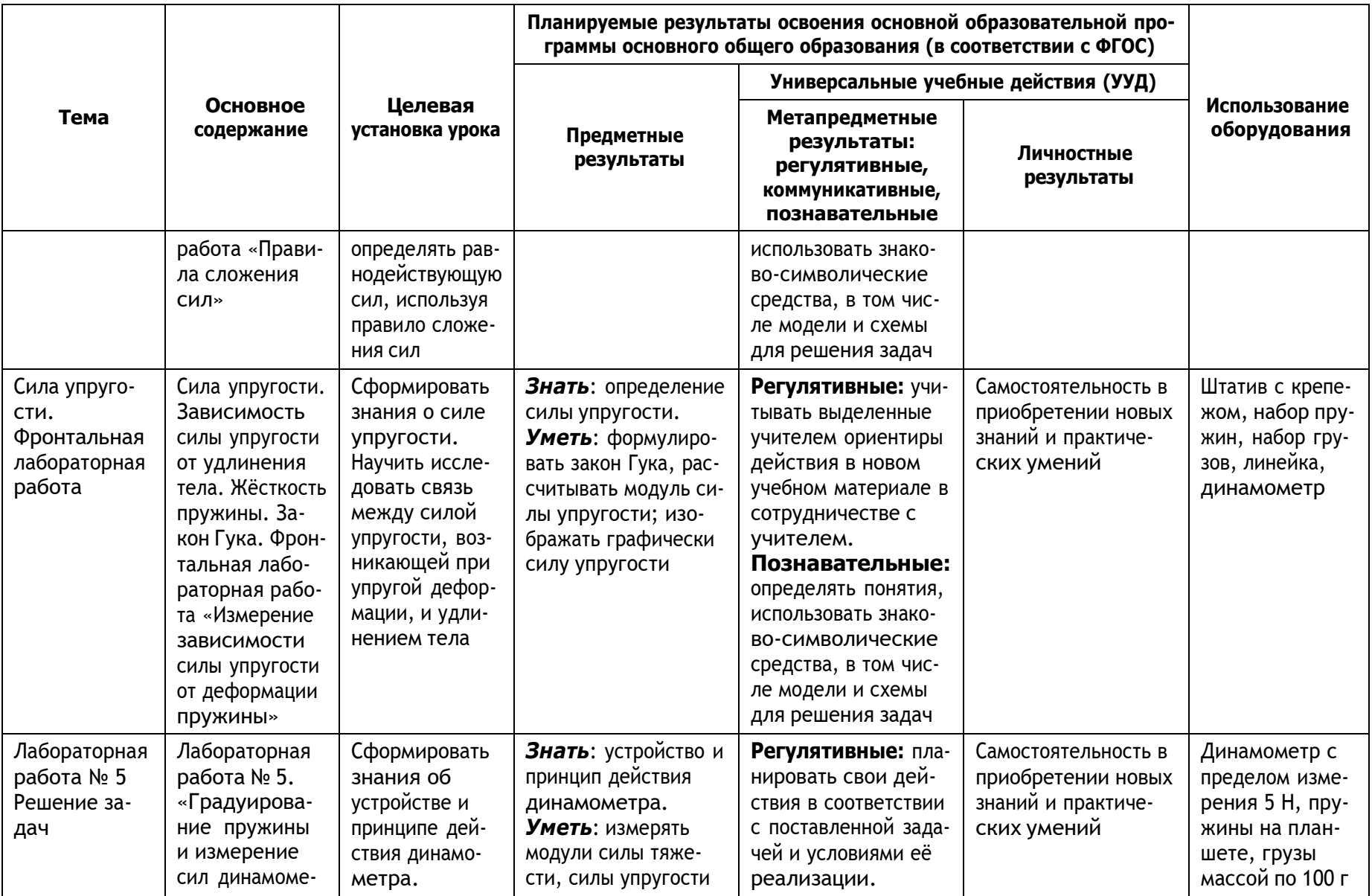

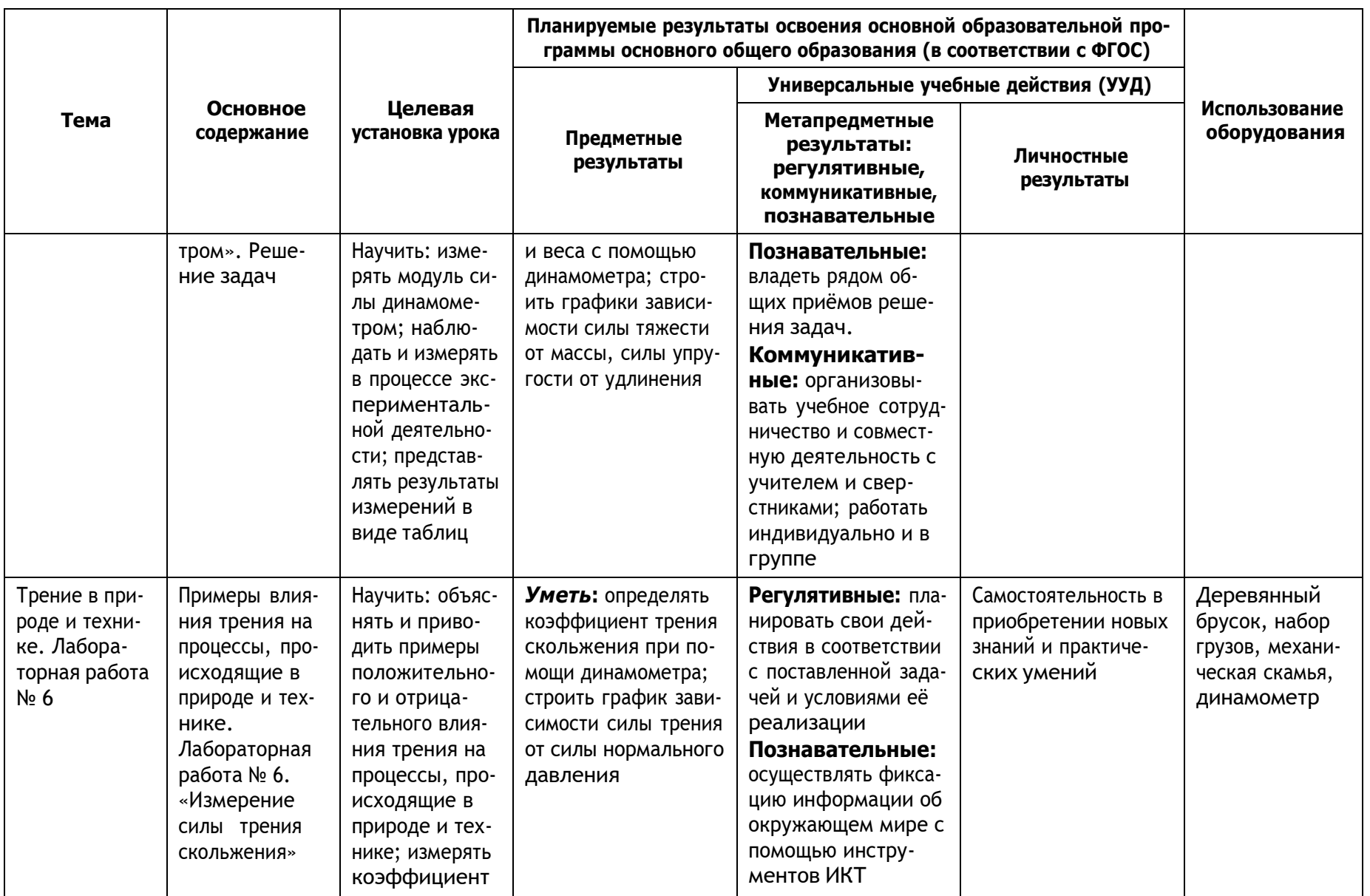

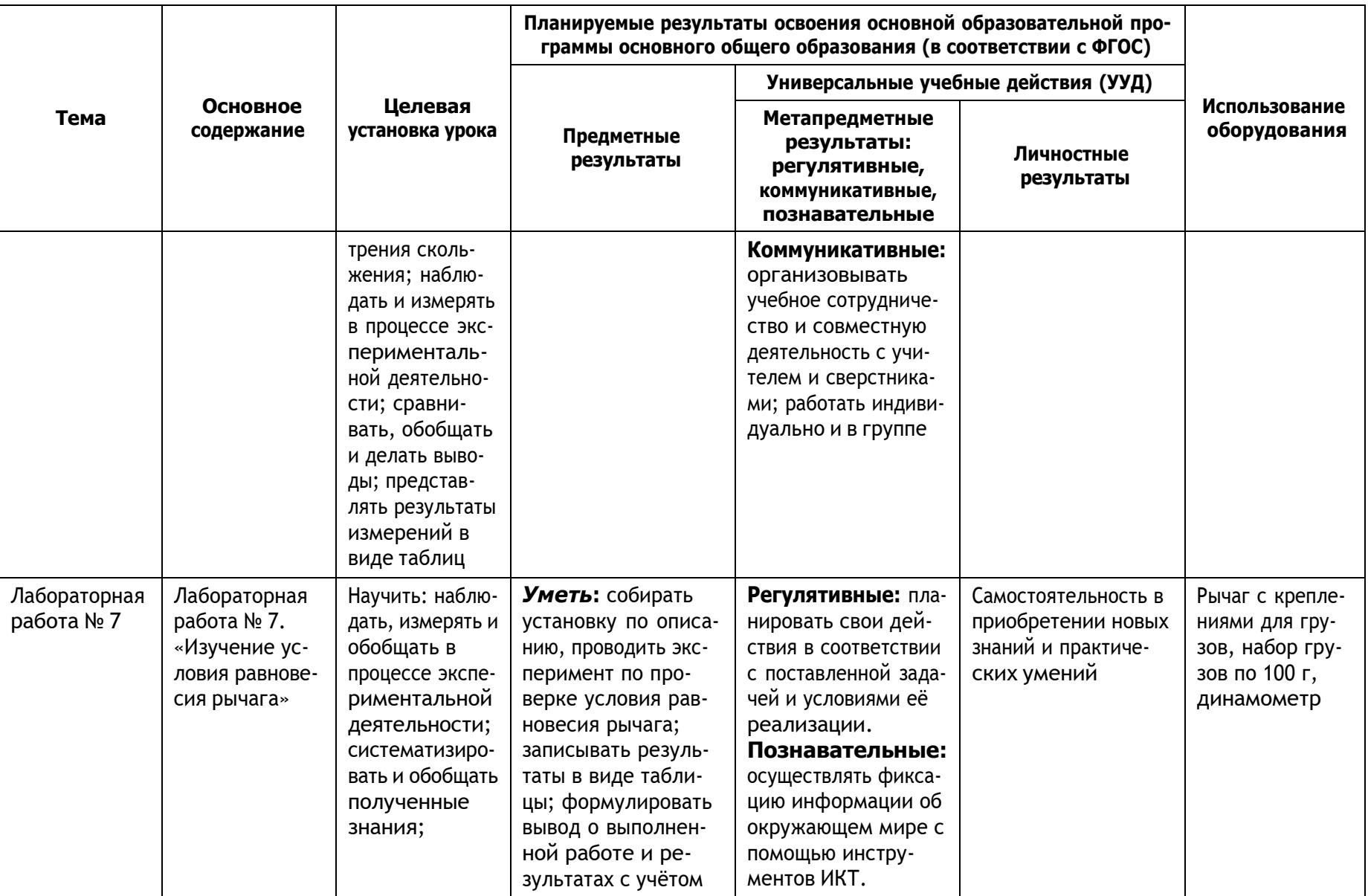

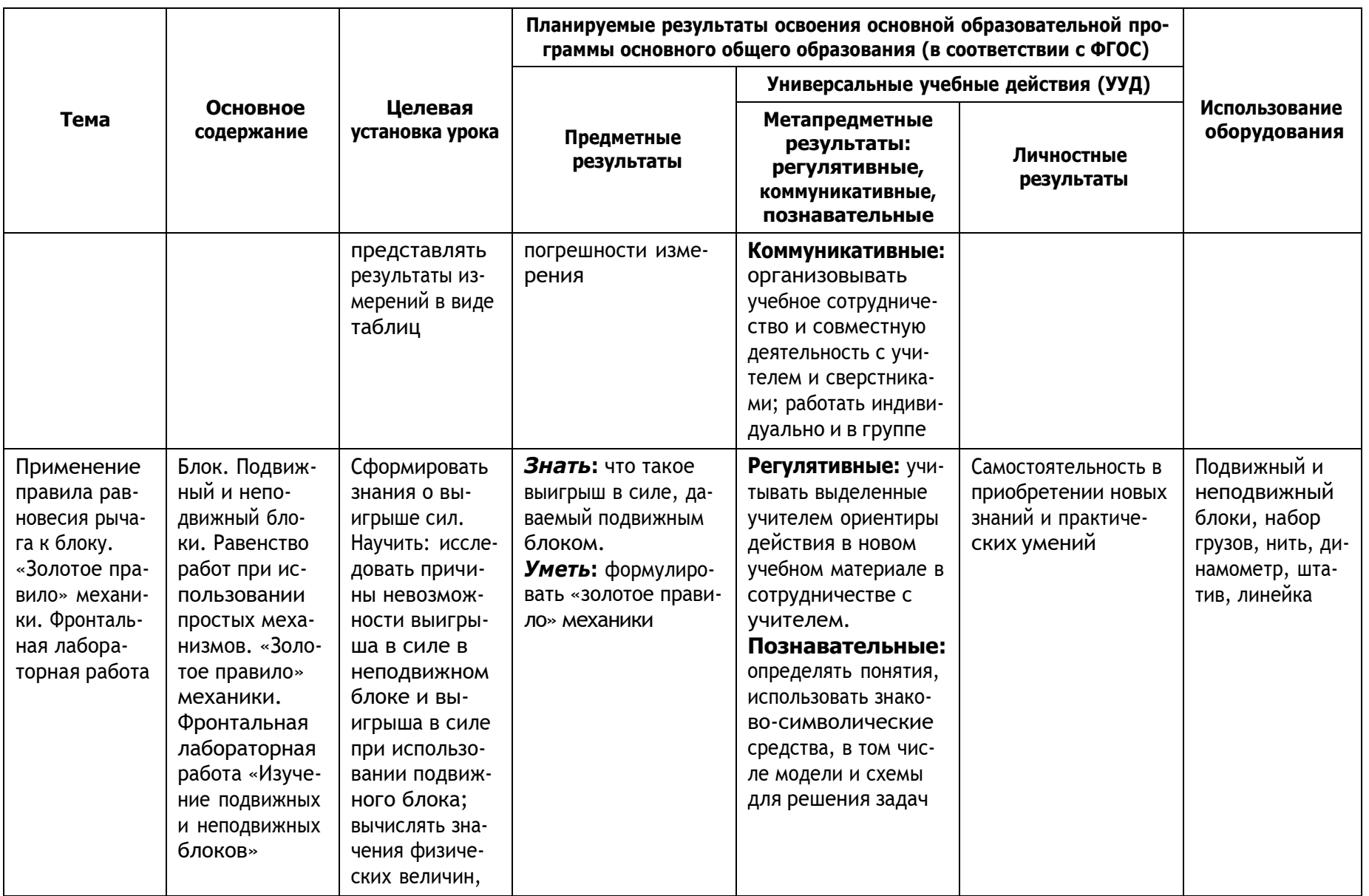

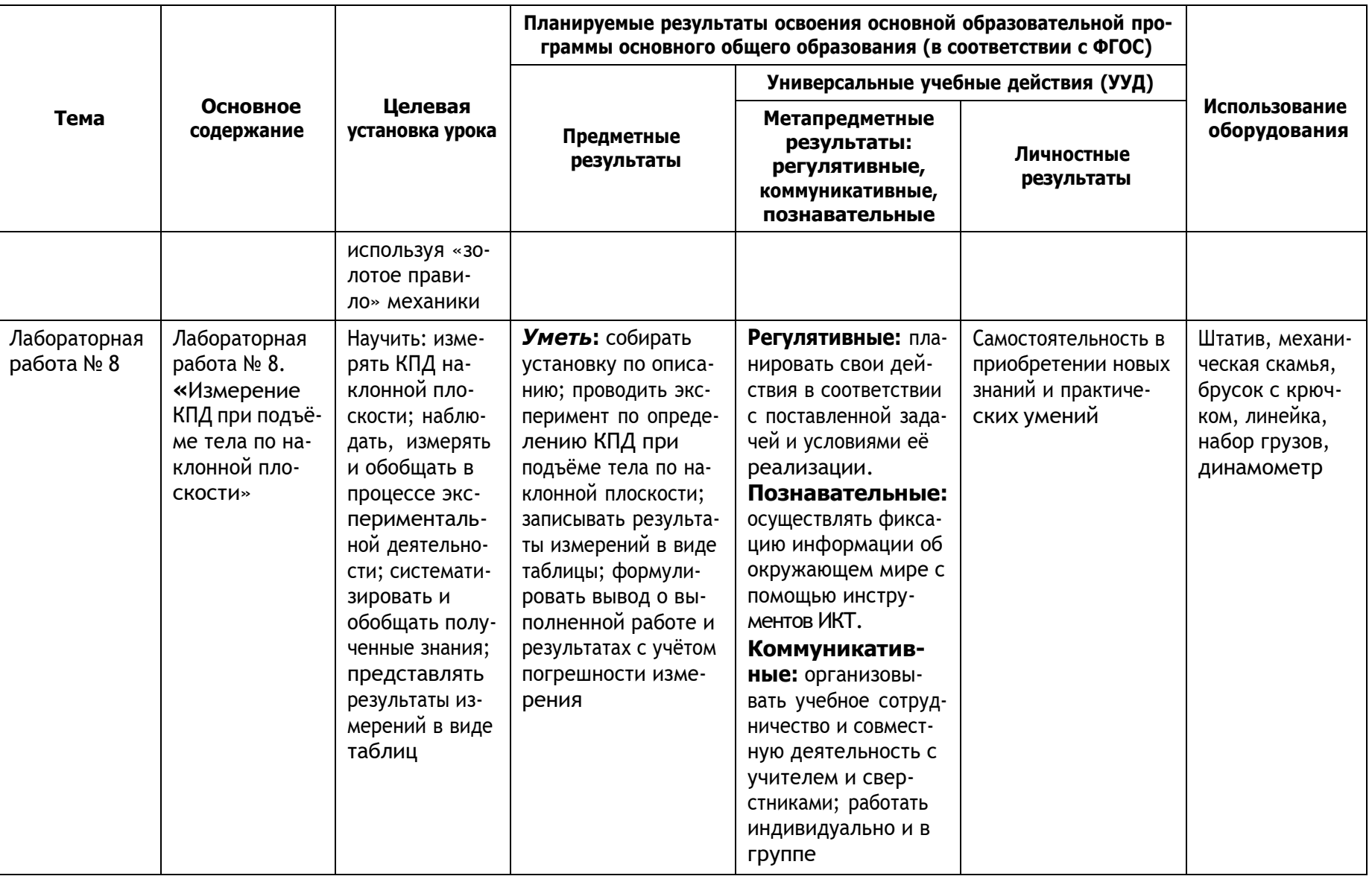

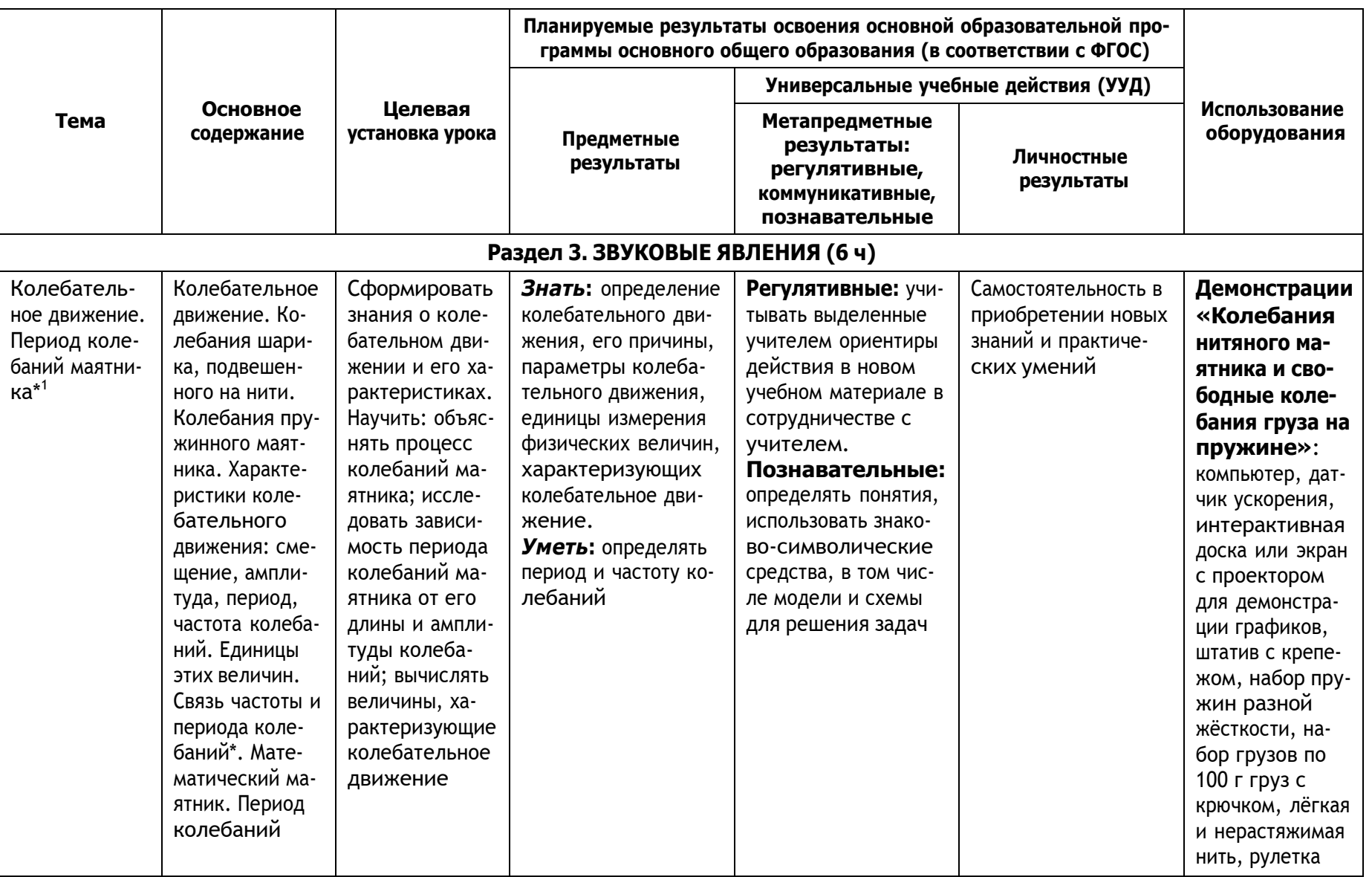

1 Звёздочкой (\*) отмечены материалы, предназначенные для дополнительного изучения.

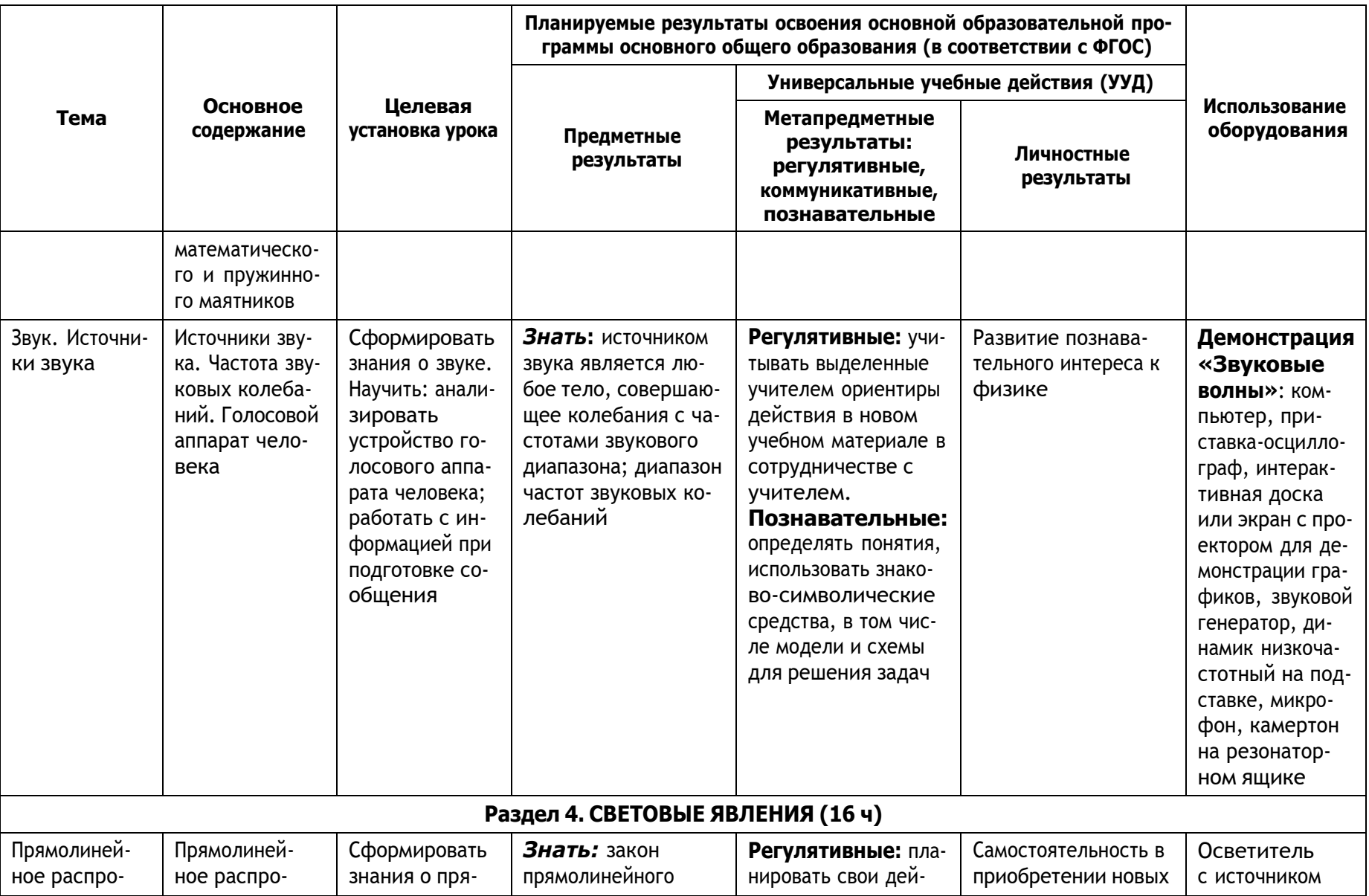

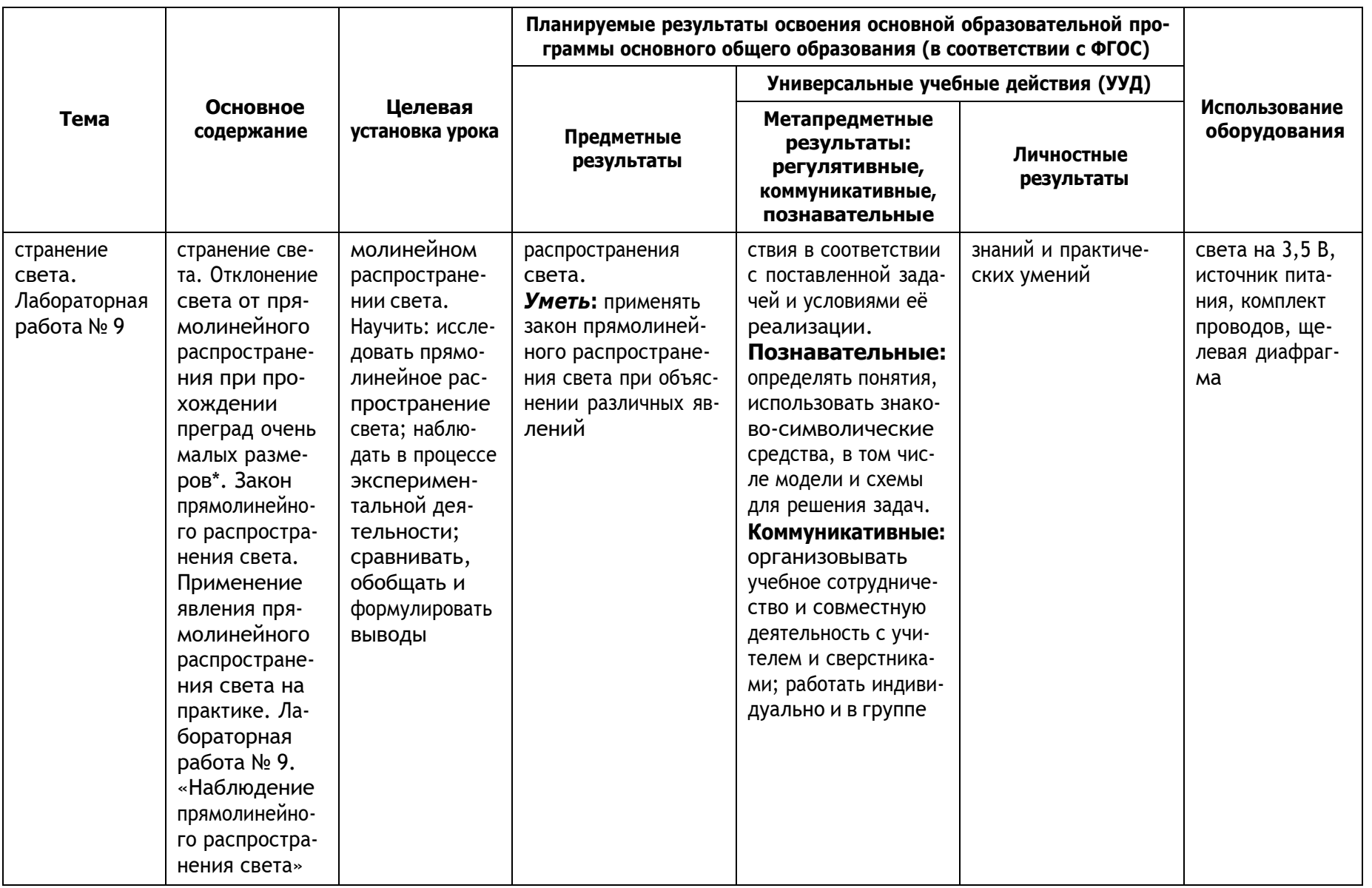

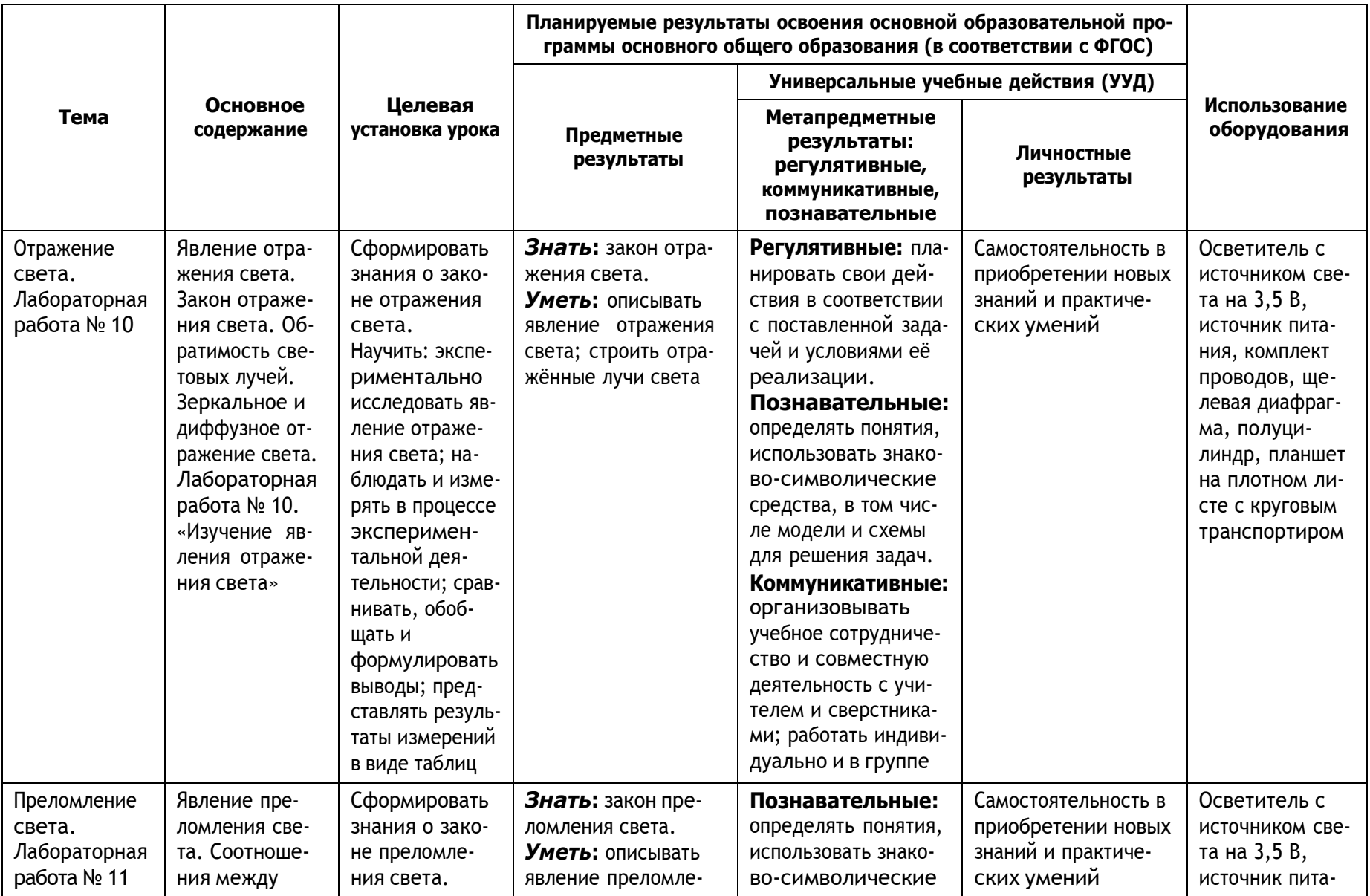

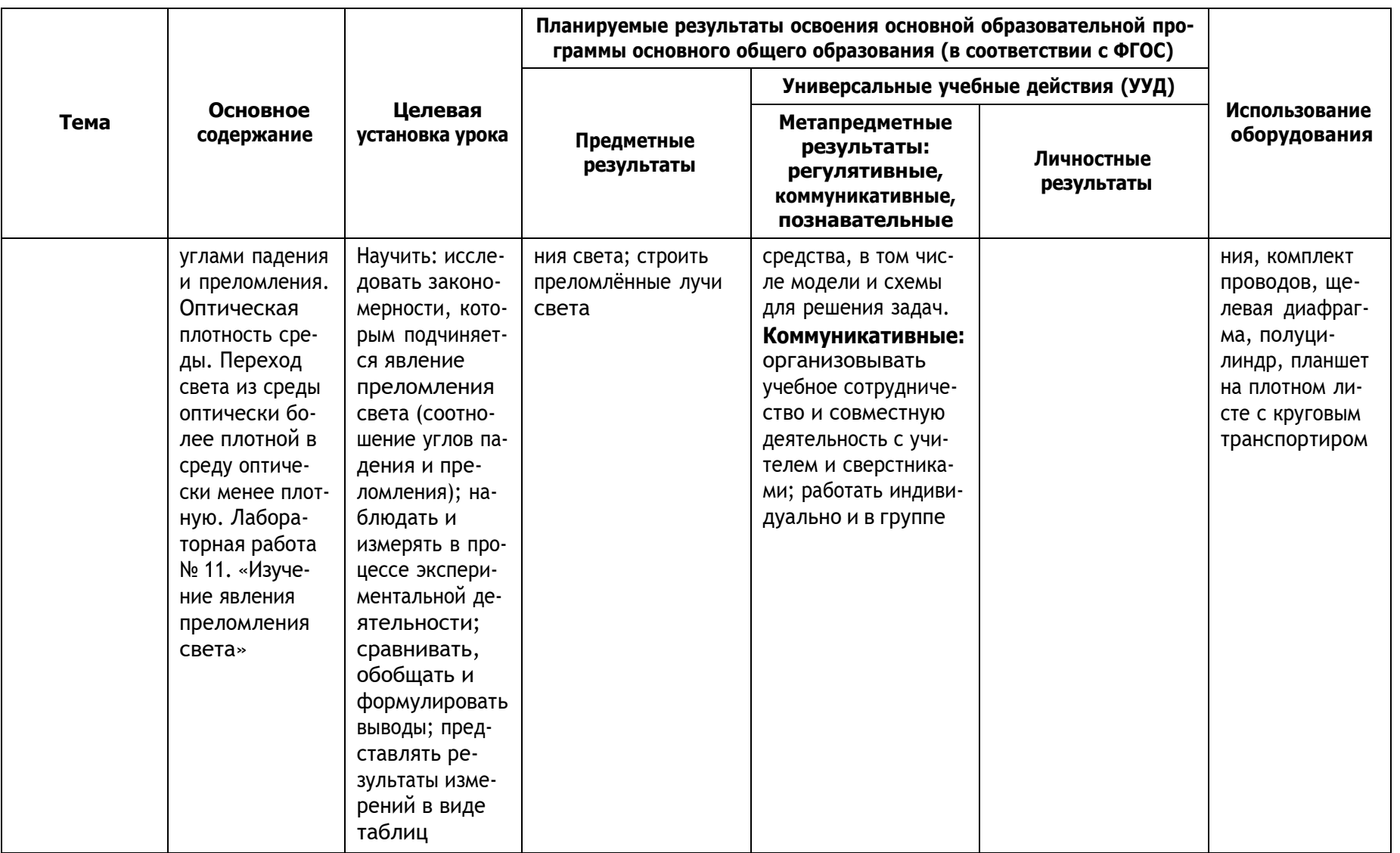

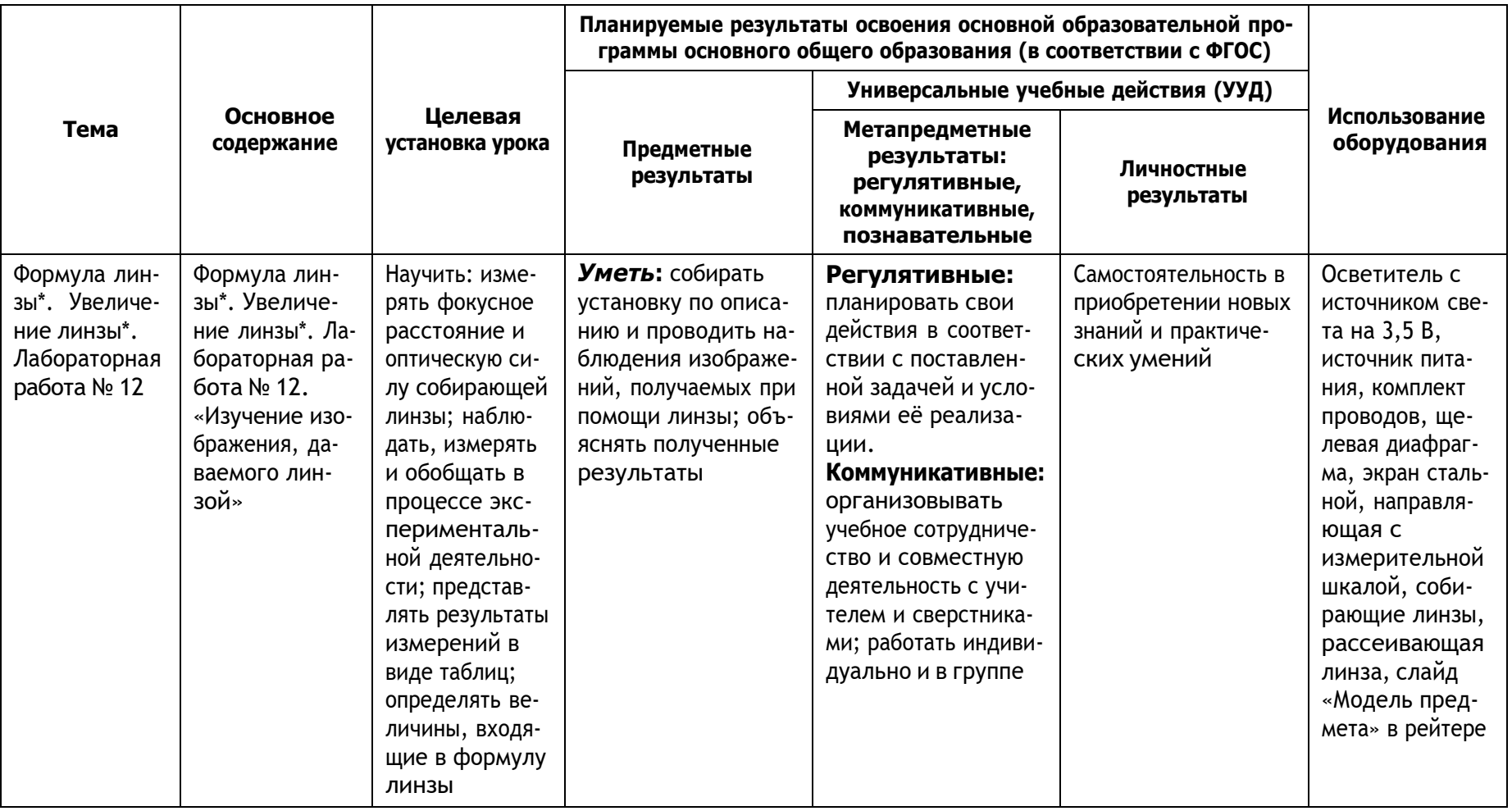

8 класс

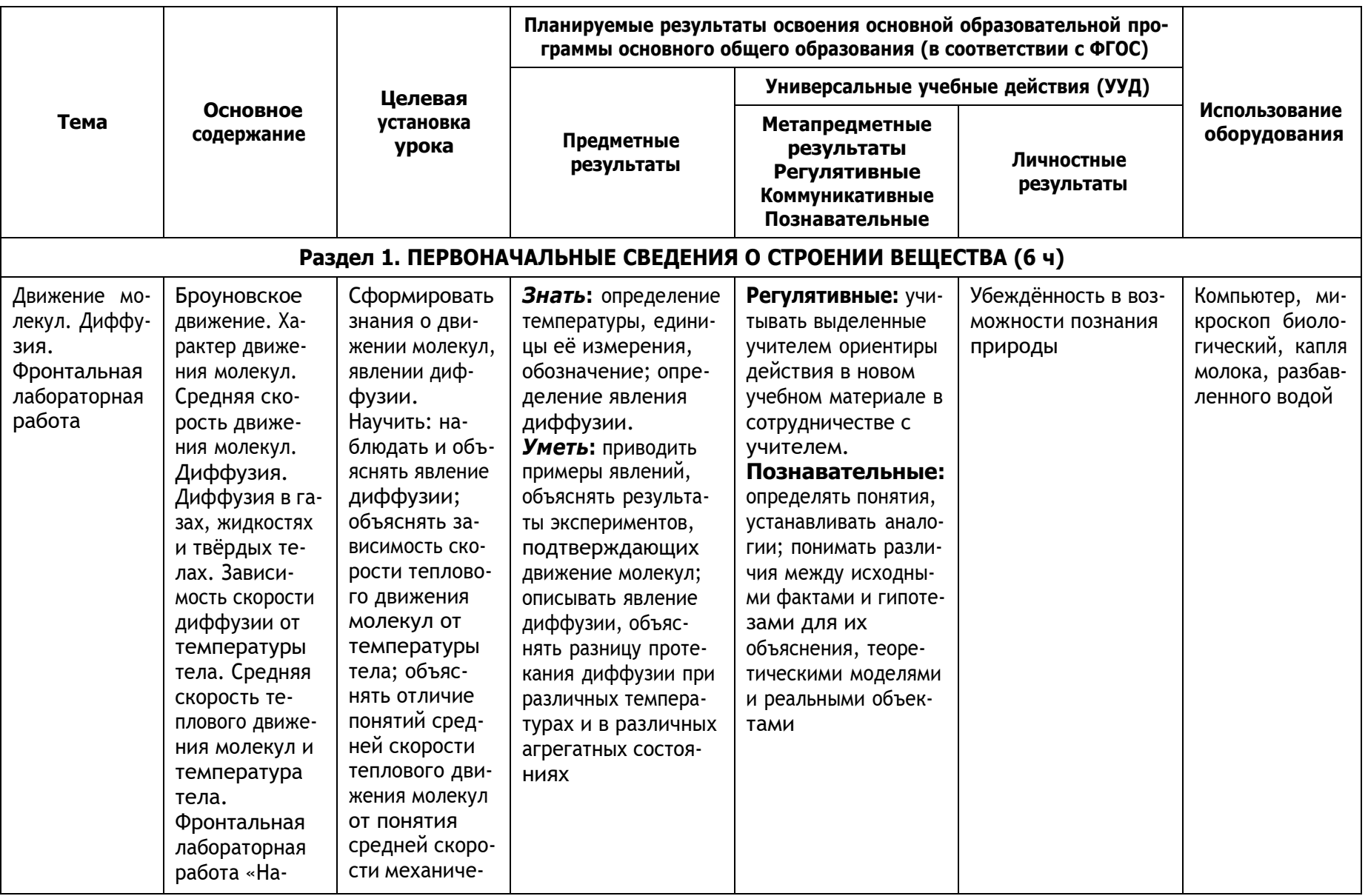

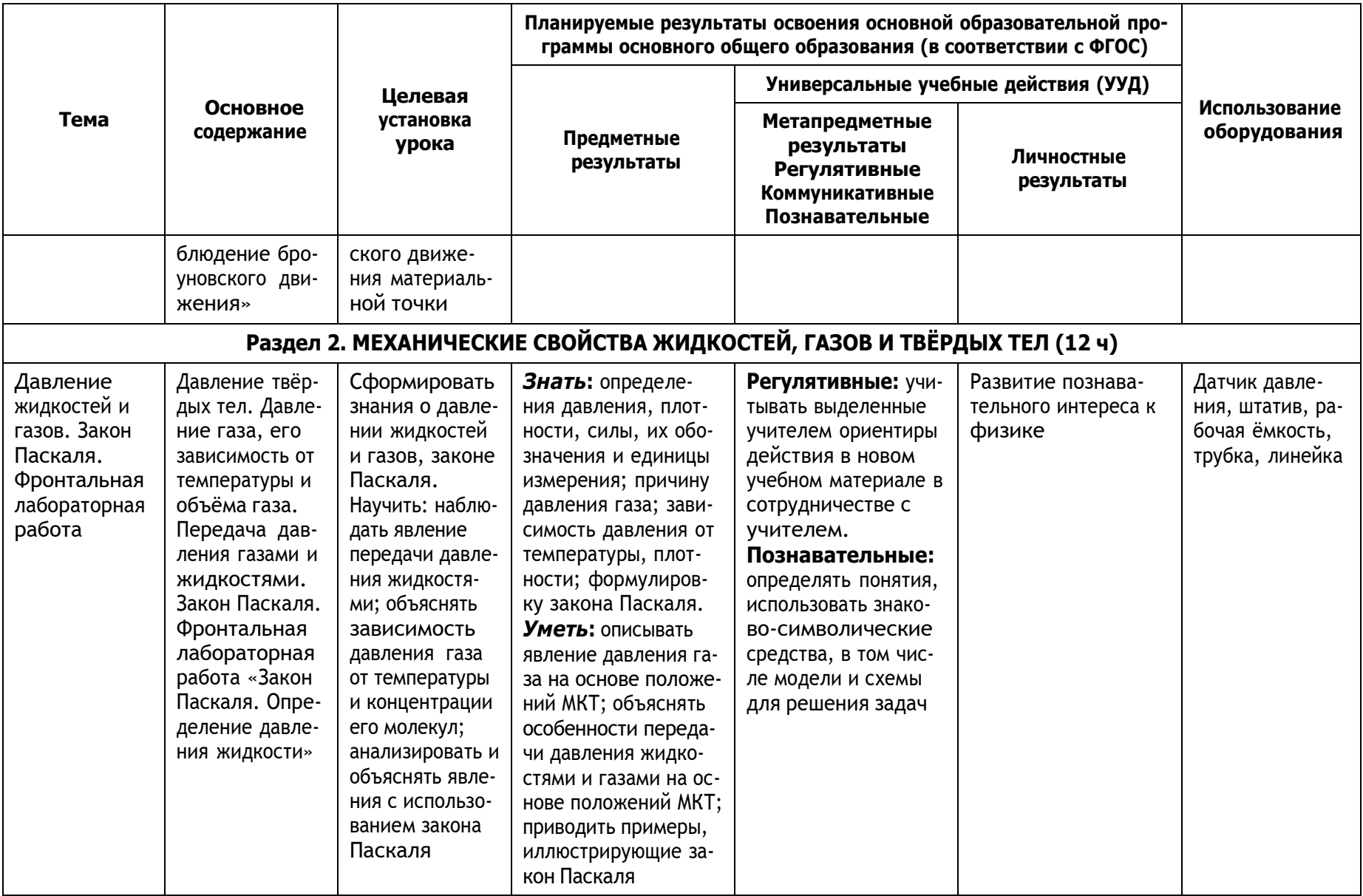

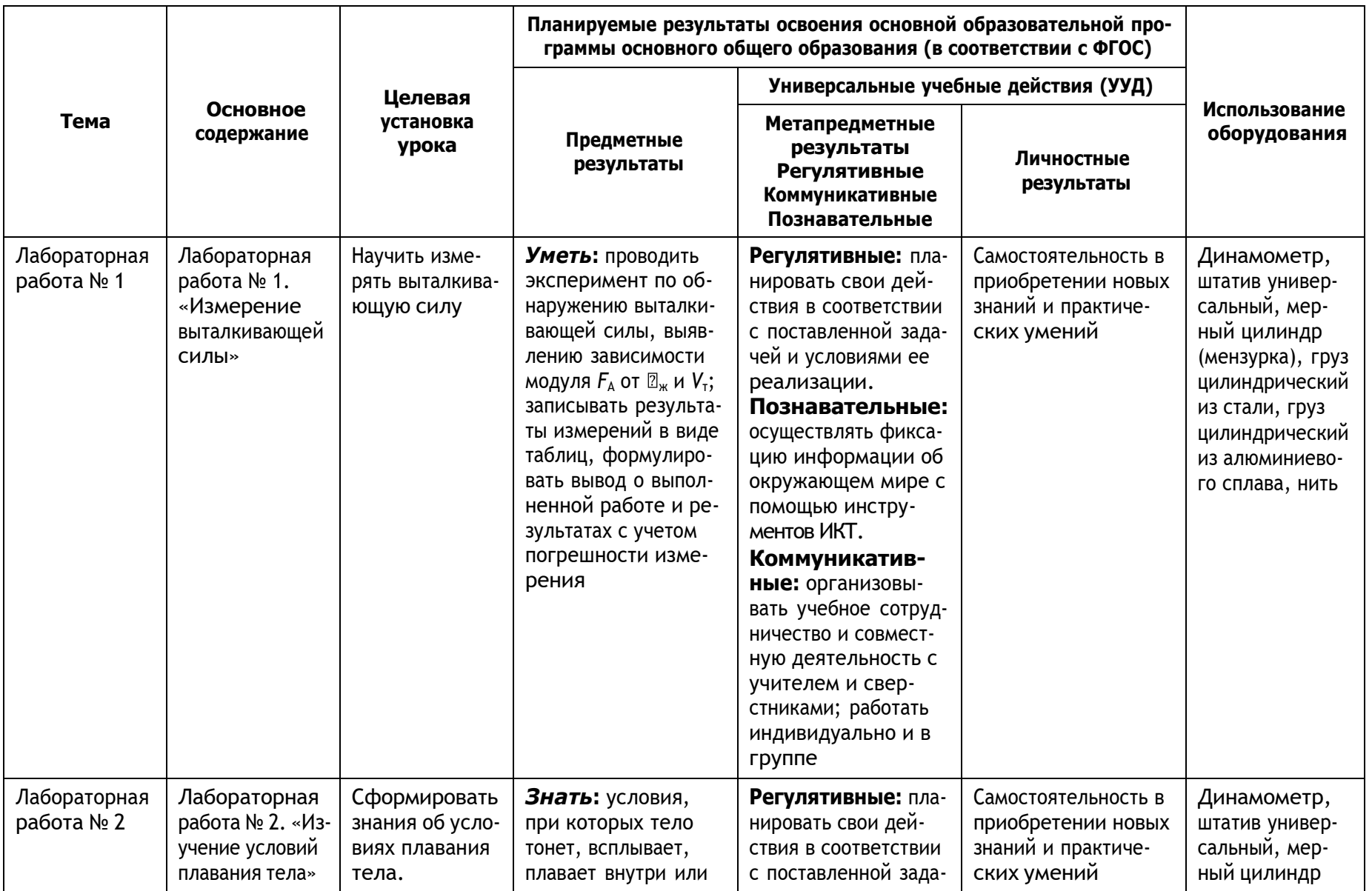

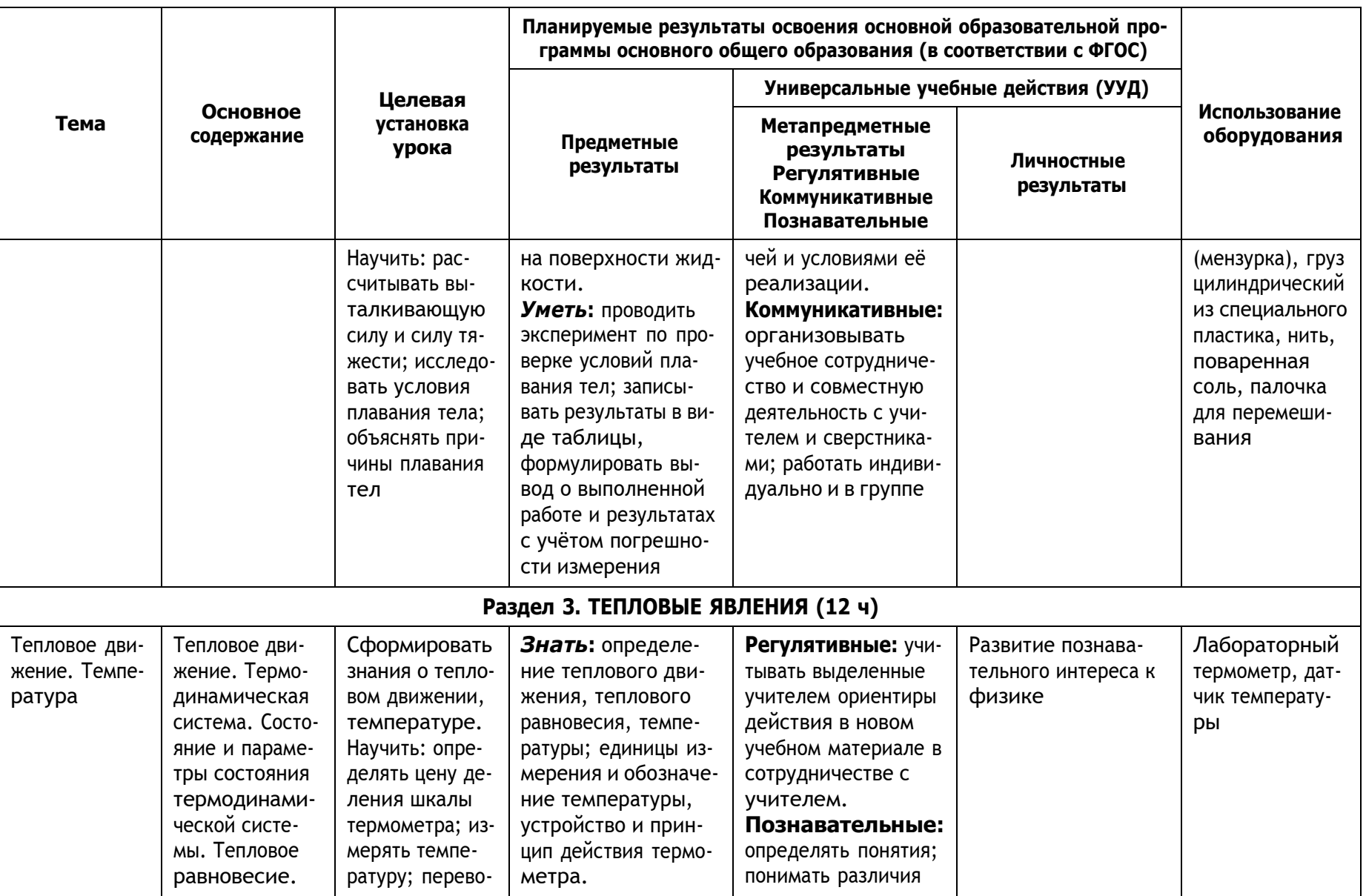

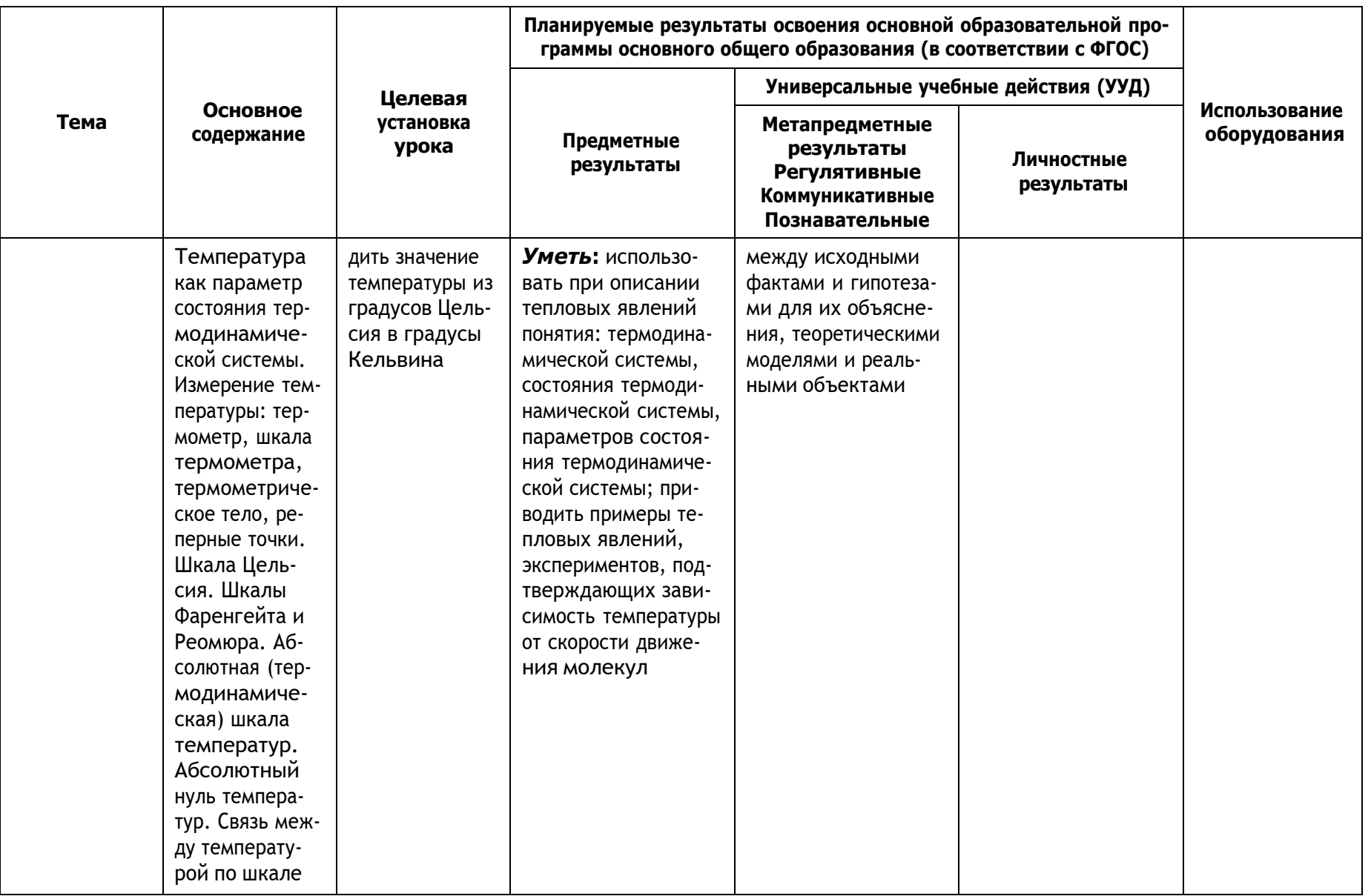

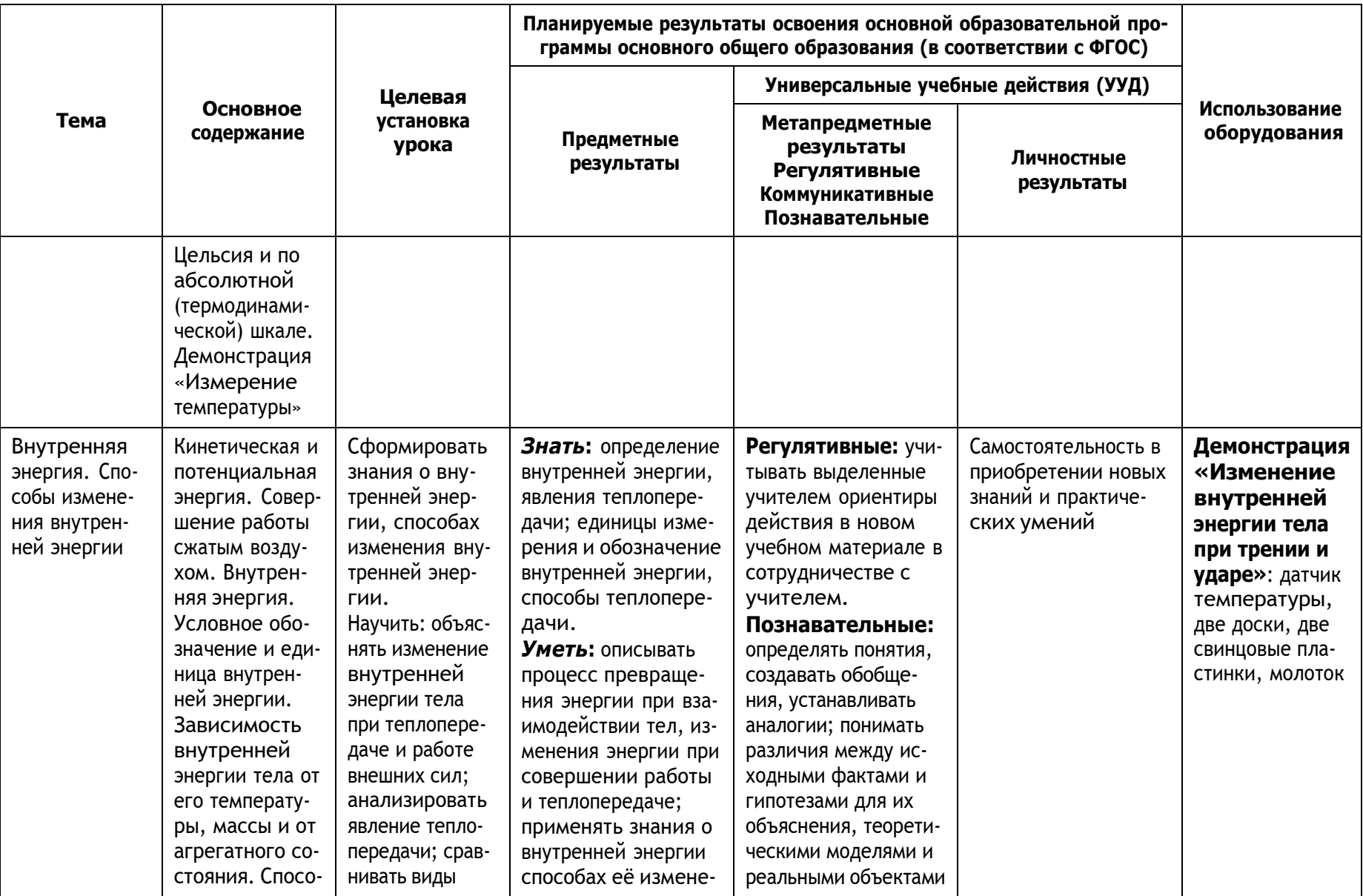

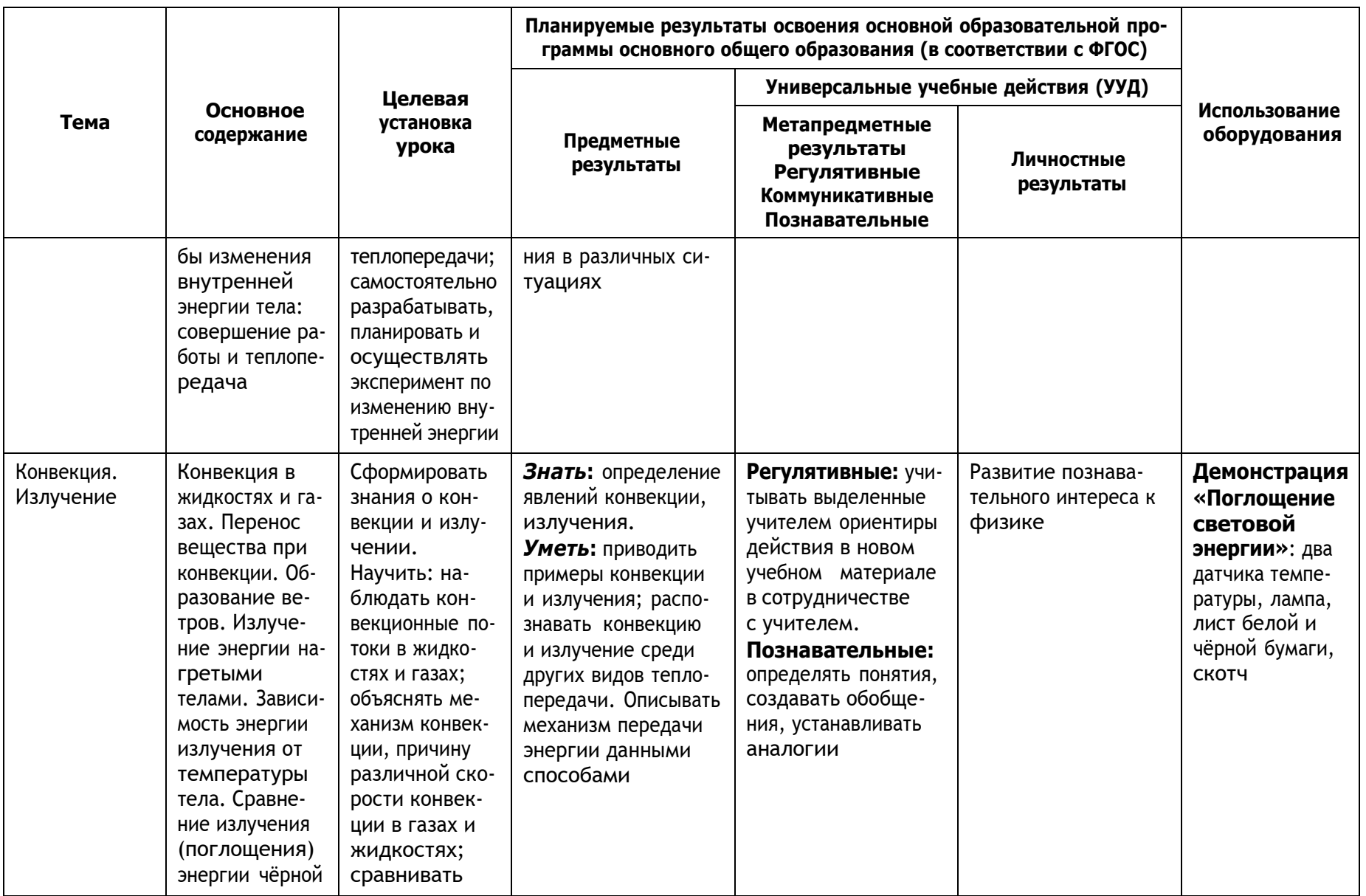

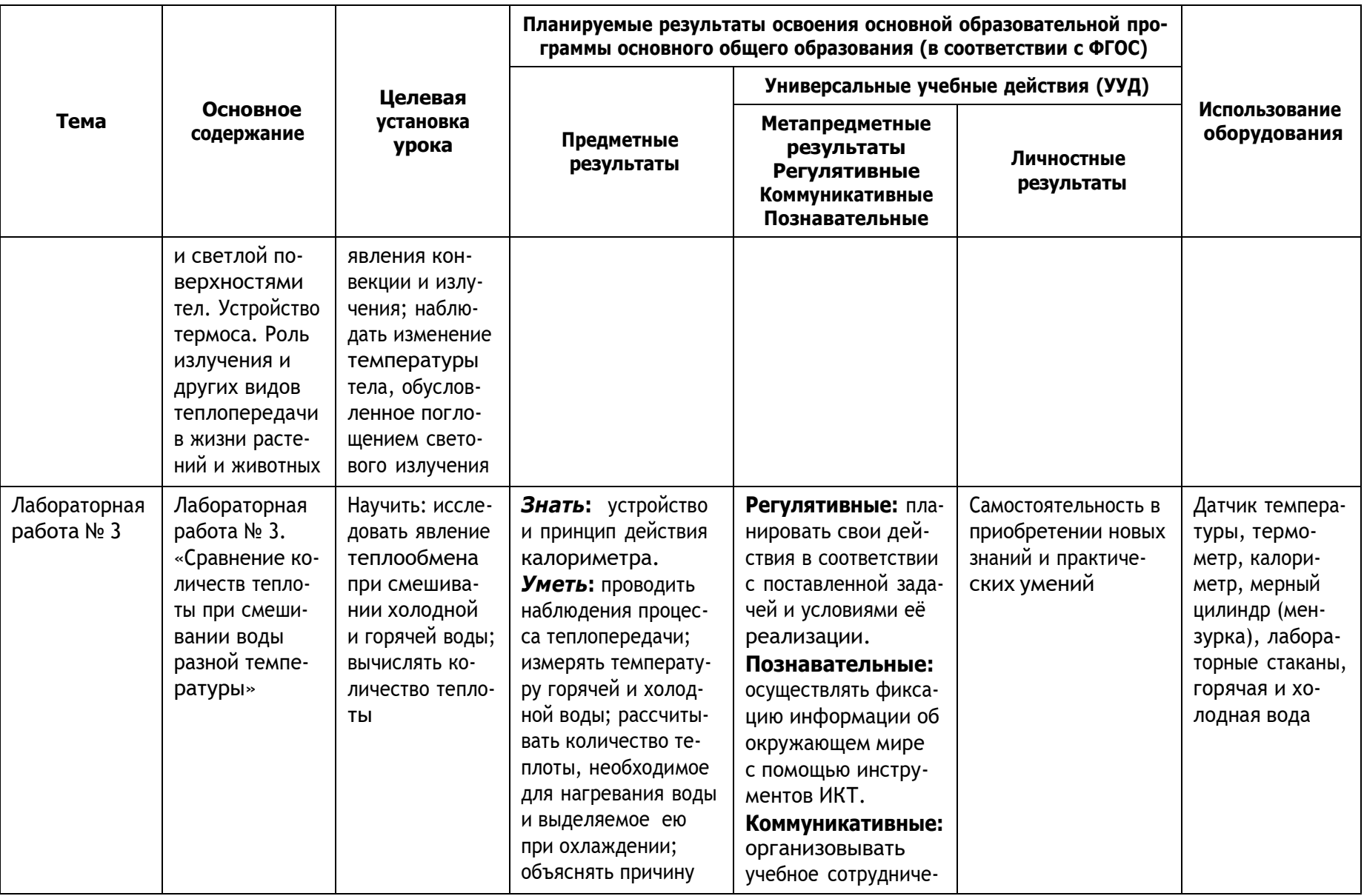

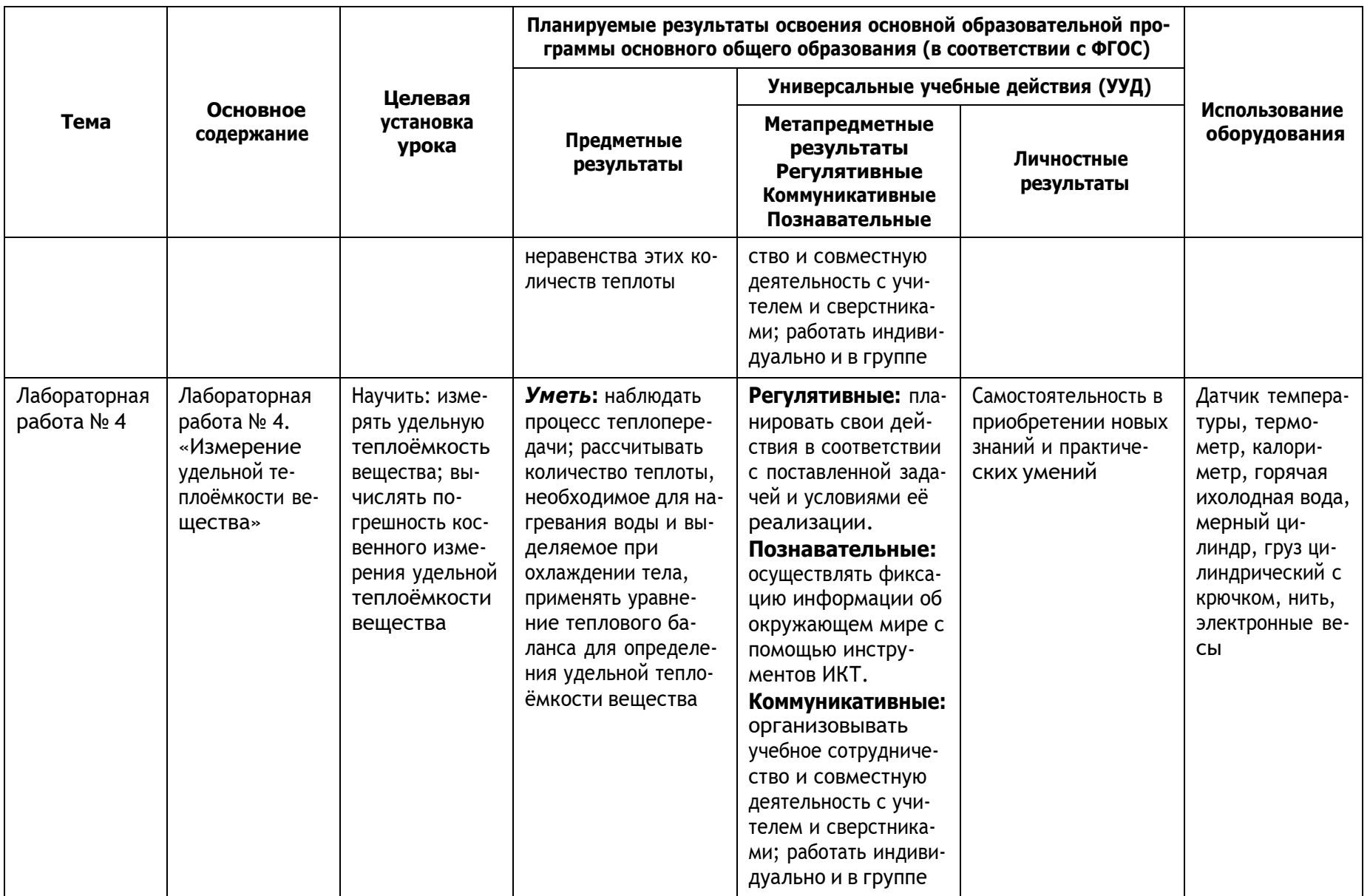

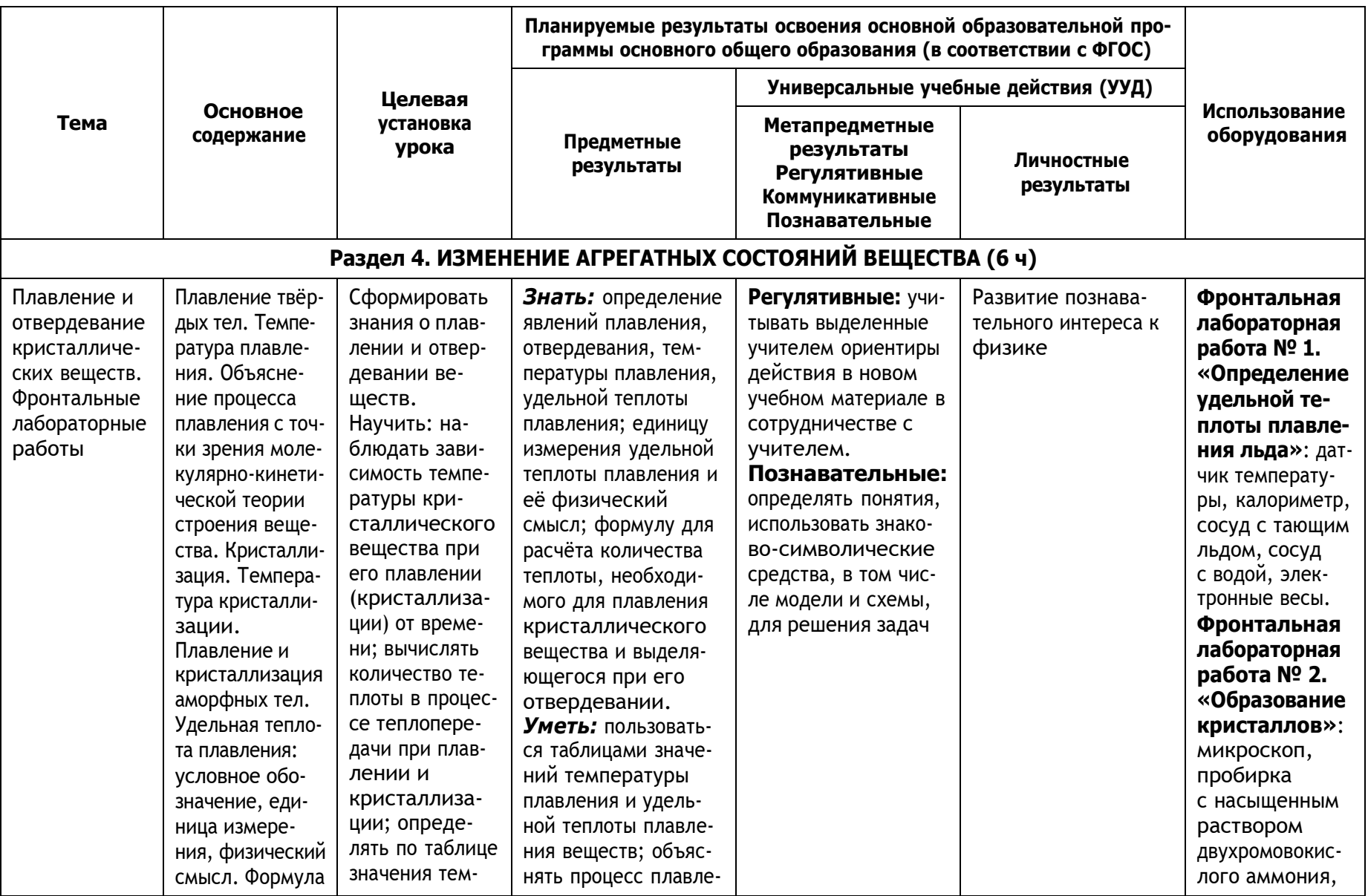
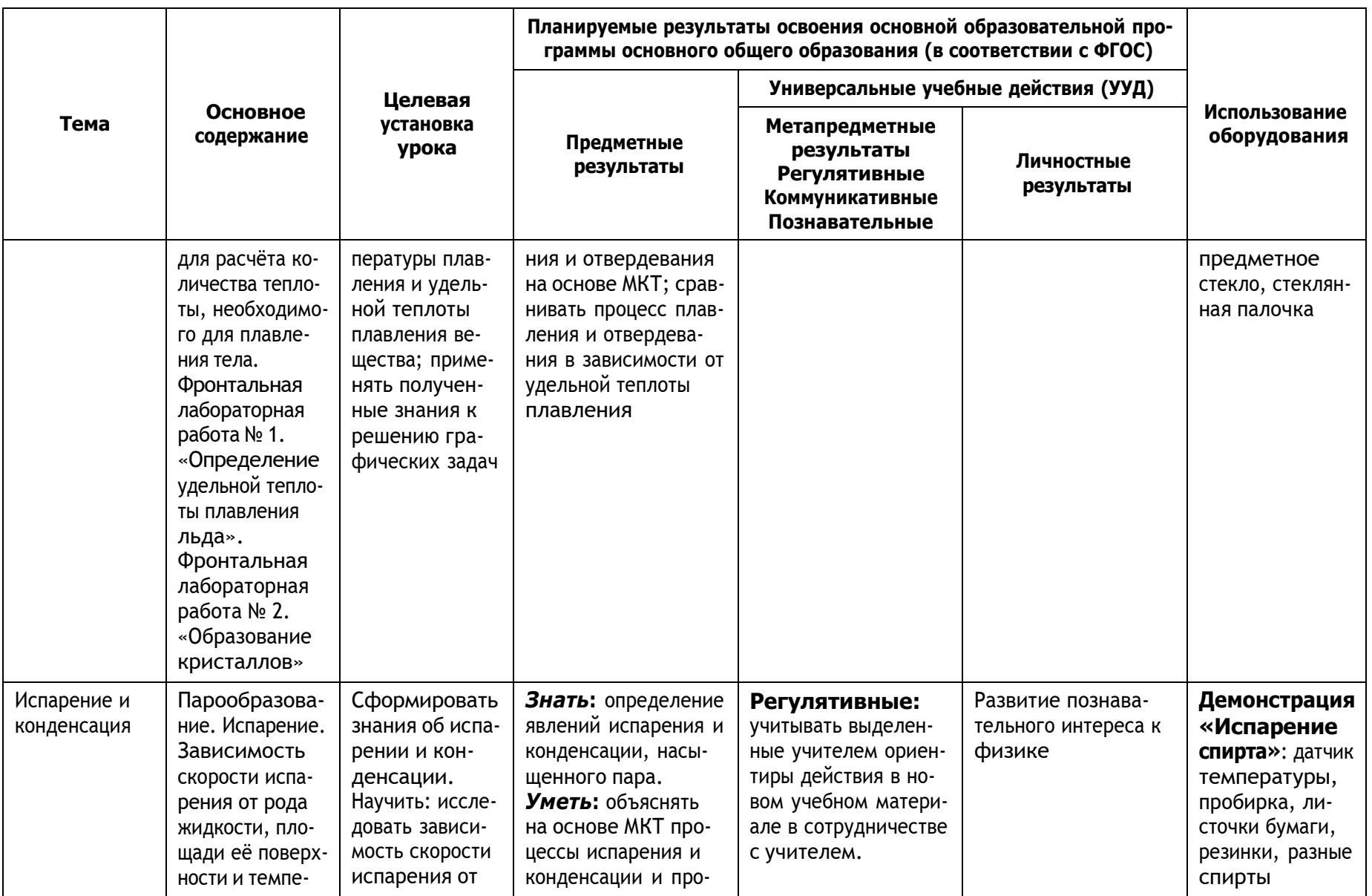

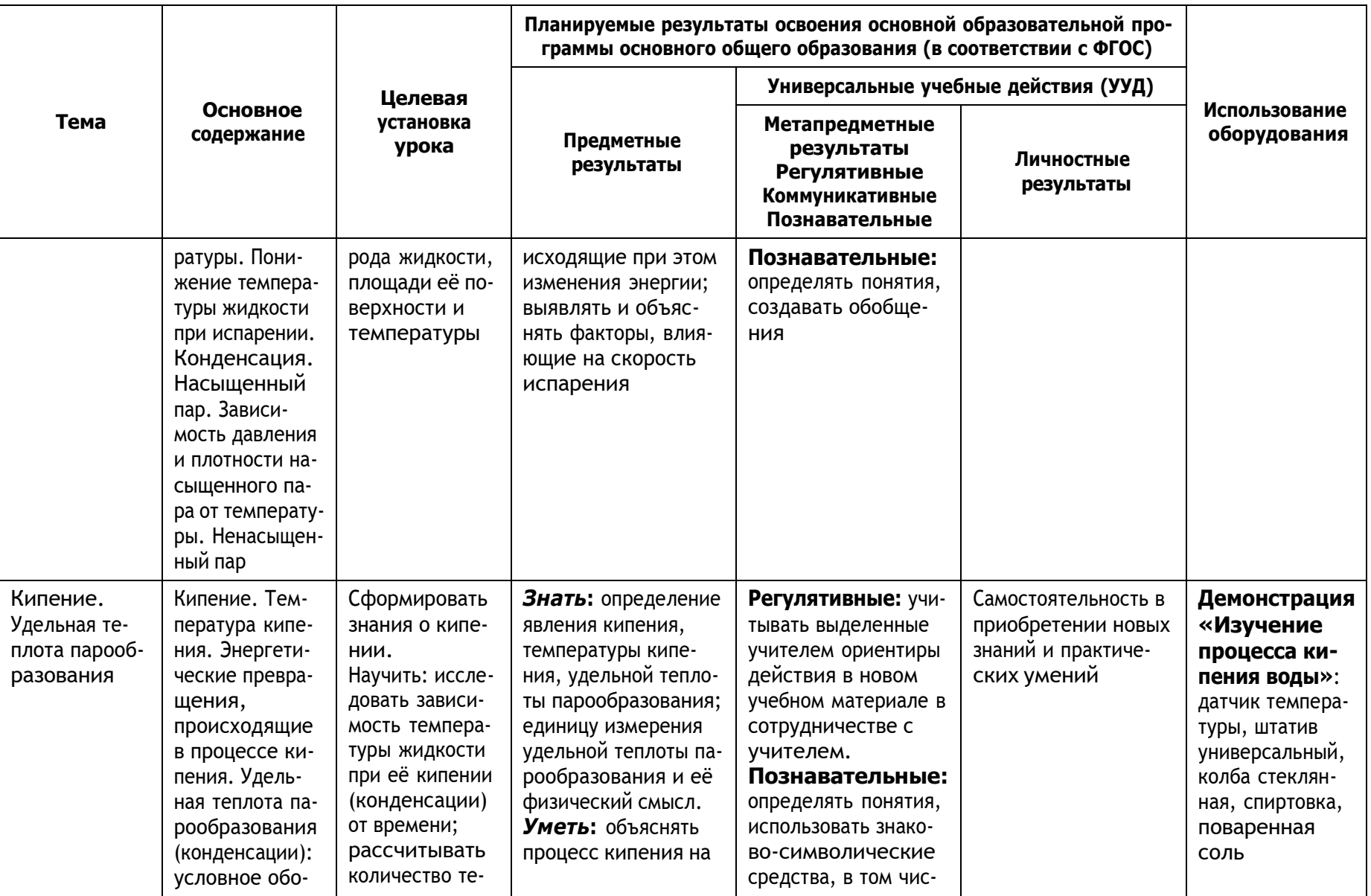

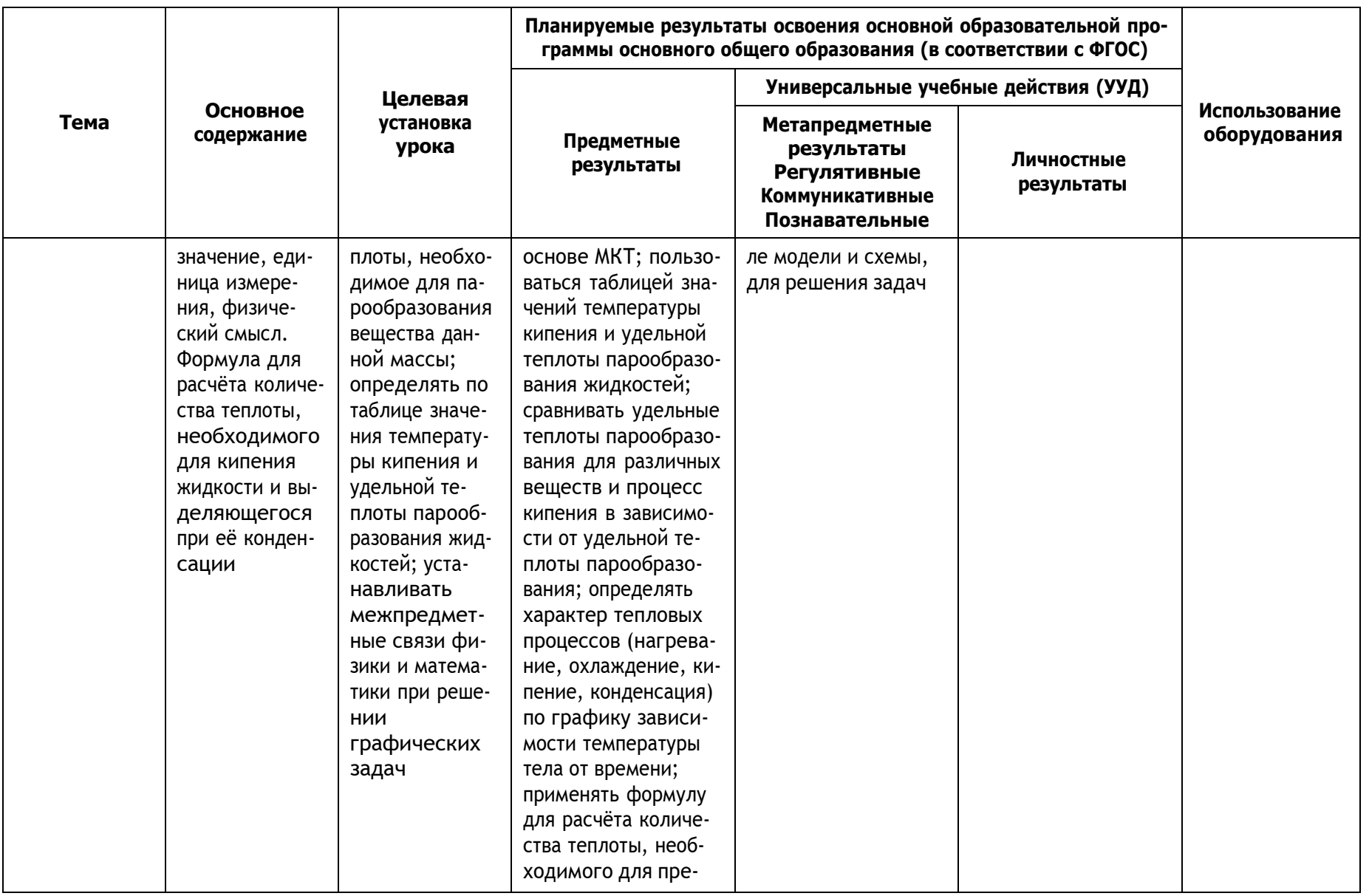

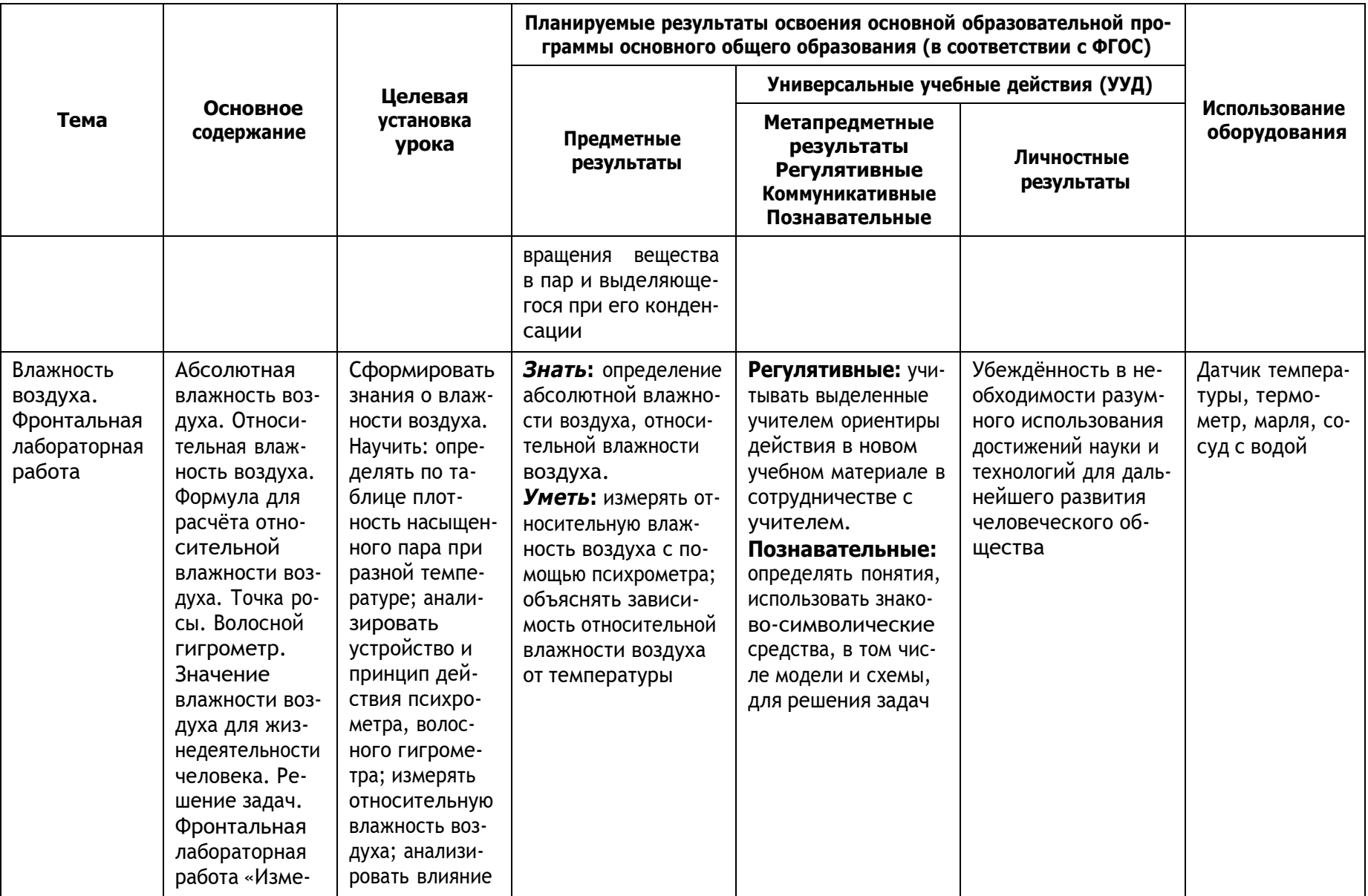

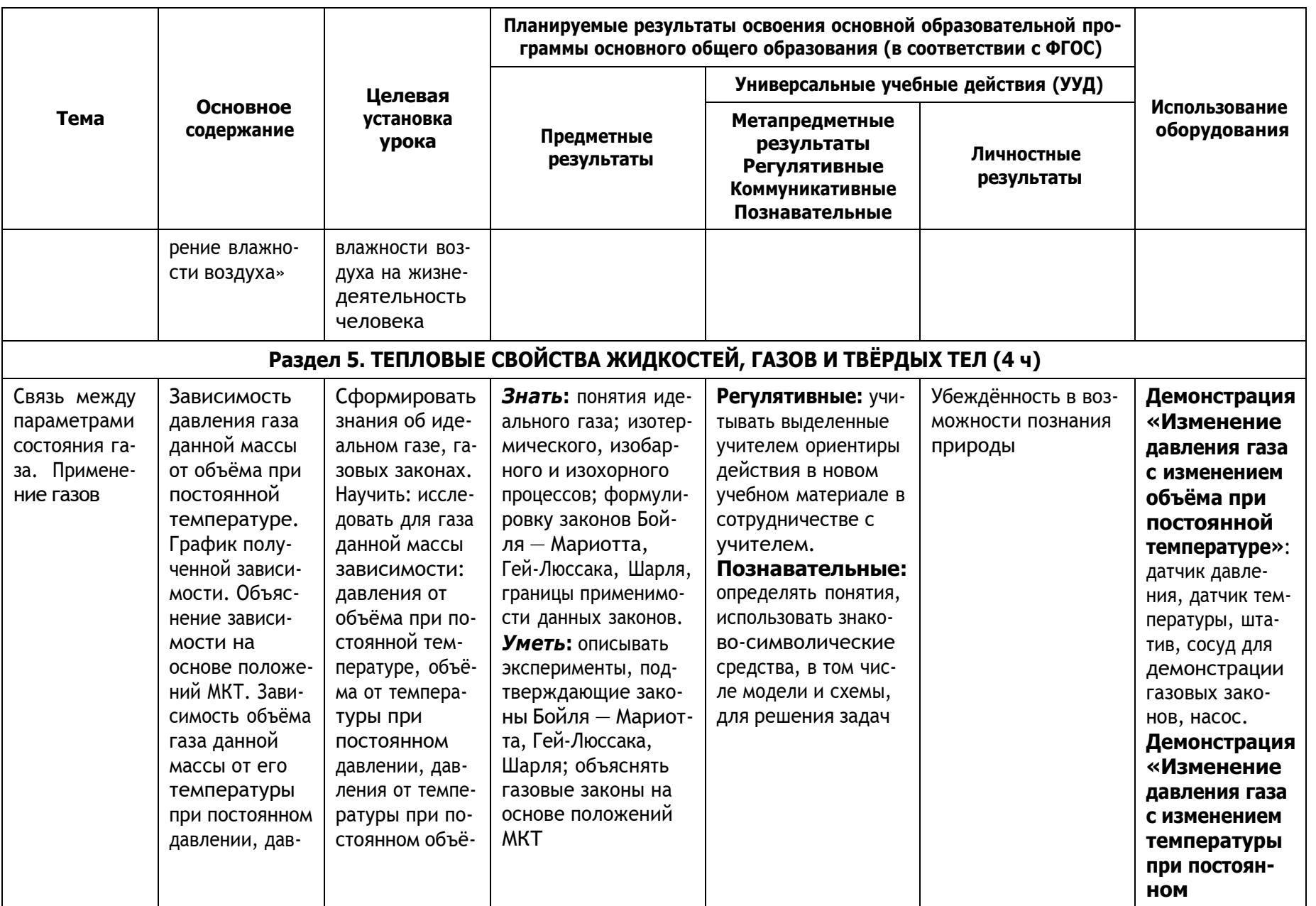

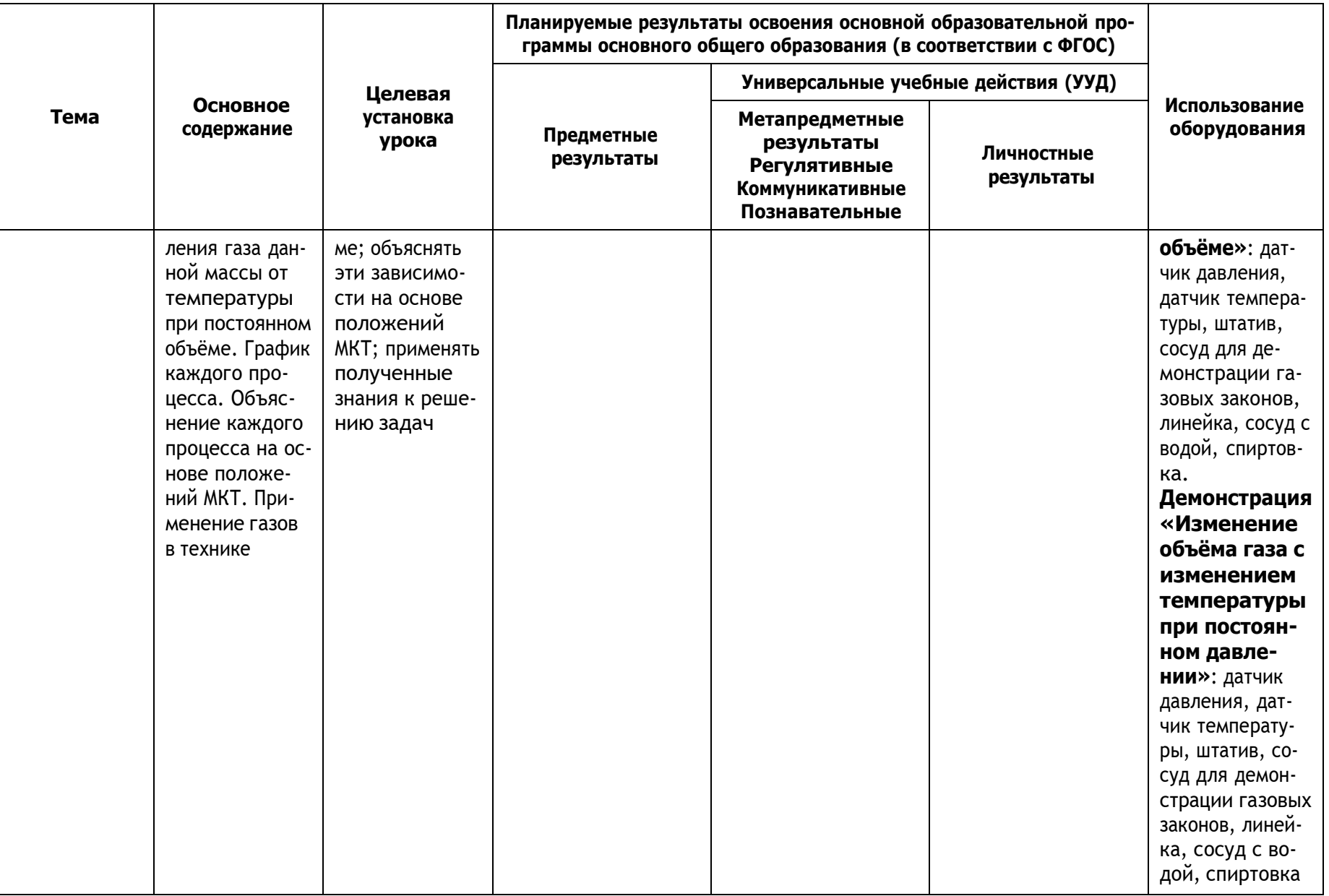

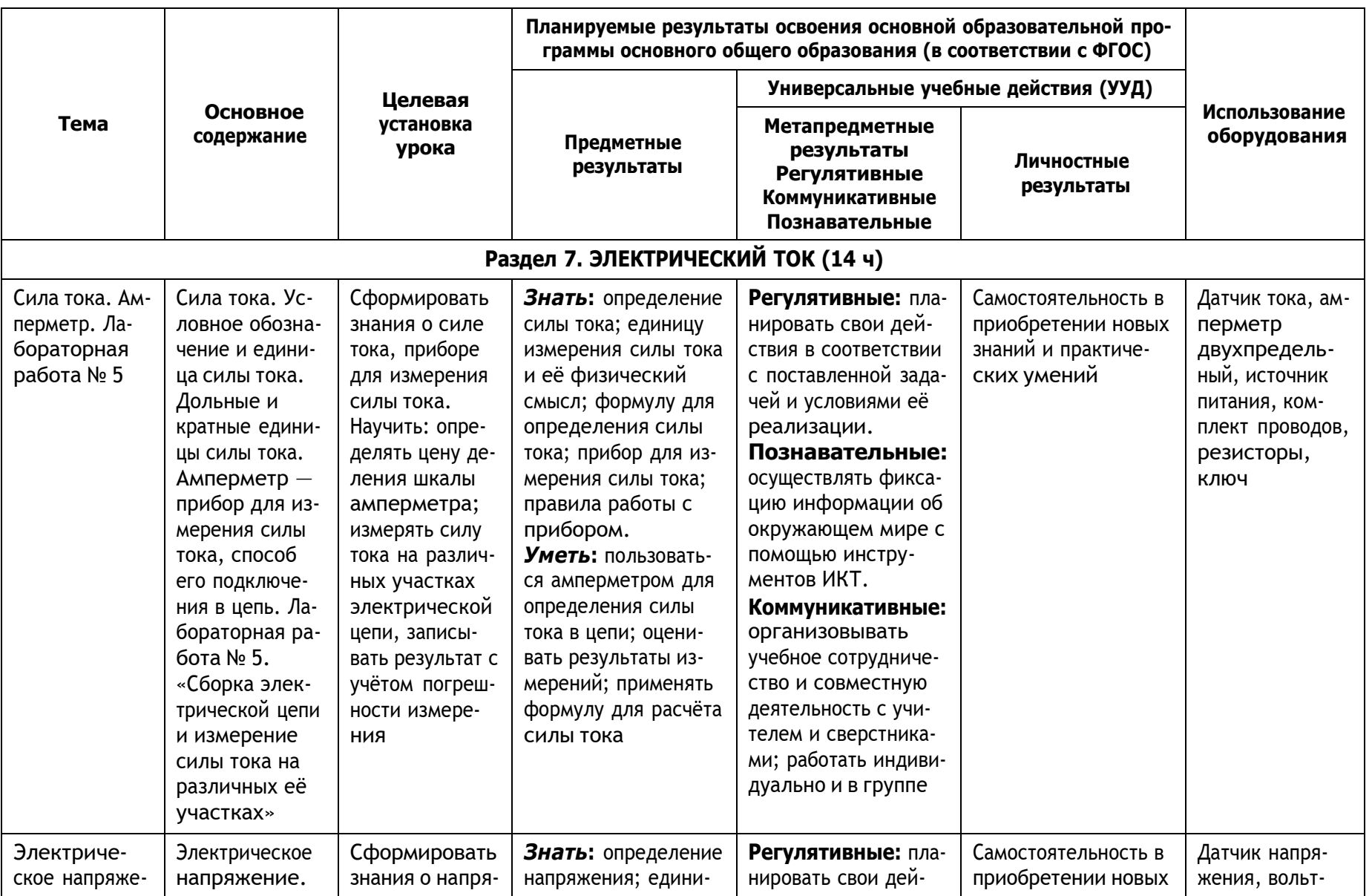

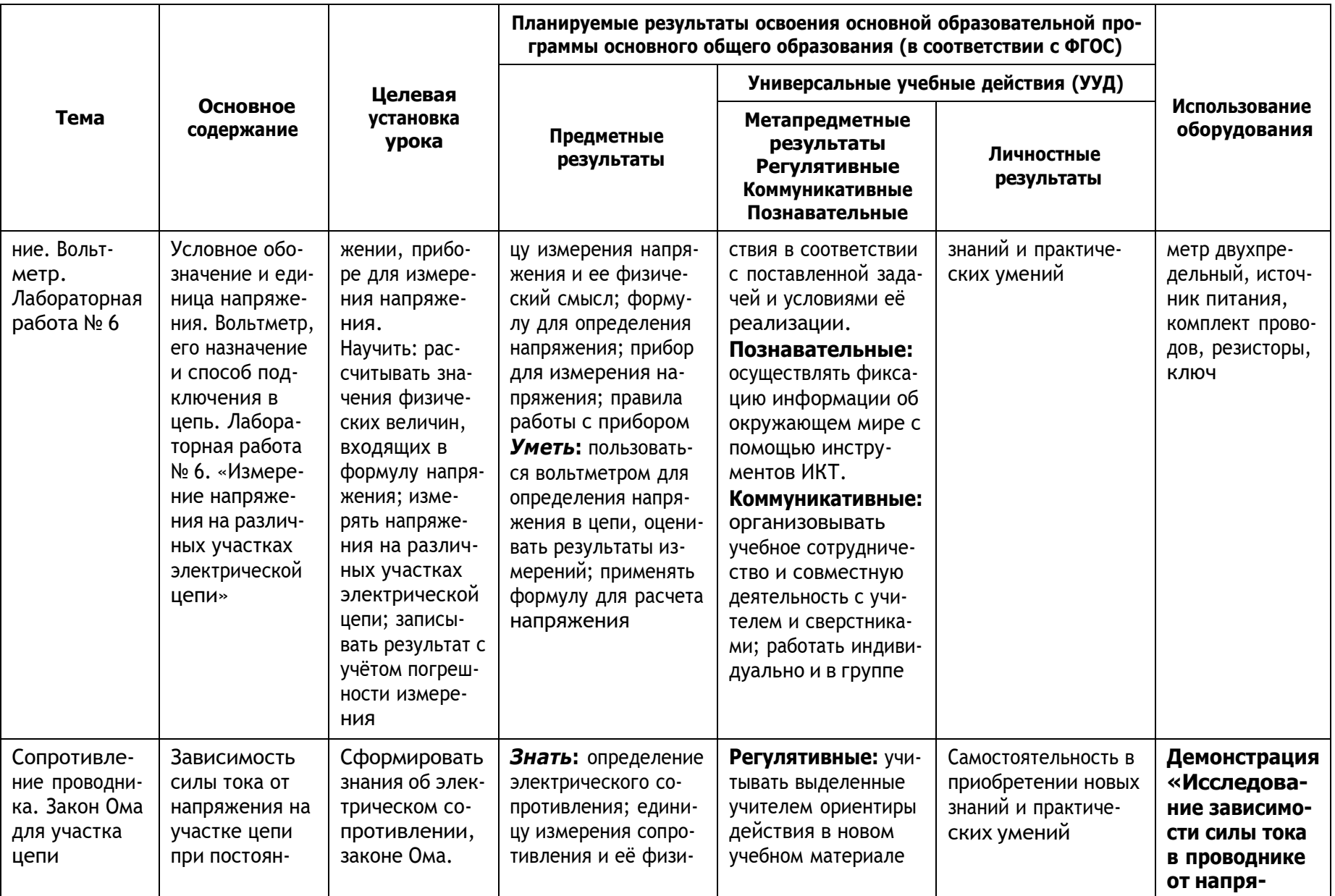

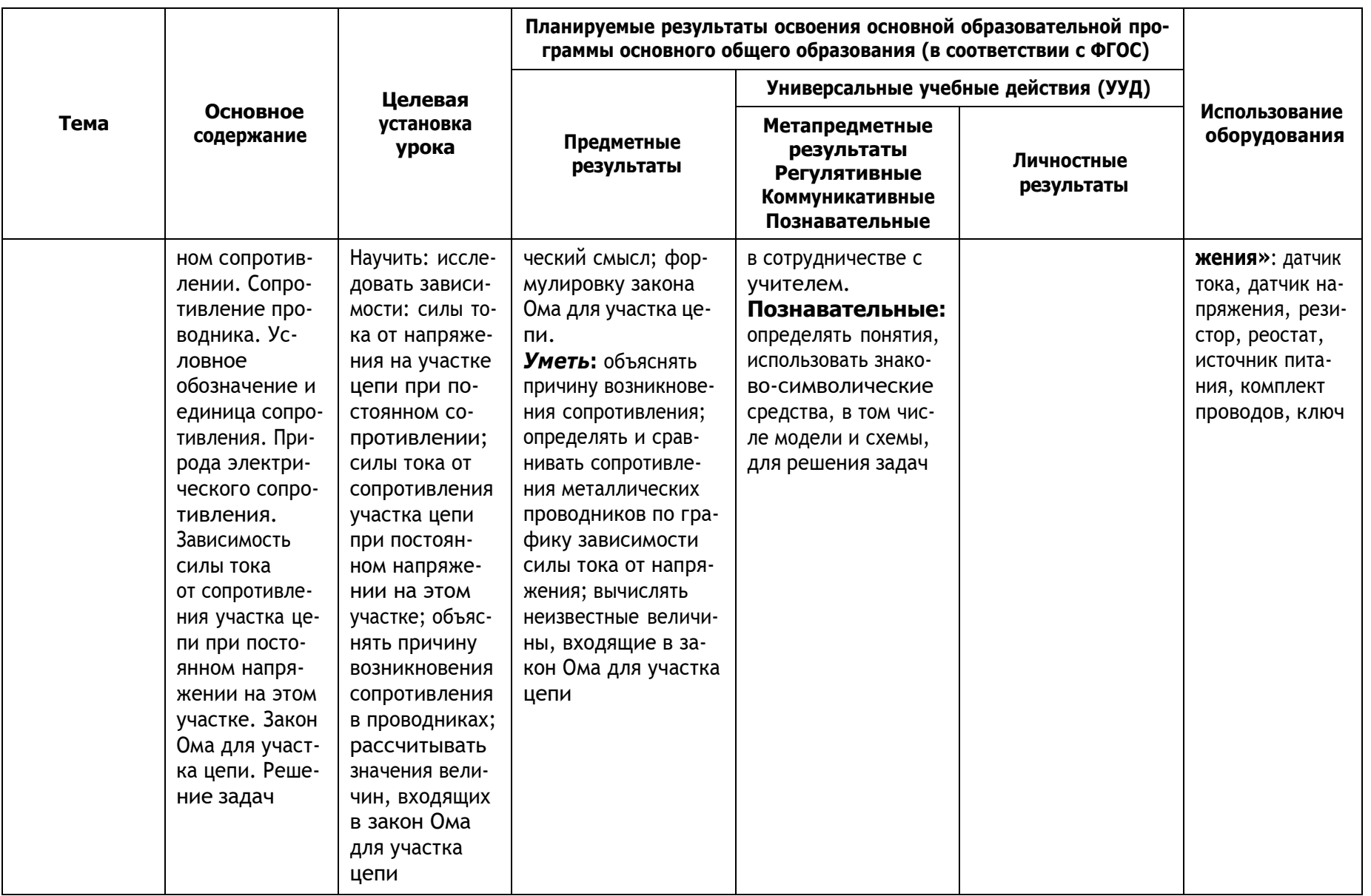

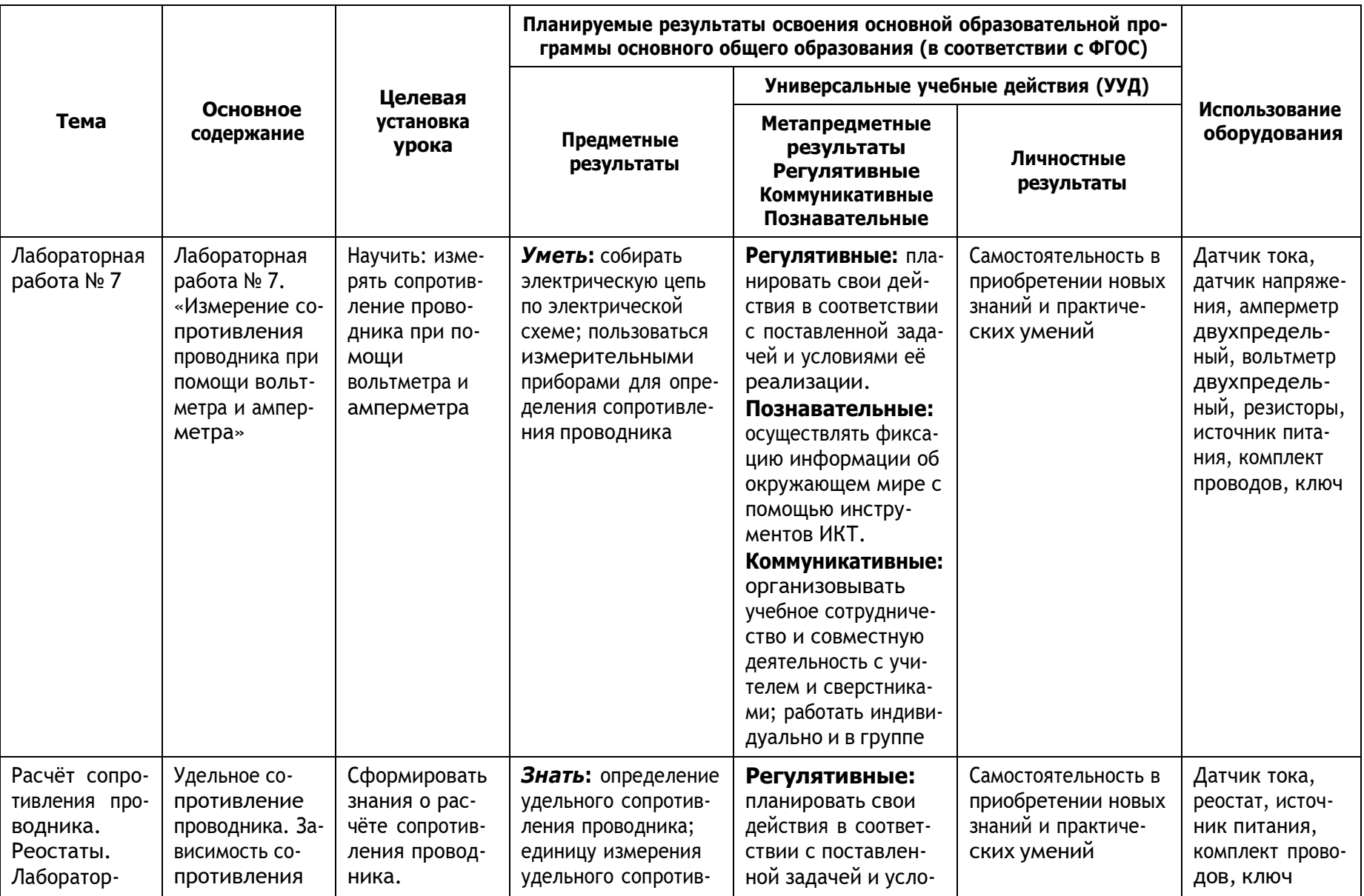

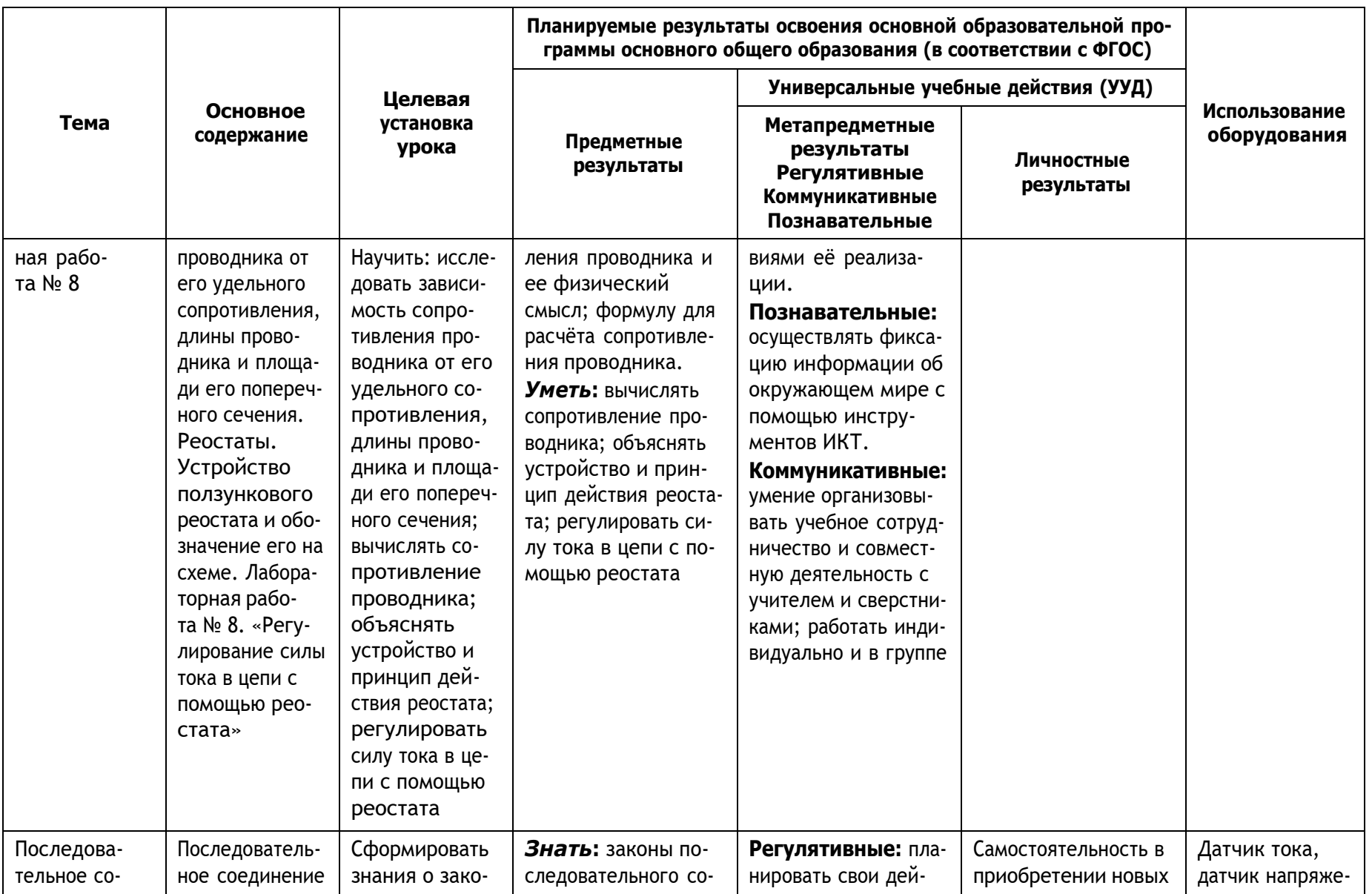

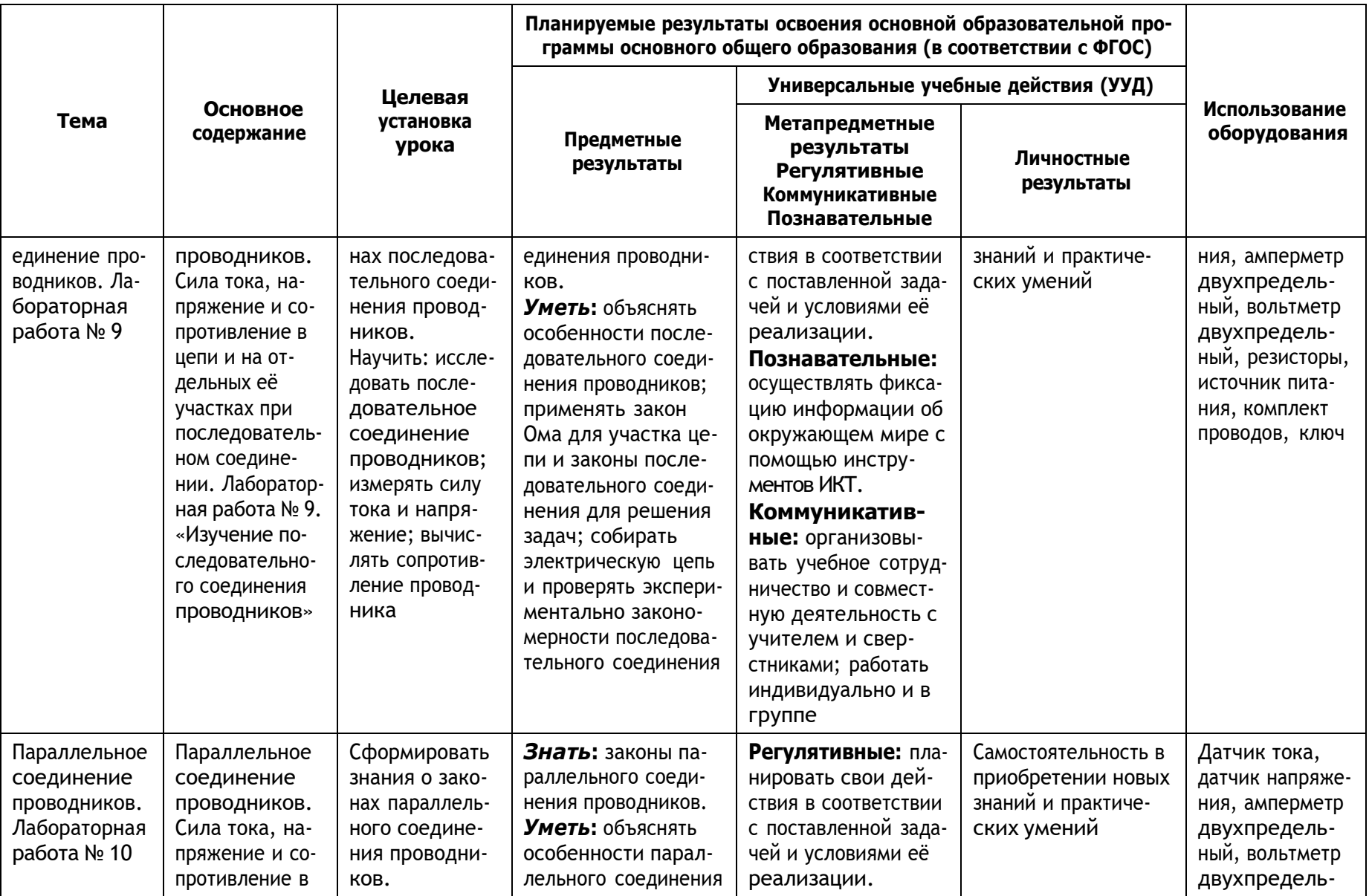

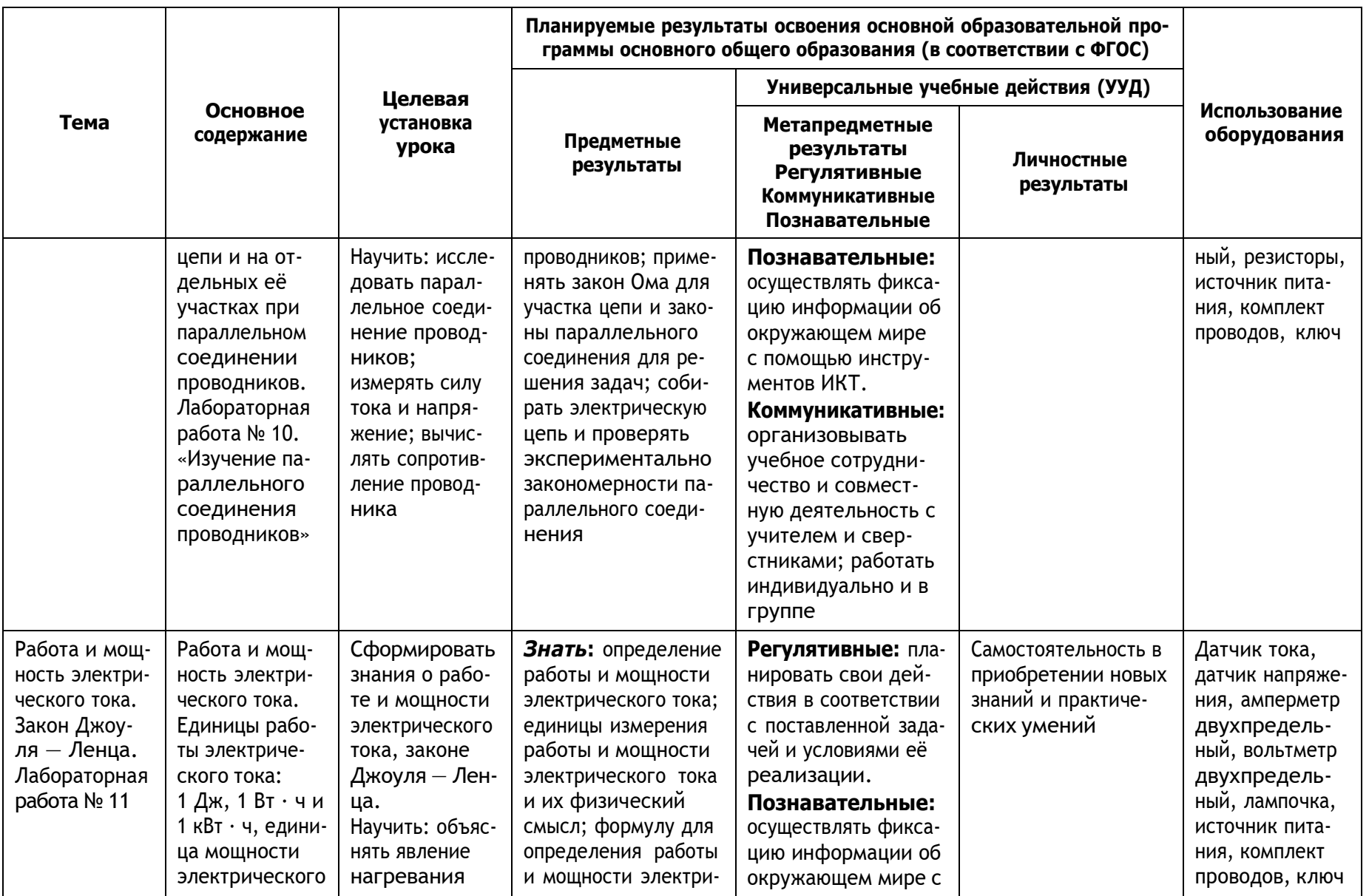

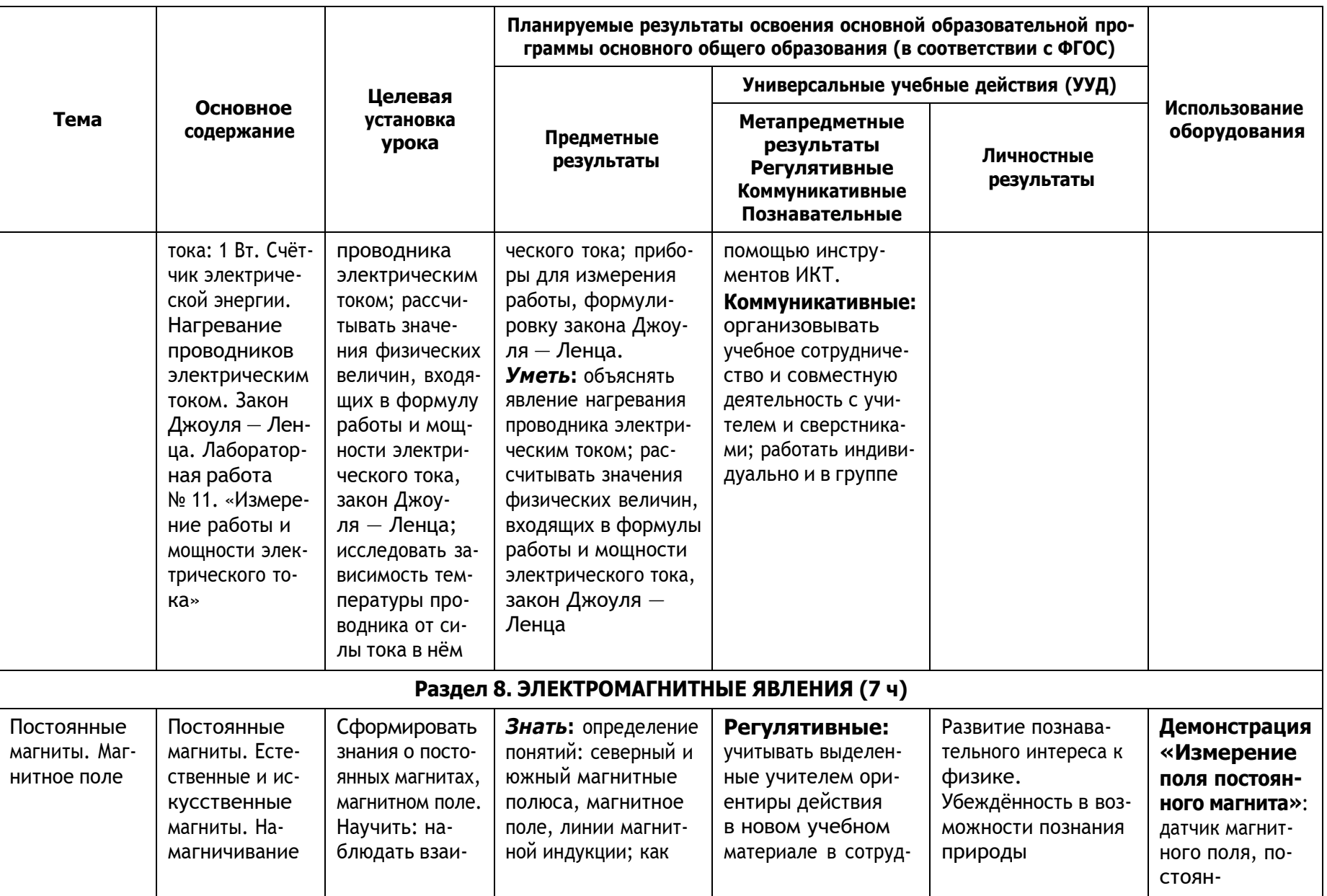

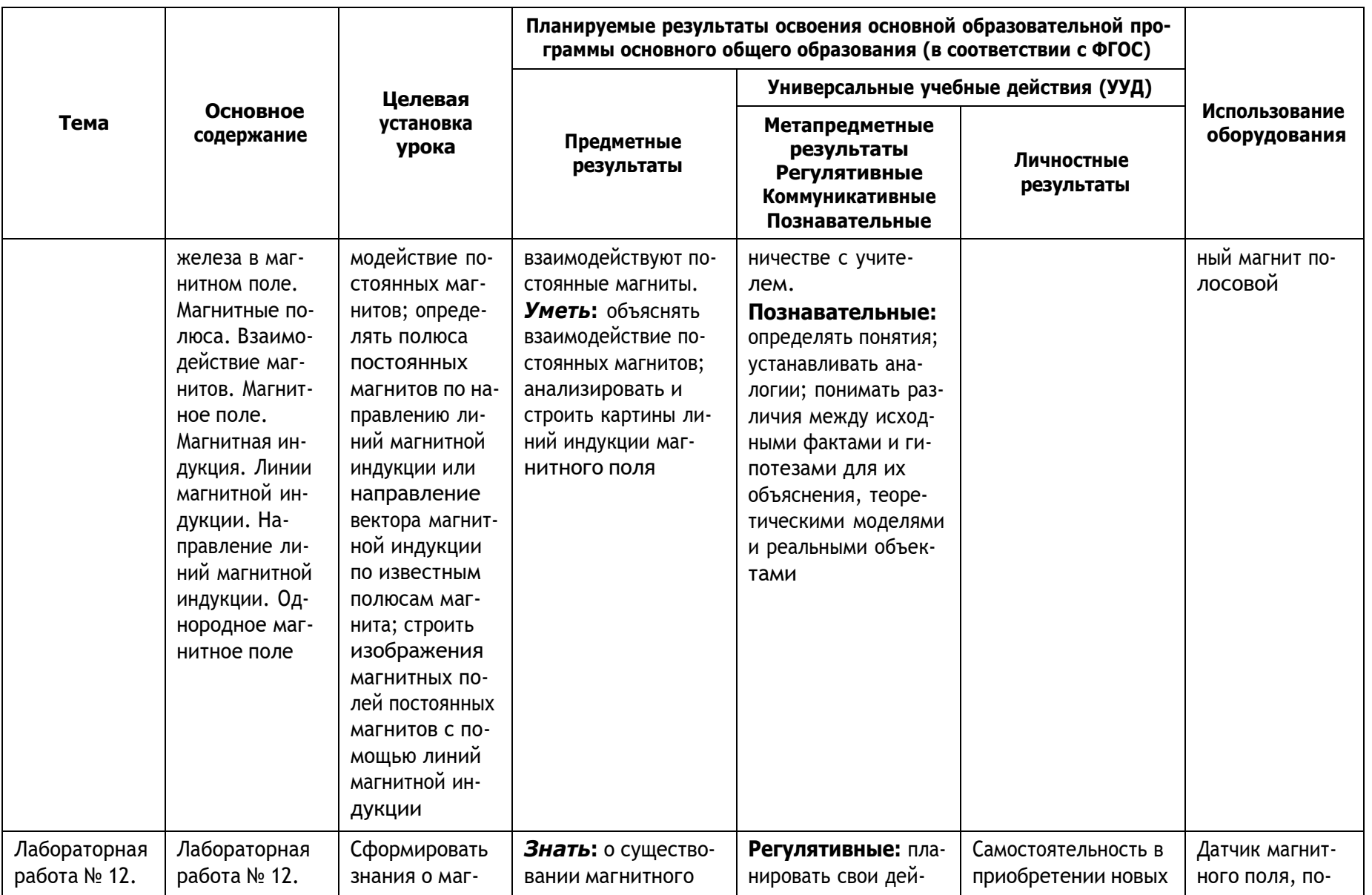

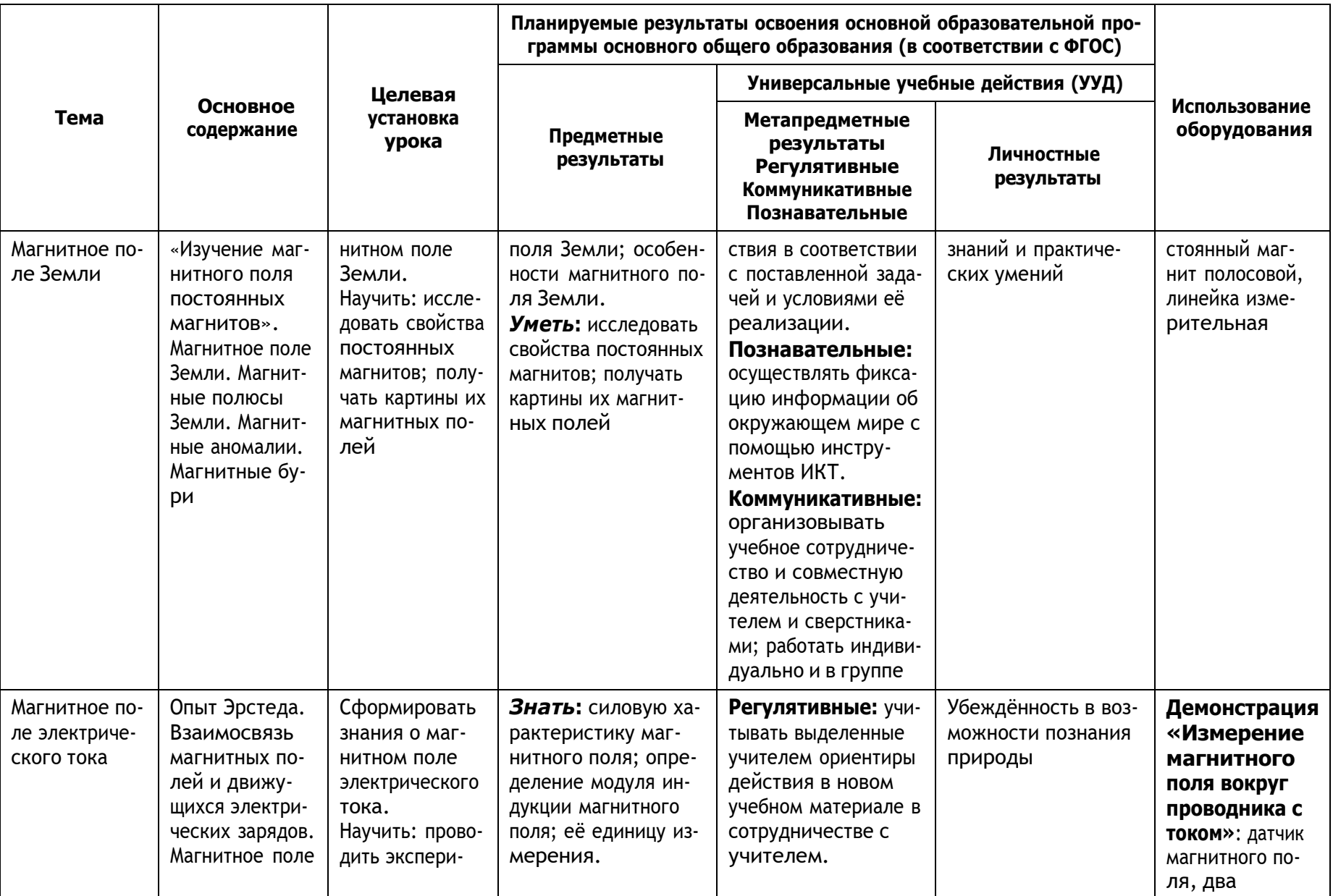

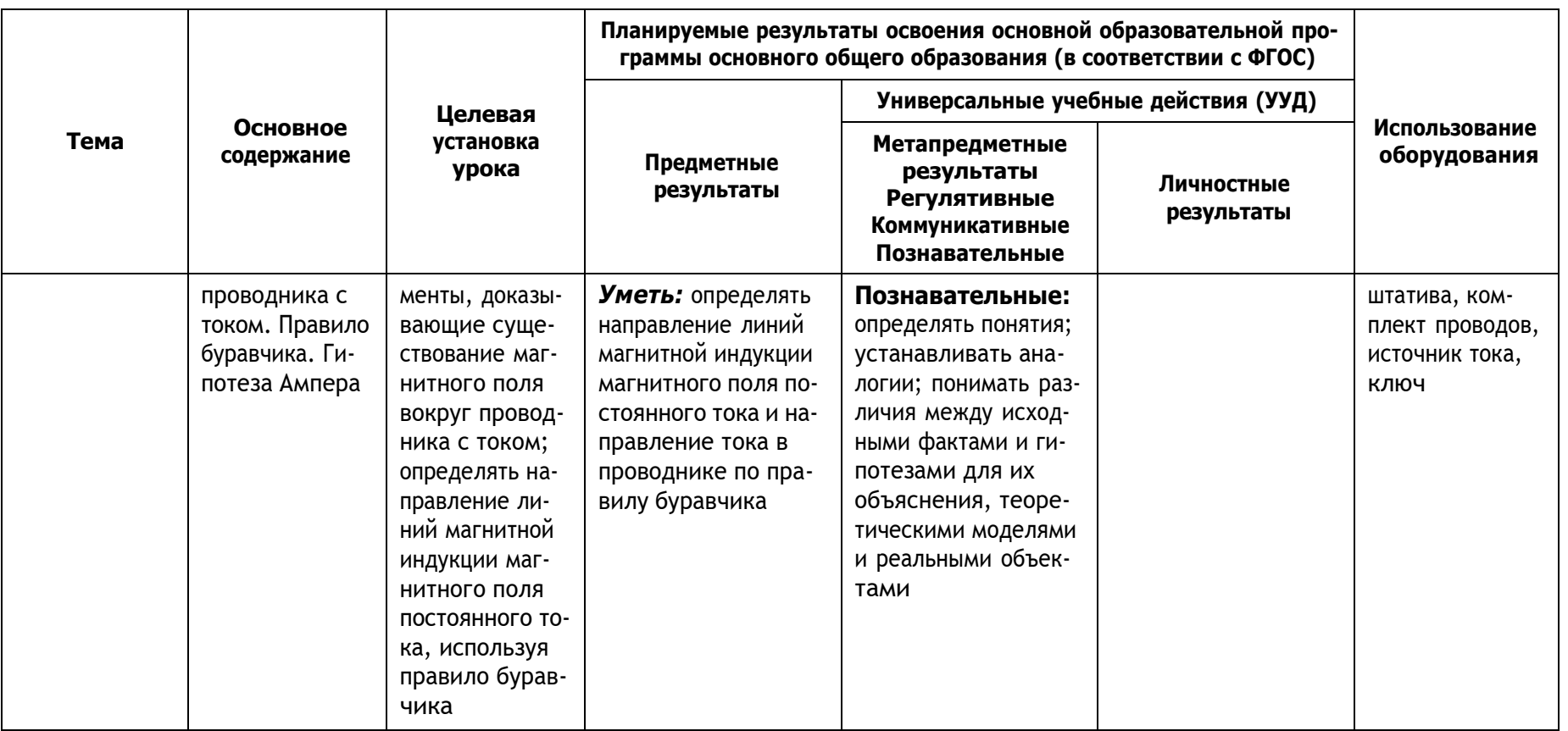

### 9 класс

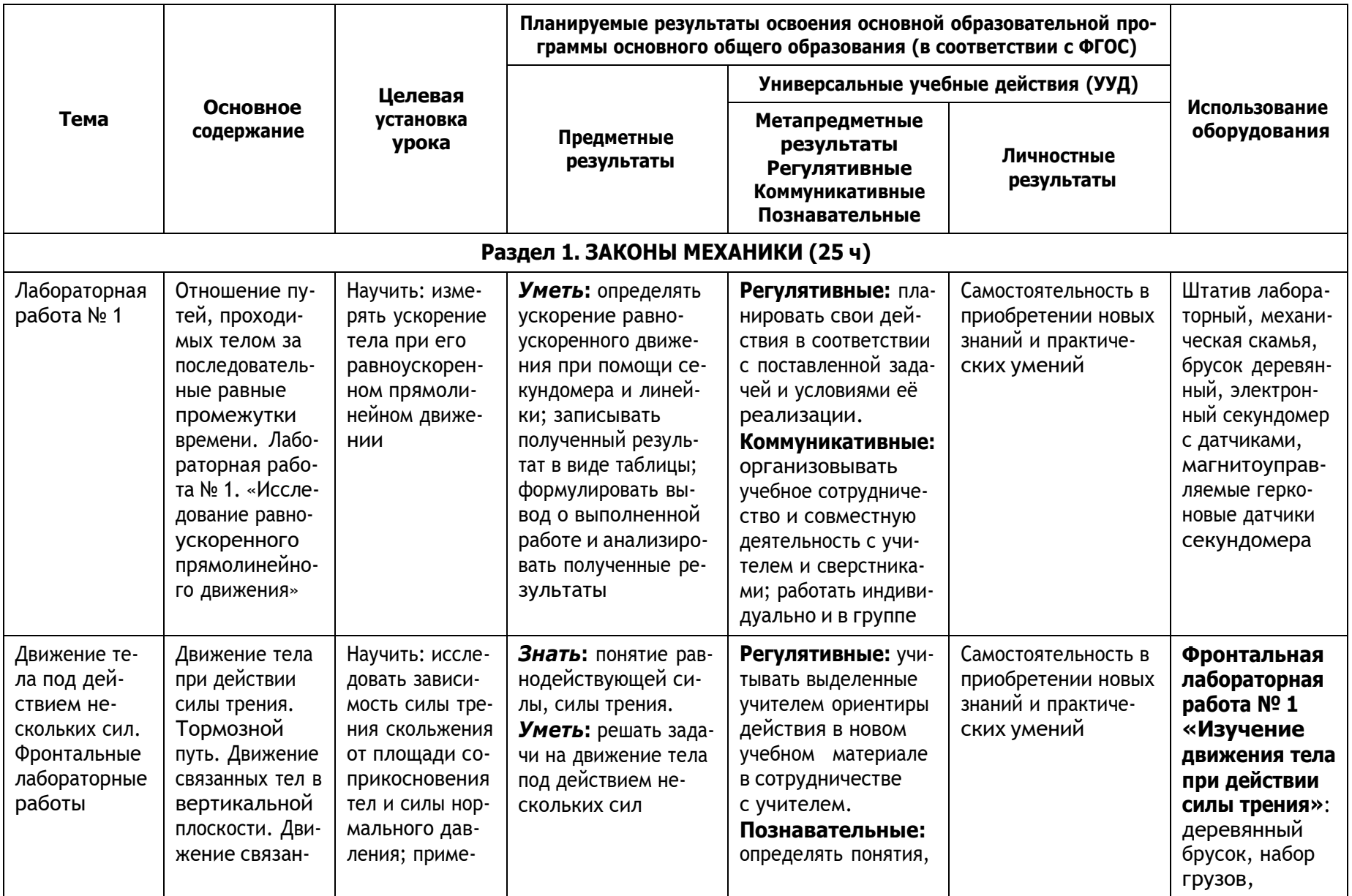

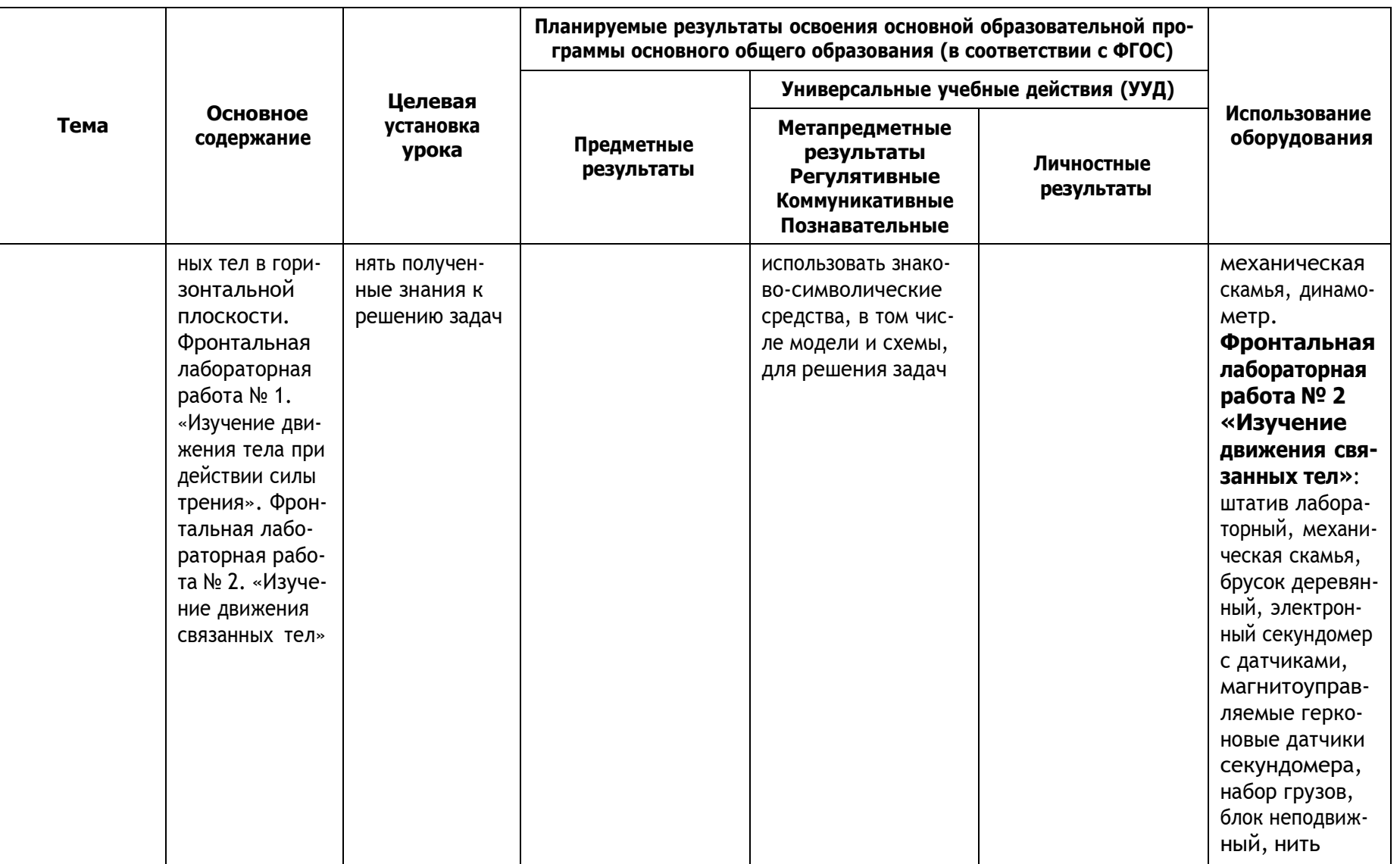

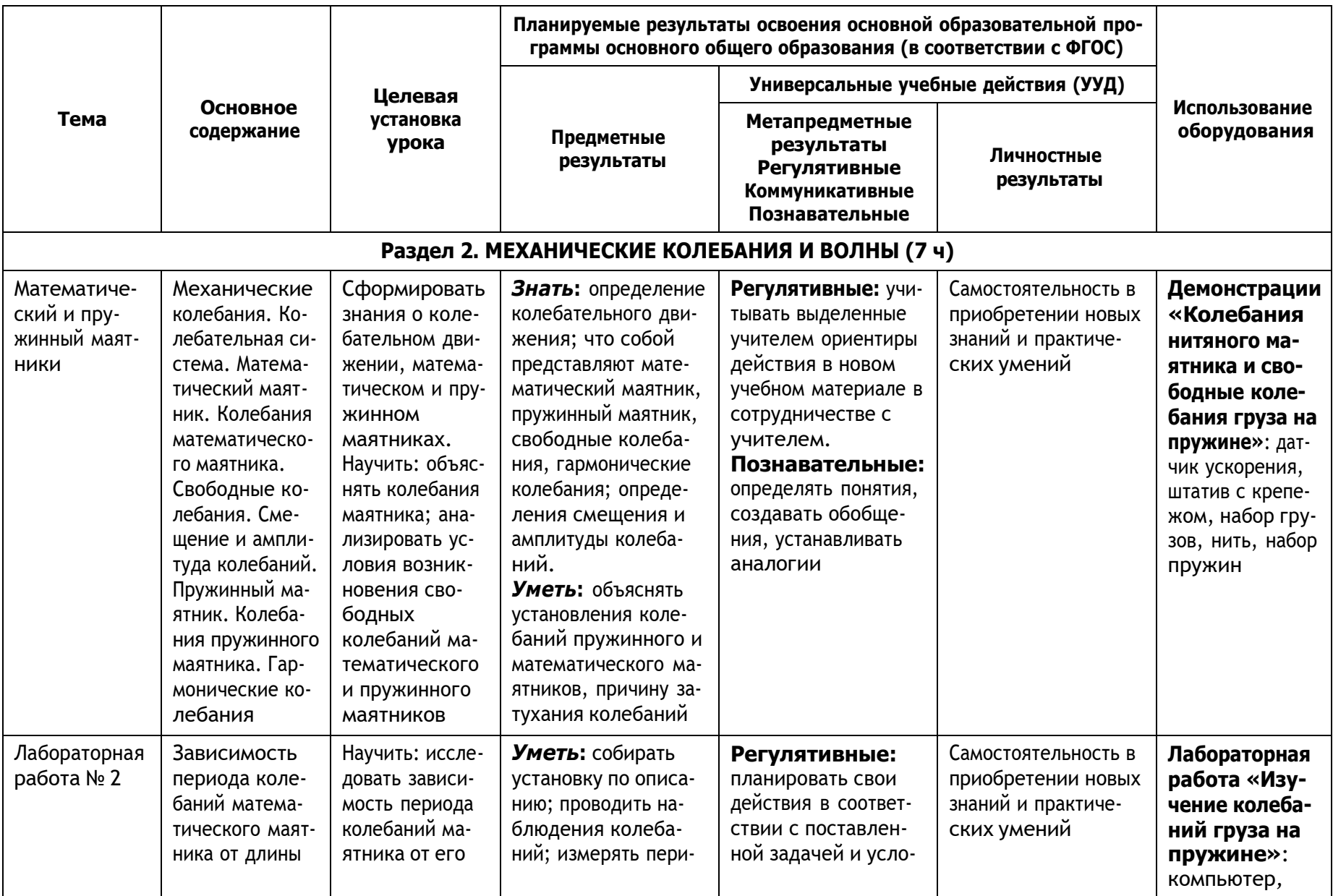

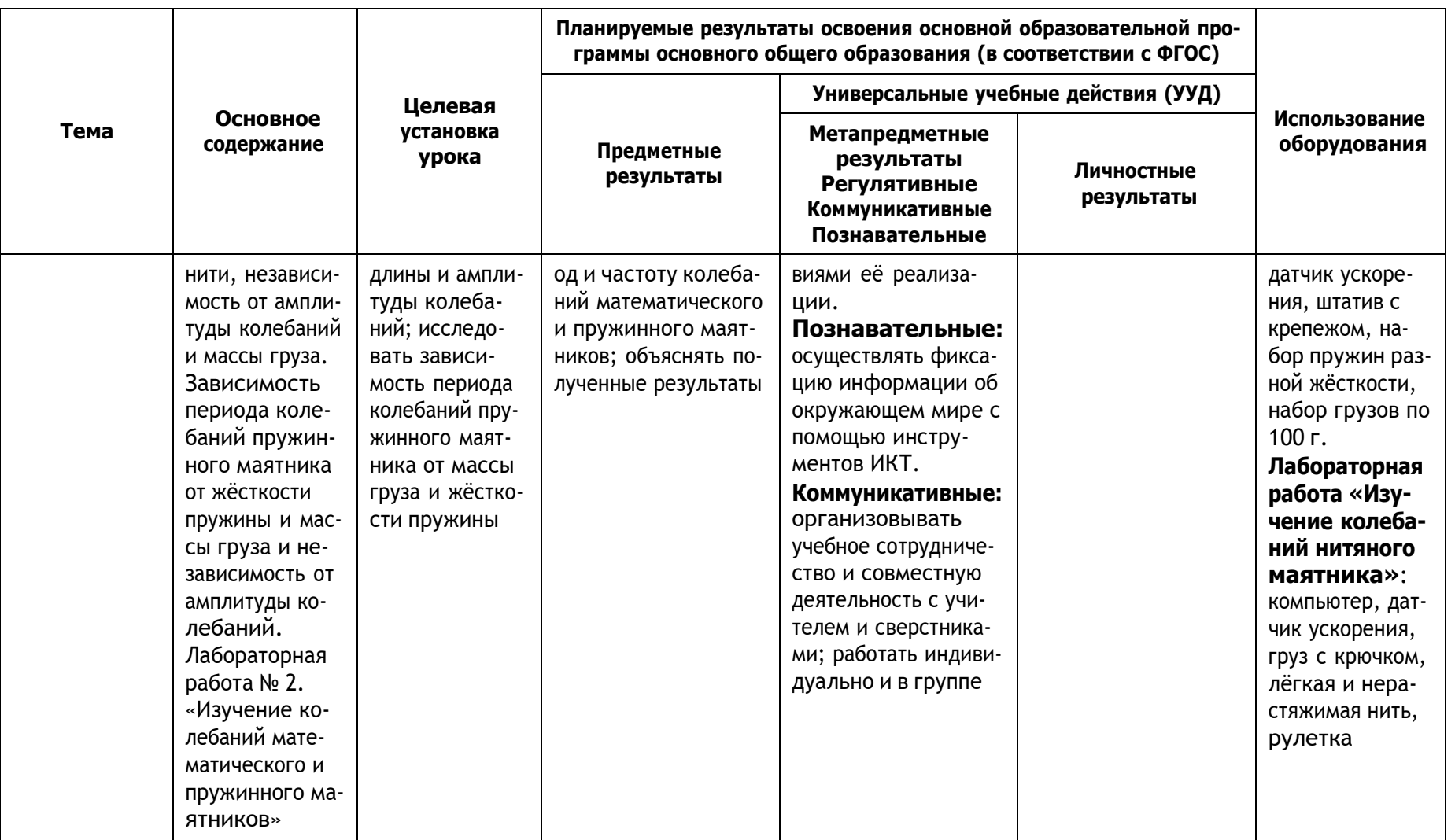

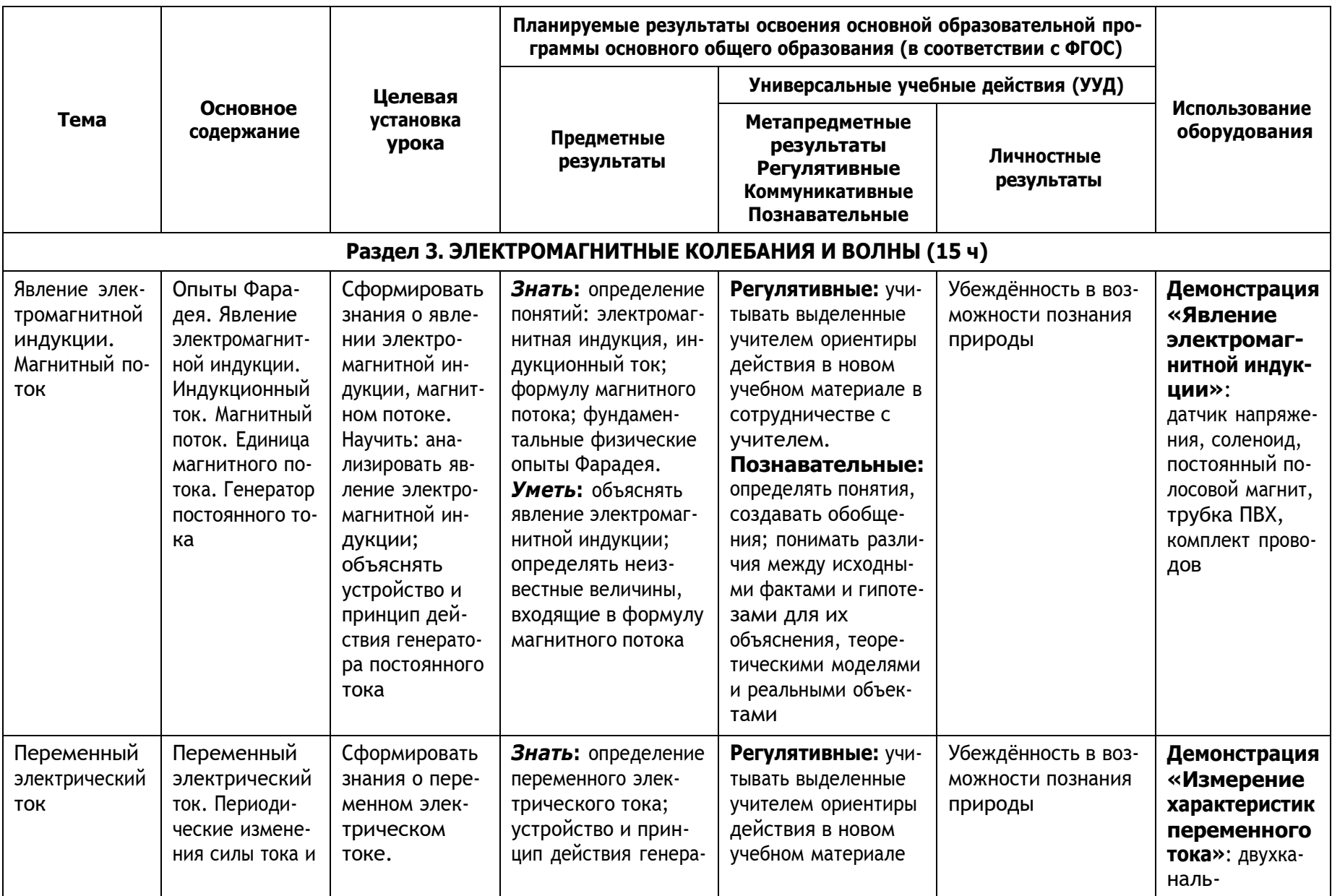

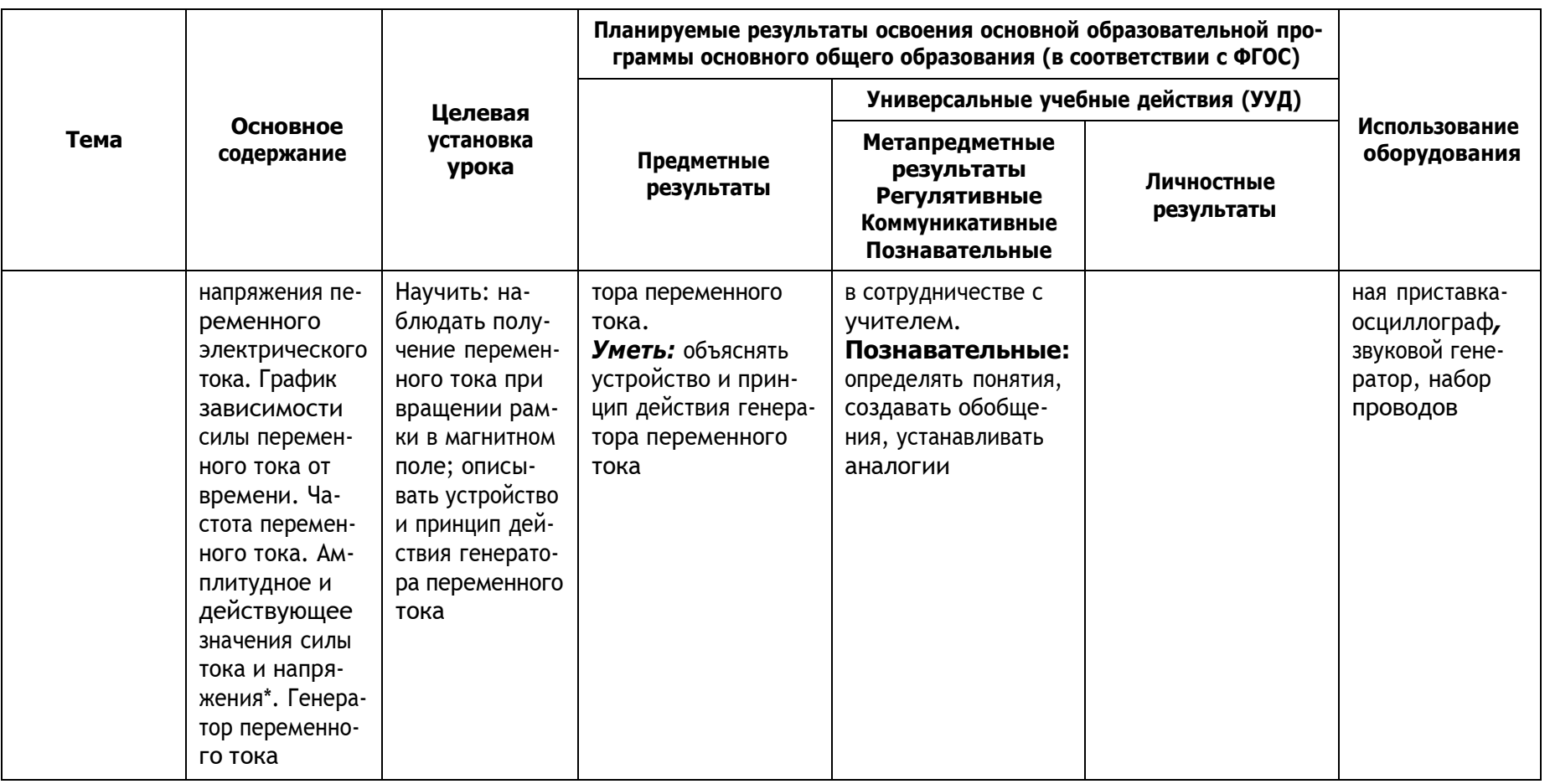

## **Содержание и форма организации учебных занятий по физике в 7—9 классах с использованием материально-технического оснащения «Школьного Кванториума»**

#### **Примеры сценариев уроков**

#### *Урок № 1*

**Класс:** 7 или 9 (в зависимости от используемого УМК).

**Тема урока:** Распространение звука. Звуковые волны. Скорость звука.

**Цели урока:** изучить процесс распространения звуковой волны; познакомить учащихся с условием возникновения звуковой волны, формулой расчѐта скорости волны; выяснить, с какими скоростями распространяются звуковые волны в различных средах.

#### **Задачи урока:**

- **обучающие:** сформировать у учащихся понятие об источниках звука и звуковых колебаниях, процессе распространения звуковой волны;
- **воспитательные:** способствовать формированию коммуникативной культуры учащихся и воспитанию эстетического вкуса;
- **развивающие:** способствовать формированию информационной культуры учащихся и развитию умений анализировать, сравнивать, формулировать выводы.

**Тип урока:** комбинированный.

**Метод проведения:** объяснительно-иллюстративный.

**Формы работы учащихся:** индивидуальная, фронтальная, групповая.

**Формируемые умения:** наблюдать, сравнивать, анализировать, синтезировать.

#### **Планируемые результаты:**

- **Предметные:** развитие устной речи; развитие умений отвечать на вопросы, высказывать свое мнение; активизация изученного материала;
- **Метапредметные:** формирование умения систематизировать ранее приобретѐнные знания; осуществление регулятивных действий самонаблюдения, самоконтроля, самооценки в процессе коммуникативной деятельности; умение организовывать учебное сотрудничество и совместную деятельность со сверстниками, умение работать индивидуально и в группах;
- **Личностные:** формирование мотивации к изучению математики и физики; развитие творческих способностей.

**Оборудование и программное обеспечение:** двухканальная приставка-осциллограф, ноутбук или планшет, интерактивная доска или экран с проектором для демонстрации графиков, звуковой генератор, динамик низкочастотный на подставке, микрофон, камертон на резонаторном ящике, програмное обеспечение Releon Lite.

#### **План урока**

- Этап 1. Мотивация к деятельности (2 мин).
- Этап 2. Актуализация знаний, проверка домашнего задания (10 мин).
- Этап 3. Изучение нового материала (14 мин).
- Этап 4. Закрепление изученного материла, проверочная работа (14 мин).
- Этап 5. Рефлексия (3 мин).
- Этап 6. Домашнее задание (2 мин).

### **Ход урока**

#### **Этап 1. Мотивация к деятельности**

**Предполагаемая продолжительность:** 2 мин.

**Деятельность учителя:** проверяет готовность к уроку; организует внимание класса к работе на уроке; создаѐт положительный эмоциональный настрой у учащихся.

**Деятельность учащихся:** эмоционально настраиваются на предстоящую учебную деятельность.

#### **Вопросы:**

1) Что вы ждѐте от этого занятия?

2) Как вы думаете, о чѐм мы сегодня будем говорить?

3) Что вы знаете по этой теме?

#### **Этап 2. Актуализация знаний, проверка домашнего задания**

# **Предполагаемая продолжительность:** 10 мин.

**Фронтальный опрос**

— Для проверки выполнения домашнего задания я предлагаю вам заполнить таблицу с пропусками, которая представлена на доске. Это задание является заданием № 1 из сборника ОГЭ.

*Таблица*

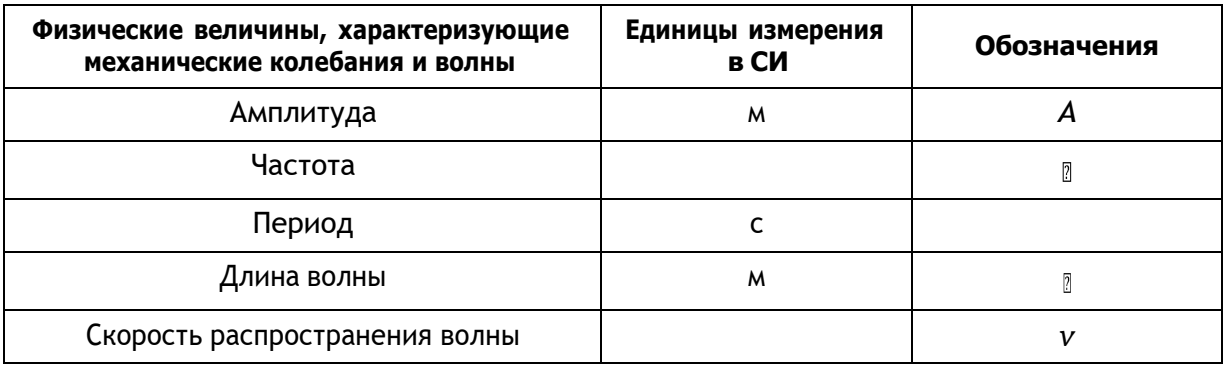

**Деятельность учащихся:** осуществляют групповую работу по заполнению таблицы. **Деятельность учителя:** контролирует проверку выполнения домашнего задания.

В это же время одному из учащихся предлагается решить у доски задачу базового уровня из сборника ОГЭ (индивидуальная работа учащегося).

Текст задачи:

Расстояние между ближайшими гребнями волн в море 10 м. Чему равна частота ударов волн о корпус лодки, если их скорость 3 м/с?

(Ответ: 0,3 Гц.)

**Деятельность учителя:** проводит фронтальную беседу; актуализирует имеющиеся знания у учащихся; проводит обобщение терминологического и понятийного аппарата, используемого для описания механических колебаний и волн.

**Деятельность учащихся:** отвечают на вопросы; высказывают свои предположения; выполняют задания для подготовки к ОГЭ.

## **Этап 3. Изучение нового материала**

**Предполагаемая продолжительность:** 14 мин.

**Деятельность учителя:** проводит фронтальную беседу; актуализирует имеющиеся знания у учащихся; проводит обобщение терминологического и понятийного аппарата, используемого для описания механических колебаний и волн; создаѐт для учащихся проблемную ситуацию;

побуждает к высказыванию предложений о способе и средствах достижения поставленной цели; проводит демонстрационные эксперименты; организует обсуждение результатов исследования; наводящими вопросами помогает выявить причинно-следственные связи между различными характеристиками звука.

**Деятельность учащихся:** отвечают на вопросы; высказывают свои предположения; предлагают и согласовывают с учителем тему и цели урока; предлагают способы и средства достижения целей урока.

#### **Эксперимент с линейкой «Условия возникновения звука»**

— Длинная линейка совершает колебания, которые не дают звука, а при колебаниях короткой линейки возникает звук. Почему? Какой вывод мы можем с вами сделать?

**Деятельность учителя:** просит учащихся закрыть глаза и определить, что изображено на слайдах (демонстрируются слайды с воспроизведением естественных и искусственных звуков): звук лесного ручья, пение птиц, звук шума дождя, прибоя и др. Предлагает учащимся прийти к единому мнению о формулировке целей и задач урока.

#### **Эксперимент с использованием цифровой лаборатории Releon «От чего зависят различные характеристики звука»**

**Оборудование:** двухканальная приставка-осциллограф (рис. 1), ноутбук или планшет, интерактивная доска или экран с проектором для демонстрации графиков, звуковой генератор, динамик низкочастотный на подставке (рис. 2), микрофон, камертон на резонаторном ящике (рис. 3).

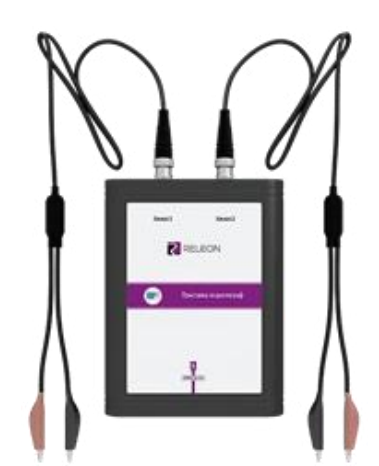

*Рис. 1.* Двухканальная приставка- *Рис. 2.* Динамик низкочастотный осциллограф Releon на подставке на подставке

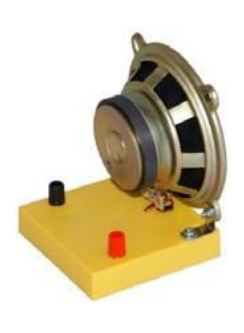

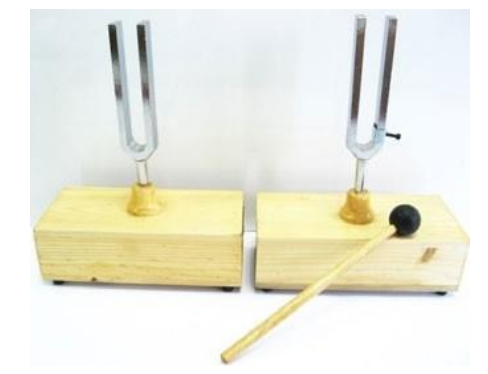

*Рис. 3.* Камертон на резонаторном ящике

#### **Ход эксперимента**

На вертикальный вход осциллографа подключают микрофон и устанавливают диапазон развёртки 30-150 Гц. Камертон подносят к микрофону и ударяют по камертону молоточком. Плавной подстройкой частоты развѐртки и амплитуды синхронизации добиваются получения на экране устойчивой осциллограммы, состоящей из нескольких периодов синусоиды, амплитуда которой уменьшается по мере затухания колебаний камертона. Затем к осциллографу подключают динамик, который, в свою очередь, подключѐн к звуковому генератору, и наблюдают изменения характеристик звуковых колебаний в зависимости от частоты и амплитуды. Далее ученики сопоставляют осциллограммы различных звуков с их высотой, тембром и громкостью.

#### **Этап 4. Закрепление изученного материла, проверочная работа**

#### **Предполагаемая продолжительность:** 14 мин.

**Деятельность учителя:** контролирует выполнение работы; проводит выборочную проверку; организует проверку выполнения заданий и анализ результатов.

**Деятельность учащихся:** выполняют упражнение в тетради, выявляя закономерности; анализируют данные и полученные результаты вычислений; обсуждают полученные результаты.

#### **Этап 5. Рефлексия**

#### **Предполагаемая продолжительность:** 3 мин.

**Деятельность учителя:** осуществляет рефлексивную статистику урока; демонстрирует формулировку проблемы и целей урока; задаѐт вопрос: «Как вы думаете, решена ли проблема, достигнута ли цель?» Если проблема не решена и цели не достигнуты, даѐт своѐ объяснение. Кроме того, предлагает учащимся в дополнение к домашнему заданию подумать над способами решения поставленной проблемы и достижения указанных целей.

**Деятельность учащихся:** используя приложение (обучающую игру) Kahoot!, анализируют свои впечатления от урока; определяют степень соответствия поставленной цели результатам деятельности; высказывают оценочные суждения и соотносят результаты своей деятельности с целями урока.

Для рефлексии используется приложение Kahoot! Учащиеся заходят по QR-коду и выбирают свой вариант ответа (рис. 4).

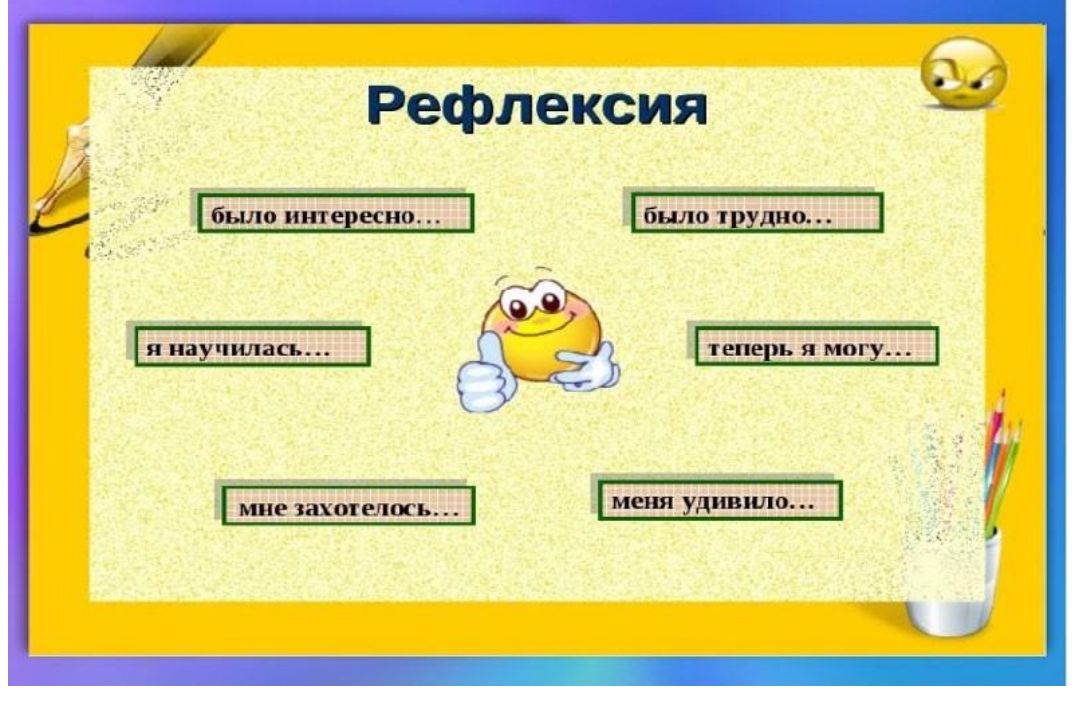

*Рис. 4.* Рефлексия на уроке

#### **Этап 6. Домашнее задание** (в зависимости от используемого учебника)

#### **Предполагаемая продолжительность:** 2 мин

**Деятельность учителя:** информирует о домашнем задании; даѐт комментарий по его выполнению.

**Деятельность учащихся:** задают уточняющие вопросы о выполнении домашнего задания.

#### **Материалы к уроку**

**1.** Официальная инструкция по работе с двухканальной приставкой осциллографом: [https://www.youtube.com/watch?v=IweTNXmw9CA&t=1s.](https://www.youtube.com/watch?v=IweTNXmw9CA&t=1s)

**2.** Фонограмма различных звуков: [http://muzofond.fm/.](http://muzofond.fm/)

**3.** Задания в формате ОГЭ:

3.1. Человек услышал звук грома через 10 с после вспышки молнии. Считая, что скорость звука в воздухе равна 343 м/с, определите, на каком расстоянии от человека ударила молния.

3.2. Определите длину звуковой волны при частоте 200 Гц, если скорость распространения волны равна 340 м/с.

3.3. Найдите скорость звука в воде, если источник звука, колеблющийся с периодом 0,002 с, возбуждает в воде волны длиной 2,9 м.

#### **4.** Задания в формате PISA:

#### *Анализ звука*

Звук — это физическое явление, представляющее собой распространение в виде упругих волн механических колебаний в твѐрдой, жидкой или газообразной среде. Как и любая волна, звук характеризуется амплитудой и частотой. Амплитуда характеризует громкость звука. Частота определяет высоту звука. Человек способен воспринимать звуковые колебания в диапазоне частот (диапазоне слышимости) от 16—20 Гц до 15—20 кГц. Звук ниже диапазона слышимости человека называют инфразвуком, а выше этого диапазона: до 1 ГГц,  $-$  ультразвуком, от 1 ГГц  $-$  гиперзвуком.

Громкость звука сложным образом зависит от эффективного звукового давления, частоты и формы колебаний, а высота звука — не только от частоты, но и от величины звукового давления. Среди слышимых звуков следует особо выделить фонетические, речевые звуки и фонемы (из которых состоит устная речь) и музыкальные звуки (из которых состоит музыка). Музыкальные звуки содержат не один, а несколько тонов, а иногда и шумовые компоненты в широком диапазоне частот.

При помощи наборов акустических резонаторов можно установить, какие тоны входят в состав данного звука и чему равны их амплитуды. Такое установление спектра сложного звука называется его гармоническим анализом. Раньше анализ звука выполнялся с помощью резонаторов, представляющих собой полые шары разного размера, которые имеют открытый отросток, вставляемый в ухо, и отверстие с противоположной стороны. Для анализа звука существенно, что всякий раз, когда в анализируемом звуке содержится тон, частота которого равна частоте резонатора, последний начинает громко звучать в этом тоне. Такие способы анализа, однако, очень неточны.

В настоящее время они вытеснены значительно более совершенными, точными и быстрыми электроакустическими методами. Суть их сводится к тому, что акустическое колебание сначала преобразуется в электрическое колебание с сохранением той же формы, а следовательно, имеющее тот же спектр, а затем это колебание анализируется электрическими методами. Один из существенных результатов гармонического анализа касается звуков нашей речи. По тембру мы можем узнать голос человека. Но чем различаются звуковые колебания, когда один и тот же человек поѐт на одной и той же ноте различные гласные? Другими словами, чем различаются в этих случаях периодические колебания воздуха, вызываемые голосовым аппаратом при разных положениях губ и языка и изменениях формы полости рта и глотки? Очевидно, в спектрах гласных должны быть какие-то особенности, характерные для каждого гласного звука, сверх тех особенностей, которые создают тембр голоса данного человека. Гармонический анализ гласных подтверждает это предположение, а именно: гласные звуки характеризуются наличием в их спектрах областей обертонов с большой амплитудой, причѐм эти области лежат для каждой гласной всегда на одних и тех же частотах независимо от высоты пропетого гласного звука.

#### *Задание 1*

Крупный дождь можно отличить от мелкого по более громкому звуку, возникающему при ударах капель о крышу. На чѐм основана такая возможность?

Ответ: громкость звука зависит от амплитуды колебаний. Более крупные капли вызывают большую амплитуду, чем мелкие.

Тип вопроса: со свободным ответом (открытый).

Компетенция: научное объяснение явлений.

Тип научного знания: знание содержания.

Контекст: окружающая среда.

Когнитивный уровень: средний.

#### *Задание 2*

В какой последовательности на шкале длин волн следует расположить диапазоны слышимого звука, ультразвука и инфразвука?

Ответ: наибольшей длиной волны обладает инфразвук, далее следует слышимый звук. Наименьшей длиной волны обладает ультразвук.

Тип вопроса: открытый.

Компетенция: научное объяснение явлений.

Тип научного знания: знание содержания.

Контекст: окружающая среда.

Когнитивный уровень: низкий.

#### *Задание 3*

Гармоническим анализом звука называют

А) установление числа тонов, входящих в состав сложного звука

Б) установление частот и амплитуд тонов, входящих в состав сложного звука Правильный ответ:

1) только А

2) только Б

3) и А, и Б

4) ни А, ни Б

Решение: гармоническим анализом звука называют установление частот и амплитуд тонов, входящих в состав сложного звука. Ответ: 2.

Тип вопроса: с выбором ответа (закрытый). Компетенция: научное объяснение явлений. Тип научного знания: знание содержания. Контекст: окружающая среда. Когнитивный уровень: низкий.

#### *Задание 4*

Какое физическое явление лежит в основе электроакустического метода анализа звука?

1) преобразование электрических колебаний в звуковые

2) разложение звуковых колебаний в спектр

3) резонанс

4) преобразование звуковых колебаний в электрические

Решение: идея электроакустического метода анализа звука состоит в том, что исследуемые звуковые колебания действуют на мембрану микрофона и вызывают её периодическое перемещение. Мембрана связана с нагрузкой, сопротивление которой изменяется в соответствии с законом перемещения мембраны. Поскольку сопротивление меняется при неизменной силе тока, меняется и напряжение. Говорят, что происходит модуляция электрического сигнала — возникают электрические колебания. Таким образом, в основе электроакустического метода анализа звука лежит преобразование звуковых колебаний в электрические.

Ответ: 4.

Тип вопроса: с выбором ответа (закрытый). Компетенция: научное объяснение явлений. Тип научного знания: знание содержания. Контекст: окружающая среда. Когнитивный уровень: средний.

#### *Задание 5*

Можно ли, используя спектр звуковых колебаний, отличить один гласный звук от другого? Ответ поясните.

Ответ: можно.

Объяснение: гласные звуки характеризуются наличием в их спектрах областей обертонов с большой амплитудой, причѐм эти области лежат для каждой гласной всегда на одних и тех же частотах независимо от высоты пропетого гласного звука. Каждый конкретный гласный звук характеризуется уникальным, только ему присущим набором обертонов и их амплитуд. По наличию или отсутствию этих обертонов можно отличить один гласный звук от другого.

Тип вопроса: открытый.

Компетенция: научное объяснение явлений.

Тип научного знания: знание содержания.

Контекст: окружающая среда.

Когнитивный уровень: высокий.

После того как учащиеся выполнят задания, осуществляется их проверка и организуется дискуссия.

### *Урок № 2*

### **Класс:** 8.

**Тема урока:** Плавление и отвердевание. График плавления и отвердевания кристаллических тел.

**Цели урока:** изучить особенности поведения вещества при переходе из твѐрдого состояния в жидкое и обратно; рассмотреть процессы плавления и отвердевания кристаллических тел.

#### **Задачи урока:**

- **обучающие:** сформировать знания о характере движения и взаимодействия молекул вещества в различных агрегатных состояниях, взаимных переходах вещества из одного агрегатного состояния в другое, о процессах плавления и кристаллизации; сформировать понятия о процессах плавления, отвердевания (кристаллизации), температуре плавления (кристаллизации);
- **воспитательные:** способствовать формированию коммуникативной культуры учащихся и воспитанию эстетического вкуса;
- **развивающие:** способствовать формированию информационной культуры учащихся и развитию умений анализировать, сравнивать, формулировать выводы. **Тип урока:** комбинированный.

**Метод проведения:** репродуктивный, частично-поисковый, исследовательский. **Формы работы учащихся:** фронтальная, индивидуальная, групповая.

**Формируемые умения:** анализировать графики, определять и объяснять понятия, делать вывод на основе полученной информации, оценивать свои достижения.

#### **Планируемые результаты:**

- **Предметные:** развитие устной речи; развитие умений отвечать на вопросы, высказывать своѐ мнение; активизация изученного материала;
- **Метапредметные:** формирование умения систематизировать ранее приобретѐнные знания; осуществление регулятивных действий самонаблюдения, самоконтроля, самооценки в процессе коммуникативной деятельности; умение организовывать учебное сотрудничество и совместную деятельность со сверстниками, умение работать индивидуально и в группах;
- **Личностные:** формирование мотивации к изучению математики и физики; развитие творческих способностей.

**Оборудование и программное обеспечение:** интерактивная доска либо компьютер и мультимедийный проектор, электронные таблицы, непрограммируемые калькуляторы, программное обеспечение Releon Lite, цифровой датчик температуры Releon, планшеты или смартфоны, приложение MyTestX.

#### **План урока**

Этап 1. Мотивация к деятельности (2 мин).

Этап 2. Актуализация и обобщение знаний (8 мин).

Этап 3. Изучение нового материала (10 мин).

Этап 4. Применение полученных знаний (12 мин).

Этап 5. Контроль усвоения материала, обсуждение допущенных ошибок и их коррекция (7 мин).

Этап 6. Домашнее задание, рефлексия (6 мин).

### **Ход урока**

#### **Этап 1. Мотивация к деятельности**

**Предполагаемая продолжительность:** 2 мин.

**Деятельность учителя:** проверяет готовность к уроку; организует внимание класса к работе на уроке; создаѐт положительный эмоциональный настрой у учащихся.

**Деятельность учащихся:** эмоционально настраиваются на предстоящую учебную деятельность.

#### **Этап 2. Актуализация и обобщение знаний**

**Предполагаемая продолжительность:** 8 мин.

**Деятельность учителя:** проводит фронтальную беседу; актуализирует имеющиеся знания у учащихся; проводит обобщение терминологического и понятийного аппарата, используемого для описания агрегатных состояний вещества; создаѐт для учащихся проблемную ситуацию; побуждает к высказыванию предложений о способе и средствах достижения поставленной цели.

**Деятельность учащихся:** отвечают на вопросы; высказывают свои предположения; предлагают и согласовывают с учителем тему и цели урока; предлагают способы и средства достижения целей; выполняют тестирование в приложении MyTestX.

#### **Этап 3. Изучение нового материала**

**Предполагаемая продолжительность:** 10 мин.

**Деятельность учителя:** проводит фронтальную беседу; актуализирует имеющиеся знания у учащихся; проводит обобщение терминологического и понятийного аппарата, используемого для описания различных состояний вещества; создаѐт для учащихся проблемную ситуацию; побуждает к высказыванию предложений о способе и средствах достижения поставленной цели; организует обсуждение просмотренного видеофрагмента.

**Деятельность учащихся:** отвечают на вопросы; высказывают свои предположения, анализируют просмотренный видеофрагмент.

#### **Этап 4. Применение полученных знаний**

#### **Предполагаемая продолжительность:** 12 мин.

**Деятельность учителя:** формулирует задание; контролирует выполнение работы; организует работу в малых группах; организует обсуждение результатов исследования; наводящими вопросами помогает выявить причинно-следственные связи между различными характеристиками звука, помогает выяснить причины допущенных инструментальных или статистических ошибок, определить способы их исправления.

**Деятельность учащихся:** отвечают на вопросы; анализируют график плавления льда и отвердевания воды; выполняют лабораторную работу по проверке гипотезы о том, греют ли варежки; работая в группах по инструкции, заполняют таблицу результатов; оформляют результаты измерений и расчѐты в тетради.

Учащиеся изучают график, изображѐнный на рисунке 1, и отвечают на вопросы.

1. Что происходит на каждом участке графика? Какие участки графика соответствуют нагреванию?

(Ответ: *АВ* и *CD*.)

2. Как по графику можно судить об изменении температуры вещества при нагревании и охлаждении?

(Ответ: при нагревании температура вещества повышается, а при охлаждении — понижается.) 3. На каких участках графика температура вещества не меняется? Что это означает?

(Ответ: *ВС* и *EF*; эти участки графика соответствуют процессам плавления льда и отвердевания воды.)

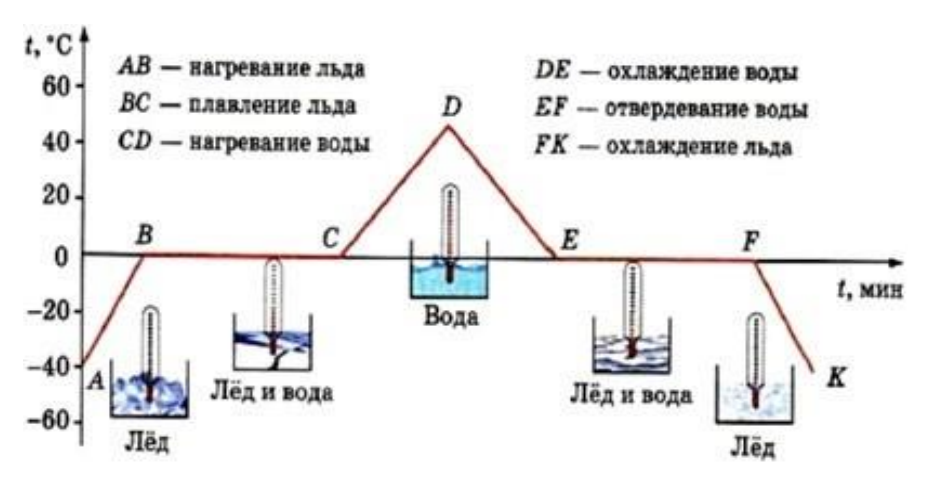

*Рис. 1.* График плавления льда и отвердевания воды

4. Почему участки *ВС* и *EF* графика параллельны оси времени?

(Ответ: температура вещества на этих участках не изменяется.)

**Деятельность учителя:** — А теперь давайте выполним работу по проверке сформулировнной ранее гипотезы. Для этого необходимо провести эксперимент и проанализировать полученные данные. Не забудьте также сформулировать выводы.

#### **Ход работы**

1. Подключите датчик температуры (рис. 2) к компьютеру.

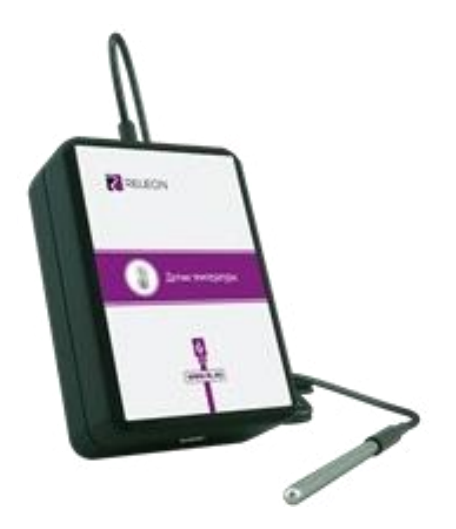

*Рис. 2.* Датчик температуры

2. Запустите программу Releon Lite.

3. Определите температуру воздуха в классе. Сбросьте значения датчика температуры.

4. Слегка касаясь датчиком температуры открытой ладони, определите максимальное значение температуры ладони (у каждого учащегося в группе).

5. Измерьте температуру воздуха внутри варежки, лежащей на столе.

6. Определите температуру ладони в варежках.

**Деятельность учащихся:** проводят эксперимент; знакомят учителя с результатами выполненной работы.

Цель: определить, греют ли варежки.

Гипотеза: отметьте ваше предположение:

- варежки греют;
- варежки сохраняют моѐ тепло.

Далее заполняют таблицу.

Таблица

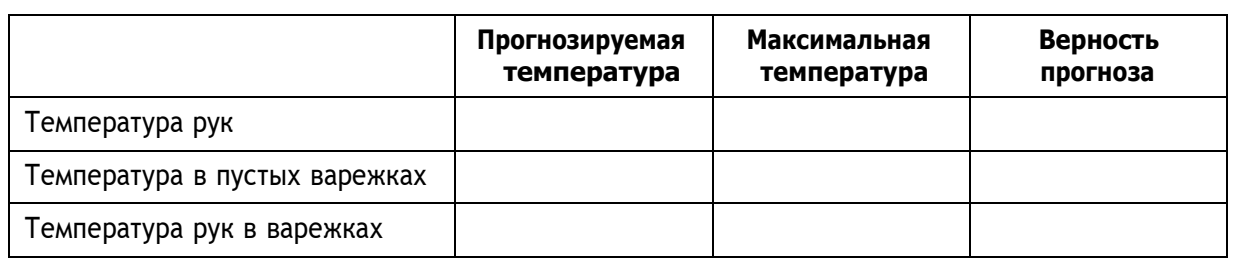

Далее анализируют полученные данные, отвечая на вопросы:

Что является источником тепла в этом эксперименте?

Если варежки не выделяют тепло сами по себе, то почему в них тепло?

В завершение этого этапа объясняют разницу между производством и сохранением тепла.

#### Этап 5. Контроль усвоения материала, обсуждение допущенных ошибок и их коррек-ЦИЯ

Предполагаемая продолжительность: 7 мин.

Деятельность учителя: организует обсуждение результатов исследования; наводящими вопросами помогает учащимся сформулировать правильные выводы; отмечает противоречия между ожидаемыми и полученными результатами.

Деятельность учащихся: сравнивают средние результаты своей группы с результатами, полученными другими группами; формулируют выводы и оформляют лабораторное исследование в тетради или на специальных бланках.

#### Этап 6. Домашнее задание, рефлексия

Предполагаемая продолжительность: 6 мин.

Деятельность учителя: информирует учащихся о домашнем задании; даёт комментарий по его выполнению; предлагает анкету для рефлексии к уроку и предлагает рассчитать индивидуальный индекс качества урока;

осуществляет рефлексивную статистику урока по количеству учащихся, у которых индекс качества выше значения 5; демонстрирует формулировки проблемы и целей урока; спрашивает: «Как вы думаете, решена ли проблема, достигнуты ли цели?» Если проблема не решена и цели не достигнуты, даёт своё объяснение. Кроме того, предлагает учащимся в дополнение к домашнему заданию подумать над способами решения поставленной проблемы и достижения указанных целей.

Деятельность учащихся: задают уточняющие вопросы о выполнении домашнего задания; рассчитывают индивидуальный индекс качества урока; определяют степень соответствия поставленных целей результатам деятельности, степень своего продвижения к целям; высказывают оценочные суждения и соотносят результаты своей деятельности с целями урока.

#### Материалы к уроку

1. Видеофрагмент «Фазовые превращения первого рода. Плавление и испарение»: https://www.youtube.com/watch?time\_continue=85&v=eWE1g8ZeDtM.

2. Тест в приложении MyTestX по теме «Агрегатные состояния вещества»: http:// mytest.klyaksa.net/wiki/Скачать.

3. Материалы для копирования (инструкция по выполнению теста, анкета для расчёта индивидуального индекса качества урока, задания для подготовки к ОГЭ, ВПР по физике).

### Инструкция по выполнению теста

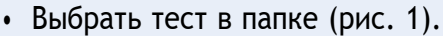

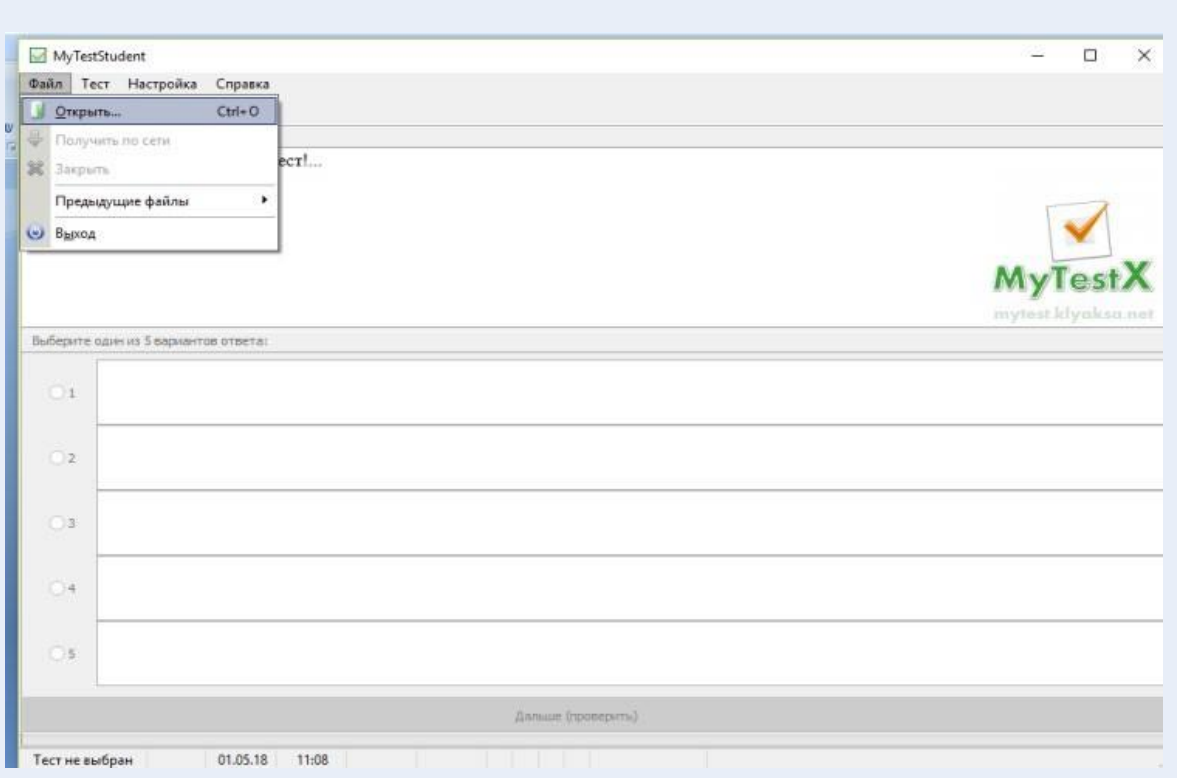

*Рис. 1.* Выбор теста

## • Открыть файл (рис. 2).

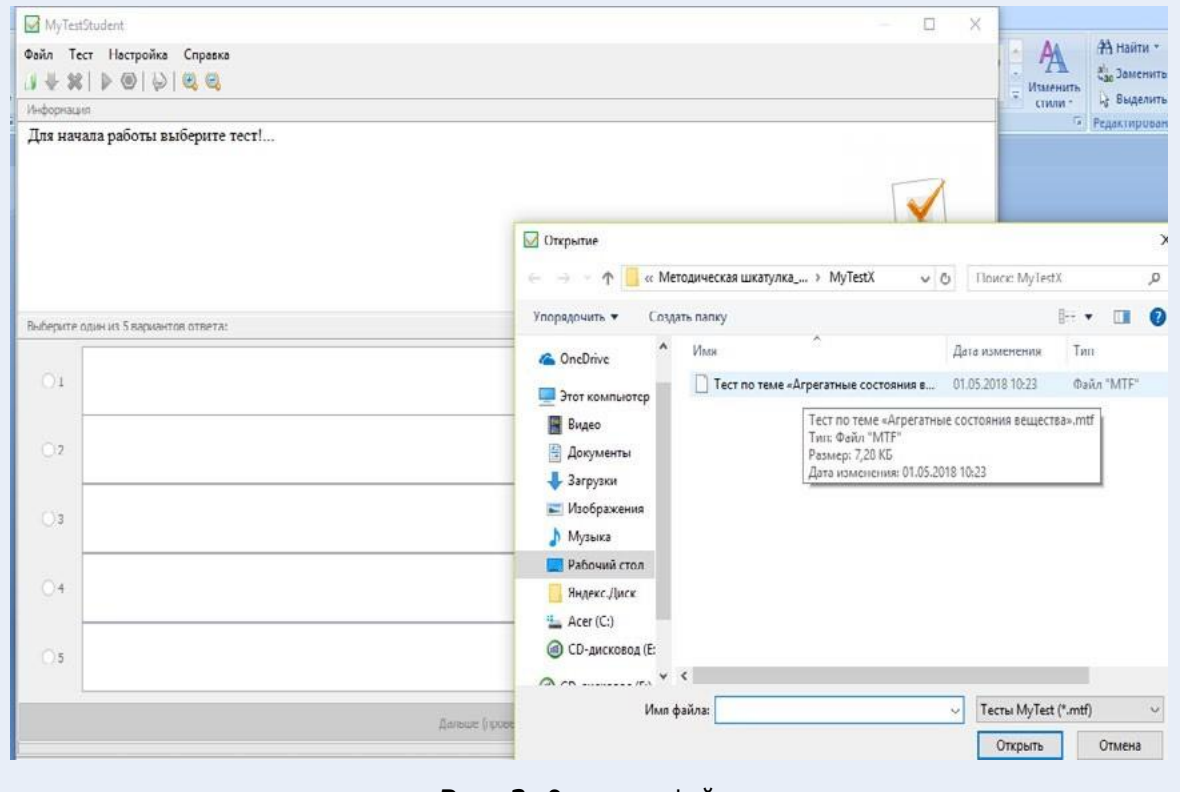

*Рис. 2.* Открытие файла

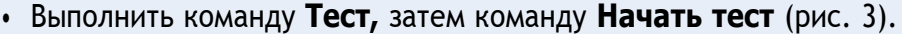

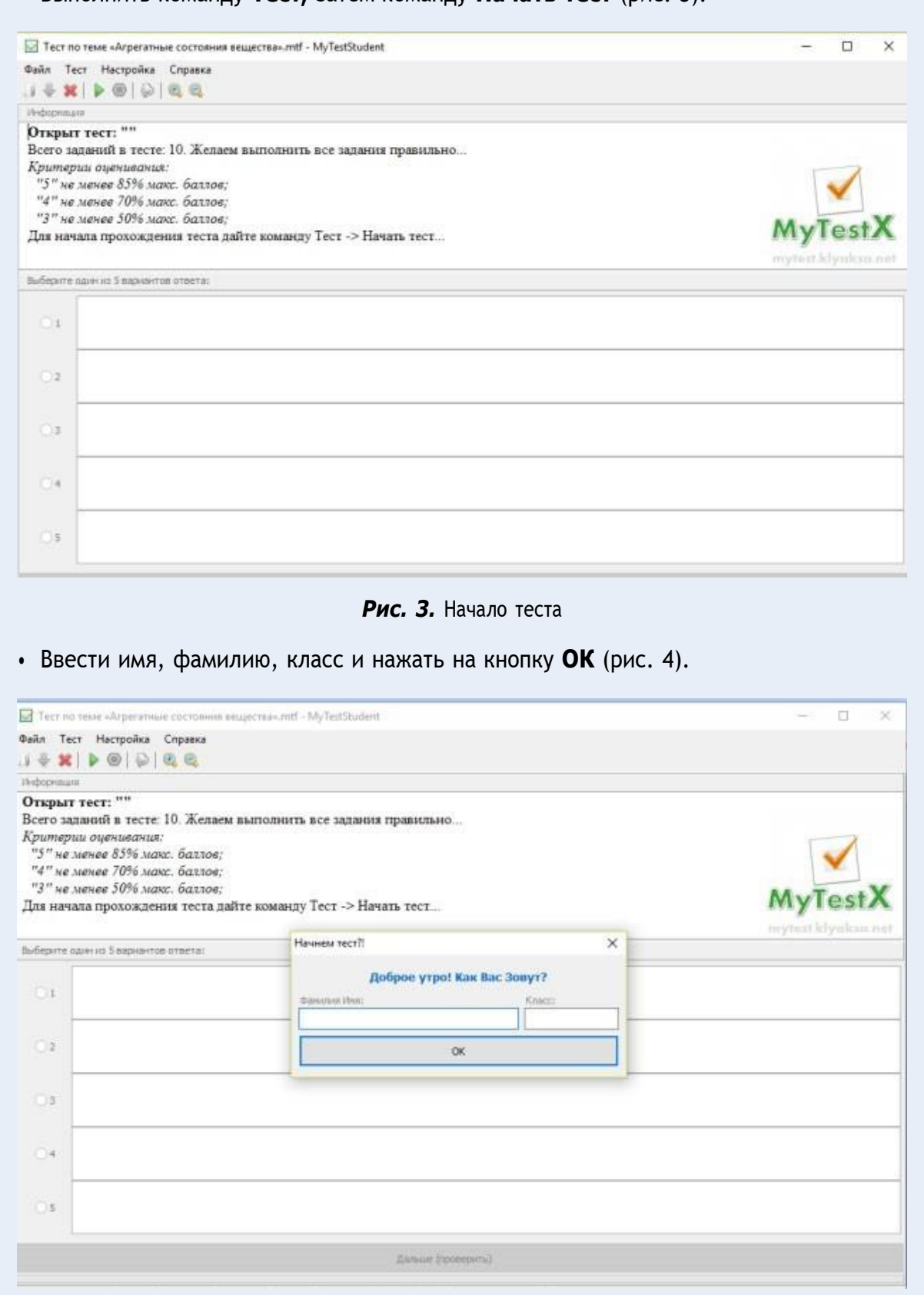

*Рис. 4.* Ввод информации
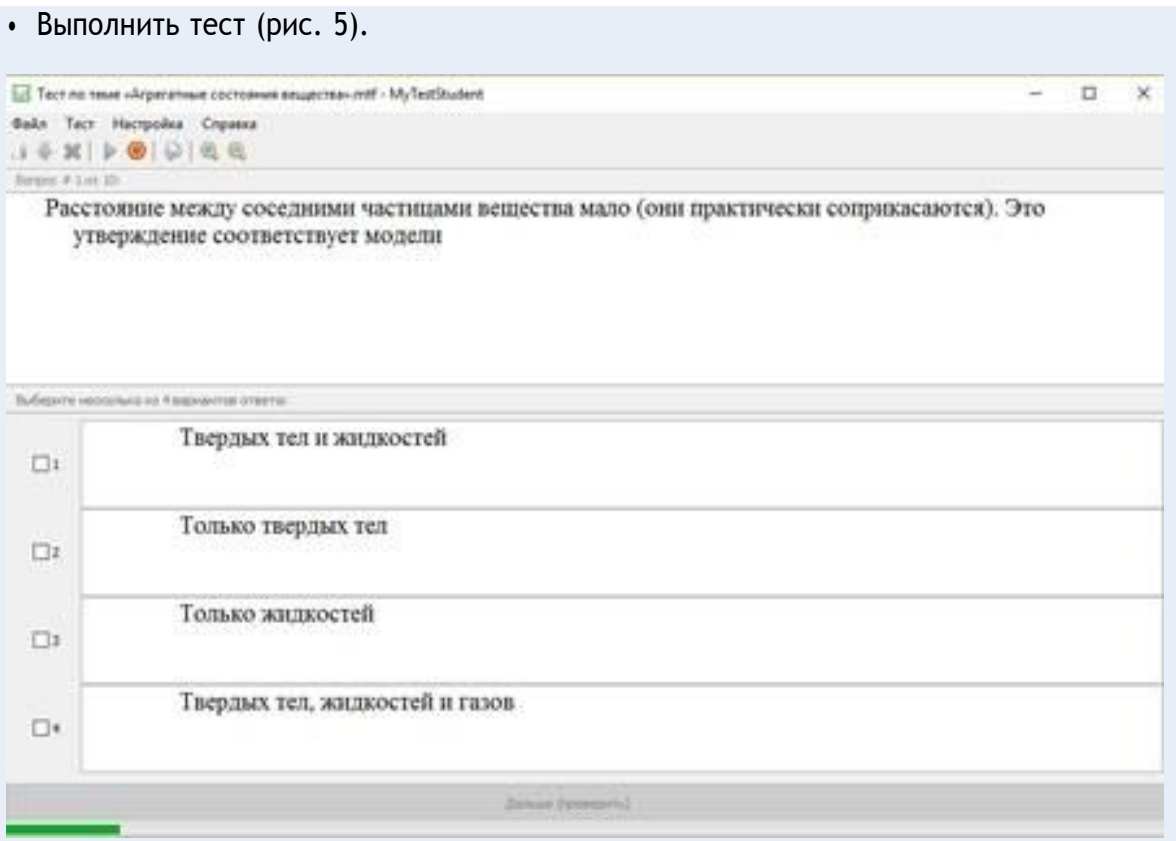

#### *Рис. 5.* Выполнение теста

Анкета для расчѐта индивидуального индекса качества урока

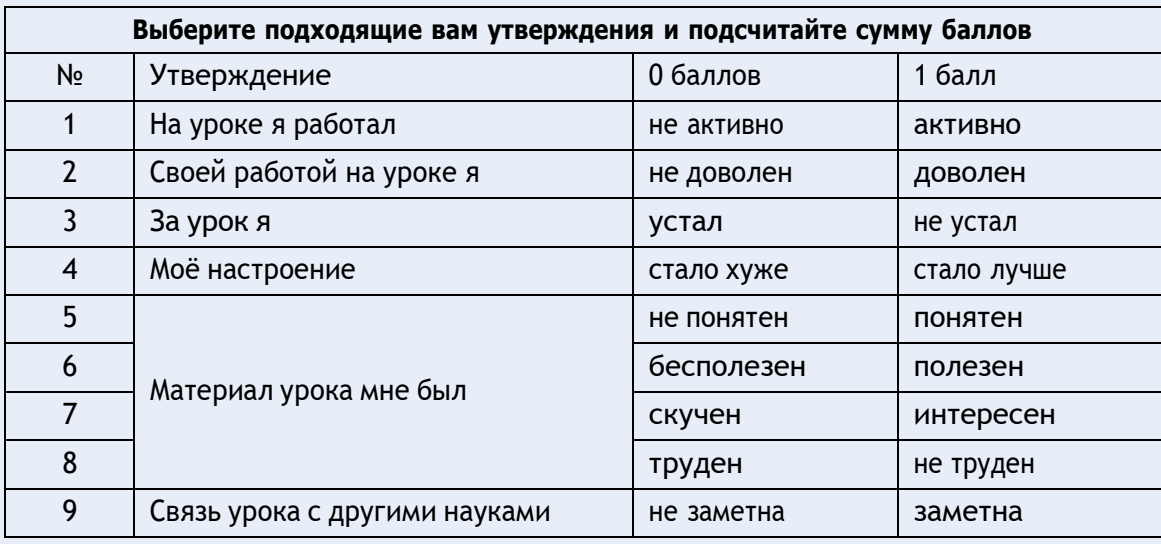

Задания для подготовки к ОГЭ, ВПР по физике:

При опускании в стакан с горячей водой деревянной и алюминиевой ложек

1) алюминиевая ложка нагревается быстрее, так как плотность алюминия больше

2) алюминиевая ложка нагревается быстрее, так как теплопроводность алюминия выше

3) деревянная ложка нагревается быстрее, так как плотность дерева меньше

4) деревянная ложка нагревается быстрее, так как теплопроводность дерева ниже Ответ: 2.

На рисунке представлен график зависимости температуры от времени для процесса нагревания воды при нормальном атмосферном давлении. Первоначально вода находилась в твѐрдом состоянии.

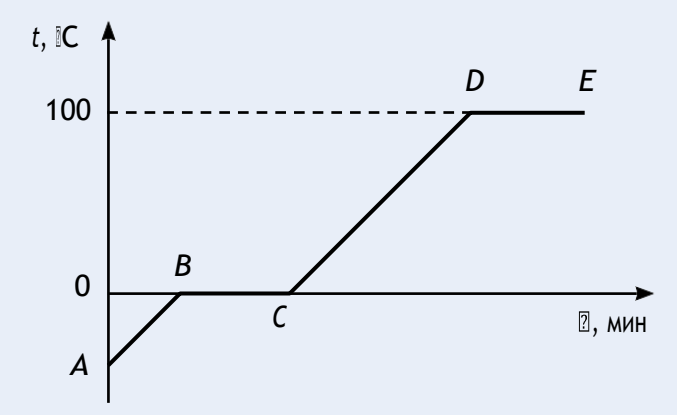

График зависимости температуры от времени для процесса нагревания воды

Какое из утверждений является *неверным*?

1) Участок *DE* соответствует процессу кипения воды.

2) Точка *С* соответствует жидкому состоянию воды.

3) В процессе *АВ* внутренняя энергия льда не изменяется.

4) В процессе *ВС* внутренняя энергия системы «лѐд — вода» увеличивается. Ответ: 3.

Какое(ие) из нижеприведѐнных утверждений является(ются) *правильным(и)*? А. Вещество состоит из мельчайших частиц — атомов или молекул, и доказательством этому служит явление теплопроводности.

Б. Вещество состоит из мельчайших частиц — атомов или молекул, и одним из аргументов в пользу этого служит явление диффузии.

1) только А

2) только Б

3) и А, и Б

4) ни А, ни Б

Ответ: 2.

#### **Примеры лабораторных работ**

# *Лабораторная работа № 1. Закон Паскаля. Определение давления жидкости (7 класс)*

**Тип работы:** практическая работа.

**Цели работы:** экспериментально изучить закон Паскаля; исследовать изменения давления жидкости с изменением высоты столба жидкости.

#### **Задачи работы:**

1) рассчитать гидростатическое давление;

2) подтвердить на основании экспериментальных данных закон Паскаля.

**Оборудование и материалы:** компьютер, планшет или смартфон, цифровая лаборатория Releon с датчиком абсолютного давления 10 кПа, штатив, мерный цилиндр, трубка, линейка.

#### **Основные сведения**

В жидкостях частицы подвижны, поэтому они не имеют собственной формы, но обладают собственным объѐмом, сопротивляются сжатию и растяжению; не сопротивляются деформации сдвига (свойство текучести). В покоящейся жидкости существует два вида статического давления: гидростатическое и внешнее*.* Вследствие притяжения к Земле жидкость оказывает давление на дно и стенки сосуда, а также на тела, находящиеся внутри неѐ. Давление, обусловленное весом столба жидкости, называют *гидростатическим*. Давление жидкости на разных высотах различно и не зависит от ориентации площадки, на которую оно производится.

Пусть жидкость находится в цилиндрическом сосуде с площадью сечения *S*. Высота столба жидкости равна *h*. Используя формулу определения давления, можно записать:

$$
p = \frac{mg}{S} = \frac{\rho Shg}{S} = \rho gh. \tag{1}
$$

Из формулы (1) видно, что гидростатическое давление жидкости зависит от плотности жидкости, от модуля ускорения *g* свободного падения и от глубины *h*, на которой находится рассматриваемая точка. Гидростатическое давление не зависит от формы столба жидкости. Глубина *h* отсчитывается по вертикали от рассматриваемой точки до уровня свободной поверхности жидкости. В условиях невесомости гидростатическое давление отсутствует, так как при этих условиях жидкость становится невесомой.

*Внешнее давление* (*p*вн) характеризует сжатие жидкости под действием внешней силы (*F*вн). Его значение можно рассчитать по формуле:

$$
p_{\rm BH} = \frac{F_{\rm BH}}{S} \cdot
$$

Примерами внешнего давления являются атмосферное давление и давление, создаваемое в гидравлических системах.

Французский учѐный Б. Паскаль установил, что жидкости и газы передают оказываемое на них давление одинаково по всем направлениям. Данное утверждение называют *законом Паскаля*.

Для измерения давления, создаваемого жидкостями или газами, используют манометры. Их конструкции весьма разнообразны.

## **Техника безопасности**

Приступая к выполнению лабораторной работы, внимательно ознакомьтесь с целями и оборудованием. Внимательно слушайте и выполняйте требования учителя, не пользуйтесь приборами без его разрешения. Аккуратно обращайтесь со стеклянным инвентарём.

#### **Инструкция по выполнению**

- **1.** Изучите основные сведения.
- **2.** Соберите экспериментальную установку по рисунку.
- **3.** Подключите датчик давления.

**4.** Запустите программу для измерений Releon Lite. Выберите для датчика давления диапазон «Па». Запустите сбор данных нажатием кнопки **Пуск**.

**5.** Заполните мерный цилиндр водой.

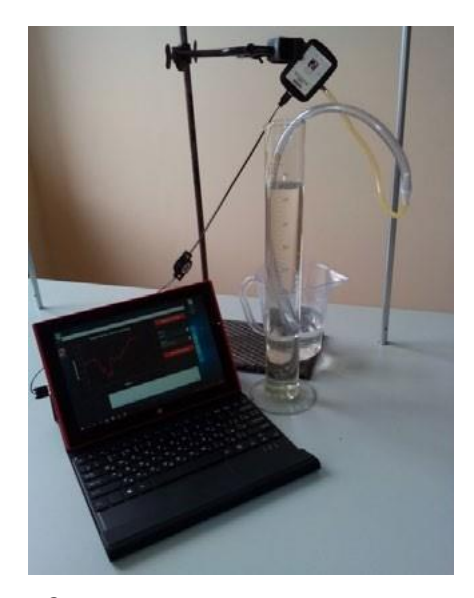

Экспериментальная установка

**6.** Запишите показания датчика давления в таблицу.

*Таблица*

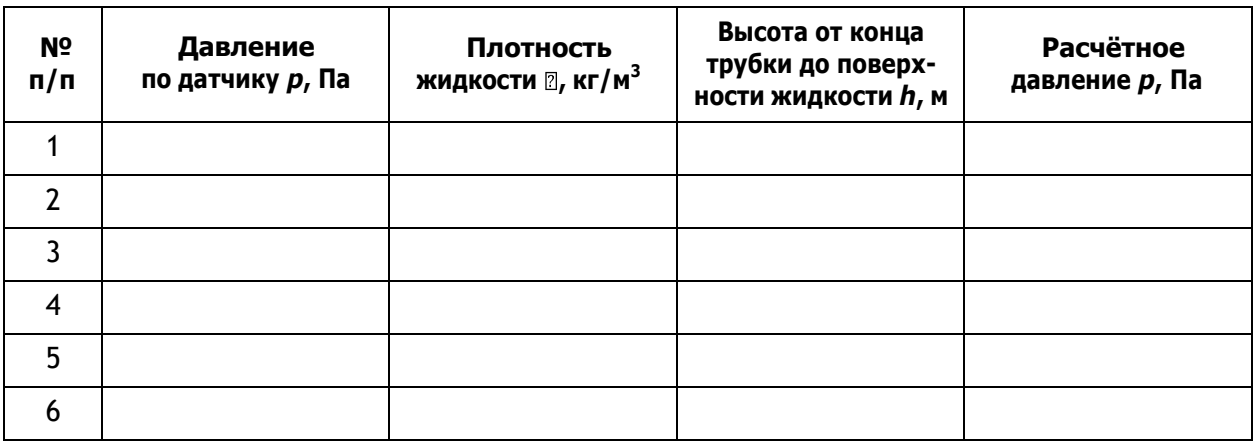

**7.** Измерьте глубину, на которое погружена трубка. Рассчитайте гидростатическое давление по формуле (1). Результаты запишите в таблицу.

**8.** Повторите п. 6 и 7, погрузив трубку в мерный цилиндр на другую глубину.

**9.** Ответьте на контрольные вопросы, выполните задания и сформулируйте выводы по результатам лабораторной работы.

# **А знаете ли вы, что ...?**

Обычно в краткой биографии Б. Паскаля не упоминаются некоторые интересные подробности о том, как он вообще увлѐкся физикой. Случилось это очень рано — когда ему было 11 лет. Однажды за обедом он задел столовым прибором фаянсовое блюдо, и его заинтересовала природа звука, который он при этом услышал. Тогда он выполнил серию экспериментов, результаты которых изложил в своей первой научной работе «Трактат о звуках» (1634—1635).

# **Материалы к уроку**

# **Контрольные вопросы и задания**

**1.** Какое давление называют гидростатическим?

**2.** Запишите формулу для расчѐта давления жидкости.

**3.** Как используется знание о гидростатическом давлении в быту и технике?

**4.** Задания в формате ОГЭ, ВПР:

4.1. Рассчитайте модуль силы, с которой воздух давит на поверхность стола, длина которого равна 1,2 м, а ширина — 0,5 м. Атмосферное давление равно 100 кПа. Ответ дайте в килоньютонах (кН).

Ответ: 60 кН.

4.2. На сколько увеличится давление кастрюли на стол, если налить в неё 3 л воды? Площадь дна кастрюли равна 1200 см<sup>2</sup>, плотность воды  $-$  1000 кг/м $^3$ . Ответ выразите в паскалях (Па).

Ответ: 250 Па.

4.3. Сплошной кубик с ребром *a* полностью погружѐн в цилиндрический сосуд с жидкостью плотностью  $\mathbb{Z}_k$  так, как показано на рисунке.

Рядом с сосудом установлена вертикальная линейка, позволяющая определить положение кубика в сосуде. Используя рисунок, установите соответствие между физическими величинами и формулами, по которым их можно рассчитать. К каждому элементу первого столбца подберите соответствующий элемент из второго.

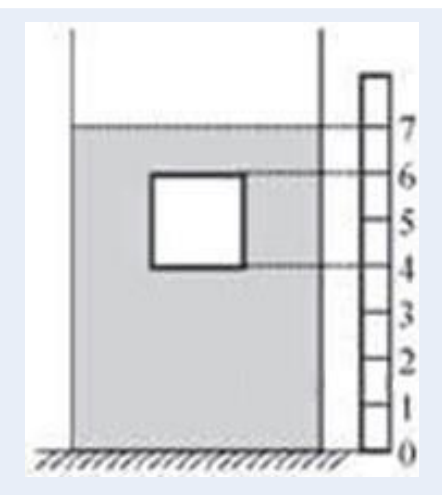

Кубик, погружѐнный в сосуд с жидкостью

## **Физические величины**

- А) Давление жидкости на нижнюю грань кубика
- Б) Сила давления жидкости на верхнюю грань кубика
- В) Сила Архимеда, действующая на кубик

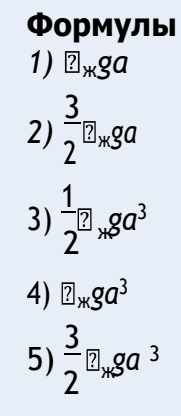

Запишите в таблицу выбранные цифры под соответствующими буквами. Цифры в ответе могут повторяться.

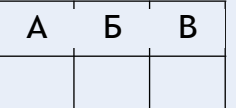

Ответ: 234.

# *Лабораторная работа № 2. Сравнение количеств теплоты при смешивании воды разной температуры (8 класс)*

**Тип работы:** лабораторная работа.

**Цель работы:** изучить условие теплового равновесия без учѐта теплообмена с окружающей средой.

# **Задачи работы:**

1) рассчитать количество теплоты, отданное горячей водой, и количество теплоты, полученное холодной водой, при теплообмене;

2) составить уравнение теплового баланса;

3) сравнить и объяснить полученные данные.

**Оборудование и материалы:** компьютер, программа для измерений Releon Lite, мультидатчик, щуп, калориметр, мерный стакан, электрочайник.

#### **Основные сведения**

В данной работе изучается один из способов изменения внутренней энергии тела явление теплообмена. Например, для того чтобы остудить чай, можно добавить в чашку холодной воды. В результате теплообмена горячая вода остывает до некоторой конечной температуры *t*к, а холодная вода, которую налили в чашку с чаем, нагревается до этой же температуры.

Количество теплоты *Q*1, отданное горячей водой в результате теплообмена, равно:

$$
Q_1 = cm_1(t_{\kappa}-t_1),
$$

где  $c$  — удельная теплоёмкость воды;  $m_1$  — масса горячей воды;  $t_1$  — начальная температура горячей воды.

Количество теплоты *Q*2, полученное холодной водой в результате теплообмена, равно:

$$
Q_2 = cm_2(t_{\kappa}-t_2),
$$

где *m*<sup>2</sup> — масса холодной воды; *t*<sup>2</sup> — начальная температура холодной воды.

Процесс теплообмена будем изучать в калориметре. Калориметр — это физический прибор, используемый для тепловой изоляции жидкости от окружающей среды. Так как между внутренним и внешним сосудами калориметра образуется воздушная прослойка, то благодаря малой теплопроводности воздуха и отсутствию конвекционных потоков внутренний сосуд хорошо изолирован от внешней среды и тем самым уменьшены потери в результате теплообмена.

Таким образом, в калориметре сведено к минимуму рассеивание тепла в окружающую среду.

Пренебрегая потерями тепла при теплообмене (считая рассматриваемую систему теплоизолированной), можно считать, что количество теплоты, отданное при остывании горячей водой *Q*1, равно по модулю количеству теплоты *Q*2, полученному холодной водой. Тогда сумма полученных телами количеств теплоты равна нулю:

$$
Q_1 + Q_2 = 0. \t\t(1)
$$

Уравнение (1) называют *уравнением теплового баланса*.

#### **Инструкция по выполнению**

**1.** Изучите основные сведения.

**2.** Соберите экспериментальную установку по рисунку 1.

Для этого налейте 100 мл холодной воды в калориметр и поместите в воду щуп. Щуп подсоедините к мультидатчику, а мультидатчик подключите к компьютеру.

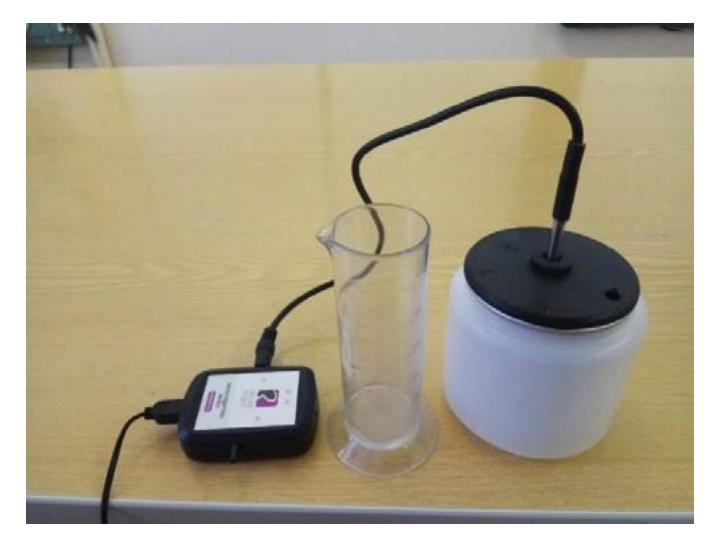

*Рис. 1.* Экспериментальная установка

**3.** Запустите на компьютере программу для измерений Releon Lite. Оставьте активным только датчик температуры жидкости и газа, отключив остальные датчики.

**4.** Нажмите кнопку **Пуск**.

**5.** Дождитесь, когда график выровняется и температура станет постоянной (рис. 2).

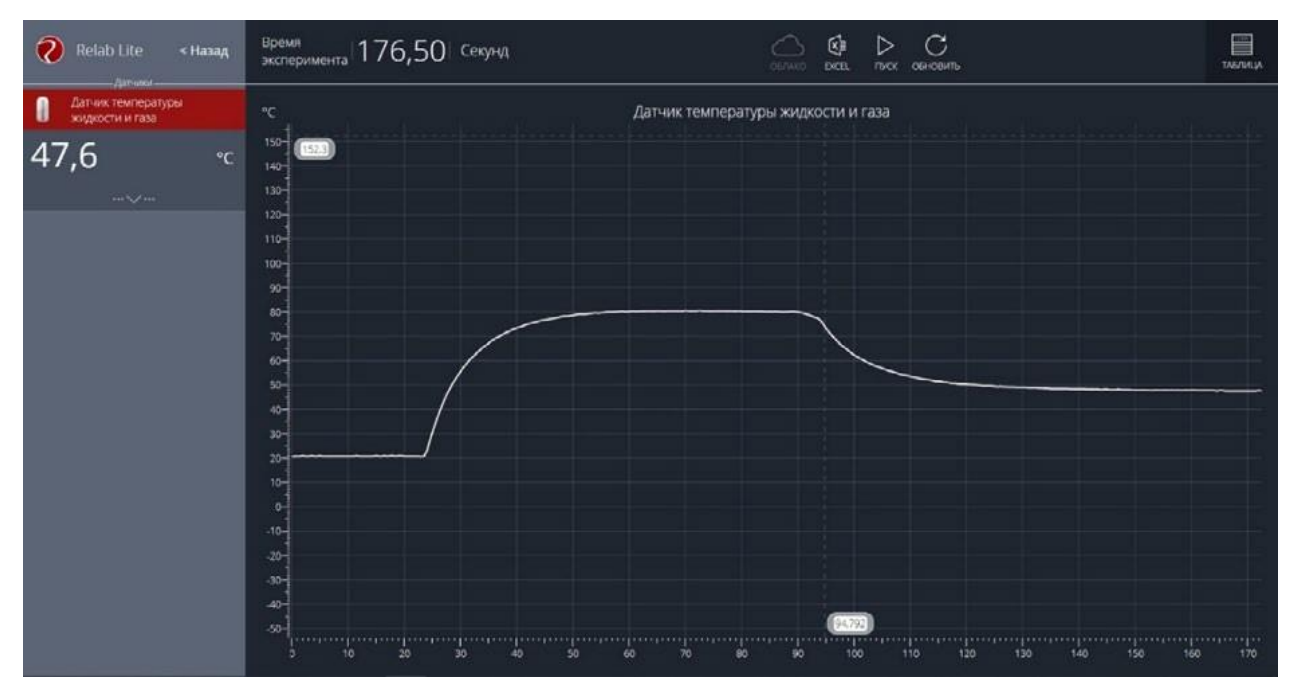

*Рис. 2.* Построение графика

**6.** Запишите значения температуры и объѐма холодной воды в таблицу.

*Таблица*

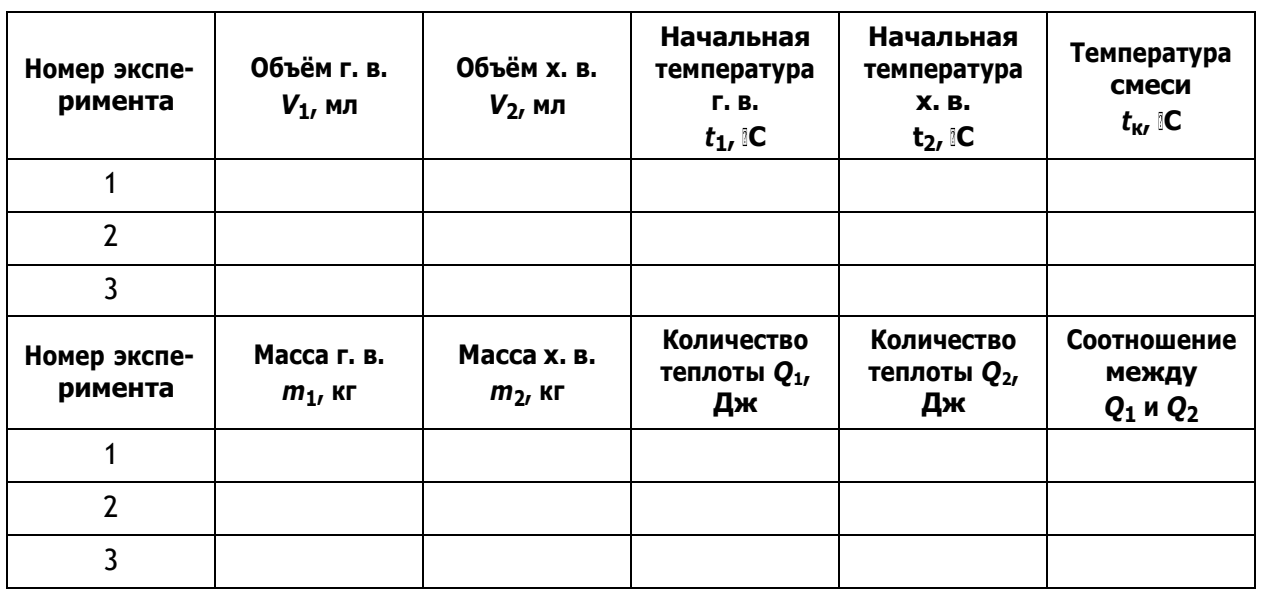

**7.** Налейте в стакан 100 мл горячей воды и поместите туда щуп.

**8.** Запишите значение температуры и объѐма горячей воды в таблицу, когда график выровняется и температура станет постоянной (см. рис. 2).

**9.** Перелейте горячую воду к холодной, находящейся в калориметре, и поместите туда щуп. Для того чтобы ускорить процесс теплообмена, можно размешать жидкости датчиком температуры.

**10.** Зафиксируйте значение температуры так же, как для горячей и холодной воды. Запишите значение температуры смеси в таблицу.

**11.** Повторите эксперимент ещѐ 2 раза. Запишите полученные данные в таблицу.

**12.** Рассчитайте массы холодной и горячей воды. Запишите результаты вычислений в таблицу.

13. Рассчитайте количество теплоты  $Q_1$ , отданное горячей водой. Удельная теплоёмкость воды *с*<sup>в</sup> = 4200 Дж/(кг <sup>∙</sup> С). Запишите результат вычисления <sup>в</sup> таблицу.

**14.** Рассчитайте количество теплоты *Q*2, полученное холодной водой.

**15.** Сравните количество теплоты, отданное горячей водой, с количеством теплоты, полученным холодной водой.

**16.** Запишите уравнение теплового баланса. Сравните полученные результаты в каждом из экспериментов и сформулируйте выводы.

#### Дополнительное задание

Проведите аналогичную работу по сравнению количеств теплоты при смешивании воды разной температуры в следующих случаях:

а) наливайте холодную воду в калориметр с горячей водой медленно, без размешивания смеси датчиком температуры;

б) доливайте горячую воду в холодную.

Попробуйте объяснить полученные результаты.

#### **А знаете ли вы, что ...?**

Вода — это особенное вещество, обладающее самой высокой среди жидкостей удельной теплоѐмкостью. Но самое интересное, что удельная теплоѐмкость воды (при точных измерениях) снижается при температуре от 0 до 37 IC, и снова растёт при её дальнейшем нагревании.

#### **Материалы к уроку**

#### **Контрольные вопросы задания**

**1.** Расскажите об устройстве и принципе действия калориметра.

- **2.** Что представляет собой уравнение теплового баланса?
- **3.** Задания в формате ВПР и ОГЭ:

3.1. На уроке физики Миша узнал, что температура измеряется не только в градусах Цельсия, но и по температурной шкале Фаренгейта. Определите цену деления прибора (выберите из предложенных на рисунке 1), который нужен Мише, чтобы точно узнать температуру воздуха за окном (40 F). Ответ выразите в градусах по Фаренгейту.

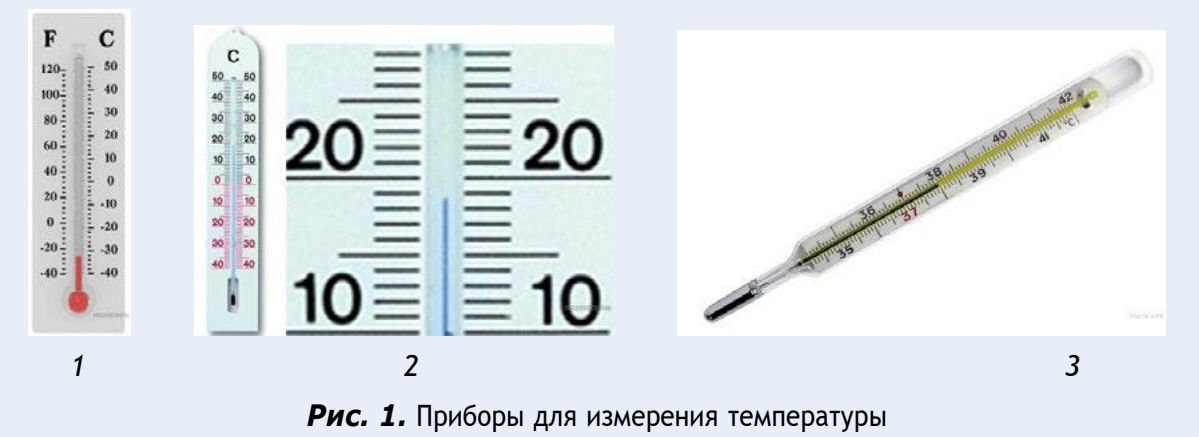

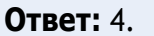

3.2. Температура тела здорового человека равна +36,6 IC, такую температуру называют нормальной. На рисунке 2 изображены три термометра. Чему равна цена деления термометра, который подойдѐт для измерения температуры тела с необходимой точностью?

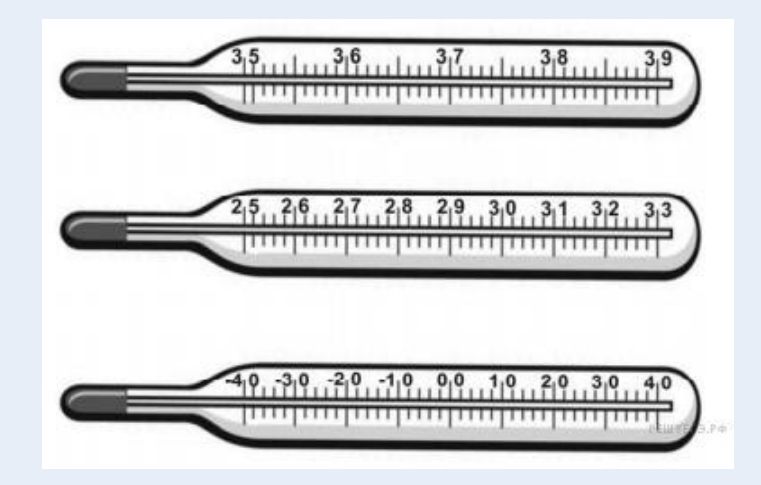

*Рис. 2.* Термометры для измерения температуры тела человека

Дайте ответ в градусах Цельсия.

Ответ: 0,1 IC (подойдёт первый термометр).

3.3. Воду массой 1 кг нагрели в электрическом чайнике за 1 мин от 10 до 30 С. После этого из него вылили 200 г воды и снова включили чайник. Через сколько времени закипит оставшаяся вода?

Чему равна мощность чайника?

За сколько минут (после повторного нагревания) чайник вскипятит оставшуюся воду? Ответ приведите с точностью до десятых*.*

Потерями тепла пренебречь.

Ответ: 1) 1400 Вт; 2) 2,8 мин.

#### *Лабораторная работа № 3. Исследование колебательного движения пружинного маятника (9 класс)*

#### **Тип работы:** лабораторная работа.

**Цели работы:** исследовать гармонические колебания пружинного маятника с помощью датчика ускорения; продолжить изучать возможности цифровых датчиков и программы для измерений Releon Lite.

#### **Задачи работы:**

1) определить плоскость колебаний;

2) собрать данные о зависимости периода и частоты колебаний пружинного маятника от жесткости пружины;

3) рассчитать жѐсткость пружины, зная массу груза с датчиком, и период колебаний пружинного маятника;

4) определить массу груза с датчиком, зная жѐсткость пружины и период колебаний пружинного маятника.

**Оборудование и материалы:** компьютер, программа для измерений Releon Lite, датчик ускорения, рулетка или линейка, пружина (набор пружин одинаковой длины разной жѐсткости), груз с крючком, двухсторонний скотч и штатив с лапкой, электронные весы.

#### **Основные сведения**

Пружинный маятник — это физическая модель, состоящая из груза массой *m* и пружины жѐсткостью *k*. При этом массой пружины по сравнению с массой груза можно пренебречь, а трение в колебательной системе отсутствует. Пружинный маятник может совершать колебания в вертикальной или в горизонтальной плоскости. Исследования колебаний пружинного маятника будем проводить в вертикальной плоскости с целью сведения к минимуму силы трения. Кроме того, при таком рассмотрении более удобно прикрепить датчик ускорения.

Когда груз выводится из положения равновесия, например пружина сжимается на некоторую величину, грузу сообщается некоторый запас потенциальной энергии. Если теперь отпустить груз, то он будет двигаться к положению равновесия, пружина начнёт выпрямляться и деформация пружины будет уменьшаться. Следовательно, будет уменьшаться и ее потенциальная энергия. Скорость груза будет увеличиваться, при этом потенциальная энергия пружины будет превращаться в кинетическую энергию движения груза. В момент прохождения грузом положения равновесия его потенциальная энергия равна нулю, а кинетическая энергия будет максимальной.

После этого в силу инерции груз пройдѐт положение равновесия. Его скорость будет уменьшаться, а деформация (удлинение пружины) будет увеличиваться. Следовательно, кинетическая энергия груза уменьшается, а его потенциальная энергия, наоборот, возрастает.

При малом растяжении пружины период колебаний пружинного маятника можно рассчитать по формуле:

$$
T = 2\pi \sqrt{\frac{m}{k}}.
$$
 (1)

Из формулы (1) следует, что период колебаний пружинного маятника не зависит от амплитуды колебаний. Это позволяет исследовать зависимость периода и частоты колебаний пружинного маятника от жѐсткости и массы груза. Зная период колебаний пружинного маятника, можно определить как жѐсткость, так и массу груза.

В данной работе удобство рассмотрения колебаний в вертикальной плоскости связано ещѐ и с прикреплением датчика.

#### **Инструкция по выполнению**

**1.** Изучите основные сведения.

**2.** Соберите экспериментальную установку по рисунку 1. Для этого установите штатив и закрепите пружину с подвешенным на ней грузом. К грузу с помощью двухстороннего скотча прикрепите мультидатчик, подсоедините к нему

USB-провод и подключите провод к компьютеру.

**3.** Запустите на компьютере программу для измерений Releon Lite. Оставьте активным датчик ускорения, отключив остальные цифровые датчики.

**4.** Выведите пружинный маятник из положения равновесия. Начните сбор данных, нажав кнопку **Пуск** на экране компьютера.

**5.** По полученным графикам определите плоскость колебаний и установите ось, вдоль которой колеблется датчик ускорения. В меню датчика укажите необходимый датчик (в показанной на рисунке 1 установке это датчик ускорения *OZ*).

**6.** Измените параметры сбора данных. Задайте следующие параметры: период опроса: 0,1; видимый интервал: 10; диапазон опроса: от –2*g* до +2*g* (рис. 2).

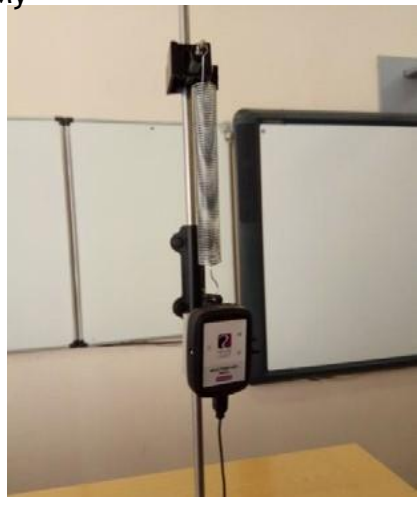

**Рис. 1.** Экспериментальная установка

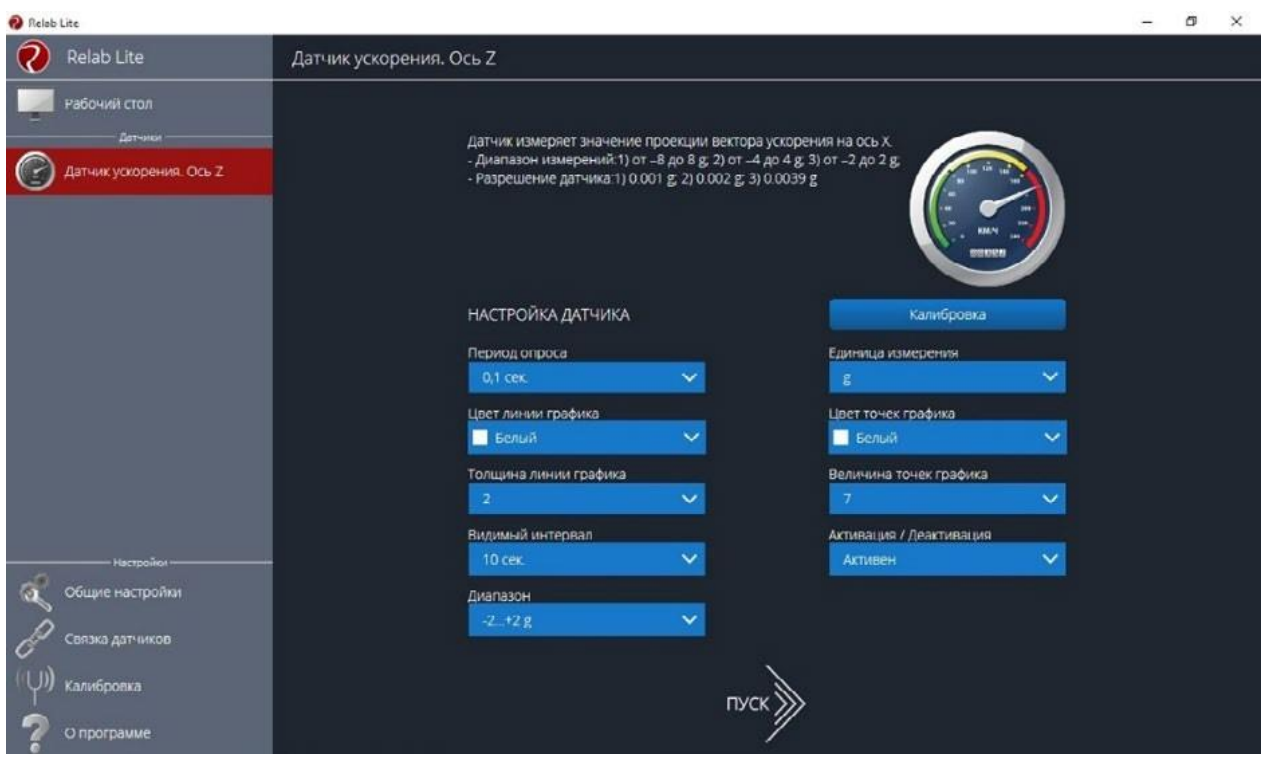

*Рис. 2.* Изменение параметров сбора данных

**7.** Выведите пружинный маятник из положения равновесия путѐм растяжения пружины. Начните сбор данных. На экране компьютера можно наблюдать график гармонических колебаний пружинного маятника (рис. 3).

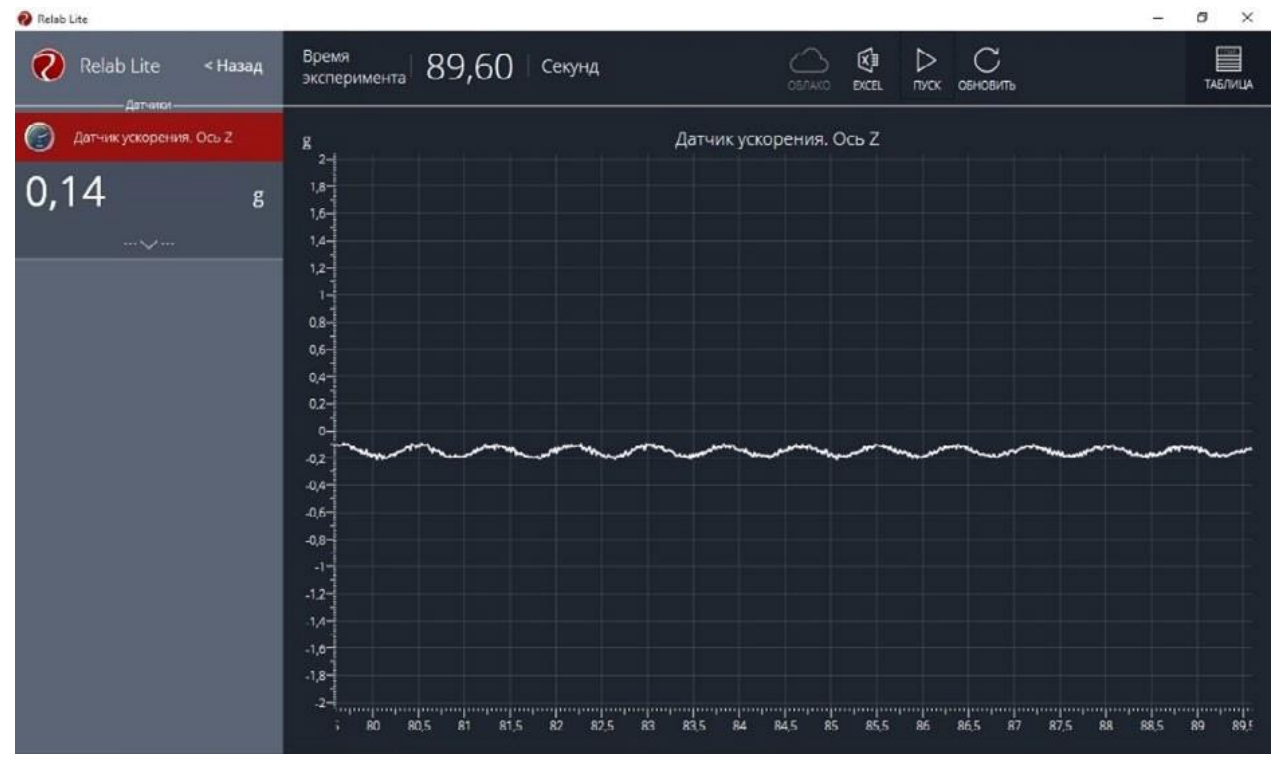

*Рис. 3.* График гармонических колебаний пружинного маятника

**8.** По полученному графику определите период колебаний пружинного маятника.

# **Исследование № 1. Определение массы груза**

Из формулы (1) можно выразить массу груза, совершающего гармонические колебания на пружине.

**1.** Зная значение периода колебаний из полученного графика и жѐсткость пружины из описания оборудования, найдите массу груза по формуле:

$$
m=\frac{kT^2}{4\pi^2}.
$$

**2.** Определите массу груза с датчиком ускорения с помощью электронных весов.

**3.** Сравните полученные вами значения массы груза и сформулируйте выводы.

**4.** Исследование проведите несколько раз. Рассчитайте среднее значение массы груза.

# **Исследование № 2. Определение жѐсткости пружины**

**1.** Определите массу груза вместе с датчиком ускорения с помощью электронных весов. Значение периода колебаний пружинного маятника определите по полученному графику.

**2.** Рассчитайте значение жѐсткости пружины по формуле:

$$
k=\frac{4\pi^2}{T^2}m.
$$

**3.** Определите значение жѐсткости пружины, используя закон Гука и описание оборудования.

**4.** Сравните полученные вами значения жѐсткости пружины и сформулируйте выводы.

**Исследование № 3. Изучение зависимости периода и частоты колебаний пружинного маятника от жѐсткости пружины**

Зная период колебаний пружинного маятника, рассчитайте значение частоты колебаний по формуле:

$$
v=\frac{1}{T}.
$$

Изменяя пружину, повторите п. 7 и 8 (см. рубрику «Инструкция по выполнению»), определите новые значения периода и частоты колебаний пружинного маятника.

По полученным данным определите зависимость периода и частоты колебаний пружинного маятника от жѐсткости пружины. Сформулируйте выводы.

Все данные эксперимента можно посмотреть в виде таблицы, нажав в меню вкладку **Таблица**, а также можно сохранить в виде таблицы в формате Excel.

#### **А знаете ли вы, что ...?**

Учение о колебаниях — это обширный раздел физики. С маятниками и пружинками довольно часто приходится иметь дело. Но, конечно, этим не исчерпывается список упругих тел, колебания которых изучают на практике. Колеблются фундаменты, на которых установлены машины, могут прийти в колебание мосты, части зданий, балки, провода высокого напряжения. Звук представляет собой механические колебания воздуха. Человеческое ухо способно воспринимать как звук механические колебания с частотой в пределах от 16 до 20 000 Гц (передающиеся обычно через воздух).

## **Материалы к уроку**

## **Контрольные вопросы и задания**

**1.** Что представляет собой модель пружинного маятника?

**2.** Какие превращения энергии происходят при гармонических колебаниях пружинного маятника?

**3.** От каких физических величин: а) зависит; б) не зависит период колебаний пружинного маятника?

**4.** Задания в формате ОГЭ.

4.1. На рисунке представлены графики зависимости смещения *x* грузов от времени *t* при колебаниях двух математических маятников. Используя данные графики, выберите из предложенного перечня *два* верных утверждения. Укажите их номера.

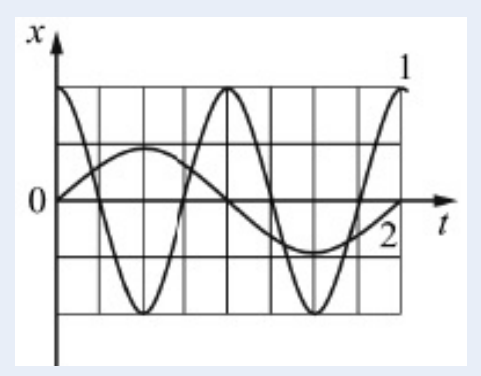

Графики зависимости смещения *x* грузов от времени *t* при колебаниях двух математических маятников

1) Амплитуда колебаний маятника 1 в 2 раза больше амплитуды колебаний маятника 2.

2) Маятники совершают колебания с одинаковой частотой.

3) Длина нити маятника 2 меньше длины нити маятника 1.

4) Период колебаний маятника 2 в 2 раза больше.

5) Колебания маятников являются затухающими.

Ответ: 14/41.

4.2. Установите соответствие между формулами для расчѐта физических величин и названиями этих величин. В формулах использованы обозначения: *m* — масса грузика; *k* — жѐсткость пружины, *l* — длина нити, *g* — модуль свободного падения. К каждой позиции из первого столбца подберите соответствующую позицию из второго столбца.

#### **Формулы**

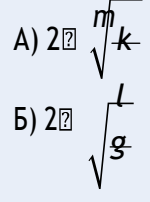

#### **Физические величины**

1) Период свободных гармонических колебаний математического маятника

2) Циклическая частота свободных гармонических колебаний математического маятника

3) Период свободных гармонических колебаний пружинного маятника

4) Частота свободных гармонических колебаний пружинного маятника

Запишите в таблицу выбранные цифры под соответствующими буквами.

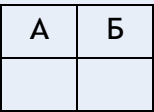

Ответ: 31.

# *Лабораторная работа № 4. Определение удельной теплоёмкости твёрдого тела (8 класс)*

#### **Тип работы:** лабораторная работа

**Цель работы:** определить значение удельной теплоѐмкости металлического цилиндра на нити.

#### **Задачи работы:**

1) собрать данные об изменении температуры металлического цилиндра;

2) рассчитать удельную теплоемкость металлического цилиндра.

**Оборудование и материалы:** компьютер, программа для измерений Releon Lite, датчик температуры, металлический цилиндр на нити, калориметр, электронные весы, стакан, щуп, электрочайник.

#### **Основные сведения**

С помощью уравнения теплового равновесия можно экспериментально определить значение удельной теплоѐмкости твѐрдого тела. В качестве горячего тела используется использовать металлический (алюминиевый) цилиндр.

Количество теплоты *Q*1, отданное нагретым цилиндром в результате теплообмена, равно:

$$
Q_1 = c_{\mu} m_1 (t_{\kappa} - t_1), \tag{1}
$$

где  $c_{\mu}$  — удельная теплоёмкость цилиндра;  $m_1$  — масса цилиндра;  $t_1$  — начальная температура цилиндра.

Количество теплоты *Q*2, полученное холодной водой в результате теплообмена, равно:

$$
Q_2 = c_B m_2 (t_{\kappa} - t_2), \qquad (2)
$$

где  $c_{\text{\tiny B}}$  — удельная теплоёмкость воды, равная 4200 Дж/ (кг ⋅ lC);  $m_2$  — масса холодной воды;  $t_2$  — начальная температура холодной воды.

Считая рассматриваемую систему теплоизолированной, можно принять, что количество теплоты, отданное при остывании цилиндра, равно по модулю количеству теплоты, полученной холодной водой:

$$
|Q_1|=Q_2.
$$

Приравнивая формулы (1) и (2), можно получить выражение для расчета удельной теплоѐмкости металлического цилиндра:

$$
C_{\rm L} = \frac{c_{\rm B} m_2 (t_{\rm K} - t_2)}{m_1 (t_1 - t_{\rm K})} \ .
$$

#### **Инструкция по выполнению**

**1.** Изучите основные сведения.

**2.** Соберите экспериментальную установку по рисунку. Для этого налейте 150 мл холодной воды в калориметр и поместите в воду щуп. Щуп подсоедините к мультидатчику**,** а мультидатчик — к компьютеру.

**3.** Запустите на компьютере программу для измерений Releon Lite. Оставьте активным только датчик температуры жидкости и газа, отключив остальные датчики. Нажмите кнопку **Пуск**.

**4.** Определите температуру холодной воды. Запишите значения температуры и массы холодной воды в таблицу. В последний принимах становка экспериментальная установка

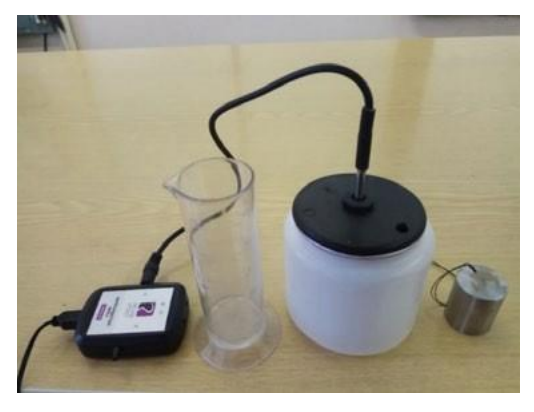

125

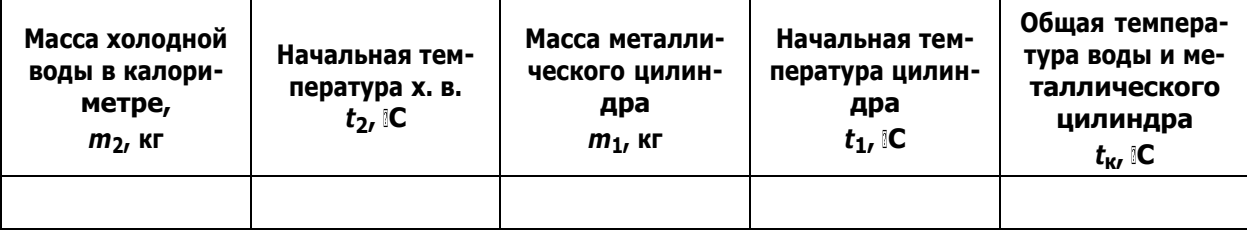

**5.** Определите массу металлического цилиндра на нити с помощью электронных весов. Запишите полученное значение в таблицу.

**6.** В стакан налейте горячую воду и погрузите в неѐ металлический цилиндр на нити. Определите температуру горячей воды, в которой находится металлический цилиндр. Запишите полученное значение в таблицу.

**7.** Поместите теперь металлический цилиндр в холодную воду и опустите туда щуп. Зафиксируйте значение получившейся температуры, когда график выровняется и температура станет постоянной. Запишите полученное значение температуры в таблицу.

**8.** Рассчитайте значение удельной теплоѐмкости металлического цилиндра. Сравните полученный результат с табличным значением удельной теплоѐмкости алюминия.

**9.** Объясните полученные результаты и сформулируйте выводы.

# **А знаете ли вы, что ...?**

Вода — это особенное вещество, обладающее самой высокой среди жидкостей удельной теплоѐмкостью. Но самое интересное, что удельная теплоѐмкость воды (при точных измерениях) снижается при температуре от 0 до 37 IC, и снова растёт при её дальнейшем нагревании.

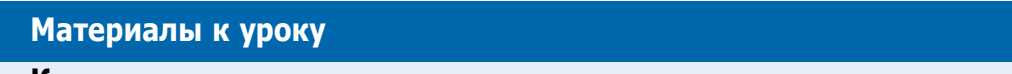

# **Контрольные вопросы и задания**

**1.** Какой физический смысл имеет удельная теплоѐмкость вещества?

**2.** Как, используя уравнение теплового баланса, можно рассчитать удельную теплоѐмкость металлического цилиндра?

**3.** Задание в формате ОГЭ:

Установите соответствие между формулами для расчѐта физических величин и названиями этих величин. К каждой позиции из первого столбца подберите соответствующую позицию из второго столбца.

#### **Формулы**

 $\Delta$ <sup>Q</sup> *mt* Б) *cm*Δ*t*

# **Физические величины**

- 1) Удельная теплота парообразования жидкости
- 2) Количество теплоты, необходимое для нагревания
- твѐрдого вещества
	- 3) Удельная теплота плавления вещества
	- 4) Удельная теплоѐмкость вещества

Запишите в таблицу выбранные цифры под соответствующими буквами.

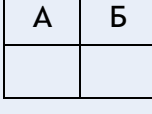

Ответ: 42.

## *Лабораторная работа № 5. Определение соответствия температурного режима в школе нормам СанПиН (универсальная)*

**Тип работы:** лабораторная работа.

**Цель работы:** определение оптимальных сроков для высадки семян растений путѐм измерения температуры почвы.

#### **Задачи работы:**

1) собрать данные о температуре почвы в период с начала апреля до середины мая;

2) составить, используя приведѐнную таблицу оптимальных температур, свою таблицу сроков высадки разных растений для своего региона.

**Оборудование и материалы:** компьютер, программа для измерений Releon Lite, датчик температуры.

#### **Основные сведения**

Оптимальное сочетание параметров микроклимата является основным требованием, которое обеспечивает нормальные условия жизнедеятельности человека. Микроклимат определяется показателями температуры, влажности и скорости движения воздуха. Микроклимат оказывает огромное влияние на состояние организма человека в целом, на его здоровье, самочувствие и работоспособность.

Обеспечить нормальное самочувствие можно лишь при условии сохранения температурного баланса организма, достигаемого за счѐт работы системы терморегуляции, а также деятельности других функциональных систем. Для того чтобы учащийся, находясь в школе, чувствовал себя хорошо, важно поддерживать комфортный микроклимат.

Температура воздуха оказывает существенное влияние на самочувствие человека. Низкая температура вызывает охлаждение организма и может способствовать возникновению простудных заболеваний. При высокой температуре возникает перегрев организма, что ведѐт к повышенному потоотделению и снижению работоспособности.

Согласно п. 6.2 СанПиН 2.4.2.2821-10 температура воздуха в зависимости от климатических условий должна быть:

- в учебных помещениях и кабинетах, кабинетах психолога и логопеда, лабораториях, актовом зале, столовой, рекреациях, библиотеке, вестибюле, гардеробе:18—  $24$  IC:
- в спортзале и комнатах для проведения секционных занятий, мастерских: 17-20  $IC$ ;
- спальне, игровых комнатах, помещениях подразделений дошкольного образования и пришкольного интерната: 20-24 IC;
- медицинских кабинетах, раздевальных комнатах спортивного зала:  $20-22$   $C$ ;
- душевых:  $24 25$  С;
- санитарных узлах и комнатах личной гигиены:  $19-21$   $C$ ;
- душевых:  $25$   $C$ .

Для контроля температурного режима учебные помещения и кабинеты должны быть оснащены бытовыми термометрами. В соответствии с п. 6.3 СанПиН 2.4.2.2821-10 во внеучебное время при отсутствии учащихся в помещениях общеобразовательной организации должна поддерживаться температура воздуха не ниже 15 C.

# **Инструкция по выполнению**

**1.** Проанализируйте перечень основных помещений школы и составьте таблицу с указанием оптимальной температуры (используя приведѐнные данные) для каждого помещения.

**2.** Подключите к мультидатчику температурный щуп, показанный на рисунке, и проведите ряд измерений температуры воздуха.

**3.** Проанализируйте полученные графики температур воздуха.

**4.** Сопоставьте полученные данные с нормами СанПиН. Заполните таблицу.

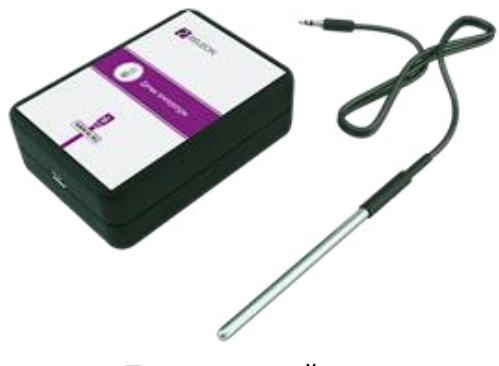

Температурный щуп

*Таблица*

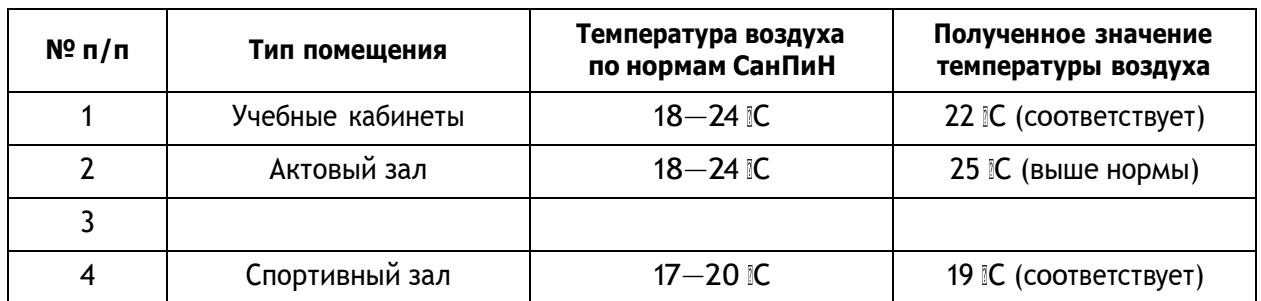

Примерный образец (перечень зависит от типов помещений школы)

# **А знаете ли вы, что ...?**

Для нашего здоровья опасны резкие колебания температуры воздуха (на 10 и более градусов в течение суток). В таких случаях в организме вырабатывается значительное количество гистамина — вещества, провоцирующего возникновение аллергических реакций даже у здоровых людей. При скачке температуры у многих людей наблюдается ухудшение настроения и беспричинное раздражение.

# **Материалы к уроку**

# **Контрольные вопросы**

1. Как температурный режим влияет на самочувствие и работоспособность школьников?

2. Чему равна оптимальная температура воздуха в учебных кабинетах?

3. Как вы думаете, какие ещѐ характеристики микроклимата влияют на самочувствие школьников?

# **Сценарии внеурочных мероприятий**

# *Квест-игра «Искатели клада» (7 класс)*

# **1. Основные цели и задачи игры**

**Основные методические и дидактические цели игры:** обобщить и расширить знания, полученные учащимися на уроках физики; показать их использование в жизни; пробудить в учащихся стремление к творчеству, выработать у них умение мыслить, проявлять находчивость в трудных ситуациях; способствовать эстетическому воспитанию учащихся.

## **Основные задачи игры:**

- получить общую картину усвоения знаний, умений и навыков учащихся, комплексного их применения на практике;
- содействовать формированию идеи познаваемости окружающего мира;
- выработать умения работать в коллективе;
- развивать самостоятельность мышления при применении знаний на практике;
- познакомить учащихся с некоторыми понятиями, которые будут изучаться в 8 и 9 классах (магнитное поле Земли, система отсчѐта).

#### **2. Организация и подготовка игры**

Организация и подготовка игры проводится по следующим направлениям:

- разработка программы, содержания и структуры игры в соответствии с поставленными целями;
- формирование команд и выбор капитанов;
- выбор помощников ведущего из учащихся старших классов;
- подготовка учащихся к проведению игры (квеста).

В роли ведущего выступает учитель. Он тщательно следит за игрой, объясняет её участникам правила, помогает игрокам, а иногда выступает в роли тайного посредника между персонажами.

## **2.1. Разработка программы, содержания и структуры игры**

Задания для квеста комплектуются из ряда физических задач практического содержания. Задачи составлены по следующим темам курса физики 7 класса.

- Первоначальные сведения о строении вещества.
- Механическое движение.
- Взаимодействие тел.
- Давление твѐрдых тел. Атмосферное давление.
- Работа. Мощность. Энергия.
- Простые механизмы.

Квест проводится на территории школьного двора. Он начинается с линейки всех команд, на которой ведущий (учитель) объясняет правила игры. При этом капитанам команд выдаѐтся карта с указанием маршрута их движения. В соответствии с этим маршрутом команда должна пройти 7 станций:

- ст. НЬЮТОНИЯ;
- ст. ПАСКАЛИЯ;
- ст. РАЗМЫШЛЯЙКИНО;
- ст. ЛИТЕРАТУРНАЯ;
- ст. ДОГОНЯЙКИНО;
- ст. СМЕКАЛКА;
- ст. ВЫТЕСНЯЙКИНО.

Каждая команда имеет свою последовательность прохождения маршрута. (Пример маршрутной карты сканирован.) На каждой станции старшеклассник выдаѐт капитану команды карточку, содержащую текст задания, а затем проверяет правильность его выполнения. За ответы и дополнения членам команды выдаются жетоны разного цвета. (По окончании игры учитель может оценить личные достижения каждого участника по количеству цветных жетонов.)

В случае правильного выполнения поставленной задачи команда получает *слово-подсказку*<sup>1</sup>и разрешение двигаться дальше. Если команда не справилась с заданием, она уходит на следующую станцию без подсказки. Когда командой будет пройдена последняя станция их маршрута, участники команды должны будут вернуться на ту станцию, где с за-

<sup>1</sup> Слова-подсказки приведены в Приложении 1.

данием они не справились. Собрав на всех станциях 7 слов-подсказок, ребята, проявив смекалку, могут определить тело отсчѐта и координаты спрятанного клада.

# **2.2 Формирование команд и выбор капитанов**

Учащиеся одного 7 класса или двух 7 классов разбиваются на команды по 5—6 человек (число команд и станций может быть другим). Каждая из команд выбирает своего капитана. Им должен быть учащийся, хорошо знающий физику, пользующийся авторитетом в классе и обладающий хорошими организаторскими способностями.

Капитан должен:

1) получить у ведущего карту с указанием маршрута движения своей команды;

2) получить задание у помощника ведущего;

3) обсудить с товарищами способ выполнения задания;

4) назначить исполнителей;

5) следить за правильностью выполнения задания;

6) провести вместе с членами своей команды анализ полученных результатов, сделать выводы и/или необходимые расчѐты;

7) сдать отчѐт или проинформировать устно помощников о выполнении работы (в случае необходимости).

#### **2.3 Выбор помощников ведущего**

Помощники выбираются учителем из учащихся старших классов. Учитель заранее объясняет им их обязанности, описывает ход решения заданий и предоставляет правильные ответы к ним. Помощники ведущего вместе с учителем оформляют и готовят станции и оборудование.

Помощники ведущего должны:

1) выдать текст задания капитану команды;

2) Следить за порядком его выполнения и деятельностью учащихся;

3) Оценить правильность выполнения задания;

4) выдать жетон активным членам команды.

За полный правильный ответ — жетон красного цвета.

За дополнения или неполный ответ — жетон жѐлтого цвета.

В случае успешного выполнения задания нужно выдать капитану команды слово-подсказку.

### **2.4. Подготовка учащихся к проведению игры (квеста)**

Подготовка учащихся к игре осуществляется на уроках в рамках учебной программы при повторении и обобщении пройденного материала, а подготовка помощников ведущего — на дополнительных занятиях.

## **Тексты заданий**

КАРТОЧКА № 1

Вы на станции ДОГОНЯЙКИНО.

Оглянитесь вокруг! Вы увидите, что всѐ, что вас окружает, находится в движении: плывут по небу облака, колеблются листья деревьев, мимо вас проходят люди, ползают по земле муравьи, летают птицы и т. д. Присмотритесь внимательно, из одного места в другое тела движутся по различным линиям, которые называются:

1 , а также с различными скоростями.

Например, муха может летать со скоростью 18 км/ч, а скворец — со скоростью 20 м/с. А как быстро сможет бежать самый быстрый парень из вашей команды?

2. Определите его скорость на участке длиной 100 м. Узнайте, кого он сможет обогнать, муху или скворца.

3. А ещѐ рассчитайте среднюю кинетическую энергию вашего спринтера.

Оборудование: электронный секундомер, рулетка, напольные весы.

## КАРТОЧКА № 2

Вы попали в страну НЬЮТОНИЮ.

В этой стране самыми любимыми словами являются «сила», «масса», «энергия». А вам знакомы эти термины? Конечно, мы не сомневаемся! Разве могли те, кто не обладает достаточной силой и энергией, отправиться на поиски клада?!

Так вот: выберите из команды двух самых сильных ребят. Чтобы не было споров, судьѐй пусть будет прибор для измерения силы.

1. Как он называется?

2. Далее учащиеся должны определить среднюю мощность, которую они будут развивать, поднимаясь, обгоняя друг друга, по лестнице с 1-го на 3-й этаж.

3. Сравните мощность двигателя автомобиля BMW-X5 (*N* = 272 л. с.) со средней мощностью ваших ребят.

Ну что, теперь вам понятно, почему мы прибегаем к услугам различного рода техники? Не переживайте, истинная сила человека в том, что он может создать эту технику и заставить еѐ работать на себя.

Оборудование: динамометр, напольные весы, электронный секундомер, калькулятор (недостающую информацию вы сможете найти в Интернете).

#### КАРТОЧКА № 3

Следующее задание содержится в записке, которую вы найдѐте между ветвями этого красивого кустарника. Но будьте осторожны, не уколитесь о его шипы и не превратитесь в спящую красавицу!

Кстати, объясните, пожалуйста, вашему помощнику, почему бывает так больно, когда уколешься об острый предмет. Он до сих пор об этом не знает.

Текст записки

1. Это волшебная страна ПАСКАЛИЯ.

2. В честь какого знаменитого человека названа эта страна и какой удивительный закон был им открыт?

3. А теперь волшебная задачка для вас. На дне сосуда находится тело, к которому прикреплена «подсказка». Достаньте еѐ, не замочив руки, используя только те предметы, которые вам даст помощник. Объясните свои действия.

4. С помощью датчика давления измерьте давление на дне «волшебного» сосуда. Оборудование: ведро с водой, резиновая трубка, датчик давления.

#### КАРТОЧКА № 4

На станции РАЗМЫШЛЯЙКИНО вам нужно вспомнить:

1. Какой из простых механизмов: рычаг, блок, ворот, наклонную плоскость, клин или винт — должен использовать лентяй, чтобы получить выигрыш в работе? Не лучше ли лентяю использовать для своей вожделенной цели более сложный механизм?

2. И стоит ли ему вообще использовать эти приспособления, или лучше обойтись без них? Чтобы убедиться в правильности своего ответа проделайте свой эксперимент.

Под этим камнем спрятана записка с «подсказкой». Не дотрагиваясь до камня руками, достаньте еѐ, используя простой механизм.

3. Произведите расчѐты, подтверждающие ваши выводы.

Оборудование: лопата, рулетка, тело для опоры.

#### КАРТОЧКА № 5

Название этой станции — ЛИТЕРАТУРНАЯ, возможно, вызовет у вас вопрос: «Что общего между физикой и литературой, между наукой и искусством?»

Вспомните, что Леонардо да Винчи, М. В. Ломоносов, И. Гѐте и очень многие другие знаменитые естествоиспытатели внесли вклад в развитие науки и искусства. Обращение учѐных к литературе и искусству не случайно: художественные образы нередко подсказывали исследователям путь к правильным решениям именно тогда, когда логика оказывалась бессильна. Вот и вам сейчас представится возможность «навести мосты» между физикой и художественной литературой.

Вам необходимо разгадать кроссворд, слова для которого вы найдѐте в отрывках из литературных произведений<sup>1</sup>. Кроссворд сканирован, выделенное слово является подсказкой<sup>2</sup>.

## КАРТОЧКА № 6

На станции СМЕКАЛКА записку с подсказкой вы найдѐте в этой книге. Не спешите! Сначала определите еѐ массу. Сложите цифры из значения массы. Число, которое вы получите, соответствует странице с «подсказкой».

Оборудование: резинка с крючком, грузы известной массы и линейка, кусочек мела. На этой станции должна быть доска, к которой можно подвесить резинку.

#### КАРТОЧКА № 7

Название этой станции ВЫТЕСНЯЙКИНО подскажет вам, как поступить в следующей ситуации.

На дне этого сосуда вы увидите яйцо с «секретом». Только после того, как оно всплывёт, вы сможете вскрыть «секрет». Объясните помощнику ведущего, что нужно для этого сделать. Все необходимые приборы вы получите у старшеклассника.

Оборудование: сосуд с водой и яйцом, пачка соли (выдать еѐ только после того, как об этом попросят учащиеся).

<sup>1</sup> Отрывки из литературных произведений приведены в Приложении 2.

<sup>2</sup> Кроссворд представлен в Приложении 3.

# *ПРИЛОЖЕНИЕ 1*

#### **Маршрутная карта**

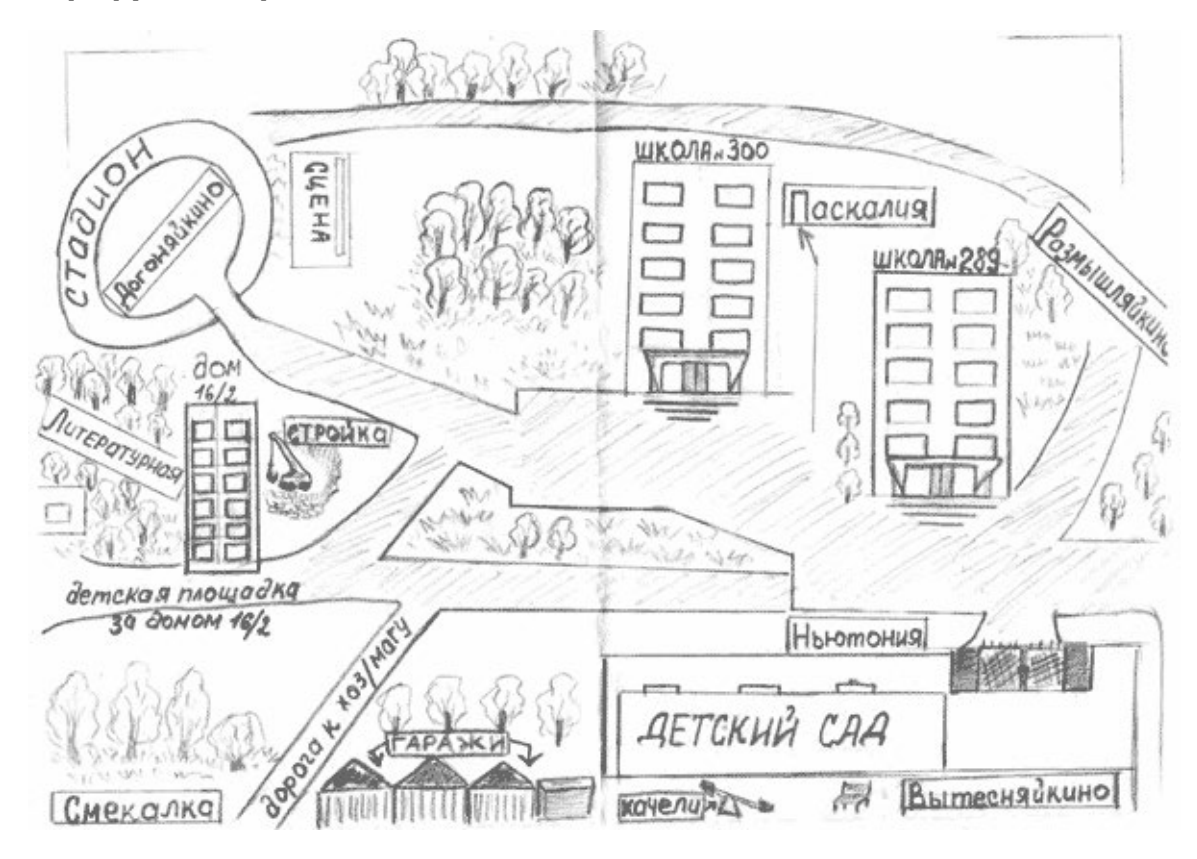

## **Текст-напутствие на обратной стороне маршрутной карты**

Каждый мечтает найти клад!

А ты? Если да, то твоя мечта может осуществиться! Но только при одном условии: клад сможет найти только тот, кто хорошо учил физику в течение всего года!

Ну что, попробуешь?!

Смело двигайся вперѐд по своему маршруту и, прежде чем что-то сделать, думай, думай и думай!

#### **Слова-подсказки**

- **1.** Кабинет.
- **2.** № 41.
- **3.** Фиолетовый.
- **4.** Цветок.
- **5.** На восток.
- **6.** До озера.
- **7.** 20 шагов на север.

В кабинете № ... на окне находится фиолетовый цветок. В нём спрятан компас. Цветок является телом отсчёта. Озеро «наклеено» на стене в кабинете (фотообои или картинка). Клад находится в лаборантской. В качестве клада учащиеся находят, например, коробку с шоколадными батончиками.

### **Отрывки из литературных произведений**

1. А. П. Платонов. «Ямская слобода»

«Посреди слободы стоял двухэтажный старый дом. Около него колодезь, а у колодца круглый сарай — темница для лошади. В той темнице целый день лошадь кружилась на узком месте, таская деревянное водило. На водиле закручивались и раскручивались верёвки, которые таскали бадьями воду из колодца. Вода сливалась в большой чан, а из чана напускалась в корыта».

*Какие простые механизмы использовались для подъѐма воды?* (Блок.)

2. А. Р. Беляев. «Человек-амфибия»

«Ихтиандр опускался всё глубже и глубже в сумеречные глубины океана. Ему хотелось быть одному, прийти с себя от новых впечатлений... Он погружался всѐ медленнее. Вода становилась плотнее, она уже давила на него, дышать становилось всѐ труднее. Здесь стояли густые зелѐно-серые сумерки».

*Значительно ли меняется плотность воды с глубиной? Какая физическая величина изменялась с глубиной?* (Давление.)

3. и 5. М. Басѐ (хокку — японская поэзия)

«С треском лопнул кувшин;

Ночью вода в нѐм замѐрзла,

Я пробудился вдруг».

*Почему вода при замерзании разорвала кувшин? Какие физические величины изменились?* (3. — объѐм и 5. — плотность.)

4. А. М. Волков. «Волшебник Изумрудного города»

«Скоро путешественники оказались среди необозримого макового поля. Запах мака усыпляет, но Элли этого не знала и продолжала идти, беспечно вдыхая сладковатый и усыпляющий аромат... Веки еѐ отяжелели, и ей ужасно захотелось спать».

*Вследствие какого физического явления запахи распространяются в воздухе?* (Диффузия.)

6. Л. Кэрролл. «Алиса в Зазеркалье»

«Стоило Коню остановиться... как Рыцарь тут же летел вперѐд. А когда Конь снова трогался с места... Рыцарь тотчас падал назад».

*Объясните, что происходило с Рыцарем?* (Инерция.)

7. Л. Н. Толстой. «Лебеди»

«Лебеди стаей летели из холодной стороны в тѐплые земли. Они летели через море. Они летели день и ночь, и другой день и другую ночь они летели, не отдыхая, над водой... Впереди летели старые, сильные лебеди, сзади летели те, которые были моложе и слабее...»

*Почему впереди летят обычно более сильные птицы?* (Сопротивление.)

# *ПРИЛОЖЕНИЕ 3*

# **Кроссворд**

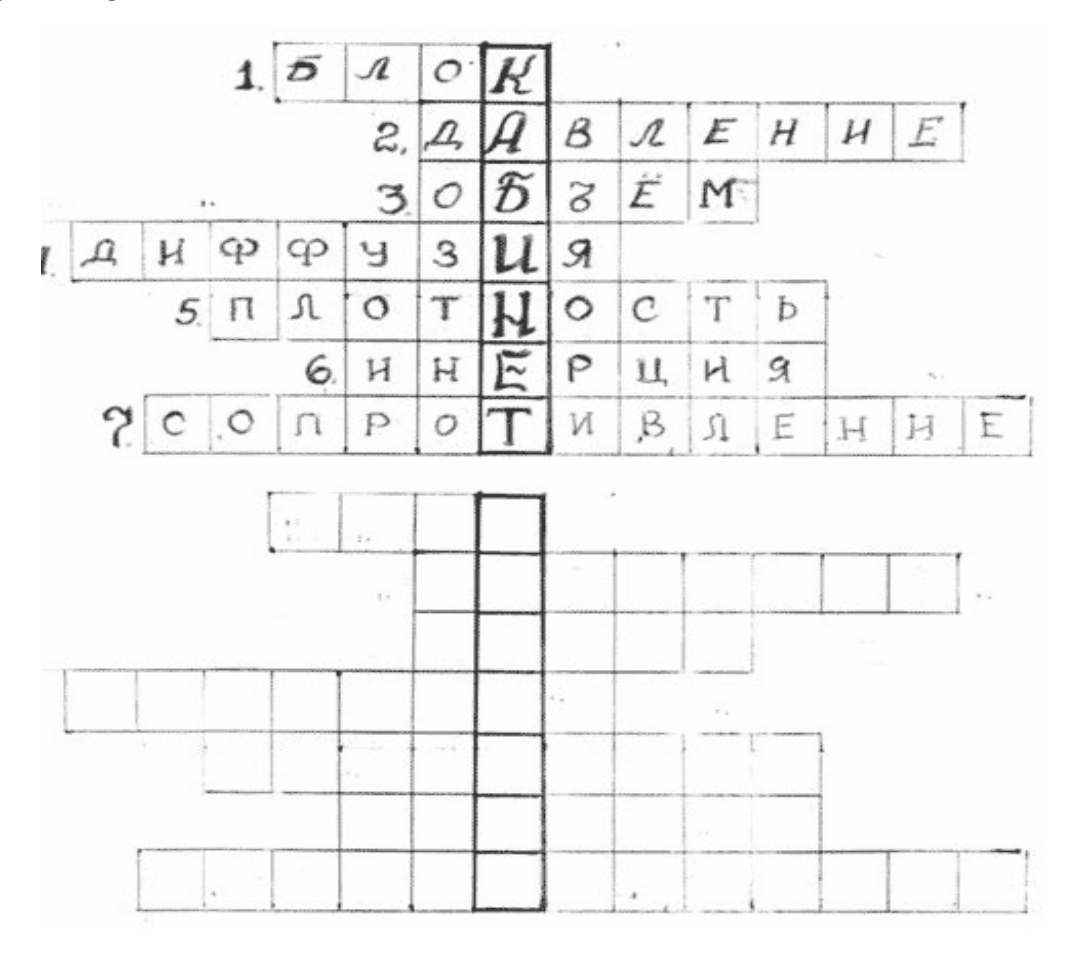

# **Реализация образовательных программ по физике с использованием оборудования детского технопарка «Школьный кванториум» 10-11 классы (углубленный уровень)**

# **Пояснительная записка**

Детские технопарки «Школьный Кванториум» на базе общеобразовательных организаций (далее — «Школьный Кванториум») созданы с целью организации образовательной деятельности в сфере общего и дополнительного образования, направленной на создание условий для расширения содержания общего образования. При работе в «Школьном Кванториуме» у учащихся развиваются естественно-научная, математическая, информационная грамотность, формируется критическое и креативное мышление, совершенствуются навыки естественно-научной направленности, а также повышается качество образования.

# **Цель и задачи**

- Реализация основных общеобразовательных программ по учебным предметам естественно-научной направленности, в том числе в рамках внеурочной деятельности обучающихся.
- Разработка и реализация разноуровневых дополнительных общеобразовательных программ естественно-научной направленности, а также иных программ, в том числе в каникулярный период.
- Вовлечение учащихся и педагогических работников в проектную деятельность.
- Организация внеучебной деятельности в каникулярный период, разработка и реализация соответствующих образовательных программ, в том числе для лагерей, организованных образовательными учреждениями в каникулярный период.
- Повышение профессионального мастерства педагогических работников «Школьного Кванториума», реализующих основные и дополнительные общеобразовательные программы.

Создание «Школьного Кванториума» на базе общеобразовательной организации предполагает использование приобретаемого оборудования, средств обучения и воспитания для углублѐнного освоения основных образовательных программ основного общего и среднего общего образования, внеурочной деятельности, программ дополнительного образования, в том числе естественно-научной и технической направленностей.

Создание «Школьного Кванториума» предполагает развитие образовательной инфраструктуры общеобразовательной организации, в том числе оснащение общеобразовательной организации:

- оборудованием, средствами обучения и воспитания для расширения возможностей изучения (в том числе экспериментального) предметов, курсов, дисциплин (модулей) естественно-научной и технической направленностей при реализации основных общеобразовательных программ и дополнительных общеобразовательных программ;
- оборудованием, средствами обучения и воспитания для начального знакомства обучающихся с проектированием и конструированием роботов, обучения основам конструирования и программирования, принципов функционирования и основы разработки информационных систем и аппаратно-программных комплексов и т. д.;
- компьютерным, презентационным и иным оборудованием, в том числе для реализации программ дополнительного образования естественно-научной и технической направленностей.

Минимально необходимые функциональные и технические требования и минимальное количество оборудования, перечень расходных материалов, средств обучения и воспитания для оснащения «Школьного Кванториума» определяются Региональным координатором с учѐтом Примерного перечня оборудования, расходных материалов, средств обучения и воспитания в целях создания детского технопарка «Школьный Кванториум».

Эксперимент является источником знаний и критерием их истинности в науке. Концепция современного образования подразумевает, что в учебном эксперименте ведущую роль должен занять самостоятельный исследовательский ученический эксперимент. Современные экспериментальные исследования по физике уже трудно представить без использования не только аналоговых, но и цифровых измерительных приборов. В Федеральном государственном образовательном стандарте (далее — ФГОС) прописано, что одним из универсальных учебных действий (далее — УУД), приобретаемых учащимися, должно стать умение «проведения опытов, простых экспериментальных исследований, прямых и косвенных измерений с использованием аналоговых и цифровых измерительных приборов».

Учебный эксперимент по физике, проводимый на традиционном оборудовании (без применения цифровых лабораторий), не может в полной мере обеспечить решение всех образовательных задач в современной школе. Сложившаяся ситуация обусловлена существованием ряда проблем:

- традиционное школьное оборудование из-за ограничения технических возможностей не позволяет проводить многие количественные исследования;
- длительность проведения физических исследований не всегда согласуется с длительностью учебных занятий;
- возможность проведения многих физических исследований ограничивается требованиями техники безопасности и др.

Цифровая лаборатория кардинальным образом изменяет методику и содержание экспериментальной деятельности и помогает решить вышеперечисленные проблемы. Широкий спектр цифровых датчиков позволяет учащимся знакомиться с параметрами физического эксперимента не только на качественном, но и на количественном уровне. С помощью цифровой лаборатории можно проводить длительный эксперимент даже в отсутствии экспериментатора. При этом измеряемые данные и результаты их обработки отображаются непосредственно на экране компьютера.

В процессе формирования экспериментальных умений по физике учащийся учится представлять информацию об исследовании в четырѐх видах:

- в вербальном: описывать эксперимент, создавать словесную модель эксперимента, фиксировать внимание на измеряемых физических величинах, терминологии;
- в табличном: заполнять таблицы данных, лежащих в основе построения графиков (при этом у учащихся возникает первичное представление о масштабах величин);
- в графическом: строить графики по табличным данным, что позволяет перейти к выдвижению гипотез о характере зависимости между физическими величинами (при этом учитель показывает преимущество в визуализации зависимостей между величинами, наглядность и многомерность);
- в аналитическом (в виде математических уравнений): приводить математическое описание взаимосвязи физических величин, математическое обобщение полученных результатов.

Переход к каждому этапу представления информации занимает достаточно большой промежуток времени. Безусловно, в 7—9 классах этот процесс необходим, но в старших классах это время можно было бы отвести на решение более важных задач. В этом плане цифровые лаборатории позволяют существенно экономить время, которое можно потратить на формирование исследовательских умений учащихся, выражающихся в следующих действиях:

- определение проблемы;
- постановка исследовательской задачи;
- планирование решения задачи;
- построение моделей;
- выдвижение гипотез;
- экспериментальная проверка гипотез;
- анализ данных экспериментов или наблюдений;
- формулирование выводов.

Последние годы у учащихся наблюдается низкая мотивация изучения естественно-научных дисциплин и, как следствие, падение качества образования. Цифровое учебное оборудование позволяет учащимся ознакомиться с современными методами исследования, применяемыми в науке, а учителю — применять на практике современные педагогические технологии. Поэтому главной составляющей комплекта «Школьного Кванториума» являются цифровые лаборатории.

# **Нормативная база**

Федеральный закон от 29.12.2012 № 273-ФЗ (ред. от 31.07.2020) «Об образовании в Российской Федерации» (с изм. и доп., вступ. в силу с 01.09.2020). — URL: [http://www.](http://www/) consultant.ru/document/cons\_doc\_LAW\_140174 (дата обращения: 28.09.2020).

Паспорт национального проекта «Образование» (утв. президиумом Совета при Президенте РФ по стратегическому развитию и национальным проектам, протокол от 24.12.2018 № 16). — URL: [http://www.consultant.ru/document/cons\\_doc\\_LAW\\_319308/](http://www.consultant.ru/document/cons_doc_LAW_319308/) (дата обращения: 10.03.2021).

Государственная программа Российской Федерации «Развитие образования» (утв. Постановлением Правительства РФ от 26.12.2017 № 1642 (ред. от 22.02.2021) «Об утверждении государственной программы Российской Федерации «Развитие образования». [http://www.consultant.ru/document/cons\\_doc\\_LAW\\_286474/cf742885e783e08d9387d7](http://www.consultant.ru/document/cons_doc_LAW_286474/cf742885e783e08d9387d7) 364e34f26f87ec138f/ (дата обращения: 10.03.2021).

Профессиональный стандарт «Педагог (педагогическая деятельность в дошкольном, начальном общем, основном общем, среднем общем образовании), (воспитатель, учитель)» (ред. от 16.06.2019) (Приказ Министерства труда и социальной защиты РФ от 18 октября 2013 г. № 544н, с изменениями, внесѐнными приказом Министерства труда и соцзащиты РФ от 25.12.2014 № 1115н и от 5 августа 2016 г. № 422н). — URL: [http://knmc.](http://knmc/) centerstart.ru/sites/knmc.centerstart.ru/files/ps\_pedagog\_red\_2016.pdf (дата обращения: 10.03.2021).

Профессиональный стандарт «Педагог дополнительного образования детей и взрослых» (Приказ Министерства труда и социальной защиты РФ от 05.05.2018 № 298н «Об утверждении профессионального стандарта «Педагог дополнительного образования детей и взрослых»). — URL: //https://profstandart.rosmintrud.ru/obshchiy-informatsionnyyblok/natsionalnyy-reestr-professionalnykh-standartov/reestr-professionalnykh-standartov/ index.php?ELEMENT\_ID=48583 (дата обращения: 10.03.2021).

Федеральный государственный образовательный стандарт основного общего образования (утв. Приказом Министерства образования и науки Российской Федерации от 17.12.2010 № 1897) (ред. 21.12.2020). — URL: https://fgos.ru (дата обращения: 10.03.2021).

Федеральный государственный образовательный стандарт среднего общего образования (утв. Приказом Министерства образования и науки Российской Федерации от 17.05.2012 № 413) (ред. 11.12.2020). — URL: https://fgos.ru (дата обращения: 10.03.2021).

Методические рекомендации по созданию и функционированию детских технопарков «Кванториум» на базе общеобразовательных организаций (утв. распоряжением Министерства просвещения Российской Федерации от 12.01.2021 № Р-4). — URL: [http://www.](http://www/) consultant.ru/document/cons\_doc\_LAW\_374695/ (дата обращения: 10.03.2021).

Методические рекомендации по созданию и функционированию центров цифрового образования «IT-куб» (утв. распоряжением Министерства просвещения Российской Федерации от 12.01.2021 № Р-5). — URL: [http://www.consultant.ru/document/cons\\_doc\\_](http://www.consultant.ru/document/cons_doc_) LAW\_374572/ (дата обращения: 10.03.2021).

Методические рекомендации по созданию и функционированию в общеобразовательных организациях, расположенных в сельской местности и малых городах, центров образования естественно-научной и технологической направленностей («Точка роста») (утв. распоряжением Министерства просвещения Российской Федерации от 12.01.2021 № Р-6). — URL: [http://www.consultant.ru/document/cons\\_doc\\_LAW\\_374694/](http://www.consultant.ru/document/cons_doc_LAW_374694/) (дата обращения: 10.03.2021).

# **Основные понятия и термины**

#### **Справочник**

**Федеральный государственный образовательный стандарт (ФГОС)** — это совокупность требований, обязательных при реализации основных образовательных программ начального общего, основного общего, среднего (полного) общего, начального профессионального, среднего профессионального и высшего профессионального образования образовательными учреждениями, имеющими государственную аккредитацию.

**Универсальные учебные действия (УУД)** — это совокупность способов действий обучающегося, которая обеспечивает его способность к самостоятельному усвоению новых знаний, т. е. способность субъекта к саморазвитию и самосовершенствованию путѐм сознательного и активного присвоения нового социального опыта. **«Школьный Кванториум»** — это федеральная сеть детских технопарков «Кванториум» на базе общеобразовательных организаций, сформированная в рамках проекта «Современная школа».

**Цифровая лаборатория по физике** — это комплект, состоящий из датчиков для измерения и регистрации различных параметров, интерфейса для сбора данных и программного обеспечения, визуализирующего экспериментальные данные на экране.

**Мультидатчик** — цифровое устройство, выполненное в виде платформы с многоканальным измерителем, который одновременно получает сигналы с различных встроенных датчиков, размещѐнных в едином корпусе устройства.

Методические рекомендации по реализации образовательных программ в рамках преподавания физики с использованием оборудования технопарка «Школьный Кванториум» (10—11 классы) включают в себя:

- описание материально-технической базы «Школьного Кванториума», используемого для реализации образовательных программ в рамках преподавания физики;
- примерную рабочую программу по физике для 10—11 классов для организации изучения физики с использованием оборудования технопарка «Школьный Кванториум»;
- тематическое планирование с указанием количества часов, отводимых на освоение каждой темы, и с определением основных видов УУД учащихся на уроке/внеурочном занятии;
- содержание и форма организации учебных занятий по физике в 10—11 классах с использованием оборудования технопарка «Школьный Кванториум» (примеры сценариев уроков, лабораторных работ, проектные работы.

# **Описание материально-технической базы «Школьного Кванториума»,**

# **используемого для реализации образовательных программ в рамках преподавания физики**

В состав центра «Школьный Кванториум» по физике входят базовая (обязательная) часть и дополнительное оборудование. Базовая часть состоит из цифровых датчиков и комплектов сопутствующих элементов для опытов по механике, молекулярной физике, электродинамике и оптике. Дополнительное оборудование (профильный комплект) представляет собой цифровую лабораторию по физике (рис. 1).

# **Базовый комплект оборудования «Школьного Кванториума» по физике**

Данный комплект представлен следующими датчиками.

# **Датчик абсолютного давления**

Датчик (рис. 2) производит измерения абсолютного давления. Чувствительный элемент датчика выполнен на базе монолитного кремниевого пьезорезистора с внедрённой тензорезистивной структурой, которая позволяет исключить возможные погрешности и достигнуть необходимой точности измерений. В комплект датчика абсолютного давления входит гибкая герметичная трубка для подключения штуцера датчика к лабораторному оборудованию.

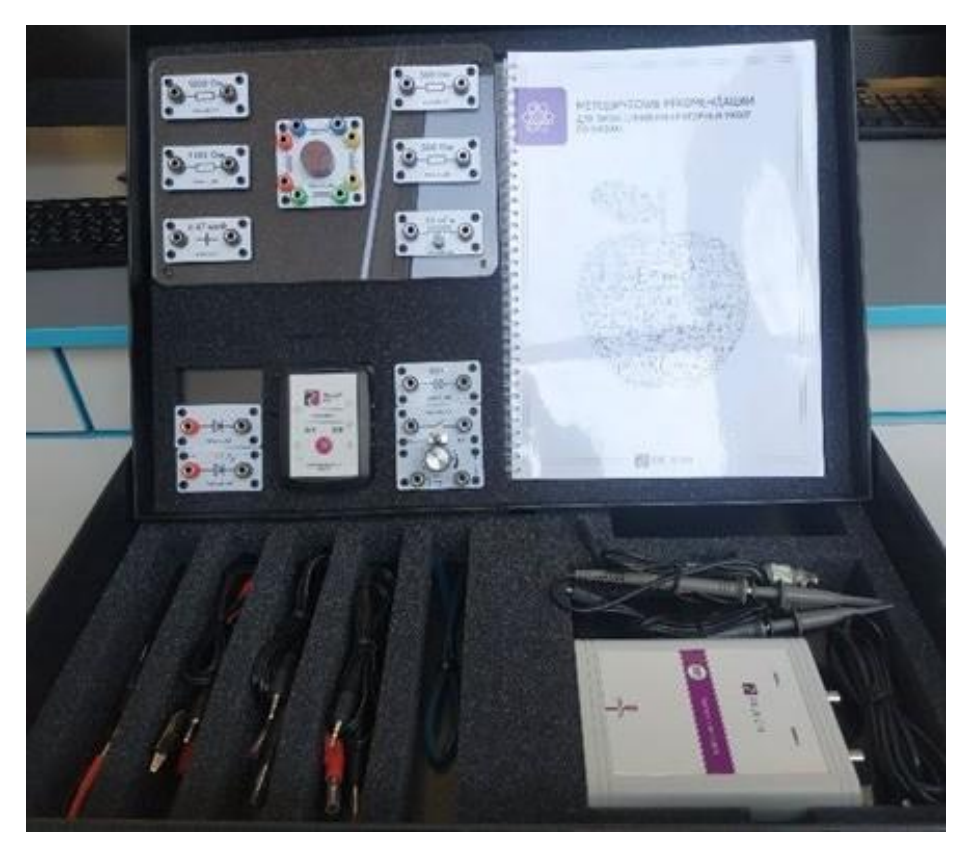

*Рис. 1.* Цифровая лаборатория по физике

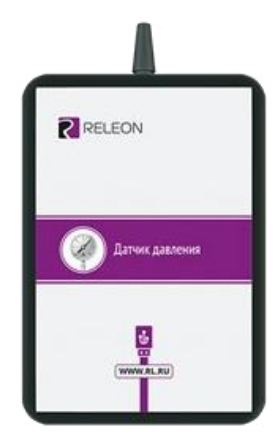

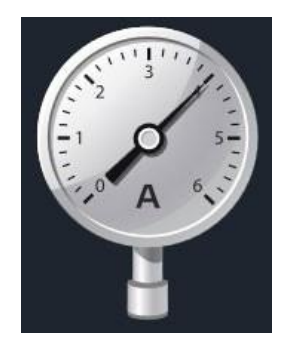

*Рис. 2.* Датчик абсолютного давления

## **Технические характеристики датчика абсолютного давления:**

- диапазон измерения от 0 до 700 кПа;
- разрешение 0,25 кПа (см. рис. 2);
- материал трубки полиуретан;
- длина трубки 300 мм;
- внутренний диаметр трубки 4 мм

# **Профильный комплект оборудования «Школьного Кванториума» по физике**

В состав профильной цифровой лаборатории входят один беспроводной мультидатчик Releon Air «Физика-5», программное обеспечение Releon Lite и двухканальная приставка-осциллограф.

# **Беспроводной мультидатчик Releon Air «Физика-5»**

Беспроводной мультидатчик выполнен в виде платформы с многоканальным измерителем, который одновременно получает сигналы с различных встроенных датчиков, размещѐнных в едином корпусе устройства. Беспроводные мультидатчики подключаются к планшету или компьютеру напрямую. При этом необходима поддержка работы по протоколу Bluetooth low energy (BLE) 4.1, без дополнительных регистраторов данных с помощью входящей в комплект флешки (рис. 8).

## *Рис. 8.* Bluetooth-адаптер Releon

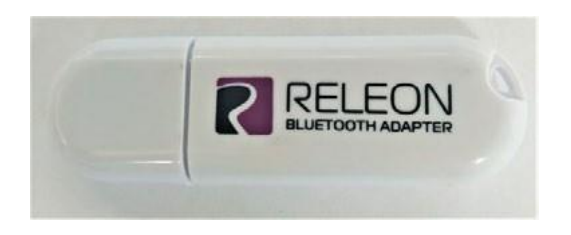

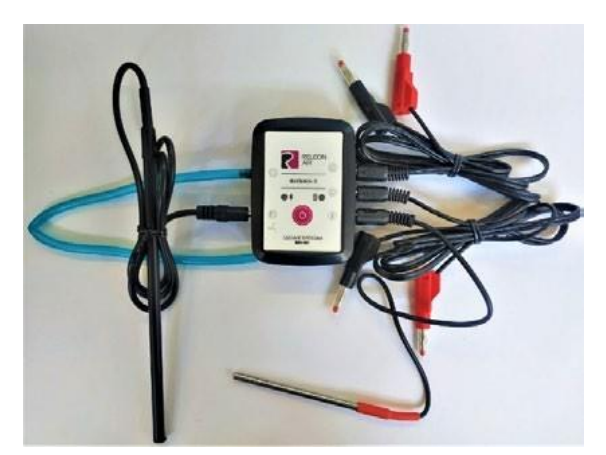

*Рис. 9.* Беспроводной мультидатчик Releon Air «Физика-5»

Рассмотрим технические характеристики, схему и состав беспроводного мультидатчика Releon Air «Физика-5» (рис. 9).

# **Технические характеристики мультидатчика:**

- разрядность встроенной АЦП 12 бит
- максимальная частота оцифровки сигнала 100 кГц
- интерфейс подключения  $-$  Bluetooth low energy (BLE) 4.1
- встроенная память объѐмом 2 Кбайт
- номинальное напряжение батареи  $-3.7 B$
- ёмкость встроенной батареи  $-0.7$  А $\cdot$  ч
- количество встроенных датчиков 6 шт.

#### **Схема мультидатчика**

В схему мультидатчика (рис. 10) входят следующие элементы:

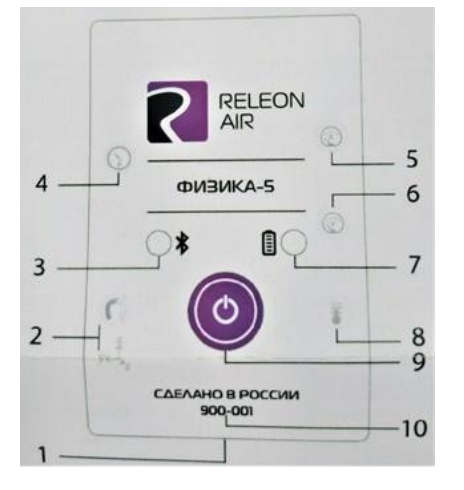

1 — разъѐм USB (используется только для зарядки устройства);

- 2 разъѐм для подключения щупа магнитного поля;
- 3 индикатор состояния сопряжения Bluetooth;
- 4 порт датчика абсолютного давления;
- 5 разъѐм для подключения щупа датчика амперметра;
- 6 разъѐм для подключения щупа датчика вольтметра;
- 7 индикатор состояния встроенной батареи;
- 8 разъѐм для подключения температурного зонда;
- 9 единая кнопка включения;
- 10 серийный номер беспроводного мультидатчика

*Рис. 10.* Схема мультидатчика

Датчик ускорения установлен внутри корпуса мультидатчика, оси датчика указаны на лицевой панели.

#### **Состав мультидатчика**

#### **Датчик напряжения**

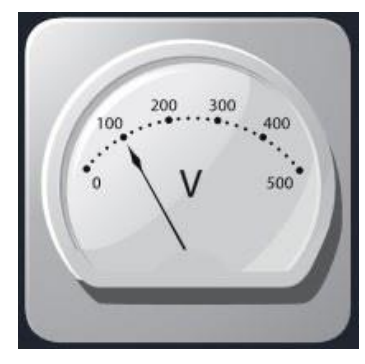

*Рис. 11.* Датчик напряжения

#### **Датчик тока**

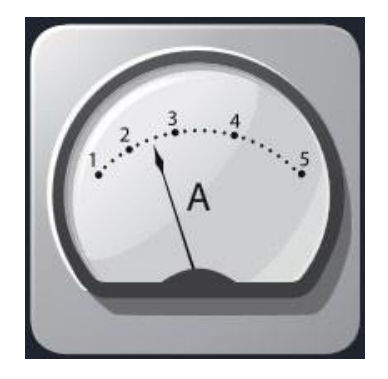

*Рис. 12.* Датчик тока

#### **Датчик магнитного поля**

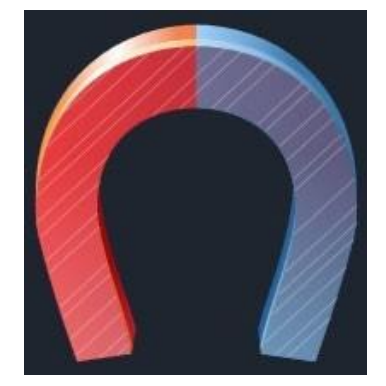

Датчик магнитного поля (рис. 13) измеряет значение индукции магнитного поля. Он выполнен в виде выносного зонда. Чувствительный модуль датчика построен на интегральном элементе Холла и смонтирован в торцевой части зонда.

*Технические характеристики датчика магнитного поля*:

- диапазон измерения: от –100 до 100 мТл
- разрешение  $-0,1$  м $T$ л
- диаметр зонда 7 мм
- длина зонда 200 мм

*Рис. 13.* Датчик магнитного поля

Датчик напряжения (рис. 11) измеряет значения постоянного и переменного напряжения. В комплекте датчика находятся провода разного цвета с зажимами типа «крокодил» для подключения к электрическим схемам и штекерам для соединения с беспроводным мультидатчиком. Диапазон измерения выбирается в программном обеспечении сбора и обработки данных.

*Технические характеристики датчика напряжения*:

- диапазон измерения:
	- 1) от –15 до 15 В
	- 2) от –10 до 10 В
	- 3) от –5 до 5 В
	- 4) от –2 до 2 В
- разрешение  $-1$  м $B$

Датчик тока (рис. 12) измеряет значения постоянного и переменного электрического тока. В комплекте датчика находятся провода разного цвета с зажимами типа «крокодил» для подключения к электрическим схемам и штекерам для соединения с беспроводным мультидатчиком.

*Технические характеристики датчика тока*:

- диапазон измерения: от –1 до 1 А
- разрешение  $-0,005$  А

#### **Датчик температуры**

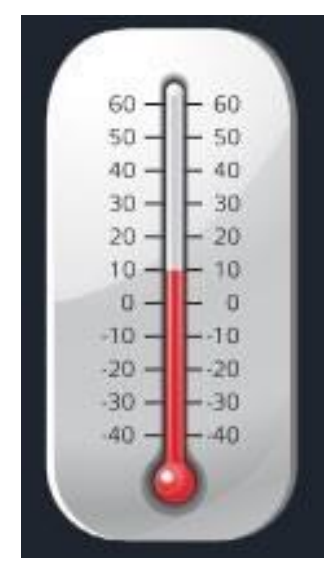

*Рис. 14.* Датчик температуры

#### **Датчик ускорения**

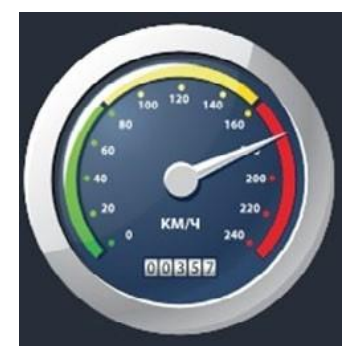

*Рис. 15.* Датчик ускорения

#### **Датчик абсолютного давления**

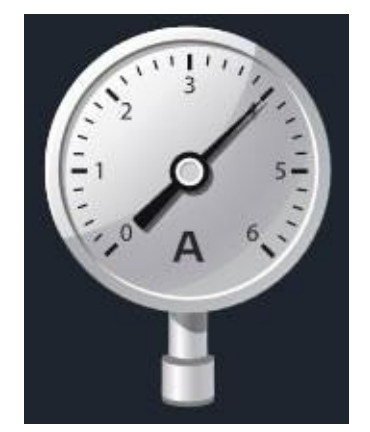

*Рис. 16.* Датчик абсолютного давления

Датчик температуры (рис. 14) выполнен в виде выносного и герметичного температурного зонда. Датчик имеет расширенный температурный диапазон, позволяющий измерять температуру при нагревании, кипении и кристаллизации различных материалов. Чувствительный элемент датчика представляет собой полупроводниковый высокочувствительный термистор, который размещѐн на конце зонда. Пустоты наконечника заполнены термопастой.

*Технические характеристики датчика температуры*:

- диапазон измерения: от -40 до +165  $IC$
- разрешение  $-0,1$  IC
- материал выносного зонда нержавеющая сталь с хромированным покрытием
- длина металлической части зонда 100 мм
- диаметр зонда 5 мм
- коэффициент теплопроводности термопасты 4 Вт/(м $\cdot$  К)

Датчик ускорения (рис. 15) производит измерения ускорения движущихся объектов по трѐм осям координат.

- *Технические характеристики датчика ускорения*:
- диапазон измерения 1: ±2*g*
- диапазон измерения 2: ±4*g*
- диапазон измерения 3: ±8*g*
- разрешение 1 (для диапазона 1) 0,001*g*
- разрешение 2 (для диапазона 2) 0,002*g*
- разрешение 3 (для диапазона 3) 0,004*g*

Датчик абсолютного давления (рис. 16) производит измерения абсолютного давления. Чувствительный элемент датчика выполнен на базе монолитного кремниевого пьезорезистора с внедрѐнной тензорезистивной структурой, которая позволяет исключить возможные погрешности и достигнуть необходимой точности измерений. В комплект входит гибкая герметичная трубка для подключения штуцера датчика к лабораторному оборудованию.

*Технические характеристики датчика абсолютного давления*:

- диапазон измерения: от 0 до 700 кПа
- разрешение  $-0,25$  кПа
- материал трубки полиуретан
- длина трубки 300 мм
- внутренний диаметр трубки 4 мм
Для изучения законов постоянного и переменного тока в комплект включены дополнительно элементы электрических цепей: два резистора сопротивлением по 360 Ом, два резистора сопротивлением по 1000 Ом, лампочка, ключ, реостат, диод, светодиод, конденсатор ѐмкостью 0,47 мкФ, катушка индуктивностью 33 мГн, набор катушек индуктивности (рис. 17).

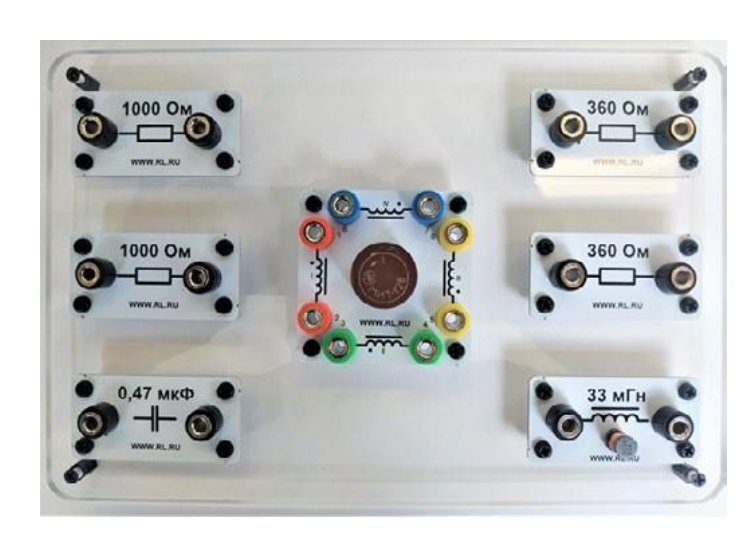

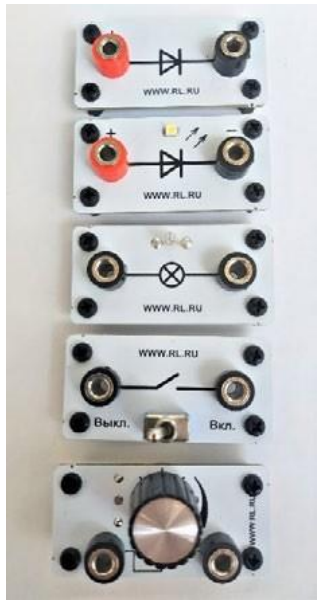

*Рис. 17.* Дополнительные элементы электрических сетей

# **Работа с программным обеспечением Releon Lite**

Для работы с мультидатчиками необходимо установить на компьютер или планшет программу Releon Lite. Дистрибутив программы находится на флеш-носителе, который входит в комплект поставки. Программу можно установить на любое количество компьютеров, планшетов или смартфонов. Программа Releon Lite позволяет в считанные секунды выполнять эксперименты по готовым сценариям, методическим указаниям и собственным наработкам. Программа является кросс-платформенной и может быть установлена как на Windows, так и на Android и macOS.

# **Справочник**

Для работы программного обеспечения в операционной системе Windows необходимо наличие платформы Microsoft.NET Framework (фреймворк) версии 4.6.2 (или выше). Как правило, она уже установлена в операционную систему. Но если Releon Lite после установки не запускается, то, скорее всего, в операционной системе Microsoft.NET Framework не установлен. Его можно скачать и установить двумя способами.

В комплекте поставки цифровой лаборатории входит флеш-носитель, на котором находится папка **Framework**. В этой папке размещѐн дистрибутив фреймворка, который необходимо установить.

Скачать дистрибутив фреймворка с сайта Майкрософт:

h[ttps://www.](http://www.microsoft.com/ru-RU/download/details.aspx?id=53344)mic[rosoft.com/ru-RU/download/details.aspx?id=53344](http://www.microsoft.com/ru-RU/download/details.aspx?id=53344)

После этого запустить скачанный файл и установить фреймворк на компьютер, планшет или смартфон.

# **Быстрый старт**

Подключение мультидатчиков осуществляется на вкладке **Рабочий стол.** Для подключения датчиков по Bluetooth необходимо переключиться на вкладку **Bluetooth** и нажать на кнопку **Поиск** (рис. 18). В блоке **Поиск устройств** появится найденное устройство (рис. 19). Далее следует подключить устройство к программе.

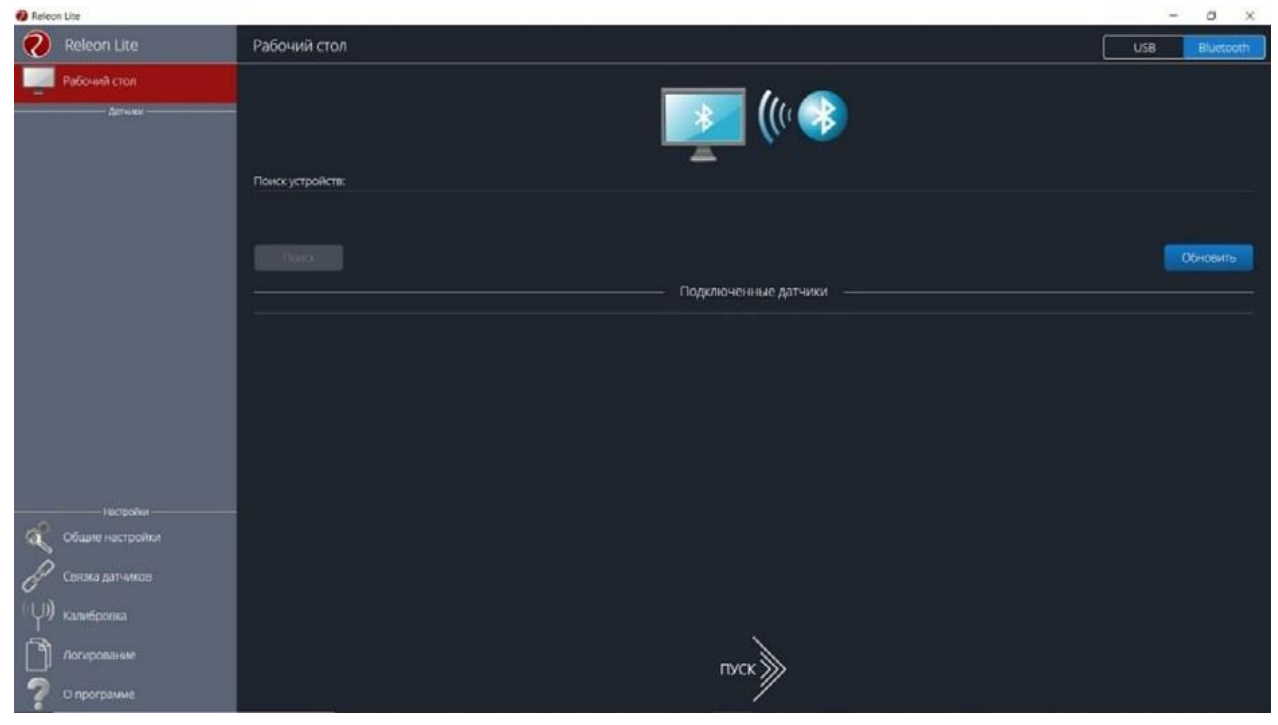

*Рис. 18.* Подключение датчиков по Bluetooth

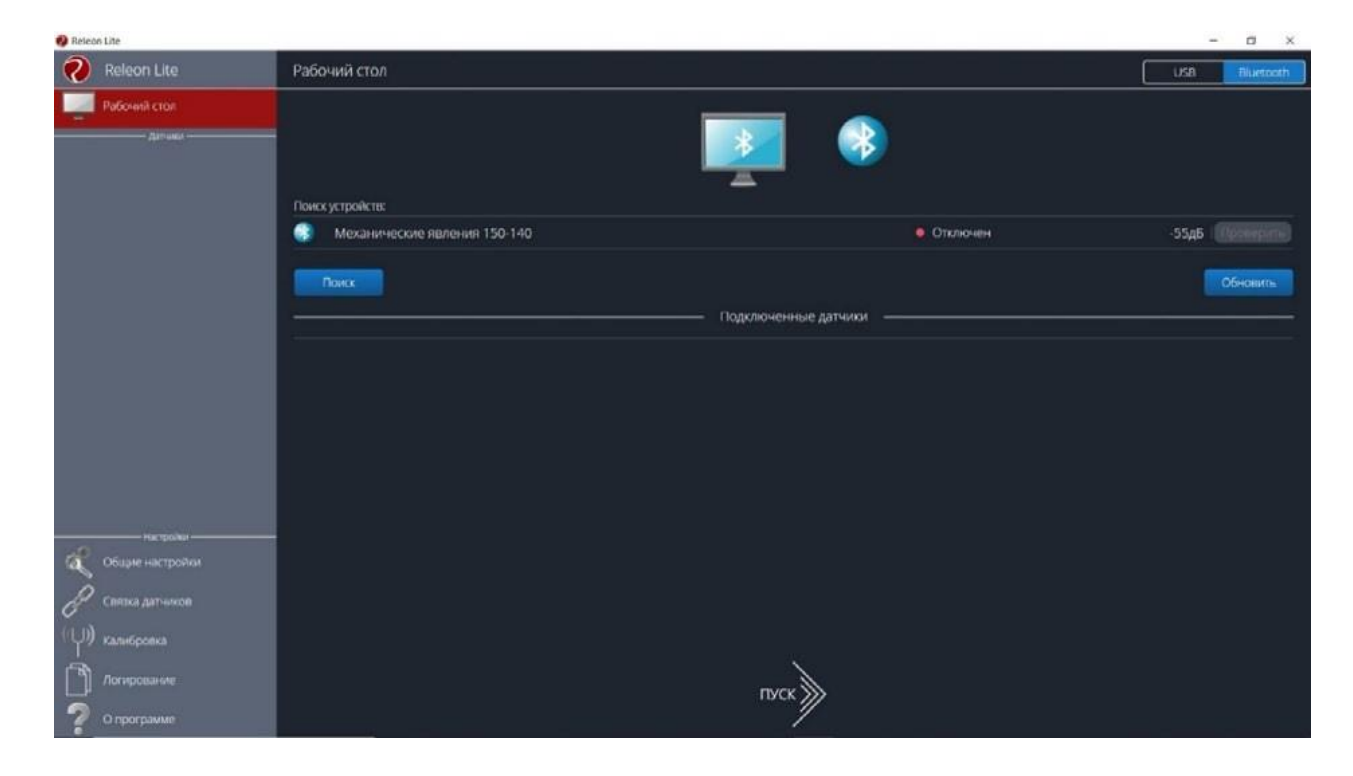

*Рис. 19.* Поиск устройств

Затем можно выбрать, какие из датчиков будут участвовать в сборе данных. Для этого необходимо отключить датчики, которые не потребуются в эксперименте. Для запуска измерений следует нажать на кнопку **Пуск** (рис. 20).

Порядок начала работы с цифровой лабораторией Releon можно представить в виде наглядной схемы (рис. 21). Данную инфографику можно использовать в качестве раздаточного материала для учащихся.

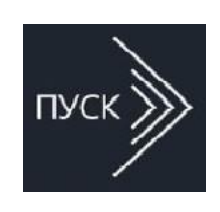

*Рис. 20.* Кнопка **Пуск**

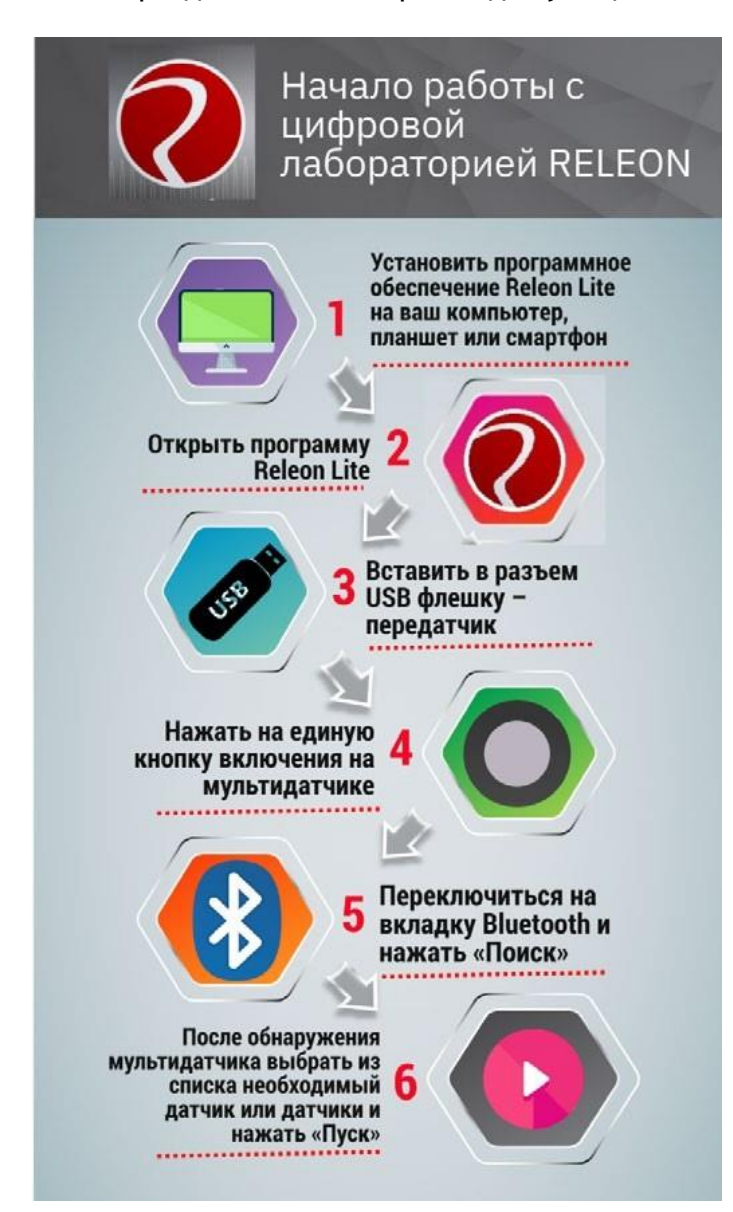

*Рис. 21.* Инфографика «Начало работы с цифровой лабораторией Releon»

# **Дополнительные настройки датчиков**

Датчики можно дополнительно сконфигурировать, перед тем как запустить эксперимент. Для этого подключите необходимый мультидатчик. При этом в левой части экрана (панель меню) станет доступен перечень подключѐнных датчиков. Кликните на название датчика, для того чтобы отобразить его меню. В зависимости от датчика могут быть доступны различные возможности его конфигурации, также становится доступна краткая информация о датчике и особенностях его использования (рис. 22).

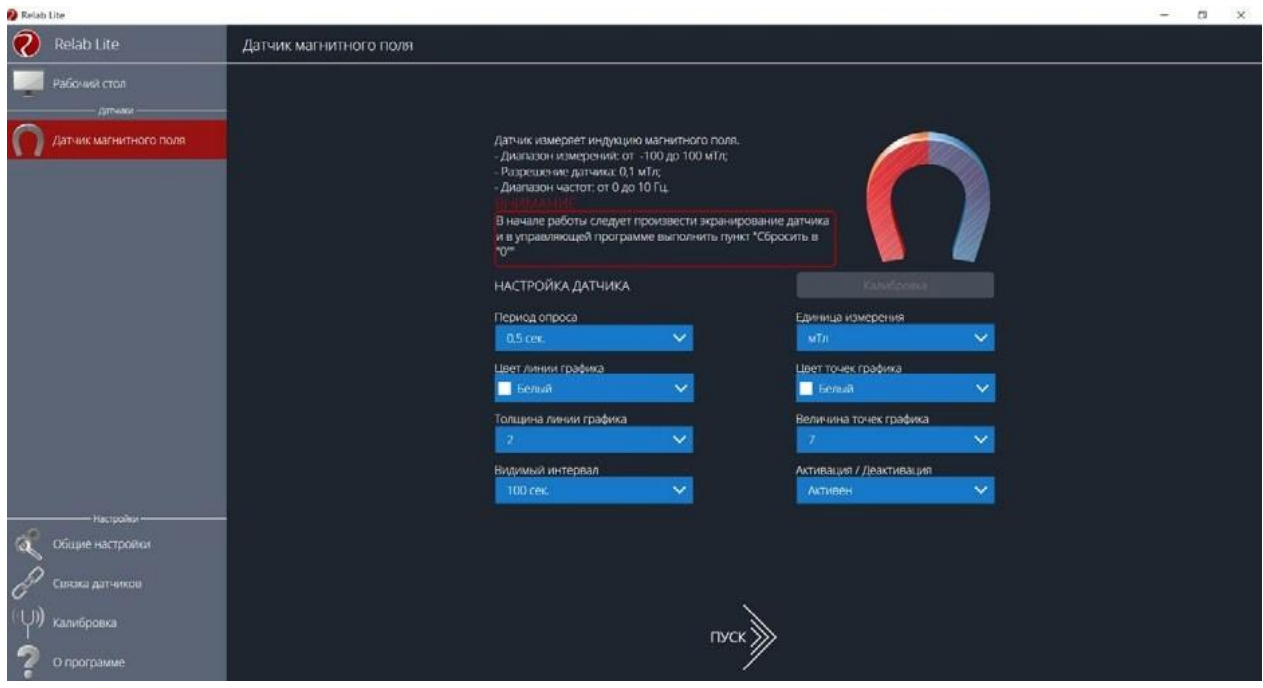

*Рис. 22.* Информация о датчике и особенностях его использования

#### **Справочник**

- К общим настройкам всех датчиков относятся:
- **период опроса** временной период, в течение которого программа будет снимать показания с датчика (измеряется в секундах);
- **единица измерения** величины, в которых будут отображаться получаемые данные с датчика;
- **видимый интервал** ограничения графика по оси времени;
- **цвет линии, цвет точек, толщина линии, величина точек графика** внешний вид на графике;
- **активация/деактивация** деактивирует датчик, если он не участвует в эксперименте; по умолчанию все датчики при подключении устройства активны.

#### **Общие настройки программы**

В панели меню, в блоке **Настройки** доступна вкладка **Общие настройки.** Здесь можно задать время (длительность) эксперимента. Цветовое оформление программы, вид графика и формат таймера показаны на рисунке 23.

#### **Связка датчиков**

По умолчанию в момент сбора данных каждый датчик имеет свой график. Пользователь может просматривать графики, переключаясь между датчиками. Однако на практике встречаются эксперименты, при проведении которых необходимо показать зависимость одного показания от другого на одном графике. Для этого в программе Releon Lite предусмотрен функционал связки датчиков. Для того чтобы еѐ активировать, необходимо в панели меню выбрать вкладку **Связка датчиков** и в рабочей области подключить датчики, которые должны отображаться на одном графике (рис. 24).

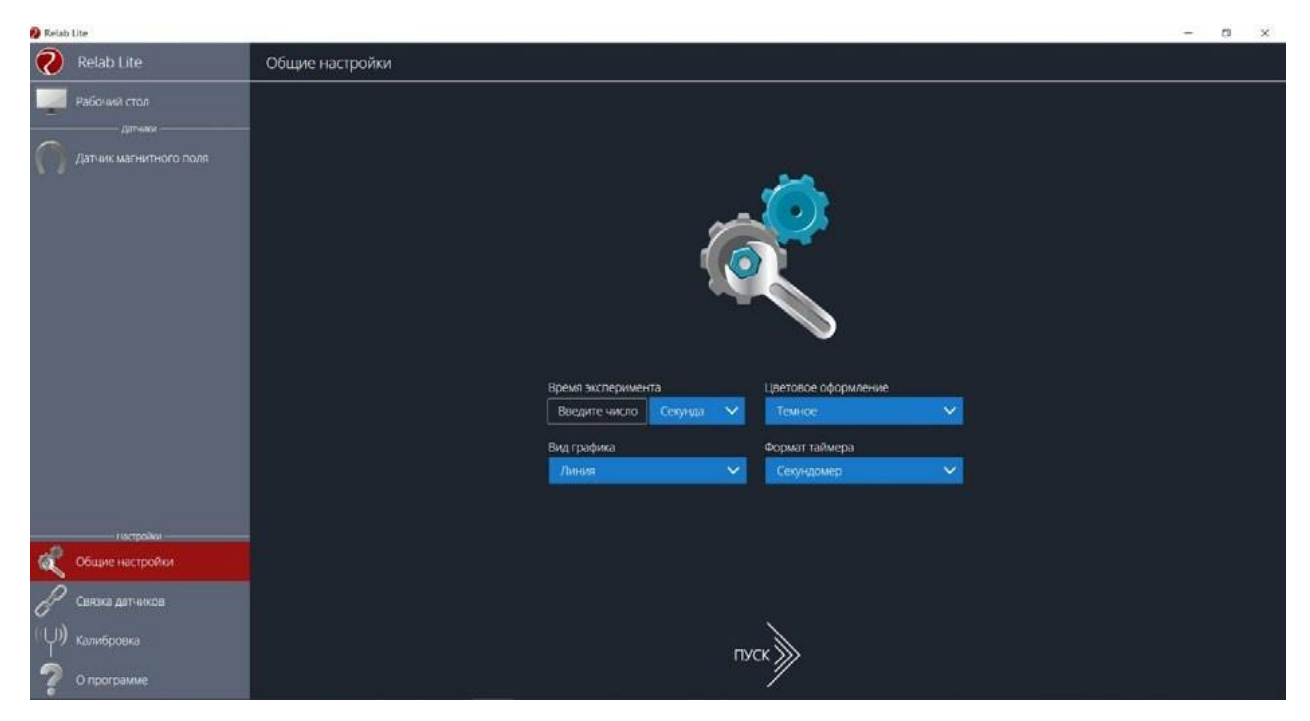

*Рис. 23.* Цветовое оформление программы, вид графика и формат таймера

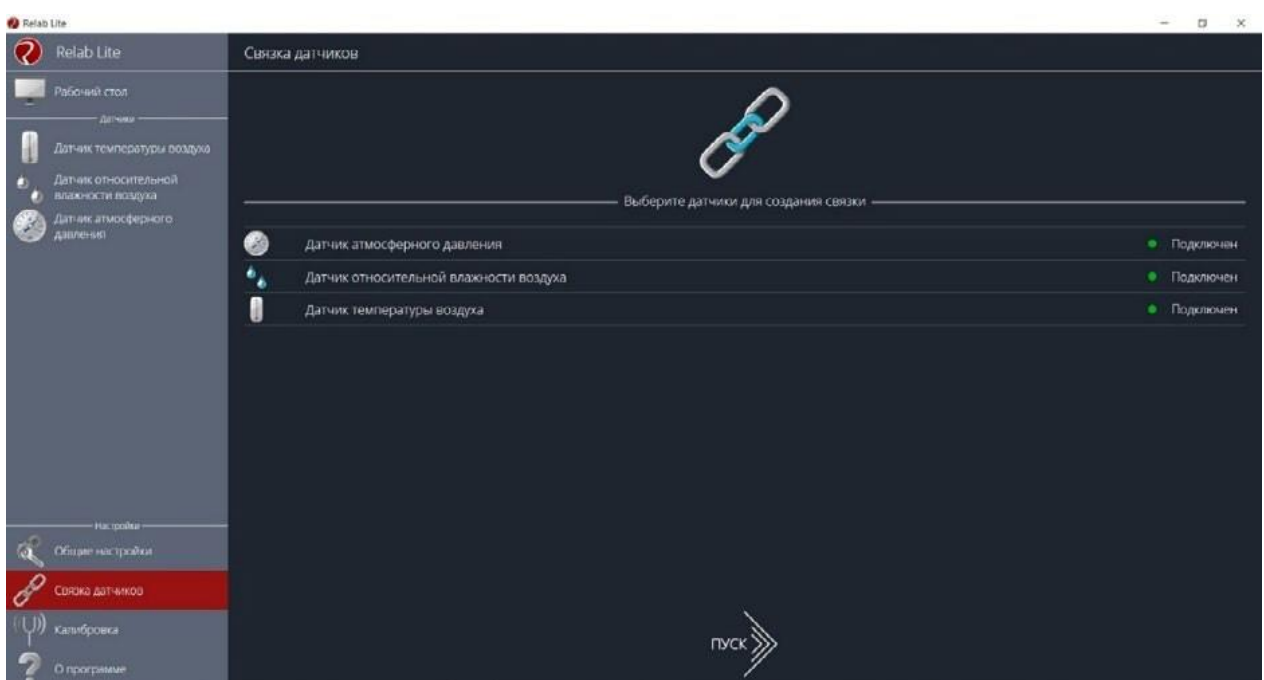

*Рис. 24.* Использование вкладки **Связка датчиков**

После этого на экране сбора данных, помимо датчиков, будет доступна связка. При переключении на связку будет отображаться график со всеми выбранными в связке датчиками (рис. 25).

# **Калибровка датчиков**

Все цифровые датчики калибруют непосредственно на производстве. Калибровочные коэффициенты хранятся в памяти датчика. Иногда необходимо изменить калибро-

| <b>Relati Lite</b>                                                              |                                                                                                    |                                                                                                    | $\alpha$<br>$\mathbf x$                |
|---------------------------------------------------------------------------------|----------------------------------------------------------------------------------------------------|----------------------------------------------------------------------------------------------------|----------------------------------------|
| 7<br>Relab Lite<br>< назад<br>-Anrways                                          | Время<br>23,50 Секунд<br>эксперимента                                                                      | $\mathcal{C}$<br>O<br><b>DCS</b><br>censo<br>плуза сеновить                                                                                                    | <b>ТАБЛИЦА</b>                         |
| СВЯЗКА ДАТЧИКОВ<br>E<br>$\mathcal{V}(\mathbf{r})$ and $\mathcal{V}(\mathbf{r})$ | $950 -$                                                                                                    | Связка датчиков<br>Датник атмосферного давления                                                                                                    |                                        |
| Датчик атмосферного<br>€<br>давления                                            | $900-$<br>850-                                                                                             | - Датым температуры воздуха                                                                                                    | Датчик относительной влажности воздуха |
| MM<br>735<br>pt.<br>CT.<br>$m \sqrt{m}$                                         | $800 -$<br>$250 -$<br>$700 -$                                                                              |                                                                                                    |                                        |
| Датчик относительной<br><b>CONTRACT</b><br>влажности воздуха                    | $650 -$<br>$600 -$                                                                                         |                                                                                                    |                                        |
| 45<br>96<br><b>Singless</b>                                                     | $550 -$<br>$500 -$                                                                                         |                                                                                                    |                                        |
| П<br>Датчик температуры воздуха                                                 | $450 -$<br>$400 -$                                                                                         |                                                                                                    |                                        |
| 28,8<br>°C                                                                      | $390 -$<br>$300 -$                                                                                         |                                                                                                    |                                        |
| <b>ANCHOR</b>                                                                   | $250 -$<br>$200 -$<br>$150 -$<br>$100 -$<br>$50 -$<br>$0 -$<br>$\circ$<br>25<br>35<br>10<br>15<br>20<br>30 | portool color looked land aakad aakad aakad aan laad aad aad aadaad aadaad aadaa laad aa laad aadaa badaad aadaad aadaa har<br>55<br>45<br>50<br>60<br>65<br>70<br>75<br>BÒ.<br>85<br>40 | 90<br>95<br>-38                        |

*Рис. 25.* График со всеми выбранными в связке датчиками

вочные коэффициенты. Для этого в программе предусмотрен функционал калибровки датчиков.

Для запуска калибровки в панели меню необходимо выбрать вкладку **Калибровка**. В рабочей области будет представлен перечень датчиков, для которых можно произвести калибровку. Для выбора датчика нажмите кнопку **Калибровать** справа от названия датчика. Программа предложит ввести пароль. По умолчанию задан пароль 5102. После этого можно приступить к калибровке датчика (рис. 26).

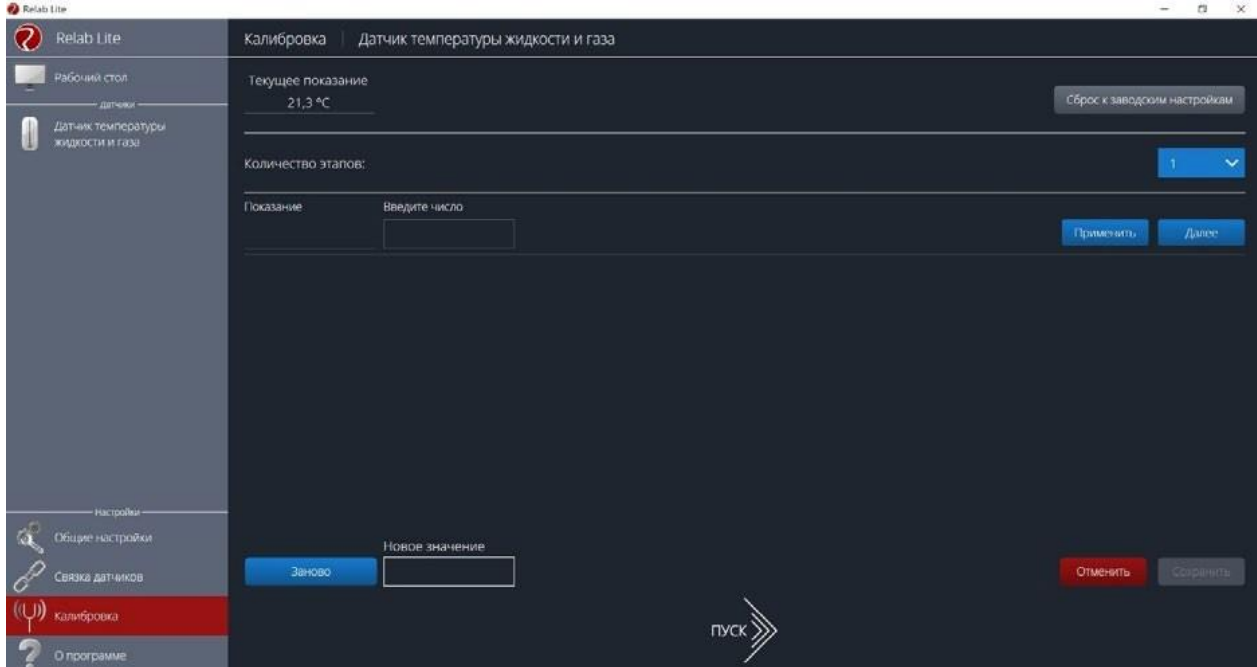

*Рис. 26.* Калибровка датчика

В поле **Текущее показание** отображается показание до ввода новых коэффициентов. Выберите количество шагов (коэффициентов) для точности калибровки. На первом шаге поместите датчик в необходимые условия и сравните его показания с показаниями других доступных приборов. Укажите в поле **Введите число** показание, которое должен сейчас отображать датчик. Слева от поля ввода в поле **Показание** будет отражено текущее показание. Для применения нажмите кнопку **Применить**. Можно изменить показание и повторно нажать **Применить**. Для перехода к следующему шагу нажмите **Далее**. Следующие шаги необходимо проходить по такому же алгоритму.

После того как будет сделан последний шаг, станут активны следующие элементы.

- **Новое значение** поле, отображающее значение с учѐтом новых калибровочных коэффициентов (коэффициенты рассчитываются программой автоматически).
- **Заново —** сбросить все шаги и повторить калибровку датчика снова.
- **Отменить**  не применять новые калибровочные коэффициенты и закончить калибровку датчика.
- **Сохранить**  применить новые калибровочные коэффициенты датчика и закончить калибровку.

При нажатии на кнопку **Сохранить** новые калибровочные коэффициенты будут записаны в память датчика, старые коэффициенты при этом будут полностью стѐрты. Для того чтобы вернуться к заводским настройкам калибровки датчика, необходимо нажать на кнопку **Сброс к заводским настройкам.**

### **Экран сбора данных**

После нажатия на кнопку **Пуск** программа Releon Lite переходит в режим сбора данных. Экран сбора данных состоит из панели показаний датчиков, графика и кнопок управления экспериментом (рис. 27).

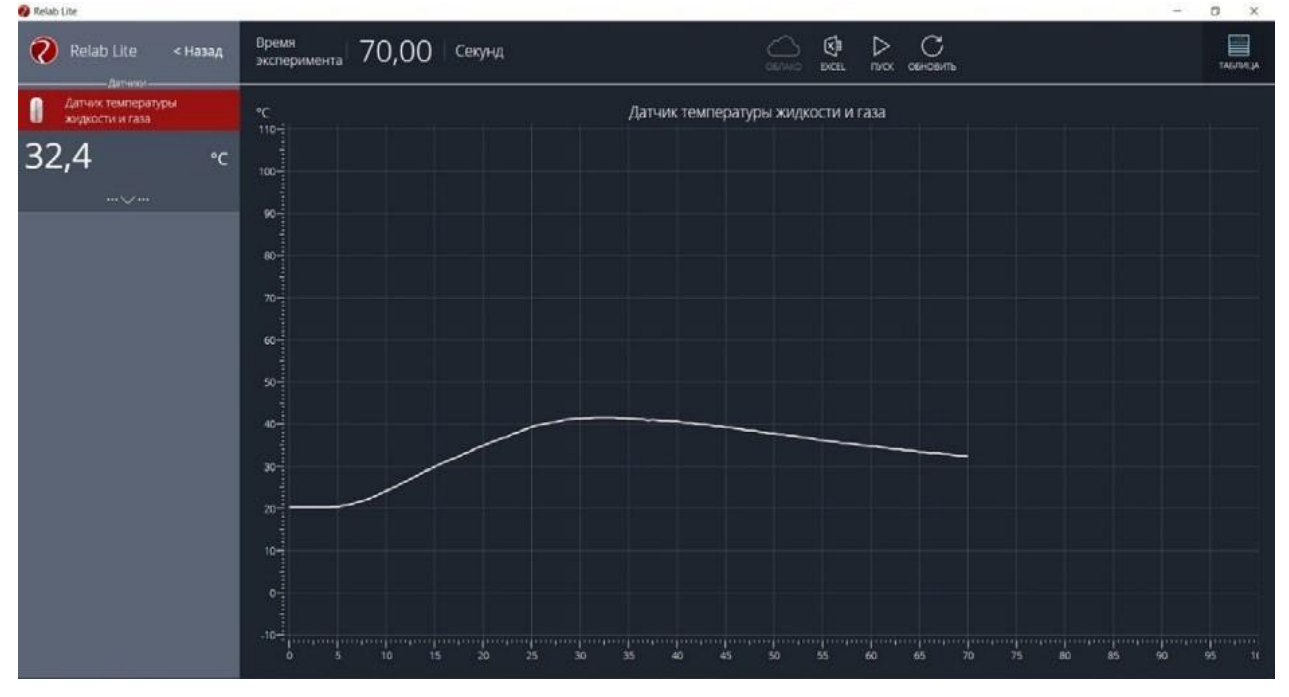

*Рис. 27.* Экран сбора данных

• Панель показания датчиков.

Активный датчик (график которого демонстрируется в текущий момент) подсвечивается красным цветом (рис. 28).

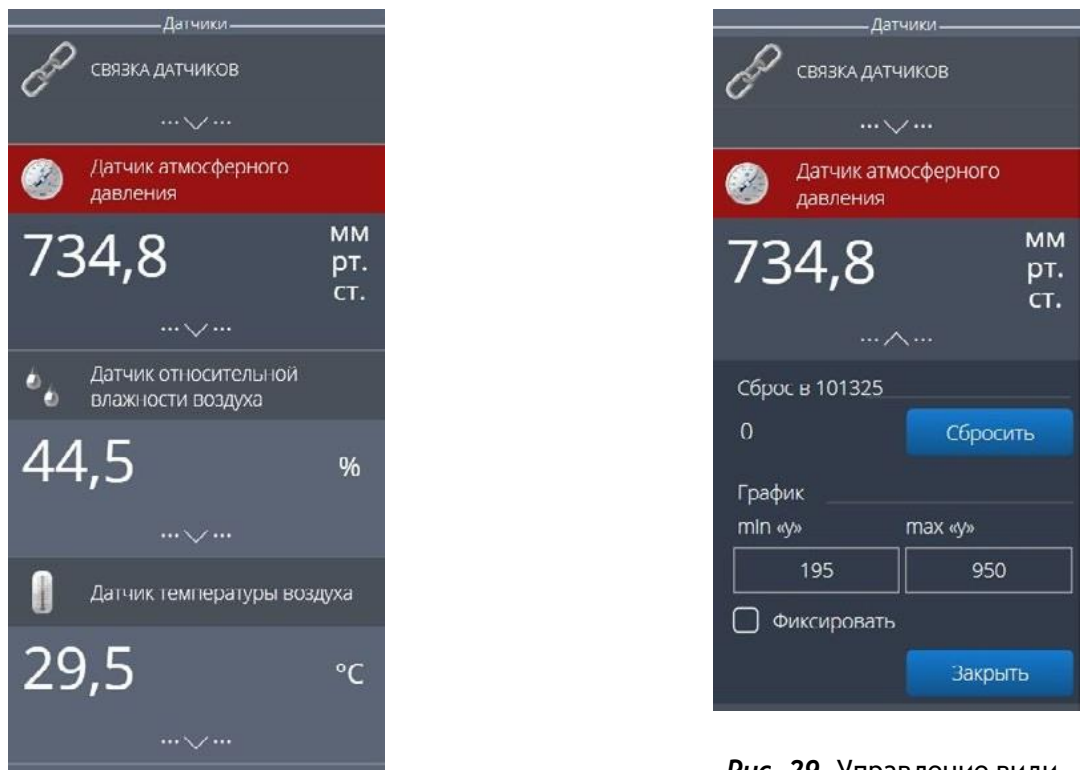

*Рис. 28.* Активный датчик

*Рис. 29.* Управление видимым диапазоном графика

Во время работы можно переключаться между датчиками, кликая на их название. Если была установлена связка датчиков, то она также отображается в панели показаний и её можно сделать активной. В этом случае будет подсвечена не только сама связка, но и все датчики, которые входят в еѐ состав. Для каждого датчика и связки предусмотрено меню. Меню может различаться в зависимости от датчика (выбор канала, выбор единиц измерения и т. п.).

Одинаковыми настройками для всех датчиков являются:

• **Сброс в ноль**.

• **Управление видимым диапазоном графика** (рис. 29).

Инструмент **Сброс в ноль** предназначен для того, чтобы устранить возможные помехи в момент работы датчика. При нажатии на кнопку **Сбросить** будет отображено число, на которое программа скорректировала текущее значение датчика.

Для применения инструмента **Управление видимым диапазоном графика** необходимо ввести минимальное и максимальное значение по оси *Y* и нажать копку Enter на клавиатуре. Программа самостоятельно скорректирует график. По умолчанию при выходе за границы видимых диапазонов программа расширяет диапазон графика. Для того чтобы зафиксировать выбранный диапазон, необходимо отметить галочкой поле **Фиксировать**.

• График.

В режиме паузы доступны следующие дополнительные возможности по работе с графиком:

- **Перемещение видимого диапазона**  для этого необходимо **удерживать** левую кнопку мыши и вести курсор мыши в нужную сторону.
- **Выбор части графика для увеличения** необходимо **удерживать** кнопку Ctrl на клавиатуре и левую кнопку мыши, а затем перемещением курсора мыши выделить необходимую область на графике.
- **Изменение масштаба**  необходима прокрутка колеса мыши; при изменении масштаба по одной оси следует использовать колесо мыши, когда курсор мыши находится над нужной осью.
- **Просмотр полного графика измеренных величин**  необходимо кликнуть правой кнопкой мыши на графике, чтобы появилось подменю графика и выбрать **Сбросить масштаб**.
- **Управление режимом графика**  необходимо кликнуть правой кнопкой мыши на графике, чтобы появилось подменю графика, и выбрать **Режим графика**, а далее — один из предложенных вариантов (рис. 30).

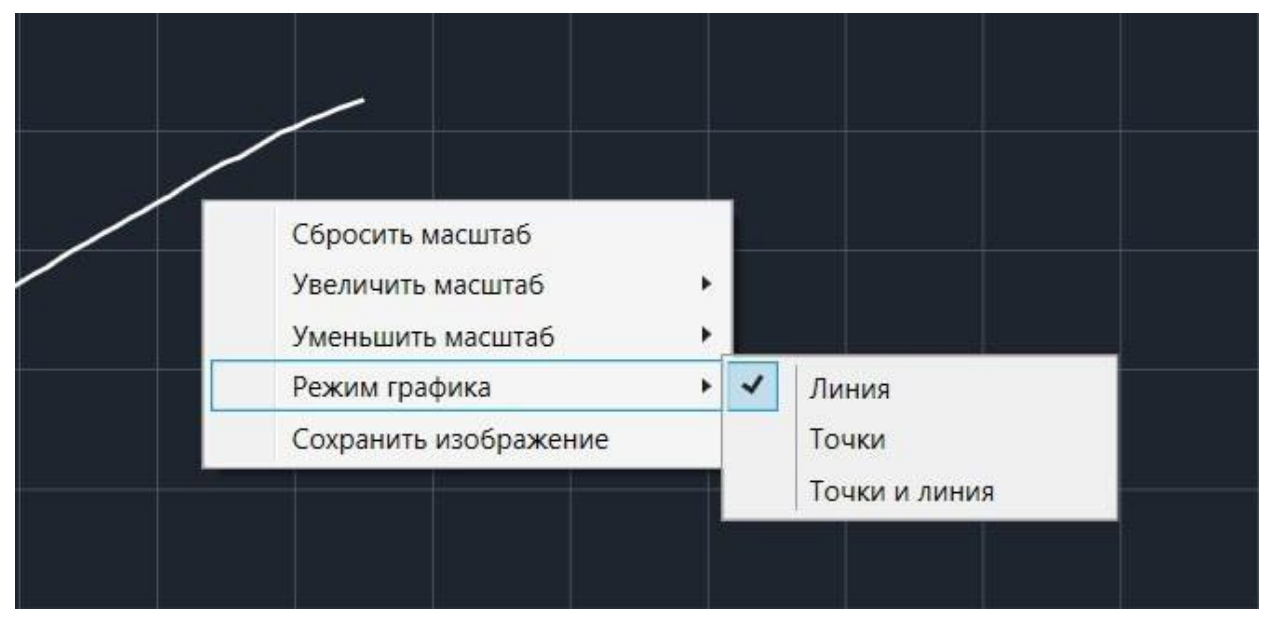

*Рис. 30.* Управление режимом графика

• Кнопки управления экспериментом.

При использовании кнопок управления доступны следующие действия:

- **Пуск/Пауза** для запуска и приостановки эксперимента.
- **Обновить —** для сброса эксперимента и всех измеренных значений.
- **Excel** для выгрузки данных в формат табличного редактора.
- **Таблица/График** для переключения режима отображения данных (рис. 31).

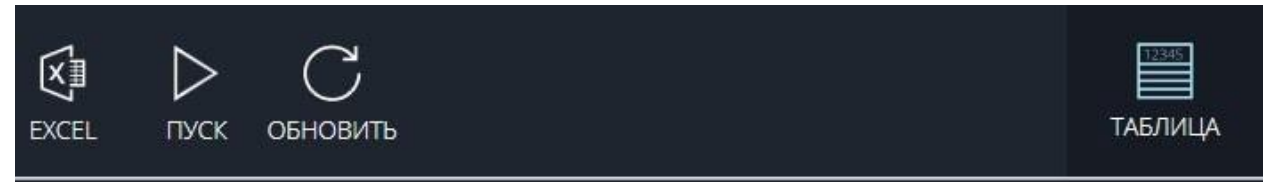

*Рис. 31.* Переключение режима отображения данных

# **Двухканальная приставка-осциллограф**

Двухканальная приставка-осциллограф (рис. 32) предназначена для исследования формы электрических сигналов по двум каналам путѐм визуального наблюдения и измерения их амплитуд и временны х интервалов. Приставка является упрощённым аналогом электронного осциллографа и предназначена для использования в учебном процессе.

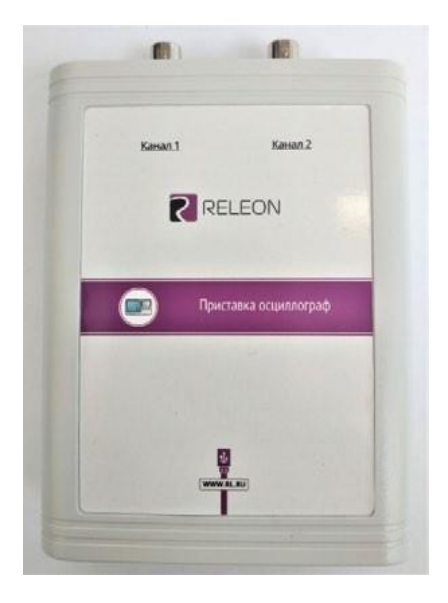

*Рис. 32.* Двухканальная приставка-осциллограф

### **Схема приставки**

В схему приставки (рис. 33) входят следующие элементы:

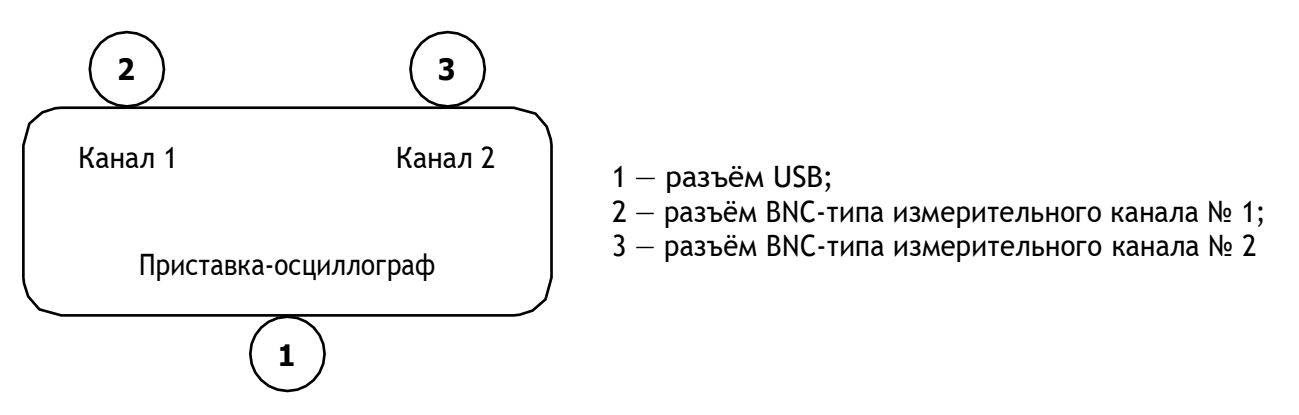

*Рис. 33.* Схема приставки-осциллографа

#### **Технические характеристики приставки:**

- диапазон измеряемых напряжений: от –10 до +10 В
- предельно допустимое входное напряжение 50 В
- частота дискретизации входных сигналов на один канал 400 кГц
- частота дискретизации входных сигналов на два канала 330 кГц
- $\cdot$  входное сопротивление  $-1$  МОм
- синхронизация: имеется возможность синхронизации по входному сигналу
- виды синхронизации: авто, однократный и ждущий
- глубина памяти 1100 выборок/канал
- вертикальное разрешение  $-12$  бит

# **Быстрый старт**

Подключение приставки отображается на вкладке **Рабочий стол**. При соединении по USB программа автоматически находит подключѐнное оборудование и выводит его в списке. Если же этого не произошло, нажмите на кнопку **Обновить** или перезапустите программу Releon Lite (рис. 34).

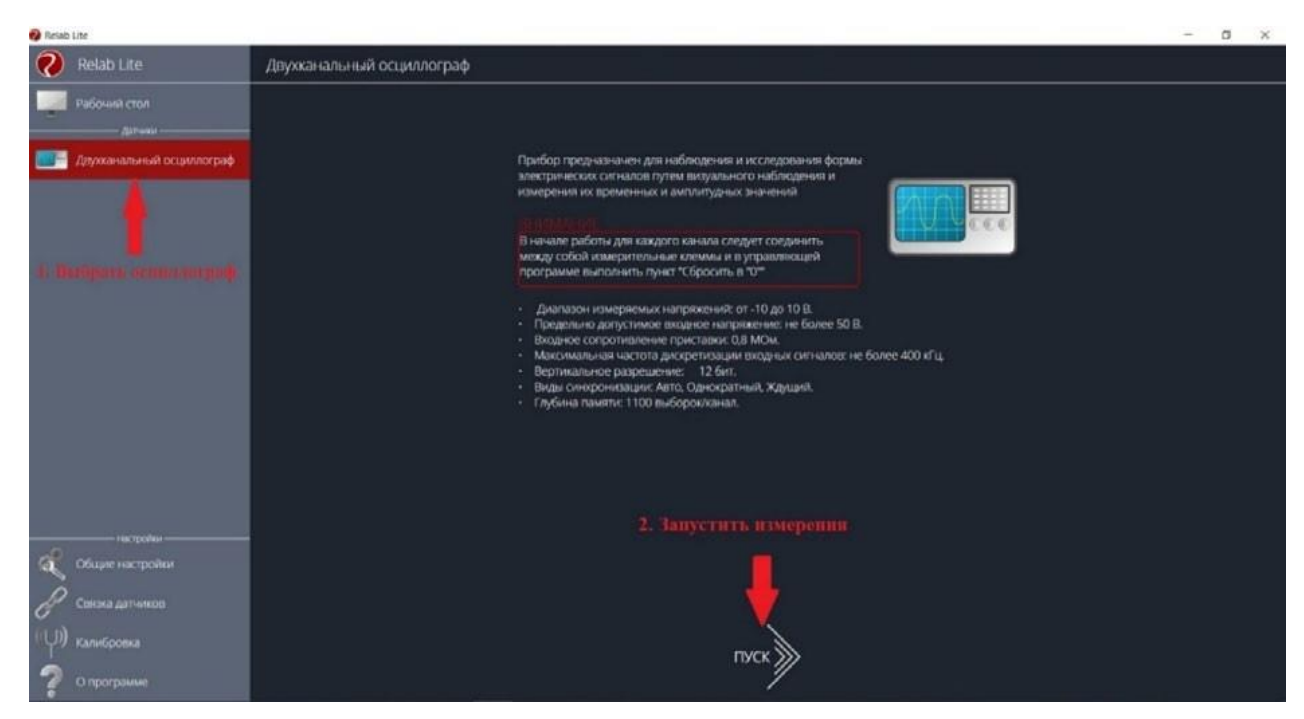

*Рис. 34.* Подключение приставки

Для запуска измерений следует выбрать **Двухканальный осциллограф** в меню слева и нажать на кнопку **Пуск** (рис. 35).

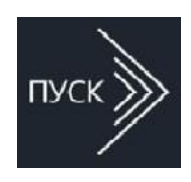

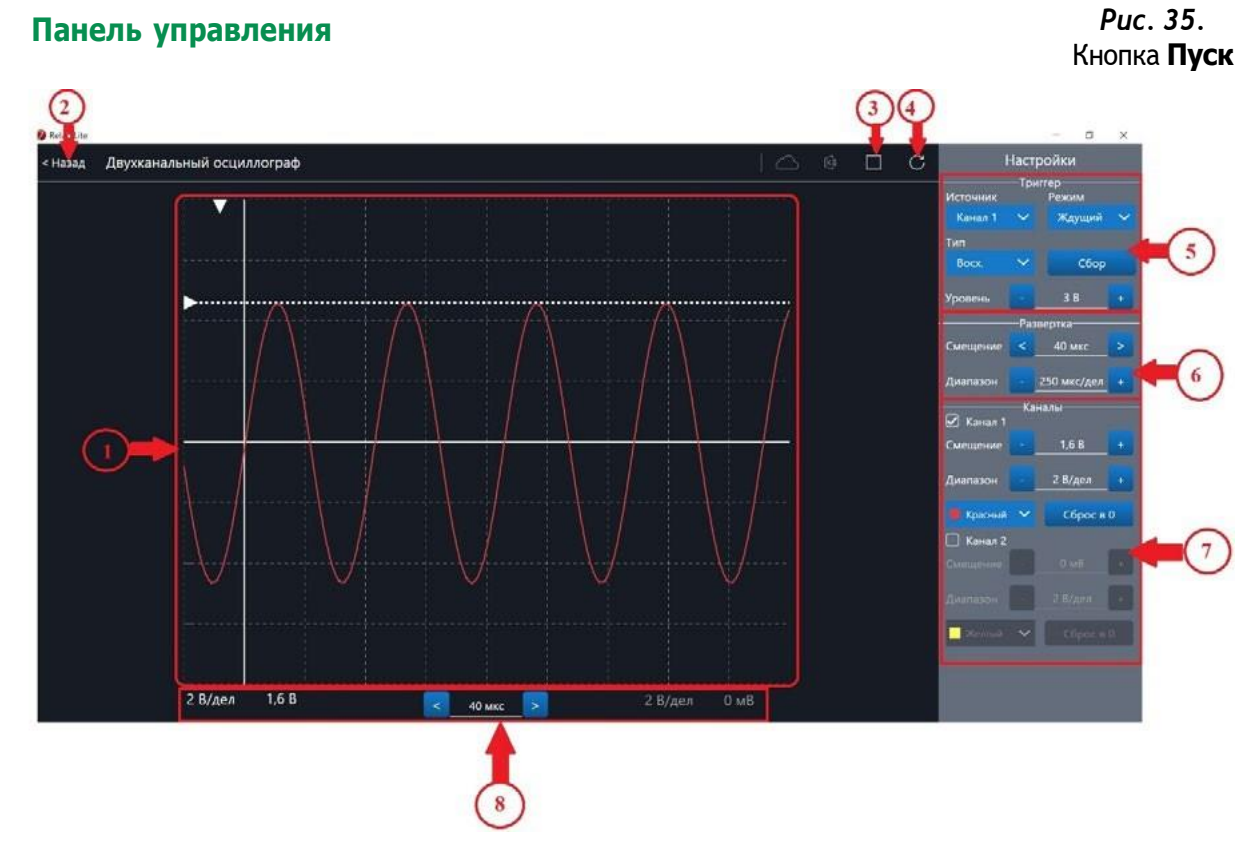

*Рис. 36.* Панель управления двухканальным осциллографом

Панель управления двухканальным осциллографом (рис. 36) можно разделить на следующие функциональные модули.

#### 1. **Окно отображения осциллограмм**.

2. Кнопка **Назад** для возвращения на **Рабочий стол** Releon Lite.

3. Кнопка **Пуск/Стоп** для запуска и остановки работы приставки-осциллографа.

4. Кнопка **Обновить** для обновления подключения к приставке-осциллографу (используется, если программа зависла или перестала определять подключѐнную приставку).

5. **Зона настройки триггера**.

6. **Зона настройки работы развѐртки**.

#### 7. **Зона настройки отображения сигналов по каждому каналу отдельно**.

8. **Строка состояния**, в которую дублируются настройки каналов и смещение развѐртки.

#### **Блоки настроек**

**Триггер** позволяет получать стабильные осциллограммы за счѐт задержки запуска развѐртки до тех пор, пока не будут выполнены заданные условия. Если не выполняется условие запуска развёртки, то изображение графика может выглядеть «бегущим» или совершенно нечитаемым, поэтому данный блок является ключевым элементом в приставкеосциллографе.

Рассмотрим настройки триггера.

# **Режимы**

#### **1) Авто.**

В данном режиме по окончании цикла развѐртки происходит еѐ очередной запуск, что позволяет наблюдать на экране сигнал постоянно, даже если он не удовлетворяет условиям запуска.

#### **2) Ждущий.**

В данном режиме развёртка запускается при достижении сигналом заданных условий запуска триггера. При отсутствии выполнения условий, осциллограф ждѐт их появления, а в этот момент на экране отображается предыдущая осциллограмма.

#### **3) Однократный.**

В данном режиме генератор развѐртки запускается при нажатии клавиши **Пуск/Стоп** и производит однократную регистрацию сигнала при соблюдении условий триггера.

#### **Источник**

Любой из каналов (Канал 1 или Канал 2) приставки-осциллографа может стать источником для запуска развёртки.

#### **Уровень**

Он задаѐт входное напряжение (в милливольтах), при достижении которого запускается развёртка. При изменении уровня соответствующий маркер на графике изменяет также своѐ положение (рис. 37).

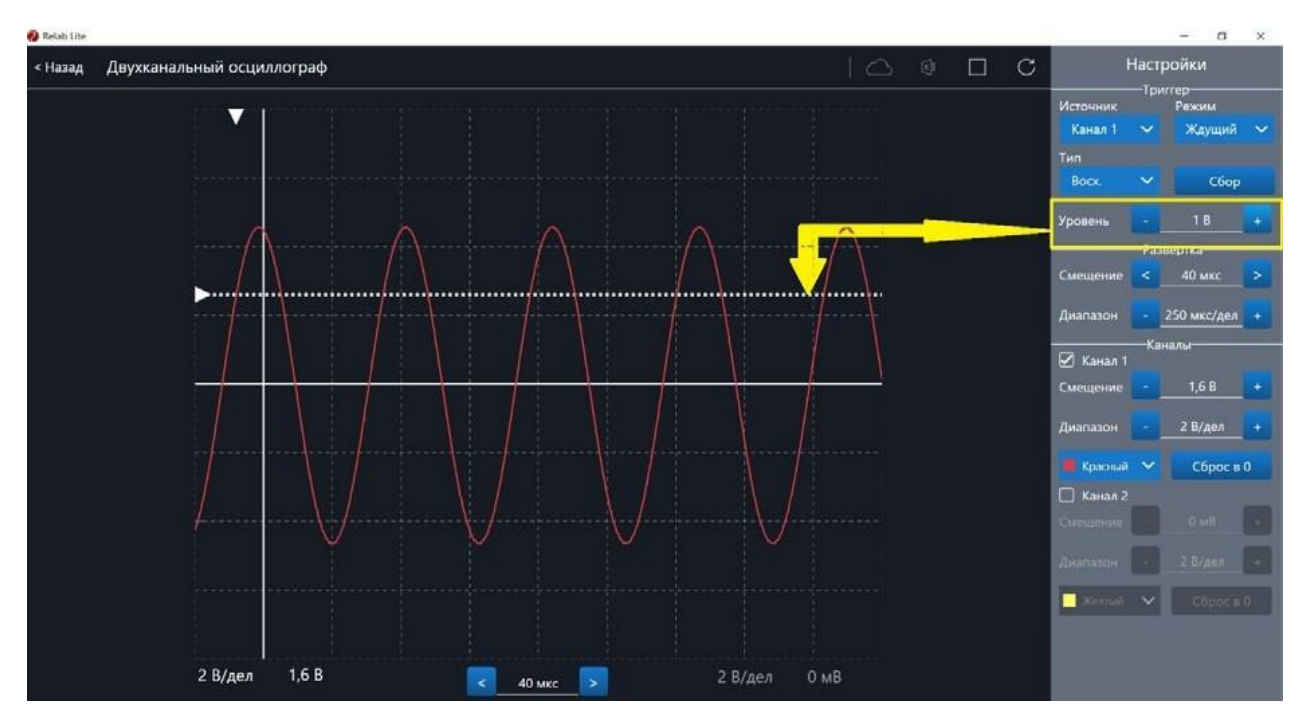

*Рис. 37.* Использование блока настройки **Уровень**

# **Тип**

Определяет тип запуска триггера: по фронту (восх.) или по спаду (нисх.)

# **Сбор**

Данная кнопка используется для принудительного сбора данных, получения осциллограммы и корректировки условий триггера, если они заданы неверно.

# **Развѐртка**

Данный блок отвечает за настройки генератора развёртки.

Параметр **Смещение** позволяет смещать полученный сигнал влево-вправо по горизонтали (оси *Х*). При изменении этого параметра в окне осциллограмм смещается маркер. В строке состояния находится дублирующее окно для изменения данной настройки (рис. 38).

Настройка **Диапазон** позволяет ступенчато изменять скорость развѐртки (масштаб по горизонтали).

# **Каналы**

Данный блок осуществляет настройку отображения осциллограмм для каждого канала приставки-осциллографа отдельно. Все параметры блока дублируются в строке состояния (рис. 39).

Параметр **Смещение** позволяет смещать осциллограмму вверх-вниз по вертикали (оси *Y*).

Параметр **Диапазон** осуществляет ступенчатое изменение масштаба по горизонтали. При использовании параметра **Цвет** в специальном выпадающем списке можно изменять цвет линий осциллограмм.

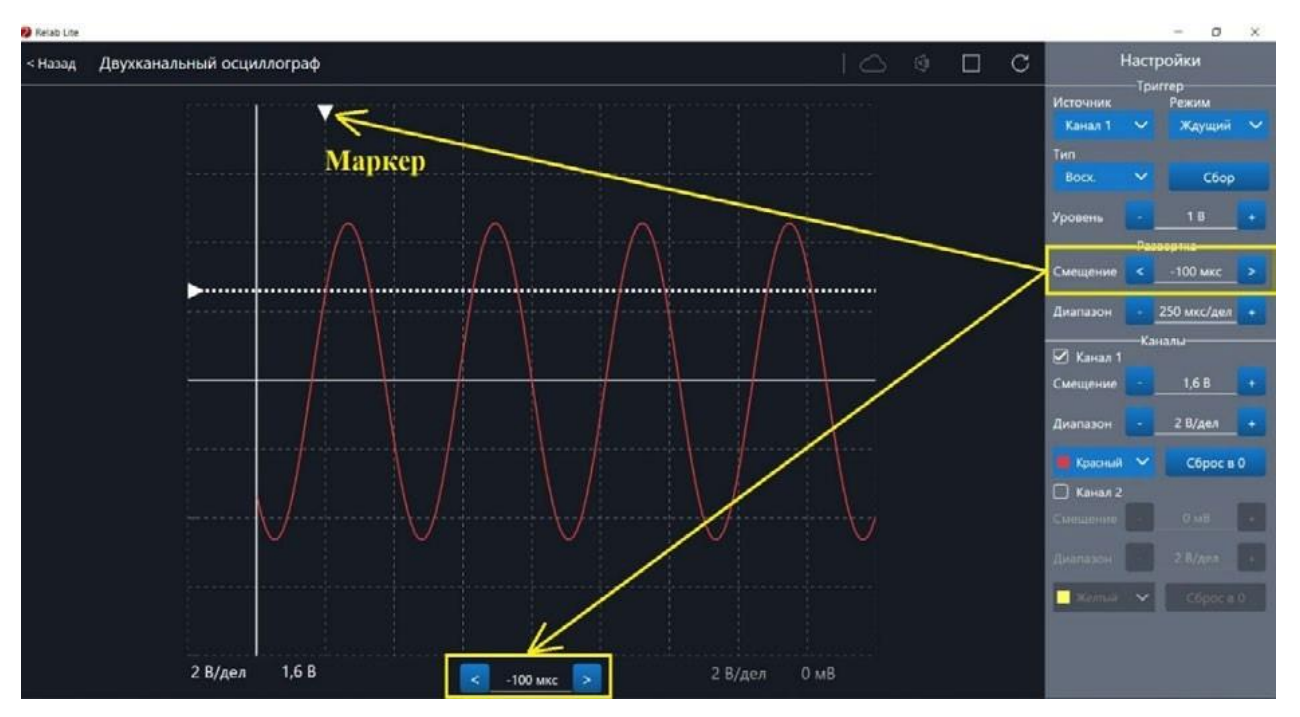

*Рис. 38.* Использование параметра **Смещение** в блоке **Развѐртка**

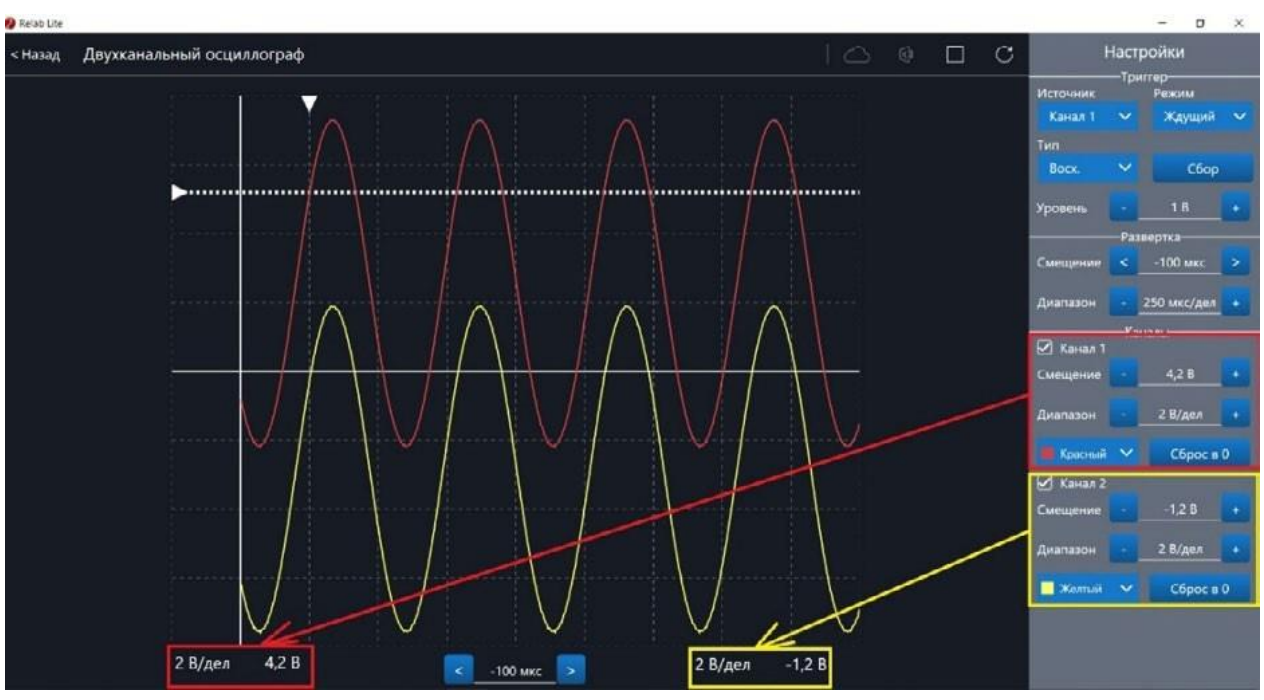

*Рис. 39.* Использование блока **Каналы**

При нажатии клавиши **Сброс в 0** на короткозамкнутых контактах измерительного кабеля происходит корректировка нуля (рис. 40, 41). Данную процедуру рекомендовано производить в начале работы с приставкой-осциллографом. Отключить канал можно, поставив галочку рядом с номером канала. После этого все параметры для канала становятся недоступны.

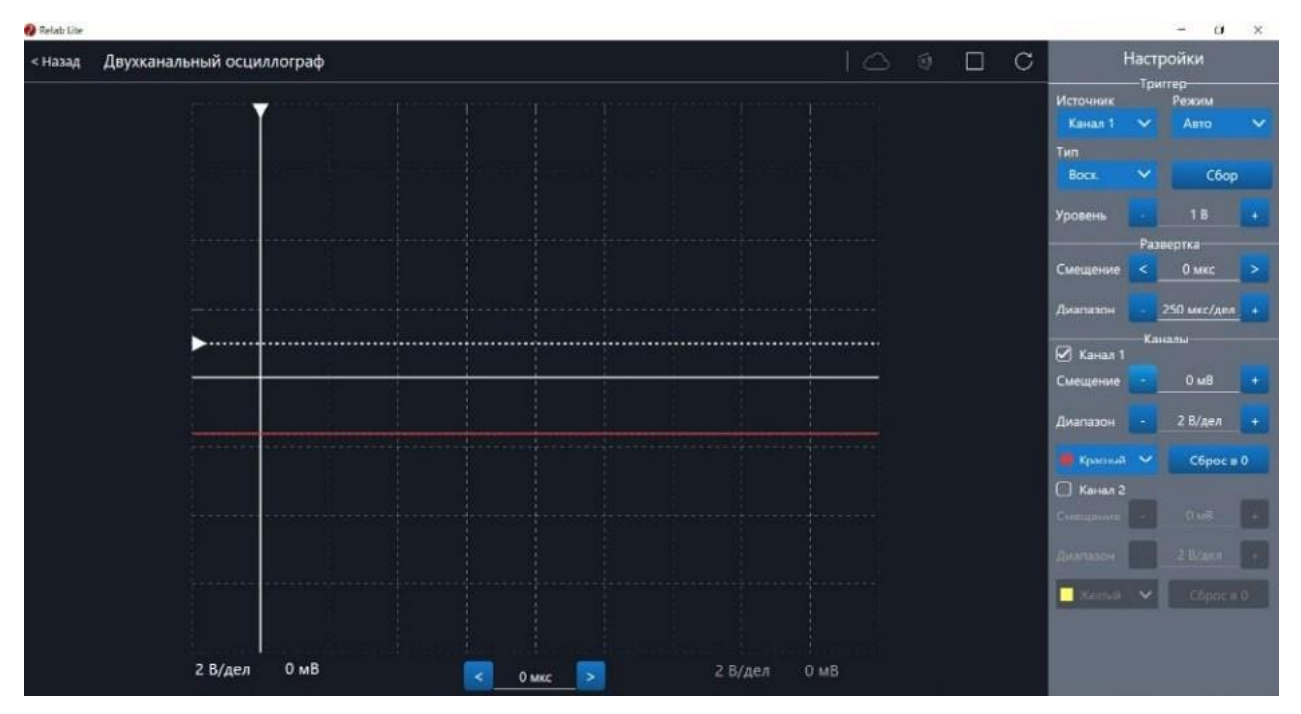

*Рис. 40.* Сигнал с ненулевым смещением

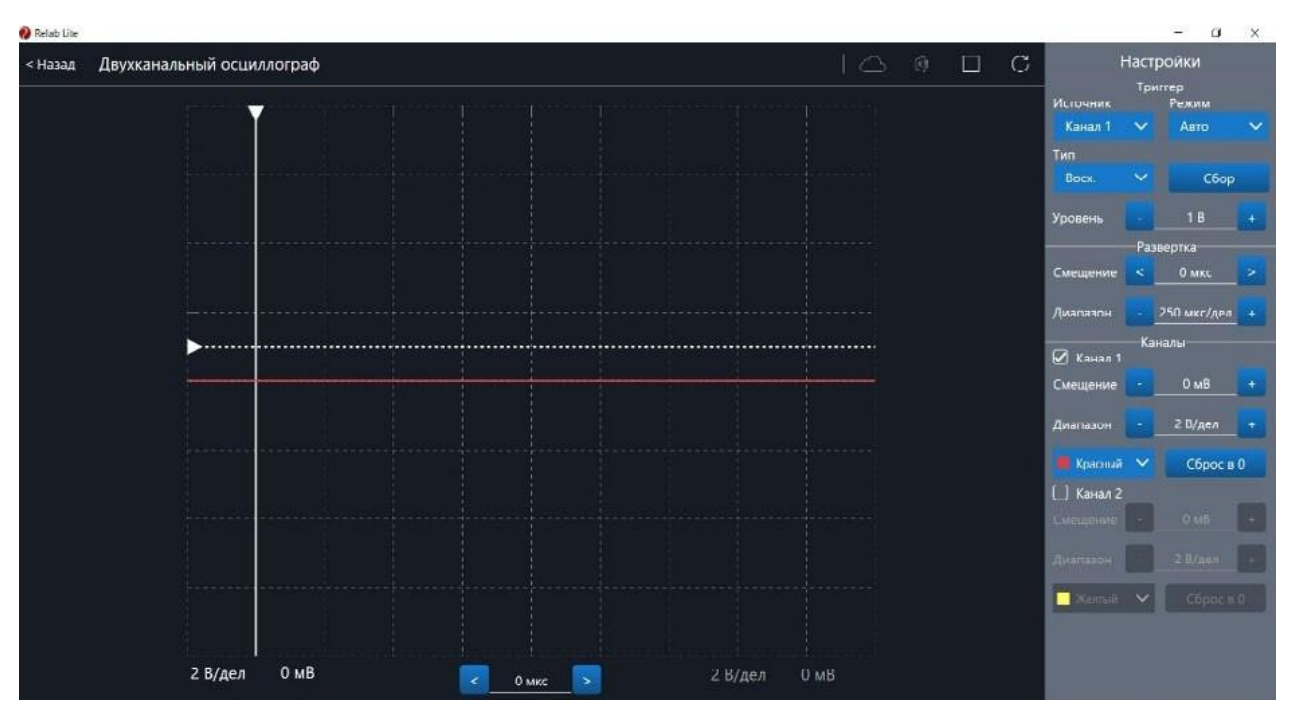

*Рис. 41.* Скорректированная осциллограмма

# **Примеры работы с приставкой-осциллографом**

#### **Определение параметров осциллограммы**

С помощью приставки можно определять амплитуду, период, частоту и другие параметры исследуемых сигналов. Из настроек осциллографа (рис. 42) видно, что одно деление (клетка) по горизонтали равно 250 мкс, поэтому период полученной синусоиды

равен 500 мкс, следовательно, частота сигнала равна 2 кГц. Аналогично по вертикальной оси одно деление (клетка) равно 2 В, следовательно, амплитуда сигнала равна 4 В.

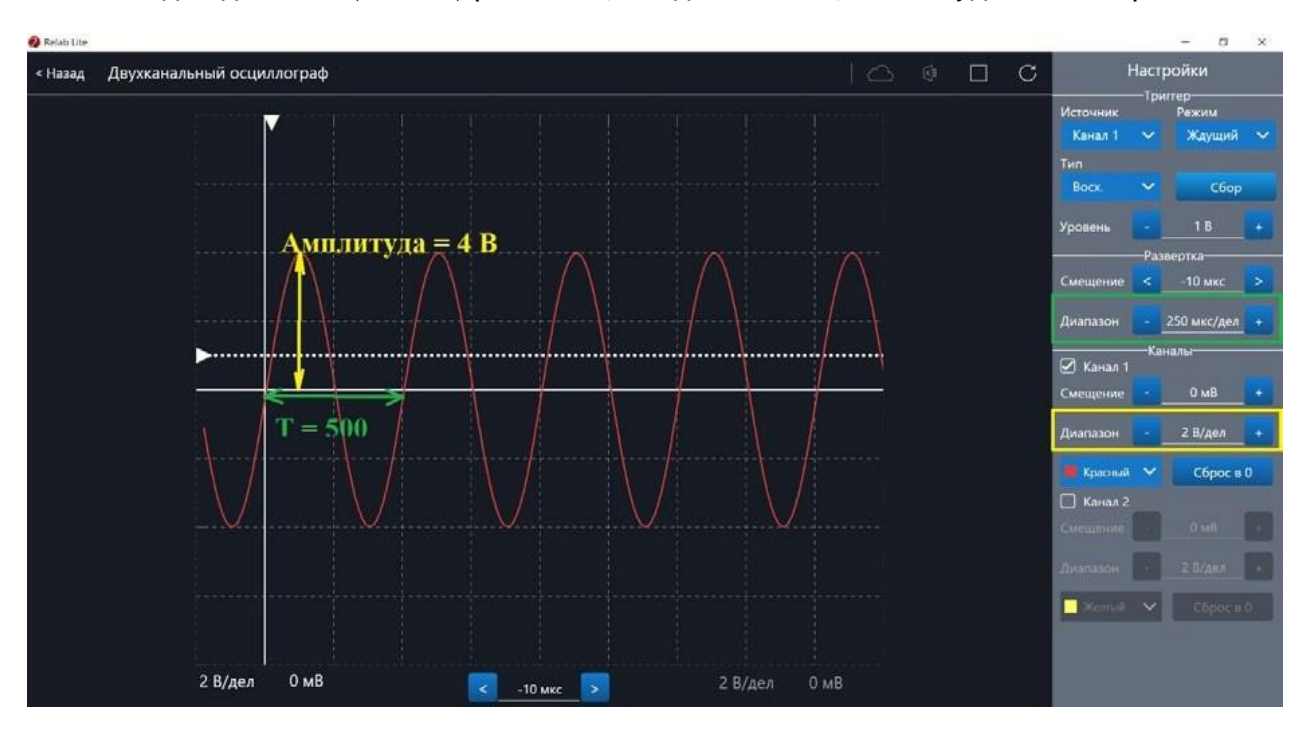

*Рис. 42.* Определение параметров осциллограммы

#### **Работа с триггером**

На рисунках 43, 44 представлены примеры работы с различными настройками триггера. Работа триггера, который настроен на уровень напряжения 1,4 В и срабатывает по фронту поступающего сигнала на Канал 1, проиллюстрирована на рисунке 43.

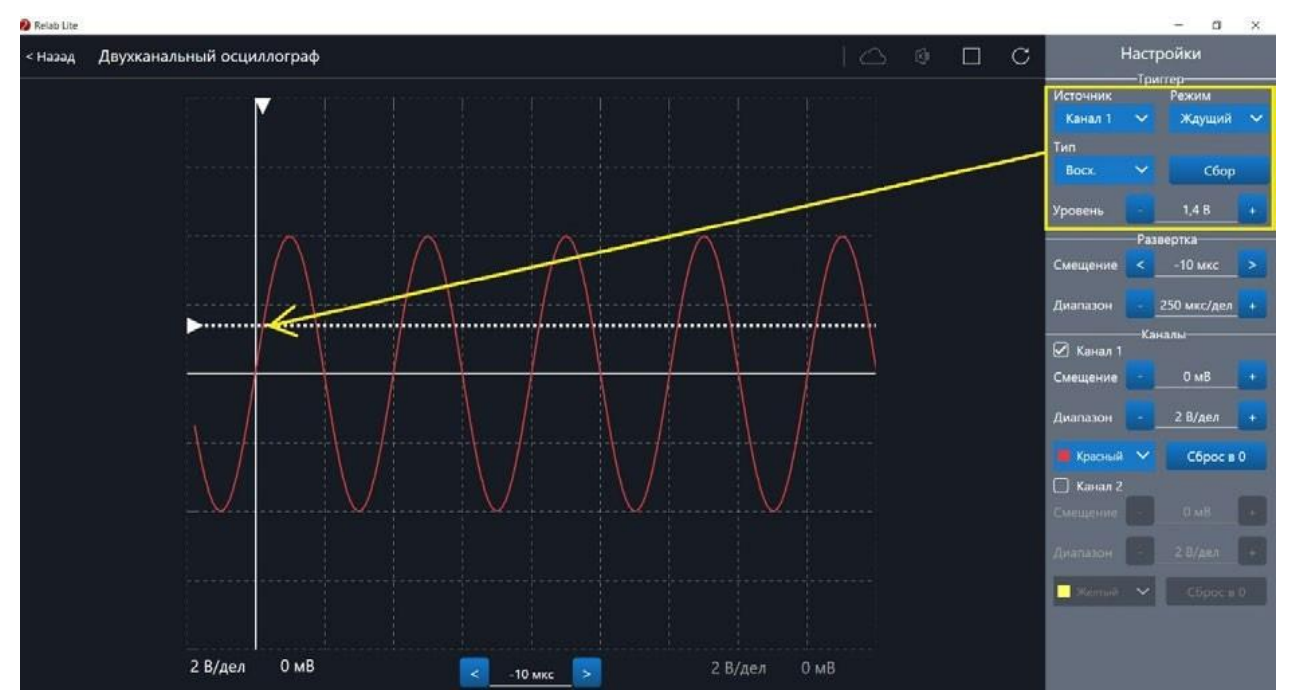

*Рис. 43.* Пример работы с различными настройками триггера (уровень напряжения 1,4 В)

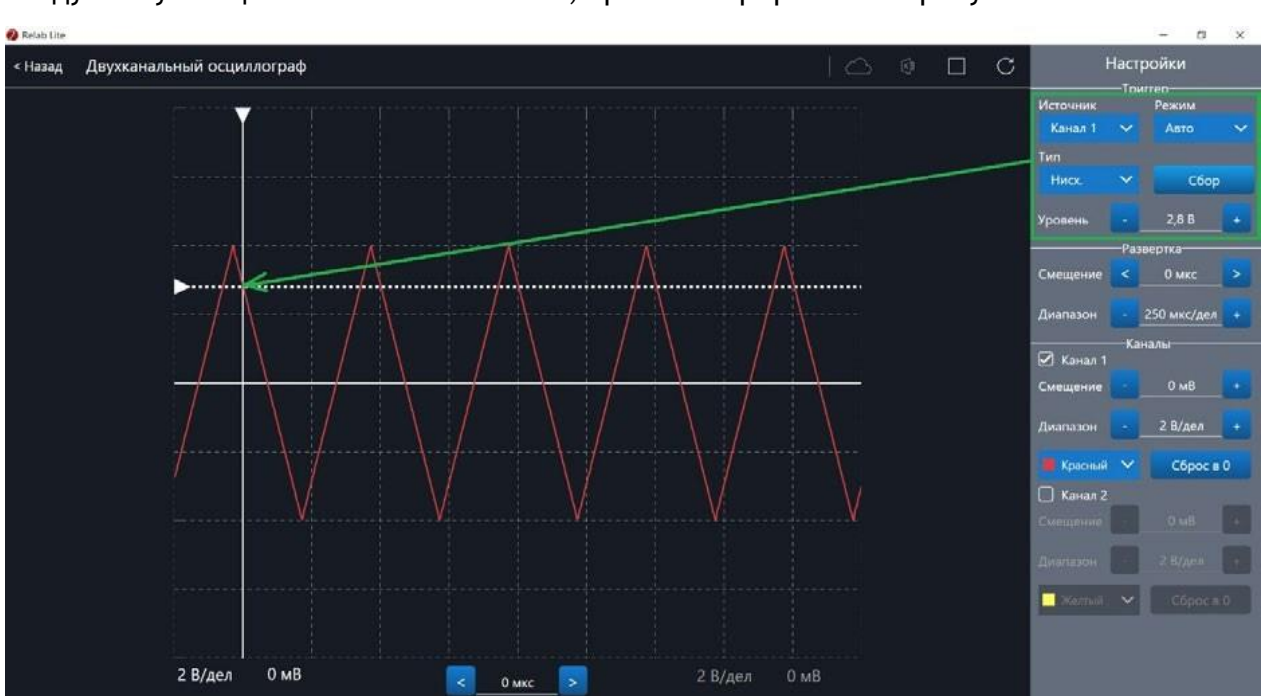

Работа триггера, который настроен на уровень напряжения 2,8 В и срабатывает по спаду поступающего сигнала на Канал 1, проиллюстрирована на рисунке 44.

*Рис. 44.* Пример работы с различными настройками триггера (уровень напряжения 2,8 В)

# Примерная рабочая программа по физике для 10-11 классов с использованием оборудования «Школьного Кванториума»

# Планируемые результаты освоения учебного предмета «Физика» с описанием универсальных учебных действий, достигаемых обучающимися

#### Личностные результаты

Личностными результатами изучения предмета «Физика» являются следующие умения:

1) осознавать единство и целостность окружающего мира, возможности его познаваемости и объяснимости на основе достижений науки. Постепенно выстраивать собственное целостное мировоззрение:

- вырабатывать свои собственные ответы на основные жизненные вопросы, которые ставит личный жизненный опыт;
- учиться признавать противоречивость и незавершённость своих взглядов на мир, возможность их изменения;
- учиться использовать свои взгляды на мир для объяснения различных ситуаций, решения возникающих проблем и извлечения жизненных уроков;

2) осознавать свои интересы, находить и изучать в учебниках по разным предметам материал, имеющий отношение к своим интересам. Использовать свои интересы для выбора индивидуальной образовательной траектории, потенциальной будущей профессии и соответствующего профильного образования;

3) приобретать опыт участия в делах, приносящих пользу людям;

4) оценивать жизненные ситуации с точки зрения безопасного образа жизни и сохранения здоровья. Учиться выбирать стиль поведения, привычки, обеспечивающие безопасный образ жизни и сохранение своего здоровья, а также близких людей и окружающих;

5) оценивать экологический риск взаимоотношений человека и природы. Формировать экологическое мышление: умение оценивать свою деятельность и поступки других людей с точки зрения сохранения окружающей среды.

#### Метапредметные результаты

Метапредметными результатами изучения предмета «Физика» является формирование УУД.

# Регулятивные УУД

- Самостоятельно обнаруживать и формулировать проблему в классной и индивидуальной учебной деятельности.
- Выдвигать версии решения проблемы, осознавать конечный результат, выбирать из предложенных средств и искать самостоятельно средства достижения цели.
- Составлять (индивидуально или в группе) план решения проблемы.
- Работая по предложенному и (или) самостоятельно составленному плану, использовать наряду с основными средствами и дополнительные: справочную литературу, физические приборы, компьютер.
- Планировать свою индивидуальную образовательную траекторию.
- Работать по самостоятельно составленному плану, сверяясь с ним и целью деятельности, исправляя ошибки, используя самостоятельно подобранные средства.
- Самостоятельно осознавать причины своего успеха или неуспеха и находить способы выхода из ситуации неуспеха.
- Уметь оценивать степень успешности своей индивидуальной образовательной деятельности.
- Давать оценку своим личностным качествам и чертам характера («каков я»), определять направления своего развития («каким я хочу стать», «что мне для этого надо сделать»).

### Познавательные УУД

- Анализировать, сравнивать, классифицировать и обобщать изученные понятия.
- Строить логичное рассуждение, включающее установление причинно-следственных связей.
- Представлять информацию в виде конспектов, таблиц, схем, графиков.
- Преобразовывать информацию из одного вида в другой и выбирать удобную для себя форму фиксации и представления информации.
- Использовать различные виды чтения (изучающее, просмотровое, ознакомительное, поисковое), приёмы слушания.
- Самому создавать источники информации разного типа и для разных аудиторий, соблюдать правила информационной безопасности.
- Уметь использовать компьютерные и коммуникационные технологии как инструмент для достижения своих целей.
- Уметь выбирать адекватные задаче программно-аппаратные средства и сервисы.

# Предметные УУД

При обучении физике деятельность, связанная с проведением физического эксперимента, оказывается комплексной. Она включает в себя ряд этапов: планирование, моделирование, выдвижение гипотез, наблюдение, подбор приборов и построение установок, измерение, представление и обобщение результатов. Для освоения указанных этапов применяется экспериментальный метод изучения физических явлений и процессов.

При подготовке учащихся 11 класса к сдаче ЕГЭ по физике следует сформировать у них умение решать экспериментальные задачи. В процессе их выполнения можно повторить значительный объём пройденного учебного материала.

#### Пример экспериментального задания

Закрепите жёлоб в штативе и установите наклон жёлоба таким образом, чтобы шарик проходил всю длину жёлоба.

Используя имеющие знания, определите: а) ускорение шарика; б) скорость шарика в конце жёлоба.

Укажите, как изменяются следующие физические величины при движении шарика вверх по жёлобу: а) скорость; б) ускорение; в) потенциальная энергия; г) импульс; д) кинетическая энергия; е) полная механическая энергия в реальных условиях (с учётом трения); ж) полная механическая энергия в идеальных условиях (без учёта трения).

Решение экспериментальных задач формирует у учащихся следующие умения:

- проводить наблюдения и описывать их;
- задавать вопросы и находить ответы на них опытным путём, т. е. планировать выполнение простейших опытов;
- проводить прямые измерения при помощи наиболее часто используемых приборов;
- представлять результаты измерений в виде таблиц;
- делать выводы на основе наблюдений;
- находить простейшие закономерности в протекании явлений и осознанно использовать их в повседневной жизни, соблюдая разумные правила техники безопасности и прогнозируя последствия неправильных действий.

Выполнение лабораторных работ физического практикума должно быть связано с организацией самостоятельной и творческой деятельности учащихся. Возможный вариант индивидуализации работы - это подбор нестандартных заданий творческого характера, например постановка новой лабораторной работы. Оригинальность такого задания заключается в том, что учащийся первым совершает определённые действия по выполнению лабораторный работы. При этом результат его экспериментальной деятельности первоначально неизвестен ни ему, ни учителю.

Фактически здесь проверяется не столько знание какого-либо физического закона, явления или процесса, сколько способность учащегося к постановке и выполнению физического эксперимента. Проведя серию необходимых измерений и вычислений, он оценивает погрешности измерений и, если они недопустимо велики, находит основные источники ошибок и пробует их устранить.

Другим учащимся класса можно предложить индивидуальные задания исследовательского характера, в ходе выполнения которых они получат возможность открыть новые, неизвестные закономерности или даже создать изобретение. Самостоятельное открытие известного в физике закона или «изобретение» способа измерения физической величины является объективным доказательством способности учащихся к самостоятельному творчеству. В результате такой деятельности у них формируется уверенность в своих интеллектуальных способностях.

В процессе экспериментального исследования физических явлений (процессов) и обобщения полученных результатов учащиеся должны научиться:

- устанавливать функциональную связь и взаимозависимость явлений (процессов);
- моделировать явления (процессы);
- выдвигать гипотезы, экспериментально проверять их и интерпретировать полученные результаты;
- изучать физические законы и теории, устанавливать границы их применимости.

#### Коммуникативные УУД

- Отстаивая свою точку зрения, приводить аргументы и подтверждать их фактами.
- Уметь в дискуссии выдвигать контраргументы, перефразировать свою мысль (владение механизмом эквивалентных замен).
- Учиться критично относиться к своему мнению, уметь признавать ошибочность своего мнения и его корректировать.
- Различать в письменной и устной речи мнение (точку зрения), доказательства (аргументы, факты), гипотезы, аксиомы, теории.
- Уметь взглянуть на ситуацию с иной позиции и договариваться с людьми, придерживающихся иных точек зрения.

# Предметные результаты

Выпускник научится:

- демонстрировать на примерах роль и место физики в формировании современной научной картины мира, в развитии современной техники и технологий, в практической деятельности людей;
- демонстрировать на примерах взаимосвязь между физикой и другими естественными науками;
- устанавливать взаимосвязь естественно-научных явлений и применять основные физические модели для их описания и объяснения;
- использовать информацию физического содержания при решении учебных, практических, проектных и исследовательских задач, интегрируя информацию из различных источников и критически её оценивая;
- различать и уметь использовать в учебно-исследовательской деятельности методы научного познания (наблюдение, описание, измерение, эксперимент, выдвижение гипотезы, моделирование и др.) и формы научного познания (факты, законы, теории), демонстрируя на примерах их роль и место в научном познании;
- проводить прямые и косвенные изменения физических величин, выбирая измерительные приборы с учётом необходимой точности измерений, планировать ход измерений, получать значение измеряемой величины и оценивать относительную погрешность по заданным формулам;
- проводить исследования зависимостей между физическими величинами: проводить измерения и определять на основе исследования значение параметров, характеризующих данную зависимость между величинами, и делать вывод с учётом погрешности измерений;
- использовать для описания характера протекания физических процессов физические величины и демонстрировать взаимосвязь между ними;
- использовать для описания характера протекания физических процессов физические законы с учётом границ их применимости;
- решать качественные задачи (в том числе и межпредметного характера): используя модели, физические величины и законы, выстраивать логически верную цепочку объяснения (доказательства) предложенного в задаче процесса (явления);
- решать расчётные задачи с явно заданной физической моделью: на основе анализа условия задачи выделять физическую модель, находить физические величины и законы, необходимые и достаточные для её решения, проводить расчёты и проверять полученный результат;
- учитывать границы применения изученных физических моделей при решении физических и межпредметных задач;
- использовать информацию и применять знания о принципах работы и основных характеристиках изученных машин, приборов и других технических устройств для решения практических, учебно-исследовательских и проектных задач;
- использовать знания о физических объектах и процессах в повседневной жизни для обеспечения безопасности при обращении с приборами и техническими устройствами, для сохранения здоровья и соблюдения норм экологического поведения в окружающей среде, для принятия решений в повседневной жизни.

Выпускник получит возможность научиться:

- понимать и объяснять целостность физической теории, различать границы её применимости и место в ряду других физических теорий;
- владеть приёмами построения теоретических доказательств протекания физических явлений и процессов на основе полученных теоретических выводов и доказательств;
- характеризовать системную связь между основополагающими научными понятиями: пространство, время, материя (вещество, поле), движение, сила, энергия;
- выдвигать гипотезы на основе знания основополагающих законов;
- самостоятельно планировать и проводить физические эксперименты;
- характеризовать глобальные проблемы, стоящие перед человечеством: энергетические, сырьевые, экологические, - и роль физики в решении этих проблем;
- решать практико-ориентированные качественные и расчётные физические задачи с выбором физической модели, используя несколько физических законов или формул, связывающих известные физические величины, в контексте межпредметных связей:
- объяснять принципы работы и характеристики изученных машин, приборов и технических устройств;
- объяснять условия применения физических моделей при решении физических задач, находить адекватную предложенной задаче физическую модель, разрешать проблему как на основе имеющихся знаний, так и при помощи методов оценки.

# Формы контроля

В пособии предлагаются примерные варианты контрольных работ к курсам физики 10 и 11 классов, разработанные в формате ЕГЭ и в классическом формате и используемые авторами при обучении учащихся. Каждый учитель может воспользоваться вариантами, взятыми из других пособий или составленными самим учителем.

# Контрольная работа по теме «Законы постоянного тока» в формате ЕГЭ (10 класс)

# Вариант 1

1. На рисунке 1 изображён график зависимости силы тока в проводнике от напряжения между его концами. Определите, чему равно сопротивление проводника.

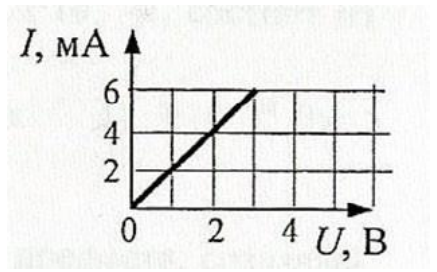

#### Рис. 1. График зависимости силы тока в проводнике от напряжения между его концами

Ответ: Ом.

2. На рисунке 2 приведена схема электрической цепи, состоящая из источника тока, двух резисторов и двух идеальных вольтметров. Показание первого вольтметра составляет 100 В. Определите показание второго вольтметра.

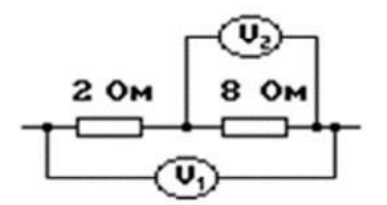

Рис. 2. Схема электрической цепи

```
Ответ:
B.
```
**3.** В схеме электрической цепи, изображѐнной на рисунке 3, идеальный вольтметр показывает напряжение *U* = 2 В. Внутреннее сопротивление источника тока *r* = 1 Ом, сопротивления резисторов *R*<sup>1</sup> = 2 Ом и *R*<sup>2</sup> = 2 Ом. Определите ЭДС источника.

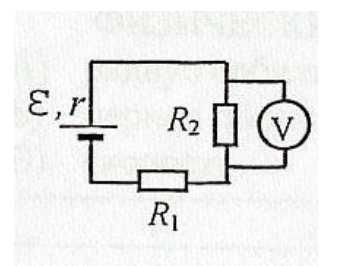

**Рис. 3. Схема электрической цепи**

Ответ: В.

**4.** Сопротивление каждого резистора в электрической цепи, схема которой показана на рисунке 4, равно 100 Ом. Участок подключѐн к источнику постоянного напряжения выводами *А* и *В*. Напряжение на резисторе *R*<sup>4</sup> равно 12 В. Чему равно напряжение *UАВ* между выводами цепи?

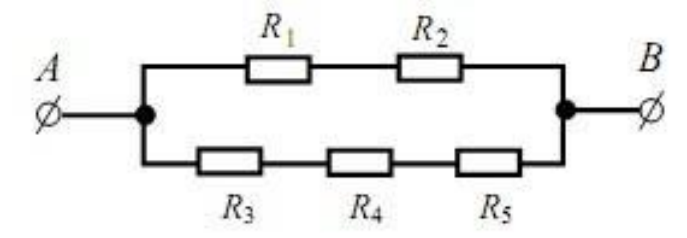

**Рис. 4. Схема электрической цепи**

Ответ: В.

**5.** На рисунке 5 представлена вольтамперная характеристика резистора. Какое количество теплоты выделится за 10 с на этом резисторе, если его подключить к источнику напряжения 2 В?

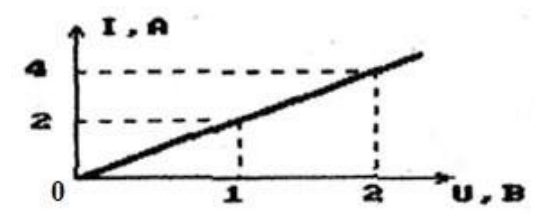

**Рис. 5. Вольтамперная характеристика резистора**

Ответ: Дж.

**6.** Резистор сопротивлением 2 Ом подключѐн к источнику постоянного напряжения. Параллельно этому резистору подключили другой резистор сопротивлением 4 Ом. Во сколько раз при этом изменилась мощность, выделяющаяся на участке цепи, который состоит из резисторов?

Ответ: .

**7.** Как изменятся показания вольтметра и амперметра (рис. 6), если точки *a* и *b* соединить проводником, сопротивление которого равно нулю?

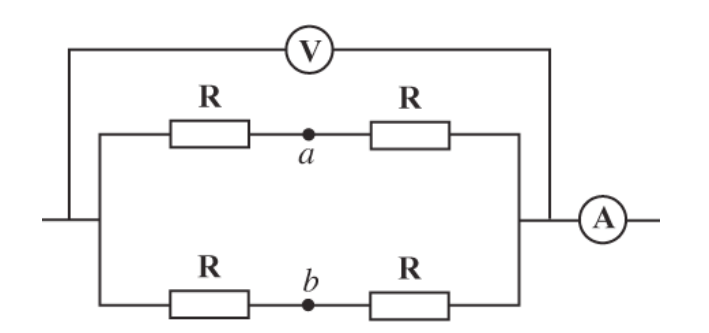

#### **Рис. 6. Схема электрической цепи**

Для каждой величины определите соответствующий характер изменения:

1) увеличится

2) уменьшится

3) не изменится

Запишите в таблицу выбранные цифры для каждой физической величины. Цифры в ответе могут повторяться.

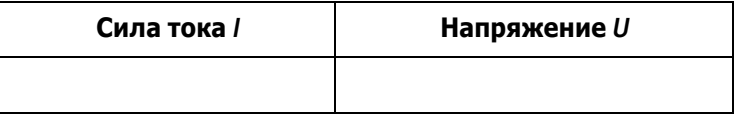

**8.** К источнику тока подсоединѐн резистор сопротивлением *R*. Как изменятся ЭДС, напряжение на клеммах источника тока *U*внешн и напряжение внутри источника тока *U*внутр, если последовательно к резистору сопротивлением *R* включить ещѐ один такой же резистор?

Для каждой величины определите соответствующий характер изменения:

1) увеличится

2) уменьшится

3) не изменится

Запишите в таблицу выбранные цифры для каждой физической величины. Цифры в ответе могут повторяться.

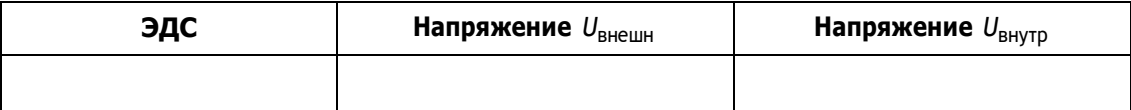

**9.** Резисторы поочерѐдно подключают к источнику постоянного тока. Сопротивления резисторов равны соответственно 3 и 12 Ом. Мощность тока в резисторах одинакова. Чему равно внутреннее сопротивление источника тока?

Ответ: Ом.

**10.** При проведении лабораторной работы учащийся собрал электрическую цепь по схеме, изображѐнной на рисунке 7. Сопротивления резисторов *R*<sup>1</sup> и *R*<sup>2</sup> равны 20 и 150 Ом соответственно. Сопротивление вольтметра равно 10 кОм, а амперметра — 0,4 Ом. ЭДС источника равна 36 В, его внутреннее сопротивление составляет 1 Ом.

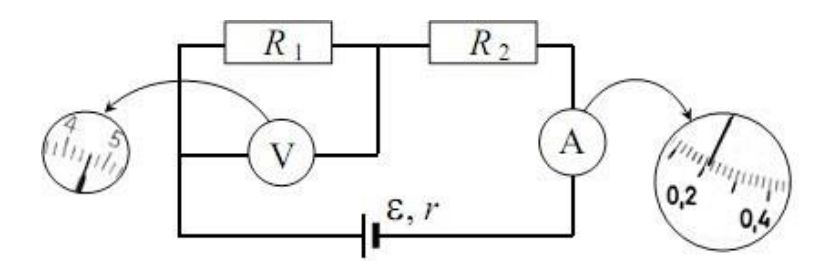

**Рис. 7. Схема электрической цепи, собранной учащимся**

На рисунке 7 изображены шкалы приборов с показаниями, которые получил учащийся. Исправны ли приборы или же какой-то из них даѐт неверные показания?

**11.** Резисторы сопротивлениями 100 и 200 Ом соединили параллельно и подключили к ним последовательно ещѐ один резистор сопротивлением 50 Ом. Получившуюся цепочку резисторов присоединили к батарейке. Нарисуйте схему данной электрической цепи. В каком из резисторов выделяется больше всего количества теплоты? Во сколько раз различаются тепловые мощности в резисторах сопротивлениями 50 и 200 Ом?

### **Вариант 2**

**1.** По проводнику течѐт постоянный электрический ток. Модуль заряда, прошедшего через проводник, возрастает с течением времени согласно графику, представленному на рисунке 1. Определите силу тока в проводнике.

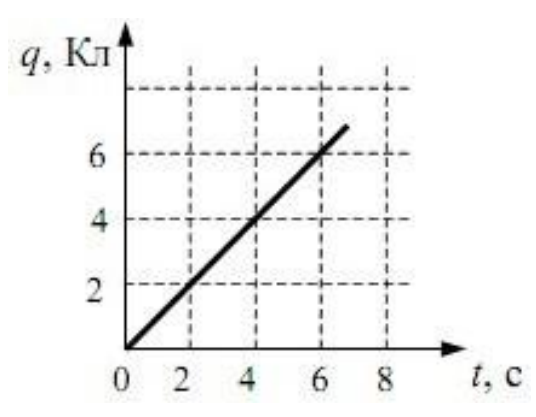

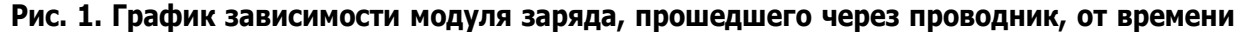

Ответ: А.

**2.** Показание вольтметра в электрической цепи, схема которой изображена на рисунке 2, равно 2 В. Определите, что показывает амперметр.

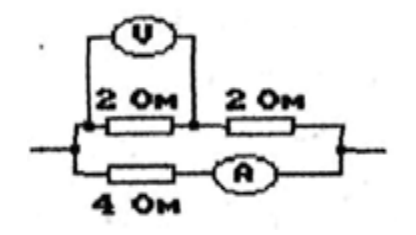

**Рис. 2. Схема электрической цепи**

Ответ: А.

**3.** К источнику постоянного напряжения подключѐн резистор сопротивлением 1 Ом. Если подключить к этому резистору параллельно ещѐ один такой резистор, то сила тока, текущего через источник, изменится в 1,6 раза. Определите внутреннее сопротивление источника напряжения. Ответ округлите до сотых.

Ответ: В.

**4.** Сопротивление каждого резистора в электрической цепи, схема которой показана на рисунке 3, равно 100 Ом. Участок подключѐн к источнику постоянного напряжения выводами *А* и *В*. Напряжение на резисторе *R*<sup>4</sup> равно 6 В. Чему равно напряжение *UАВ* между выводами цепи?

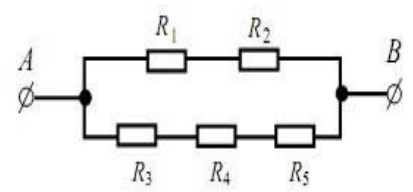

**Рис. 3. Схема электрической цепи**

Ответ: В.

**5.** В электрической цепи, схема которой изображена на рисунке 4, измерительные приборы идеальные, вольтметр показывает значение напряжения 8 В, а амперметр значение силы тока, равное 2 А. Определите количество теплоты, выделяющееся в резисторе за 1 секунду.

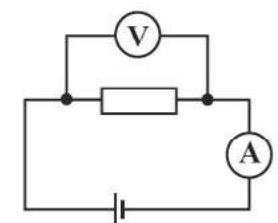

**Рис. 4. Схема электрической цепи**

Ответ: Дж.

**6.** Участок электрической цепи представляет собой два параллельно соединѐнных резистора сопротивлениями 3 и 6 Ом. На этом участке цепи поддерживается постоянное напряжение. Резистор сопротивлением 6 Ом отключили. Во сколько раз при этом изменилась мощность, выделяющаяся на участке цепи?

Ответ: .

**7.** Как изменятся показания амперметра и вольтметра в электрической цепи, схема которой изображена на рисунке 5, если ползунок реостата переместить влево?

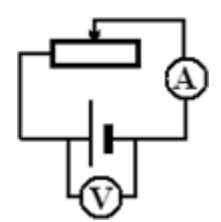

**Рис. 5. Схема электрической цепи**

Для каждой величины определите соответствующий характер изменения:

- 1) увеличится
- 2) уменьшится
- 3) не изменится

Запишите в таблицу выбранные цифры для каждой физической величины. Цифры в ответе могут повторяться.

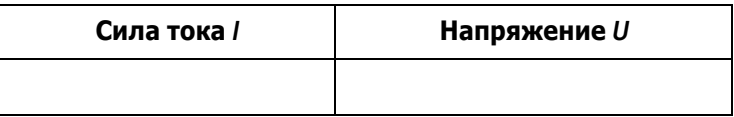

**8.** По проволочному резистору течѐт постоянный ток. Резистор заменили на другой резистор с проволокой из того же металла и той же длины, но имеющей вдвое меньшую площадь поперечного сечения, и пропустили через него вдвое меньший ток. Как изменятся при этом следующие величины: тепловая мощность, выделяющаяся на резисторе, напряжение на нѐм, сопротивление резистора?

Для каждой величины определите соответствующий характер изменения:

- 1) увеличится
- 2) уменьшится
- 3) не изменится

Запишите в таблицу выбранные цифры для каждой физической величины. Цифры в ответе могут повторяться.

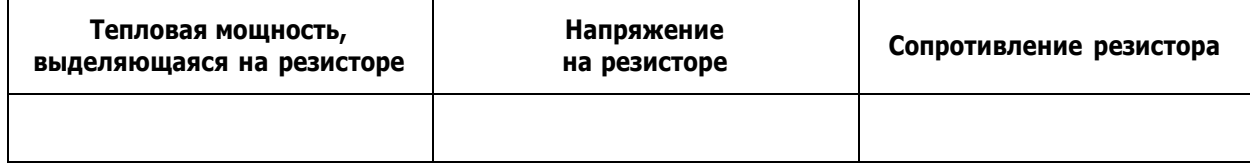

**9.** Электрическая цепь состоит из источника тока и реостата. ЭДС источника равна 6 В, его внутреннее сопротивление составляет 2 Ом. Сопротивление реостата можно изменять в пределах от 1 до 5 Ом. Чему равна максимальная мощность тока, выделяемая на реостате?

Ответ: Вт.

**10.** При проведении лабораторной работы учащийся собрал электрическую цепь по схеме, показанной на рисунке 6. Сопротивления резисторов  $R_1$  и  $R_2$  равны 20 и 150 Ом соответственно. Сопротивление вольтметра равно 10 кОм, а амперметра — 0,4 Ом. ЭДС источника равна 36 В, а его внутреннее сопротивление составляет 1 Ом.

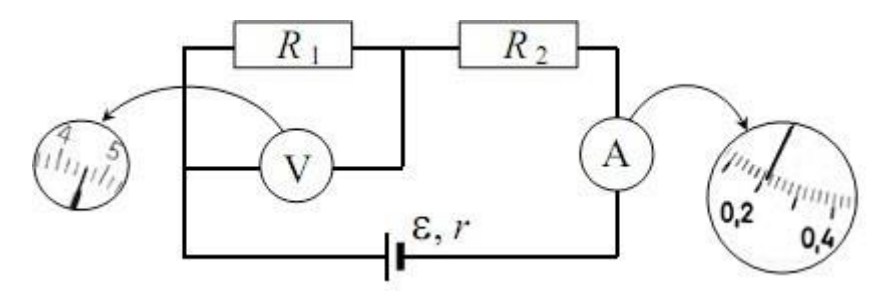

**Рис. 6. Схема электрической цепи, собранной учащимся**

На рисунке 6 изображены шкалы приборов с показаниями, которые получил учащийся. Исправны ли приборы или же какой-то из них даёт неверные показания?

11. Лампочка для карманного фонаря имеет рабочее напряжение 2,5 В. При таком напряжении сила тока, текущего через лампочку, равна 0,2 А. Для того чтобы лампочка не перегорела при подключении к батарейке, напряжение которой больше рабочего напряжения лампочки, её подключают последовательно с резистором сопротивлением 10 Ом. При таком подключении напряжение лампочки оказалось равным точно 2,5 В. Нарисуйте схему рассматриваемой электрической цепи и найдите напряжение батарейки.

#### Ответы:

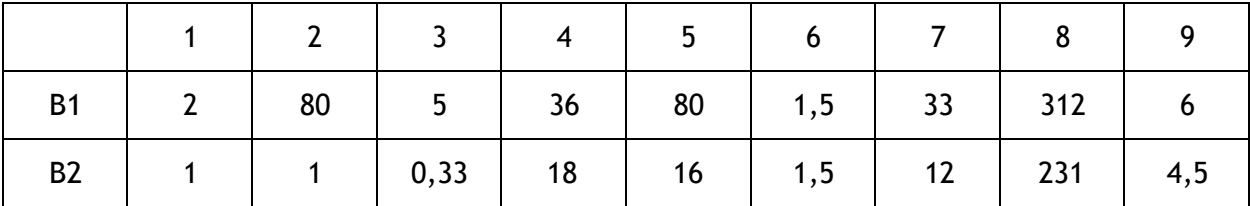

№ 10 (вариант 1, вариант 2): амперметр даёт верное показание, вольтметр нет.

№ 11 (вариант 1): больше количества теплоты выделится на резисторе сопротивлением 50 Ом; в 2 раза.

№ 11 (вариант 2): 4,5 В.

#### Критерии оценивания:

Задания № 1-6 оцениваются в 1 балл, задания № 7-9 - в 2 балла, а задания № 10, 11 – в 3 балла.

Итого за работу: 18 баллов.

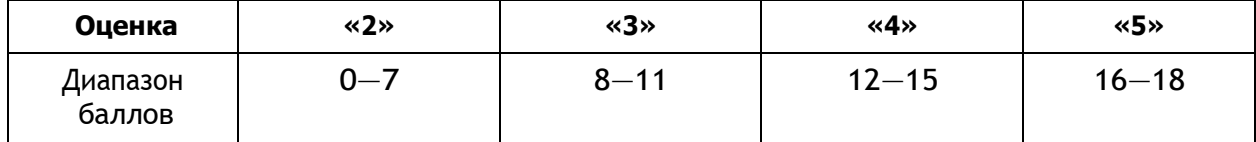

#### Контрольная работа по теме «Законы постоянного тока» (10 класс)

#### Вариант 1 Уровень А

**1.** Электрический ток - это

1) направленное движение частиц

2) хаотическое движение заряженных частиц

3) изменение положения одних частиц относительно других

4) направленное движение заряженных частиц

2. За 5 секунд по проводнику при силе тока 0,2 А проходит заряд, модуль которого равен

- 1) 0,04 Кл 3) 5,2 Кл
- $2)$  1 K 4) 25 Кл

3. Работу электрического поля по перемещению заряда характеризует

- 1) напряжение 3) напряжённость
- 2) сопротивление 4) сила тока

4. Напряжение на резисторе сопротивлением 2 Ом при силе тока 4 А равно

 $1)$  0.55 B  $3) 6 B$ 

 $4) 8B$  $2)$  2 B

5. Если проволоку вытягиванием удлинить в 3 раза, то её сопротивление

1) уменьшится в 3 раза

2) увеличится в 3 раза

3) уменьшится в 9 раз

4) увеличится в 9 раз

6. На участке цепи, состоящем из последовательно соединённых резисторов сопротивлениями  $R_1 = 2$  Ом и  $R_2 = 6$  Ом, напряжение равно 24 В. Сила тока в каждом резисторе составляет

1)  $I_1 = I_2 = 3$  A 2)  $I_1 = 6$  A,  $I_2 = 3$  A 3)  $I_1 = 3$  A,  $I_2 = 6$  A 4)  $I_1 = I_2 = 9$  A

7. К последовательно соединённым резисторам сопротивлениями  $R_1 = R_2 = R_3 = 2$  Ом параллельно подключён резистор сопротивлением  $R_4 = 6$  Ом. Полное сопротивление цепи равно

- 1) 12 O<sub>M</sub> 3) 3 Om
- 2) 6 Om 4) 1/12 Om

8. Работу электрического тока можно рассчитать, используя выражение:

 $1)$  IR  $3)$  IU

 $2) IUA$ 4)  $I^2R$ 

9. Мощность лампы накаливания при напряжении 220 В и силе тока 0,454 А равна

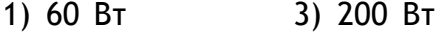

2) 100 BT 4) 500 BT

10. В источнике тока происходит

1) преобразование электрической энергии в механическую

2) разделение молекул вещества

3) преобразование энергии упорядоченного движения заряженных частиц в тепловую

4) разделение на положительные и отрицательные электрические заряды

11. Закону Ома для полной цепи соответствует выражение

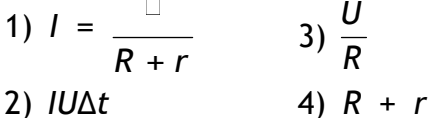

#### 12. Единица измерения ЭДС в системе СИ

- 1)  $OM \cdot M$  $3)$  A
- $2)$  O<sub>M</sub>  $4)$  B

### Уровень В

13. Два резистора сопротивлениями 5 и 35 Ом соединены последовательно в электрической цепи. Сила тока в цепи равна 0,5 А. Рассчитайте электрическую цепь.

14. ЭДС источника тока равна 26 В, его внутреннее сопротивление составляет 2 Ом. Четыре резистора включены последовательно в электрическую цепь. Их сопротивления равны  $R_1 = R_2 = R_3 = R_4 = 6$  Ом. Найдите силу тока в цепи.

#### Уровень С

15. Участок электрической цепи состоит из трёх одинаковых резисторов: два резистора соединены последовательно, а третий - подключён к ним параллельно. Сила тока, протекающего по данному участку, равна 3 А. Что показывает амперметр, включённый в последовательный участок цепи?

# Вариант 2

# Уровень А

- 1. За направление тока принимают направление движения
- 1) электронов
- 2) отрицательных ионов
- 3) заряженных частиц
- 4) положительно заряженных частиц
- 2. Время прохождения заряда 0,5 Кл при силе тока в проводнике 2 А равно

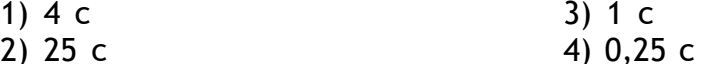

3. Физическая величина, характеризующая заряд, проходящий через проводник за 1 с

- 3) напряжённость 1) напряжение
- 2) сопротивление 4) сила тока

4. Сила тока, протекающего через резистор в цепи, равна 4 А. Падение напряжения на нём составляет 2 В. Сопротивление резистора равно

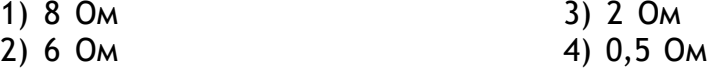

5. Если проволоку разрезать поперёк на 3 равные части и соединить их параллельно, то её сопротивление

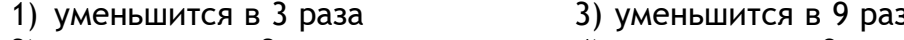

- 2) увеличится в 3 раза
- 4) увеличится в 9 раз

6. Два резистора сопротивлениями  $R_1 = 4$  Ом,  $R_2 = 4$  Ом включены последовательно в цепь. Падение напряжения на участке цепи равно 24 В. Сила тока в каждом резисторе равна

1)  $I_1 = 12$  A,  $I_2 = 4$  A 2)  $I_1 = I_2 = 3$  A 3)  $I_1 = I_2 = 16$  A 4)  $I_1 = 4$  A,  $I_2 = 12$  A 7. К трём параллельно соединённым резисторам сопротивлениями $R_1$  =  $R_2$  =  $R_3$  = 2 Ом подключён параллельно резистор сопротивлением  $R_4$  = 6 Ом. Полное сопротивление цепи равно

1)  $\frac{4}{3}$  OM 3) 4 O<sub>M</sub> 2)  $\frac{U}{P}$  OM 4) 12 Om

8. Количество теплоты, выделяемое в проводнике при прохождении электрического тока, можно рассчитать, используя выражение:

 $1)$  IR  $3)$   $IU$ 2)  $I^2R\Delta t$ 4)  $I^2R$ 

9. Утюг включён в сеть напряжением 220 В. Сила тока, протекающего через утюг, равна 5 А. Работа тока за 10 мин равна

- 1)  $66 \cdot 10^{3}$  Дж
- 2)  $66 \cdot 10^{4}$  Дж
- 3) 11  $\cdot$  10  $\frac{3}{4}$  Дж
- 4) 220 Дж

10. К сторонним силам не относятся

- 1) ядерные силы
- 2) электромагнитные силы
- 3) электростатические силы
- 4) механические силы

11. ЭДС источника тока определяется выражением

- $3)$   $\frac{U}{2}$  $1)$  IUt
- 2)  $U_{\text{BHEUH}} + U_{\text{BHYTP}}$ 4)  $R + r$

12. В СИ единица внутреннего сопротивления источника тока

1) O<sub>M</sub>  $3)$  O<sub>M</sub>  $\cdot$  M  $2)$  B  $4)$  A

# Уровень В

13. Два резистора, сопротивление которых равно 12 Ом, включены параллельно в цепь. Напряжение в цепи равно 6 В. Рассчитайте электрическую цепь.

14. ЭДС источника тока равна 24 В, его внутреннее сопротивление равно 2 Ом. В цепь последовательно включены резисторы сопротивлениями  $R_1 = R_2 = R_3 = R_4 = 6$  Ом. Определите силу тока в цепи.

#### Уровень С

15. Участок цепи состоит из трёх одинаковых резисторов. К двум последовательно соединённым резисторам параллельно подключён третий. Сила тока, текущего через третий резистор, равна 3 А. Чему равна общая сила тока в участке цепи?

#### **Ответы**

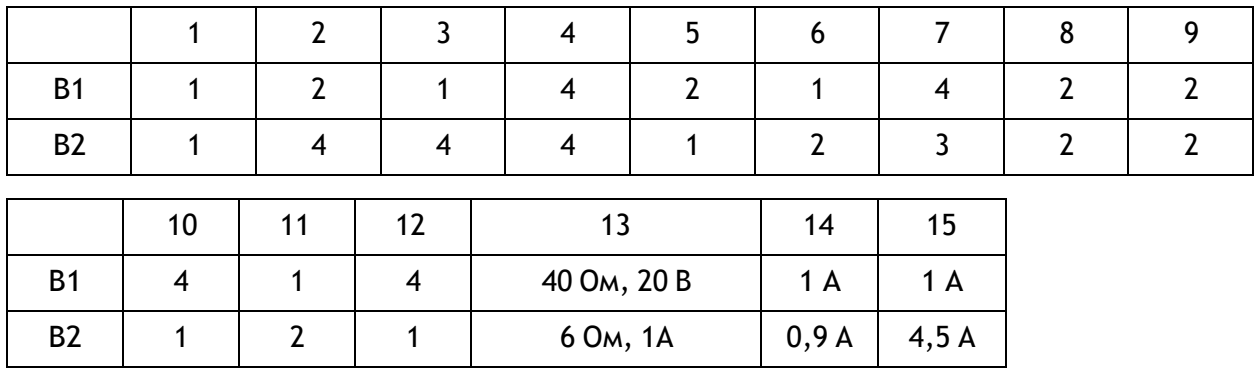

#### **Критерии оценивания:**

Задания части А оцениваются в 1 балл, части В - в 2 балла, части С - в три балла.

Итого за работу: 19 баллов.

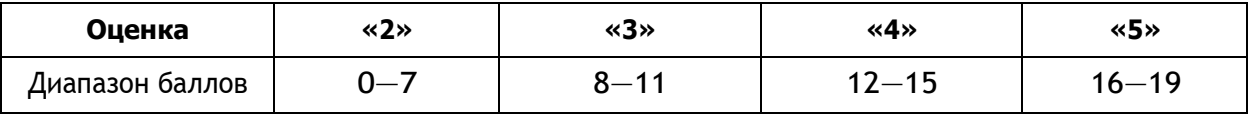

#### **Контрольная работа по теме «Квантовая физика» в формате ЕГЭ (11 класс)**

#### **Вариант 1**

**1.** Атом испустил фотон с энергией 6 · 10–<sup>18</sup> Дж. Определите изменение импульса атома. Ответ приведите в  $10^{-26}$  кг  $\cdot$  м/с.

Ответ: кг · м/с.

2 **2.** Один лазер излучает монохроматический свет с длиной волны  $\mathbb{Z}_1$  = 700 нм, а дру- $2.$  Один лазер излучает монохроматический свет с длиной волны  $p_1 - p_2$  бо нм, а другой — с длиной волны  $2 = 350$  нм. Определите отношение импульсов  $\frac{p_1}{q_1}$  фотонов, излучаемых лазерами.  $P_2$ 

Ответ: \_\_\_\_\_\_\_\_\_\_\_\_\_.

**3.** Модуль импульса первого фотона равен  $1,32 \cdot 10^{-28}$  кг · м/с, что на 9,48  $\cdot$  10<sup>-28</sup> кг  $\cdot$  м/с меньше, чем модуль импульса второго фотона. Найдите отношение энергий *<sup>E</sup>*<sup>2</sup> второго и первого фотонов. Ответ округлите до десятых долей. *E*1

Ответ: .

**4.** Фотоэффект наблюдают, освещая поверхность металла светом с частотой  $\mathbb{Z}$ . При этом задерживающая разность потенциалов равна *U*. После изменения частоты света задерживающая разность потенциалов увеличилась на ∆*U* = 1,5 В. Определите изменение частоты падающего света. Ответ приведите в 10<sup>14</sup>Гц, округлив до десятых. Модуль заряда электрона принять равным 1,6  $\cdot$  10<sup>-19</sup> Кл, а постоянную Планка —  $6,6$  · 10<sup>-34</sup> Дж · с.

Ответ: 10<sup>14</sup> Гц.

**5.** В опыте по изучению фотоэффекта одну из пластин плоского конденсатора облучают светом с энергией фотона 6 эВ. Напряжение между пластинами изменяют с помощью реостата, силу фототока в цепи измеряют амперметром. На рисунке приведѐн график зависимости фототока *I* от напряжения *U* между пластинами. Чему равна работа выхода электрона с поверхности металла, из которого сделаны пластины конденсатора? Ответ приведите в электронвольтах (эВ).

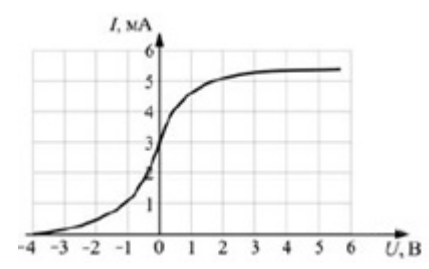

#### **График зависимости фототока** *I* **от напряжения** *U* **между пластинами**

Ответ: эВ.

**6.** Установите соответствие между физическими величинами и формулами, по которым их можно рассчитать ( $\mathbb{Z}$  – частота фотона,  $E$  – энергия фотона,  $h$  – постоянная Планка, *с* — скорость света в вакууме). К каждой позиции из первого столбца подберите соответствующую позицию из второго столбца.

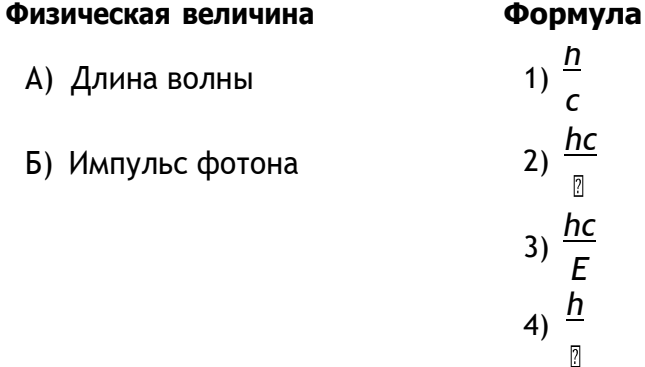

Запишите в таблицу выбранные цифры под соответствующими буквами.

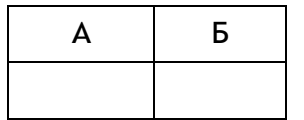

**7.** Максимальная кинетическая энергия фотоэлектронов, вылетающих из металлической пластинки при еѐ освещении монохроматическим светом, равна 0,8 эВ. Красная граница фотоэффекта для этого металла составляет 495 нм. Установите соответствие между физическими величинами и их численными значениями, выраженными в СИ. К каждой позиции из первого столбца подберите соответствующую позицию из второго столбца.

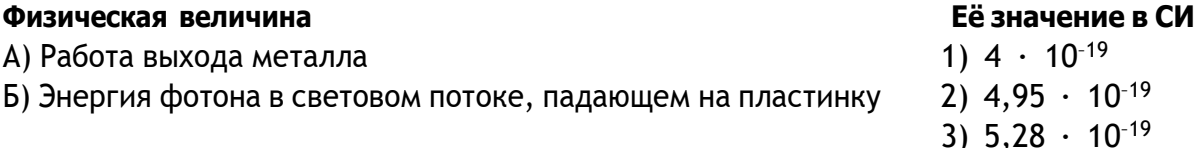

4)  $1,28 \cdot 10^{-19}$ 

Запишите в таблицу выбранные цифры под соответствующими буквами.

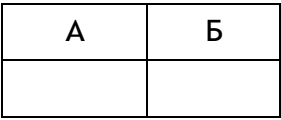

**8.** Фотокатод облучают светом с длиной волны  $\mathbb{Z}$  = 300 нм. Красная граница фотоэффекта для вещества фотокатода <sup>0</sup> = 450 нм. Какое напряжение *U* нужно создать между анодом и катодом, чтобы фототок прекратился?

**9.** В фантастических романах космические корабли перемещаются при помощи фотонных двигателей, принцип действия которых заключается в создании реактивной тяги при испускании света. Сколько фотонов должен каждую секунду испускать такой двигатель для того, чтобы сообщать кораблю массой 10 т ускорение 1 м/с<sup>2</sup>, если длина волны испускаемых фотонов равна 528 нм? Ответ приведите в виде целого числа, которое должно быть записано перед множителем 10 $^{\rm 30}.$ 

# **Вариант 2**

**1.** Покоящийся атом поглотил фотон с энергией 1,2 · 10–<sup>17</sup>Дж. Определите импульс атома после поглощения. Ответ приведите в  $10^{-26}$  кг  $\cdot$  м/с.

Ответ:  $10^{-26}$  кг · м/с.

**2.** Один лазер излучает монохроматическое излучение с длиной волны  $\mathbb{Z}_1 = 300$  нм,

а другой — с длиной волны  $\mathbb{Z}_2$  = 700 нм. Определите отношение импульсов  $\frac{p_1}{p_2}$  фотонов, излучаемых лазерами. Ответ округлите до десятых.

Ответ: .

**3.** Энергия первого фотона равна 3,97  $\cdot$  10<sup>-19</sup> Дж, что на 1,13  $\cdot$  10<sup>-19</sup> Дж больше, чем энергия второго фотона. Найдите отношение *p*1 модулей импульсов первого и второго фотонов. Ответ округлите до десятых долей. *<sup>p</sup>*<sup>2</sup>

Ответ: .

**4.** Фотоэффект наблюдают, освещая поверхность металла светом с частотой  $\mathbb{Z}$ . При этом задерживающая разность потенциалов равна *U*. После изменения частоты света задерживающая разность потенциалов увеличилась на ∆*U* = 0,9 В. Определите изменение частоты падающего света. Ответ приведите в 10<sup>14</sup> Гц, округлив до десятых. Модуль заряда электрона принять равным 1,6  $\cdot$  10<sup>-19</sup> Кл, а постоянную Планка —  $6,6$  · 10<sup>-34</sup> Дж · с.

Ответ: 10<sup>14</sup> Гц.

**5.** В таблице приведена зависимость максимальной кинетической энергии вылетающих из металла электронов от энергии падающих на металл фотонов.

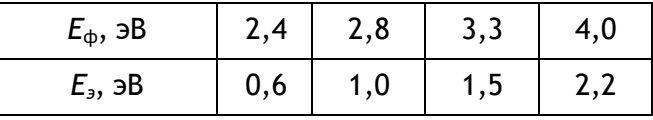

Определите работу выхода для этого металла. Ответ приведите в электронвольтах (эВ).

Ответ: эВ.

**6.** Установите соответствие между физическими величинами и формулами, по которым их можно рассчитать ( $\mathbb{Z}$  – частота фотона,  $h$  – постоянная Планка,  $p$  – импульс фотона). К каждой позиции из первого столбца подберите соответствующую позицию из второго столбца.

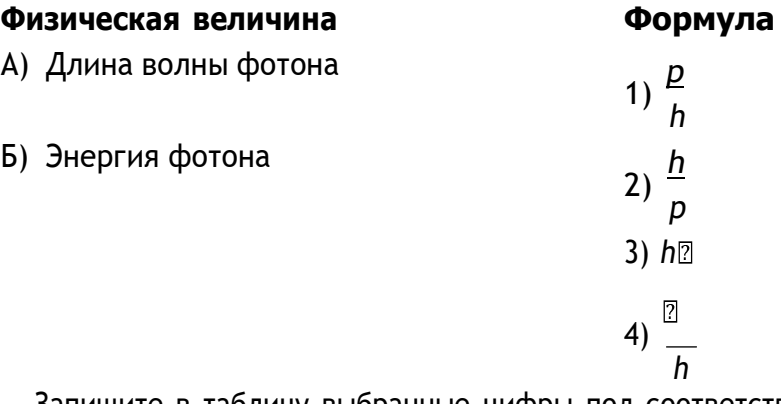

Запишите в таблицу выбранные цифры под соответствующими буквами.

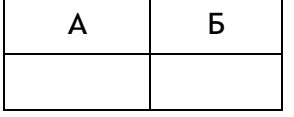

**7.** Работа выхода электрона для некоторого металла равна 2,5 эВ. Пластинка из этого металла облучается светом с частотой 8 · 10<sup>14</sup>Гц. Установите соответствие между физическими величинами и их численными значениями, выраженными в СИ. К каждой позиции из первого столбца подберите соответствующую позицию из второго столбца.

#### **Физическая величина Еѐ значение в СИ**

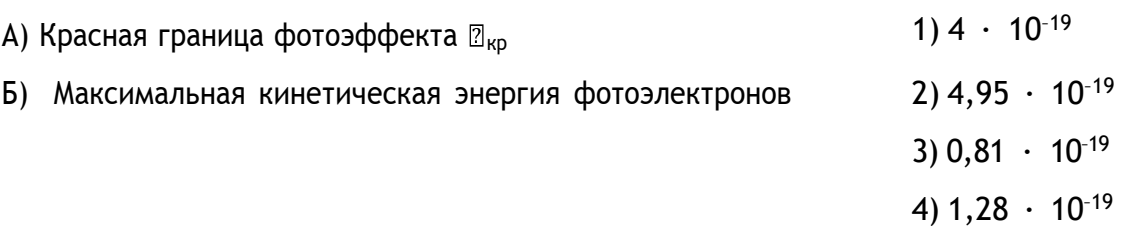

Запишите в таблицу выбранные цифры под соответствующими буквами.

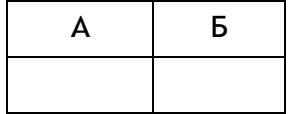

**8.** Красная граница фотоэффекта для вещества фотокатода  $\mathbb{Z}_0$  = 450 нм. При облучении катода светом с длиной волны 2 фототок прекращается при напряжении между анодом и катодом  $U = 1,4$  В. Определите длину волны  $\mathbb{Z}$ .

**9.** Для межпланетных полѐтов в космосе предлагают использовать «солнечный парус» — большое зеркало, расположенное перпендикулярно солнечным лучам. При их отражении от этого зеркала возникает сила в направлении падающих лучей, которая может ускорять космический корабль. Оцените модуль этой силы *F* при следующих предположениях: площадь полностью отражающего свет зеркала равна S = 1000 м<sup>2</sup>, а солнеч-

ная постоянная в месте нахождения корабля с зеркалом *C* = 1,5 кВт/м<sup>2</sup> . Солнечная постоянная — это энергия фотонов, падающих в единицу времени на единицу площади поверхности, перпендикулярной лучам света от Солнца.

# **Ответы:**

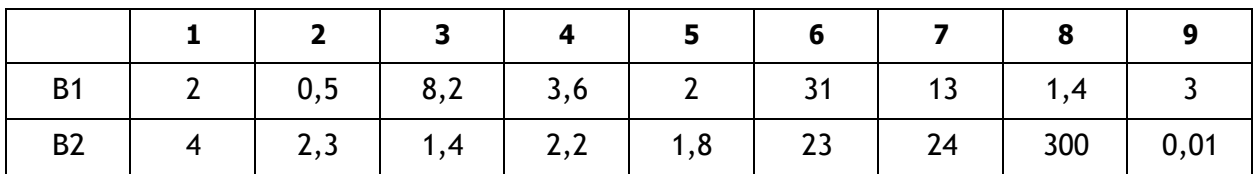

#### **Критерии оценивания:**

Задания № 1-5 оцениваются в 1 балл, задания № 6, 7 - в 2 балла, задания № 8, 9 — в 3 балла.

Итого за работу: 15 баллов.

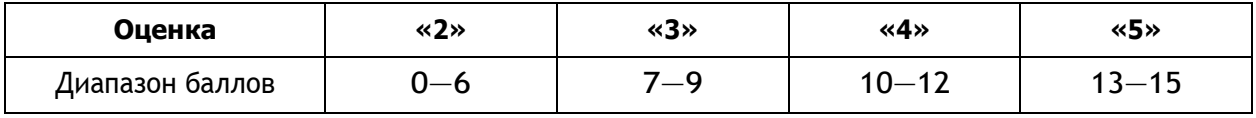

# **Контрольная работа на тему «Квантовая физика» (11 класс)**

### **Вариант 1**

- **1.** Отдельные порции света называют
- 1) потоками
- 2) фотонами
- 3) квантами
- 4) импульсами
- **2.** При увеличении частоты света энергия порций света
- 1) увеличивается
- 2) уменьшается
- 3) не изменяется
- **3.** Постоянная Планка равна
- 1)  $h = 6,626 \cdot 10^{-34} \text{ A} \cdot \text{C}$
- 2)  $h = 6,626 \cdot 10^{-34}$  Дж
- 3)  $h = 6,626 \cdot 10^{34} \text{ A} \cdot \text{C}$
- 4)  $h = 6,626 \cdot 10^{34} \text{ A}$
- **4.** Фотоэффект это
- **5.** Явление фотоэффекта было открыто
- 1) Г. Герцем
- 2) А. Эйнштейном
- 3) А. Г. Столетовым
- 4) М. Планком
6. Используя рисунок 1, определите, при какой частоте падающего света фотоэффект не возникает.

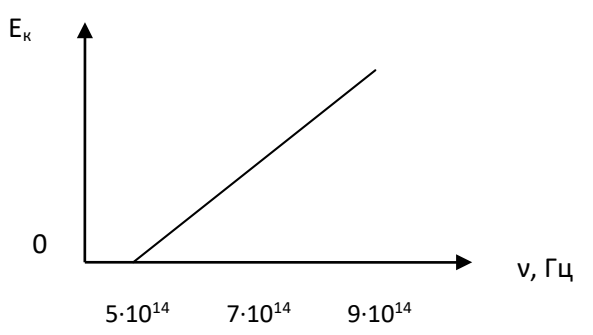

Рис. 1. График зависимости максимальной кинетической энергии фотоэлектронов от частоты падающего света

1)  $5 \cdot 10^{14}$   $\Gamma_{\text{H}}$  2)  $7 \cdot 10^{14}$   $\Gamma_{\text{H}}$  $3) 9 \cdot 10^{14}$  Гц

7. Определите частоту падающего света, если работа выхода электронов с поверхности металла составляет 7,3  $\cdot$  10<sup>-19</sup> Дж, а их кинетическая энергия равна 0,5  $\cdot$  10<sup>-19</sup> Дж.

А) 1,17 · 10<sup>15</sup> Гц<br>Б) 1,15 · 10<sup>15</sup> Гц В)  $8,95 \cdot 10^{14}$  Гц  $\Gamma$ ) 2,9 · 10<sup>14</sup> Гц

8. Приведите примеры использования фотоэффекта на практике.

9. Используя рисунок 2, укажите модель атома Бора.

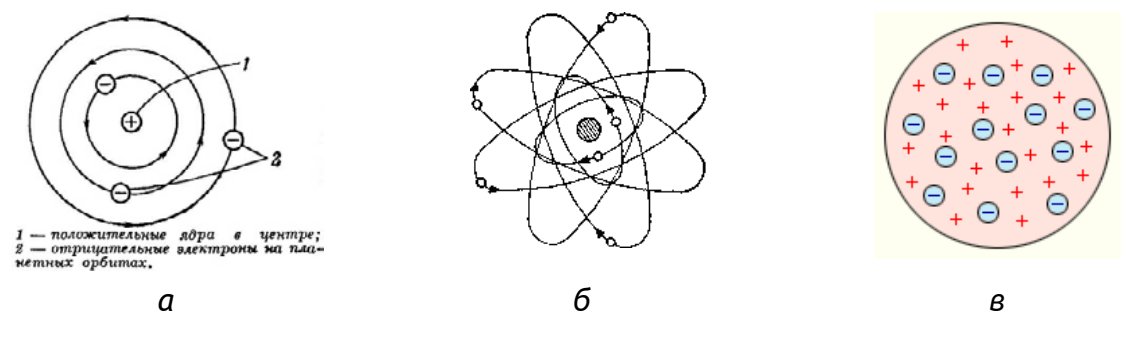

Рис. 2. Модели атомов

 $3)$   $\beta$ 

 $1) a$  $2) 6$ 

10. Что происходит с электроном при переходе из стационарного состояния с большей энергией в стационарное состояние с меньшей энергией?

- 1) поглощение фотона
- 2) излучение фотона
- 3) его энергия не изменяется

11. Время жизни атома на высшем энергетическом уровне составляет:

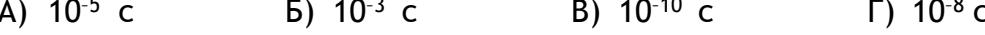

12. Укажите области применения лазеров.

## Вариант 2

- 1. Частицы света называются
- 1) потоками
- 2) фотонами
- 3) квантами
- 4) импульсами

2. При уменьшении энергии света частота света

- 1) увеличивается
- 2) уменьшается
- 3) не изменяется

3. Постоянная Планка равна

- 1)  $h = 6,626 \cdot 10^{-34}$   $\text{A} + c$
- 2)  $h = 6,626 \cdot 10^{-34}$  Дж
- 3)  $h = 6,626 \cdot 10^{34}$  Дж  $\cdot$  с
- 4)  $h = 6,626 \cdot 10^{34} \text{ A} \times$
- **4.** Фотоэффект это
- 5. Теорию фотоэффекта создал
- 1) Г. Герц
- 2) А. Эйнштейн
- 3) А. Г. Столетов
- 4) М. Планк

6. Используя рисунок 1, определите, при какой частоте падающего света фотоэффект не возникает.

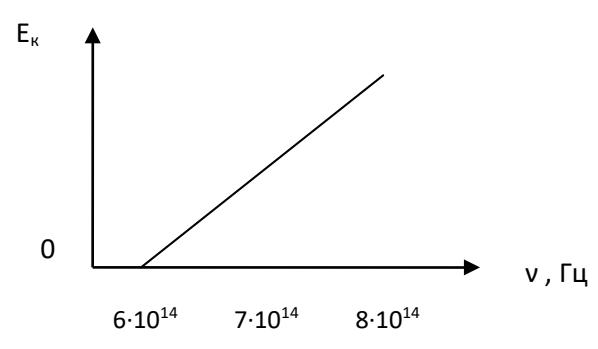

Рис. 1. График зависимости максимальной кинетической энергии фотоэлектронов от частоты падающего света

1)  $6 \cdot 10^{14}$  Гц 2)  $7 \cdot 10^{14}$  Гц 3) 9  $\cdot$  10<sup>14</sup> Гц

7. Определите частоту падающего света, если работа выхода электронов с поверхности металла составляет 6,4 · 10<sup>-19</sup> Дж, а их кинетическая энергия равна 1,2 · 10<sup>-19</sup> Дж.

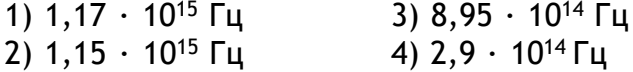

8. Приведите примеры использования фотоэффекта на практике.

**9.** Используя рисунок 2, укажите планетарную модель атома.

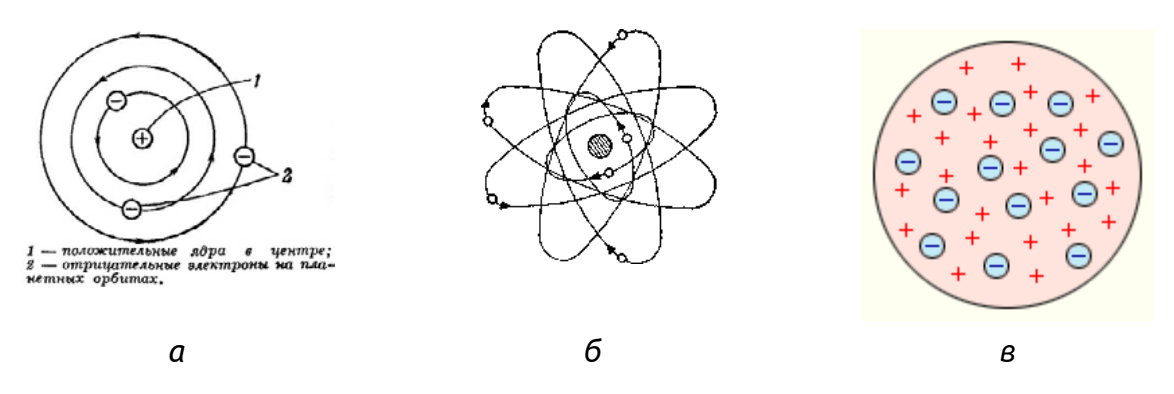

**Рис. 2. Модели атомов**

1) *а* 2) *б* 3) *в*

**10.** Что происходит с электроном при переходе со стационарной орбиты с меньшей энергией в стационарное состояние с большей энергией?

- 1) поглощение фотона
- 2) излучение фотона
- 3) его энергия не изменяется

**11.** Время жизни атома на метастабильном уровне составляет

- 1)  $10^{-5}$  c 3)  $10^{-10}$  c<br>2)  $10^{-3}$  c 4)  $10^{-8}$  c
- 2)  $10^{-3}$  c

**12.** Укажите область применения лазеров.

## **Ответы:**

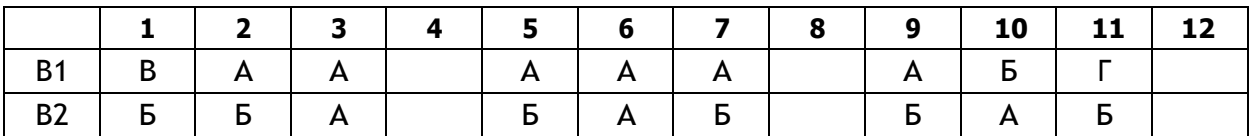

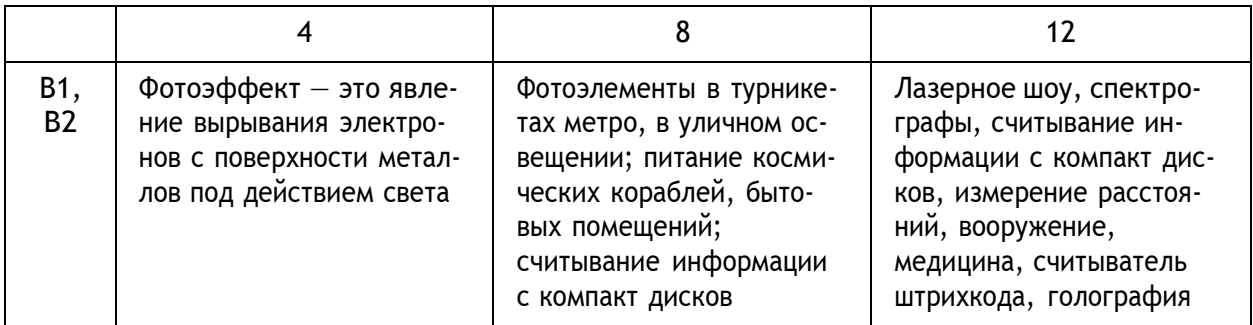

## **Критерии оценивания:**

Работа состоит из 12 заданий: 9 заданий — с выбором ответа, 3 задания, требующие разъяснения. Каждый правильный ответ оценивается в 1 балл. Итого за работу: 12 баллов.

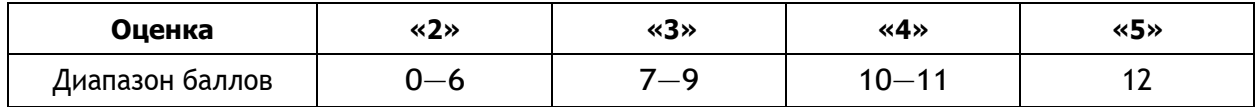

# Тематическое планирование<sup>1</sup>

## 10 класс

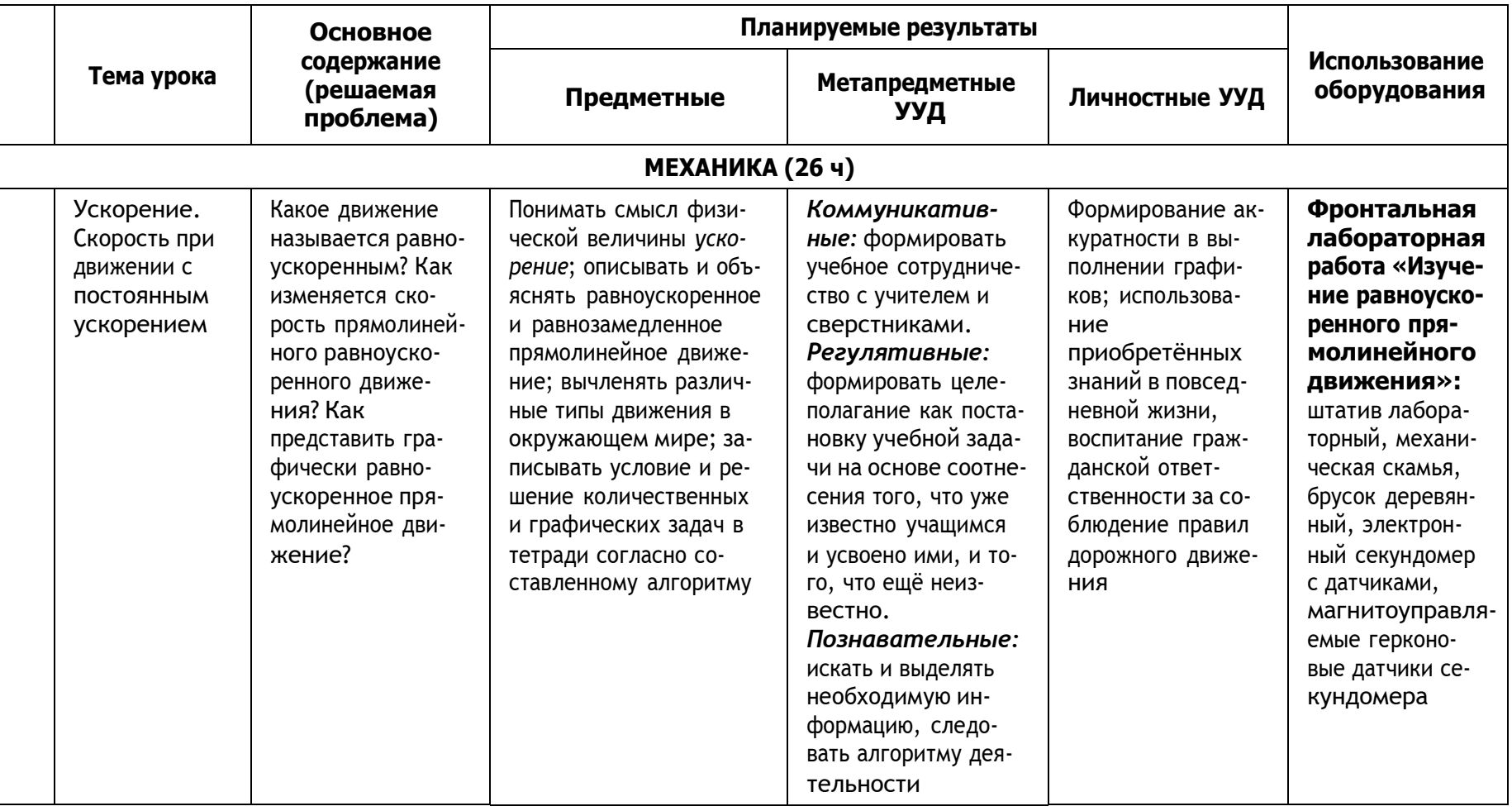

<sup>&</sup>lt;sup>1</sup> Тематическое планирование составлено в соответствии с рабочей программой к линии УМК «Физика. 10-11 классы» Г. Я. Мякишева, Б. Б. Буховцева, Н. Н. Сотского.

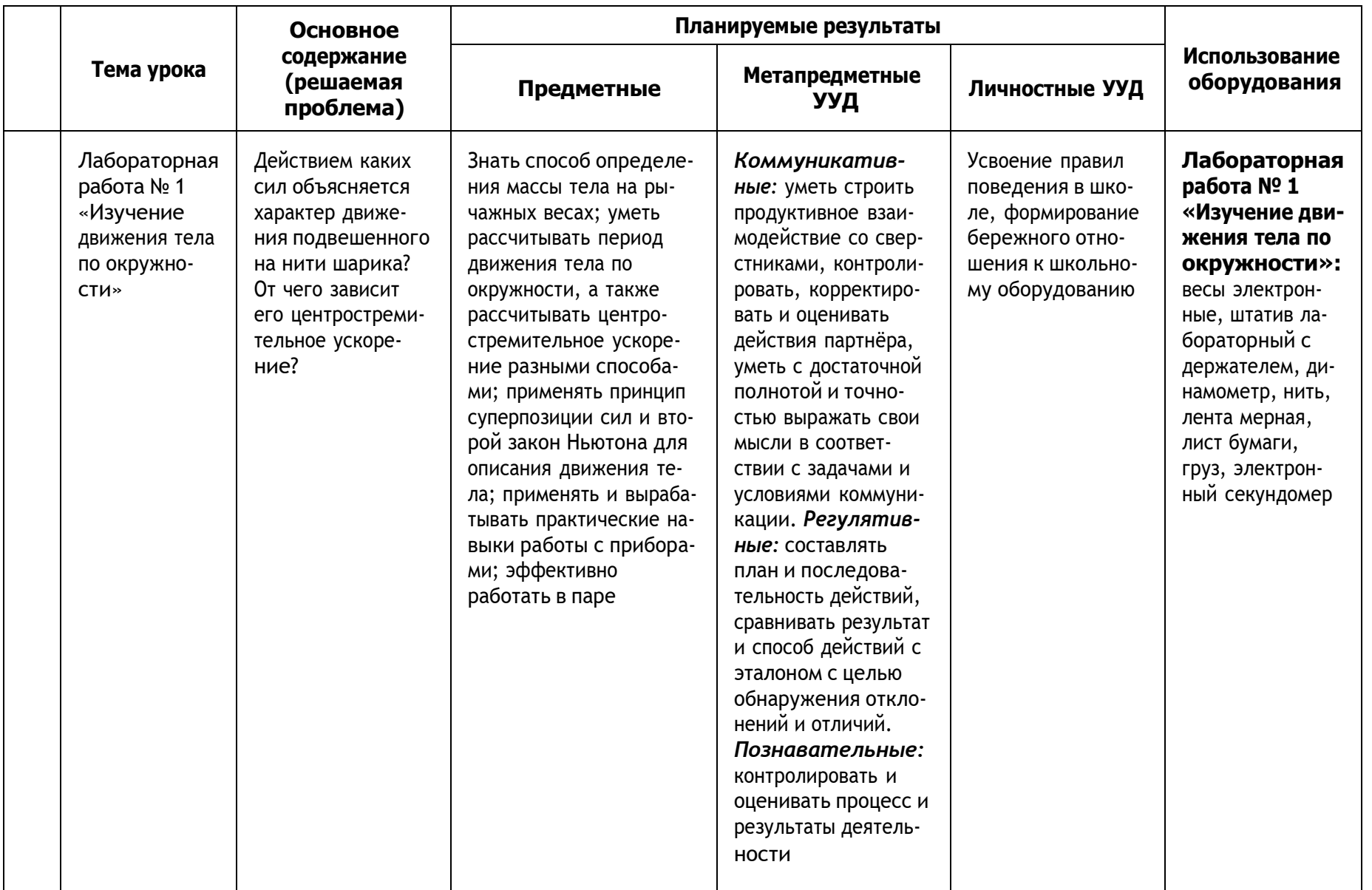

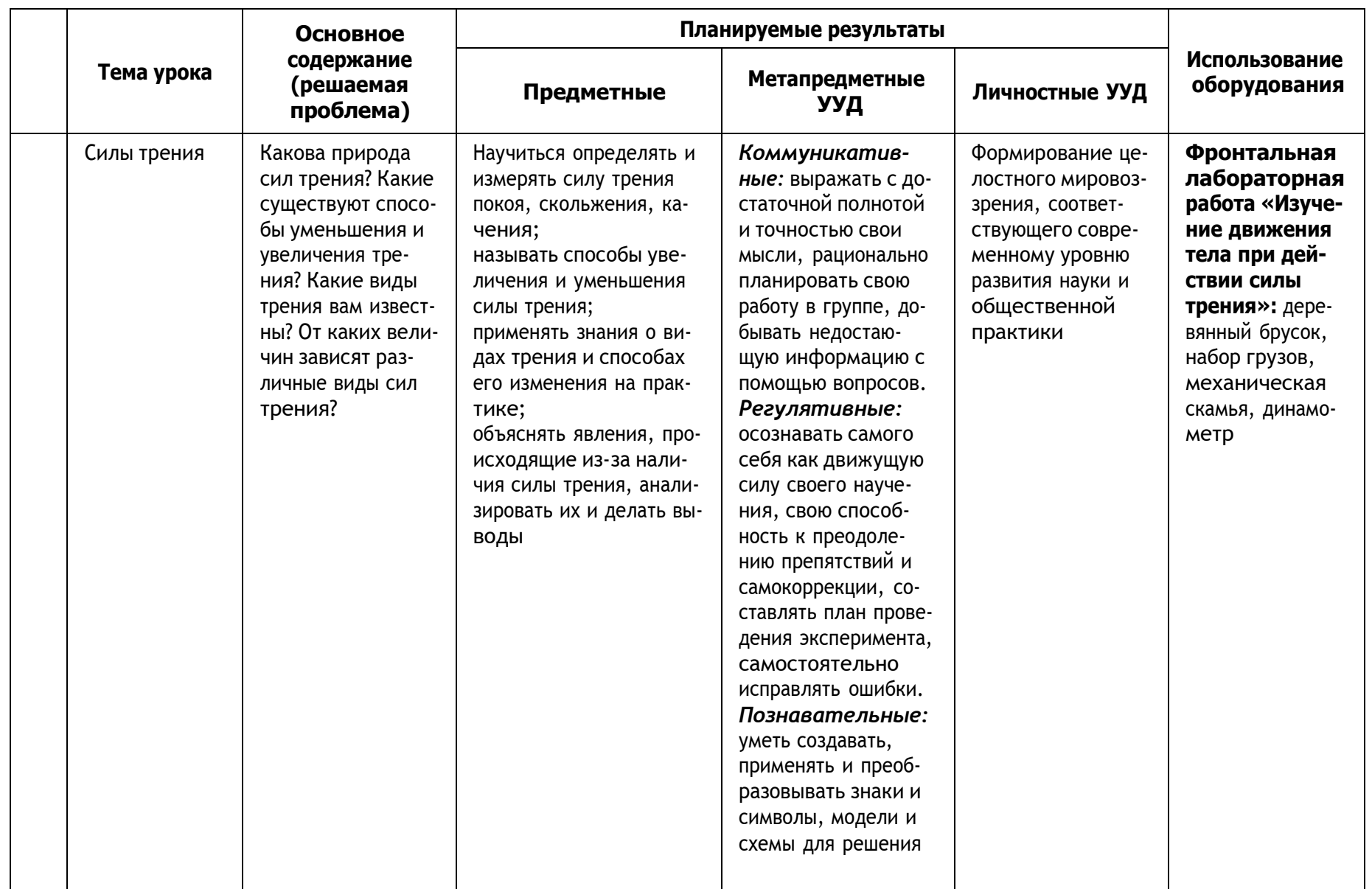

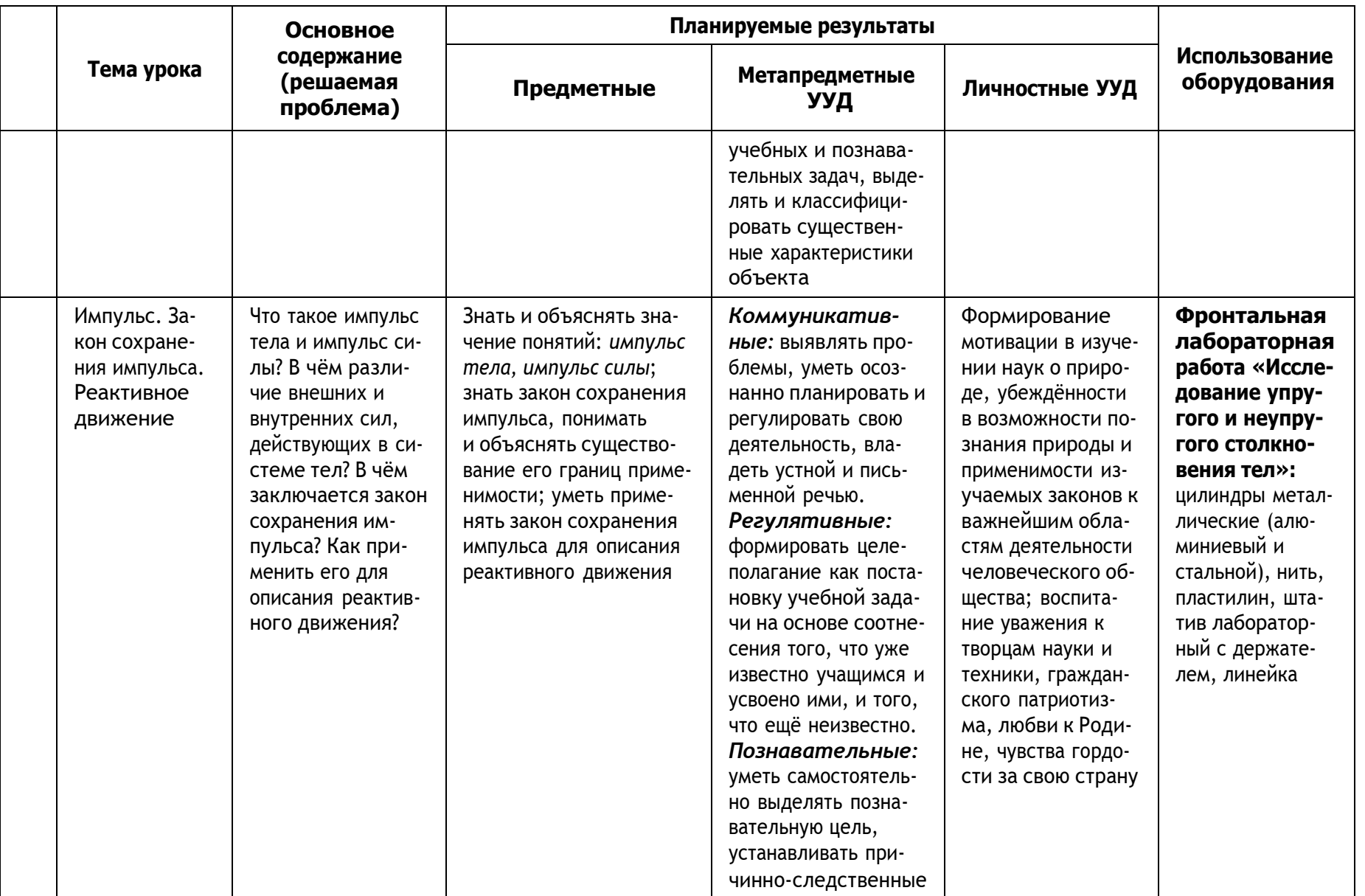

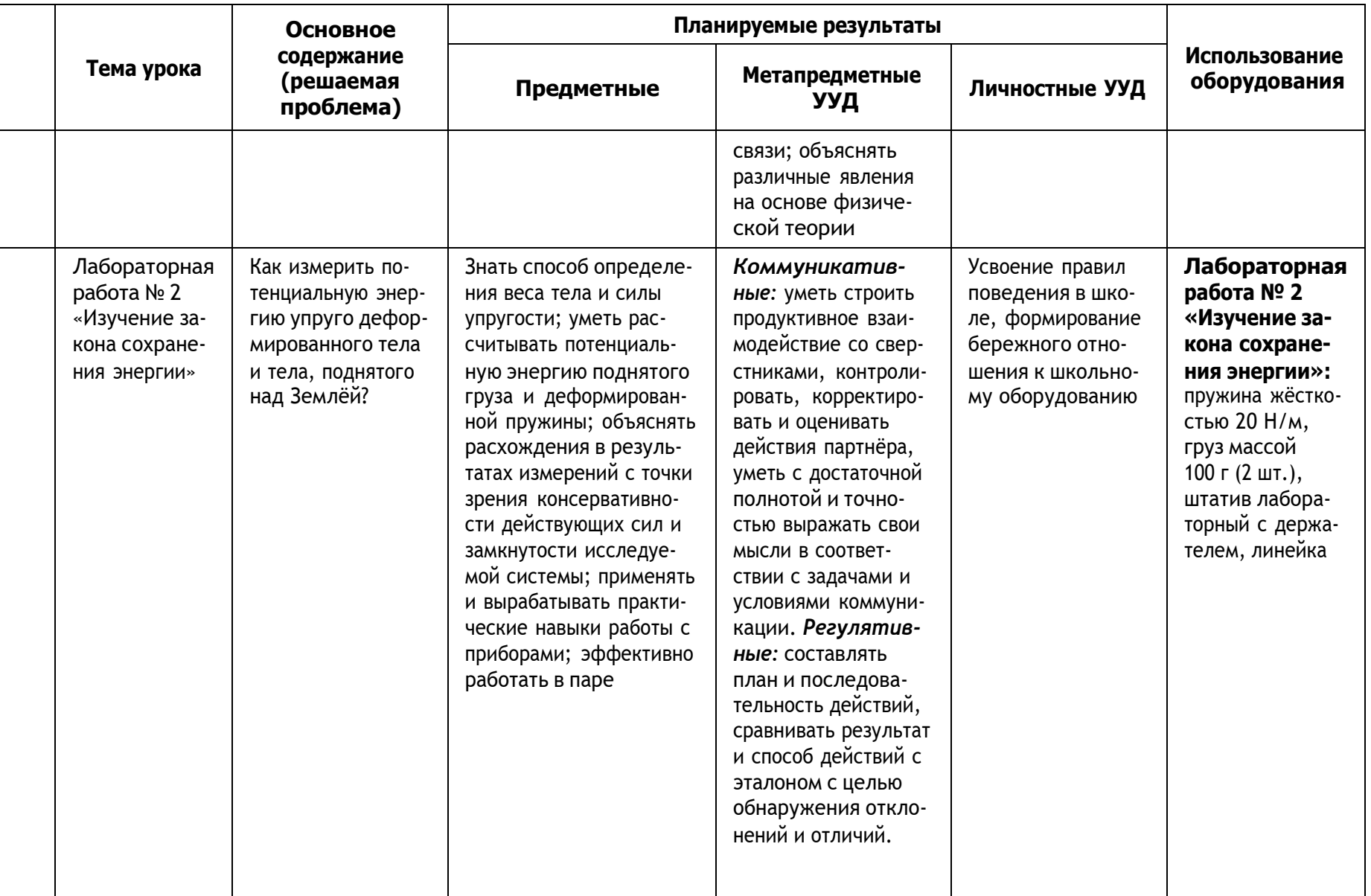

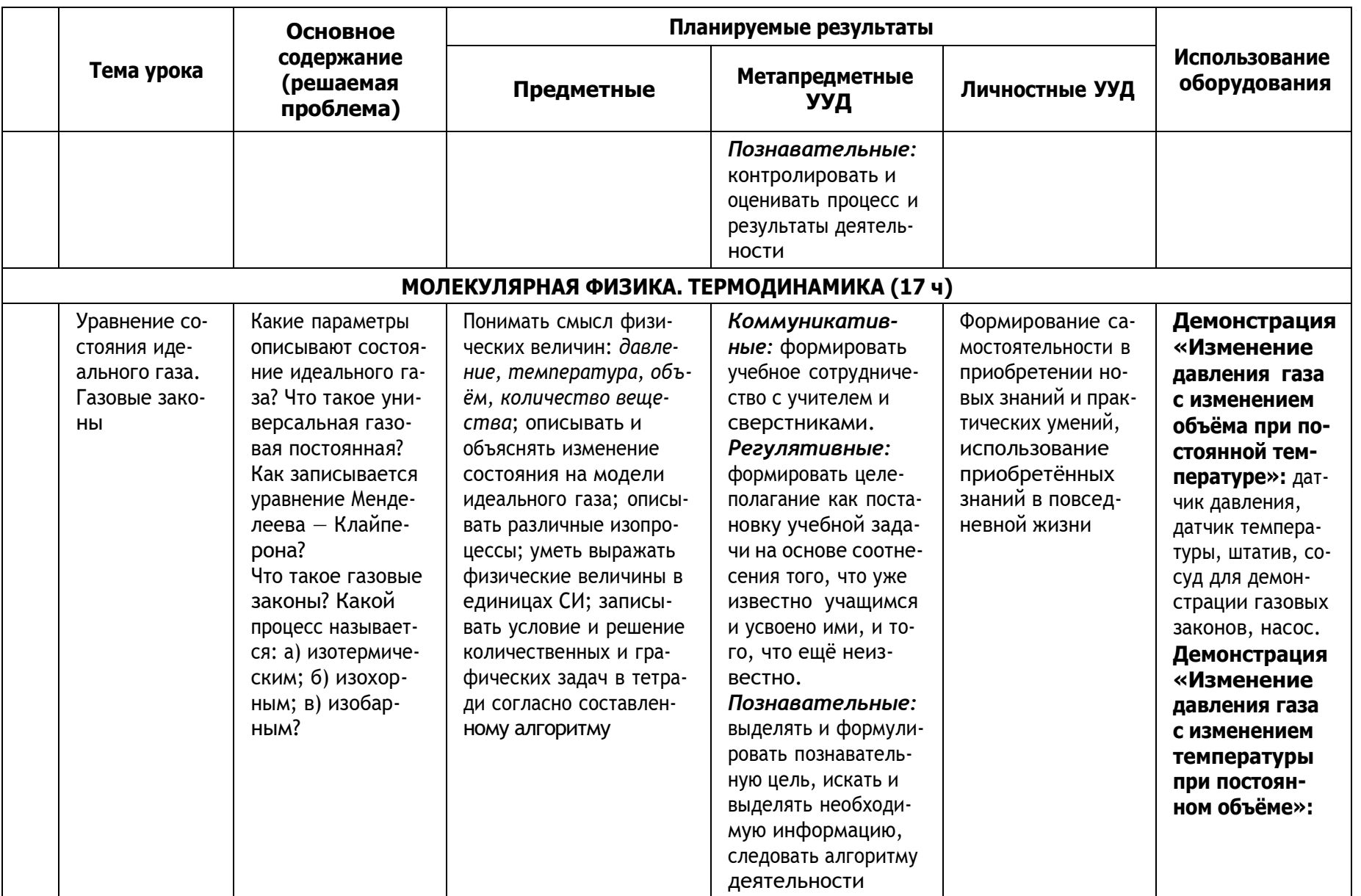

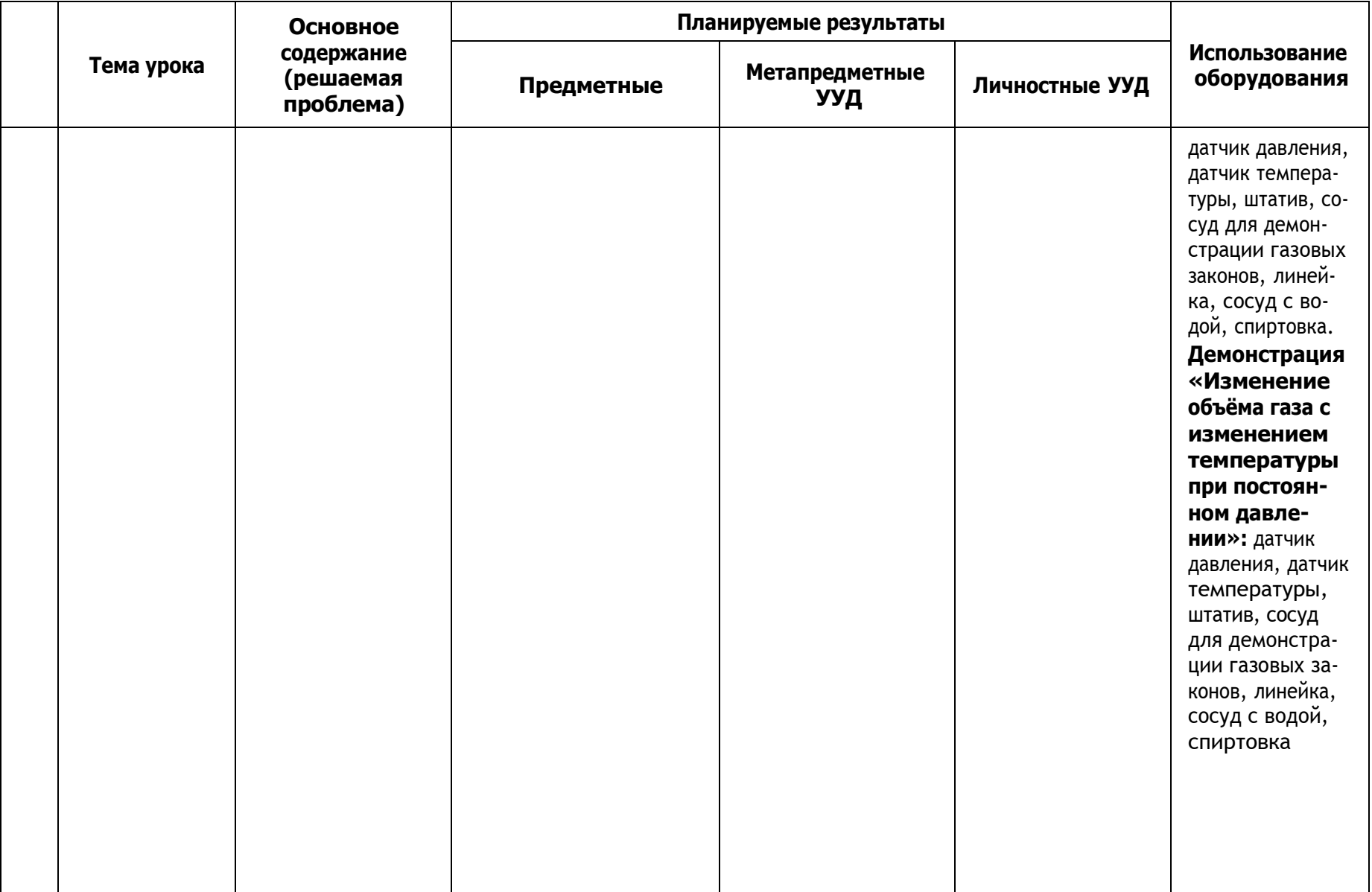

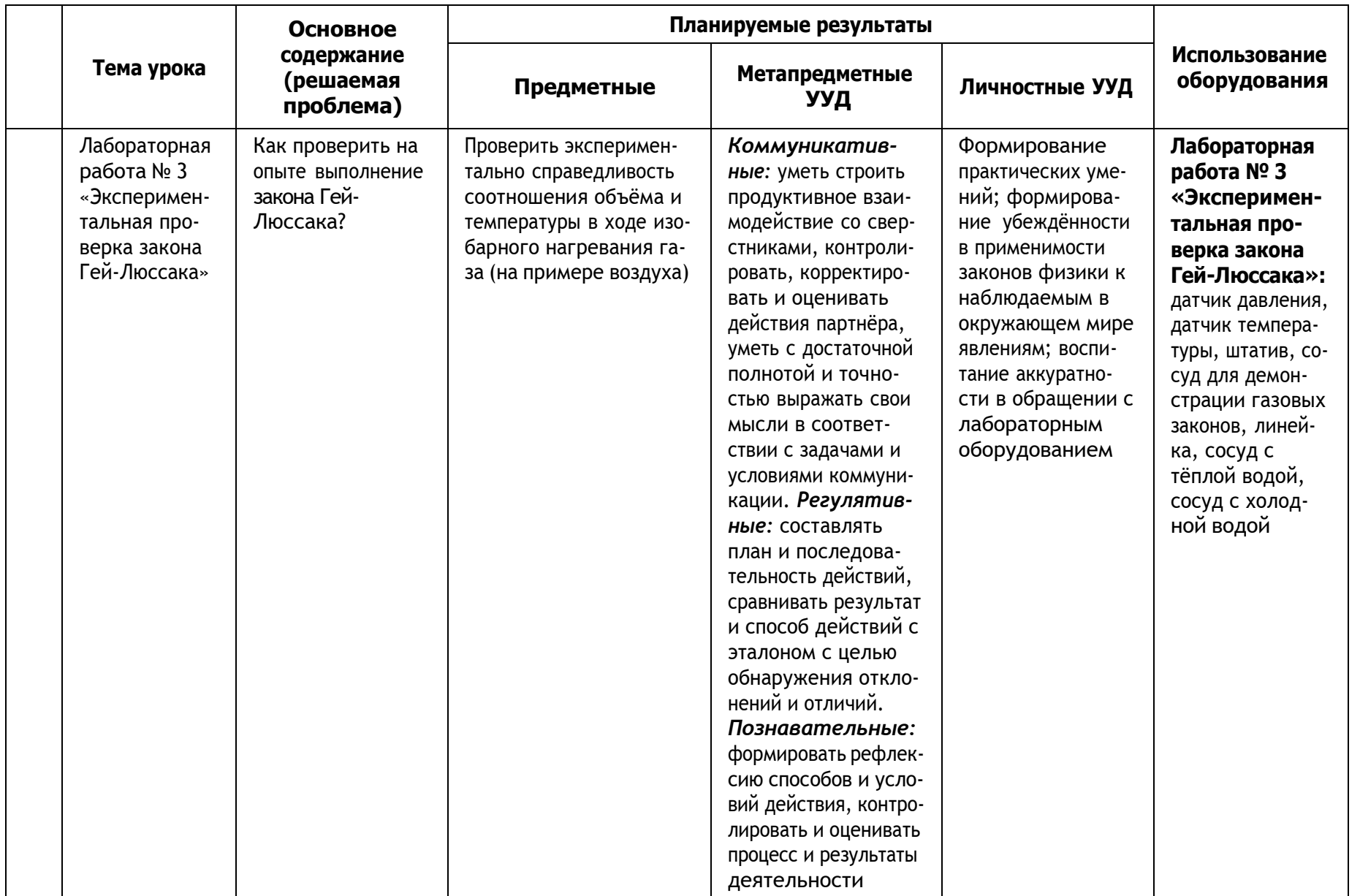

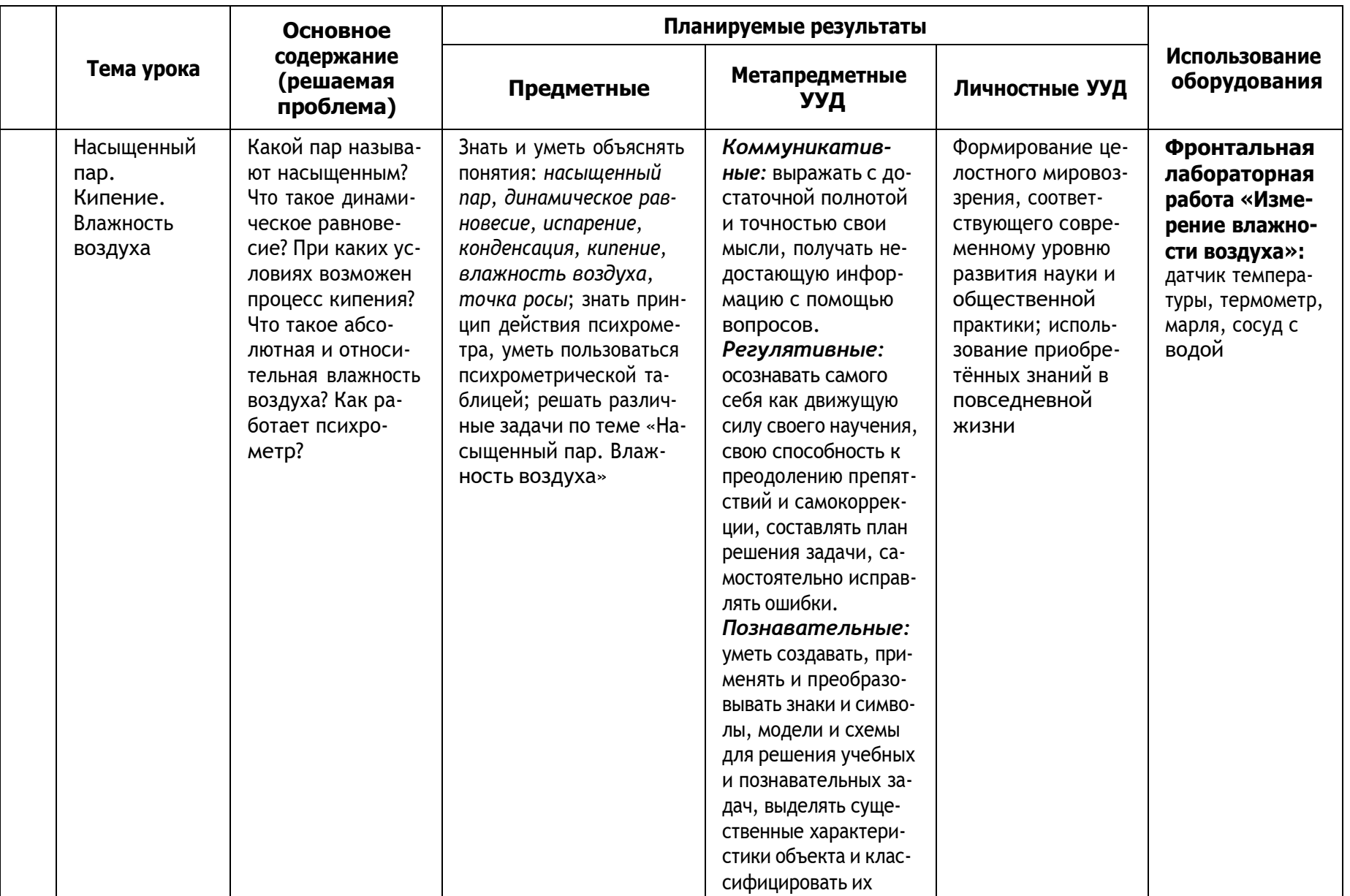

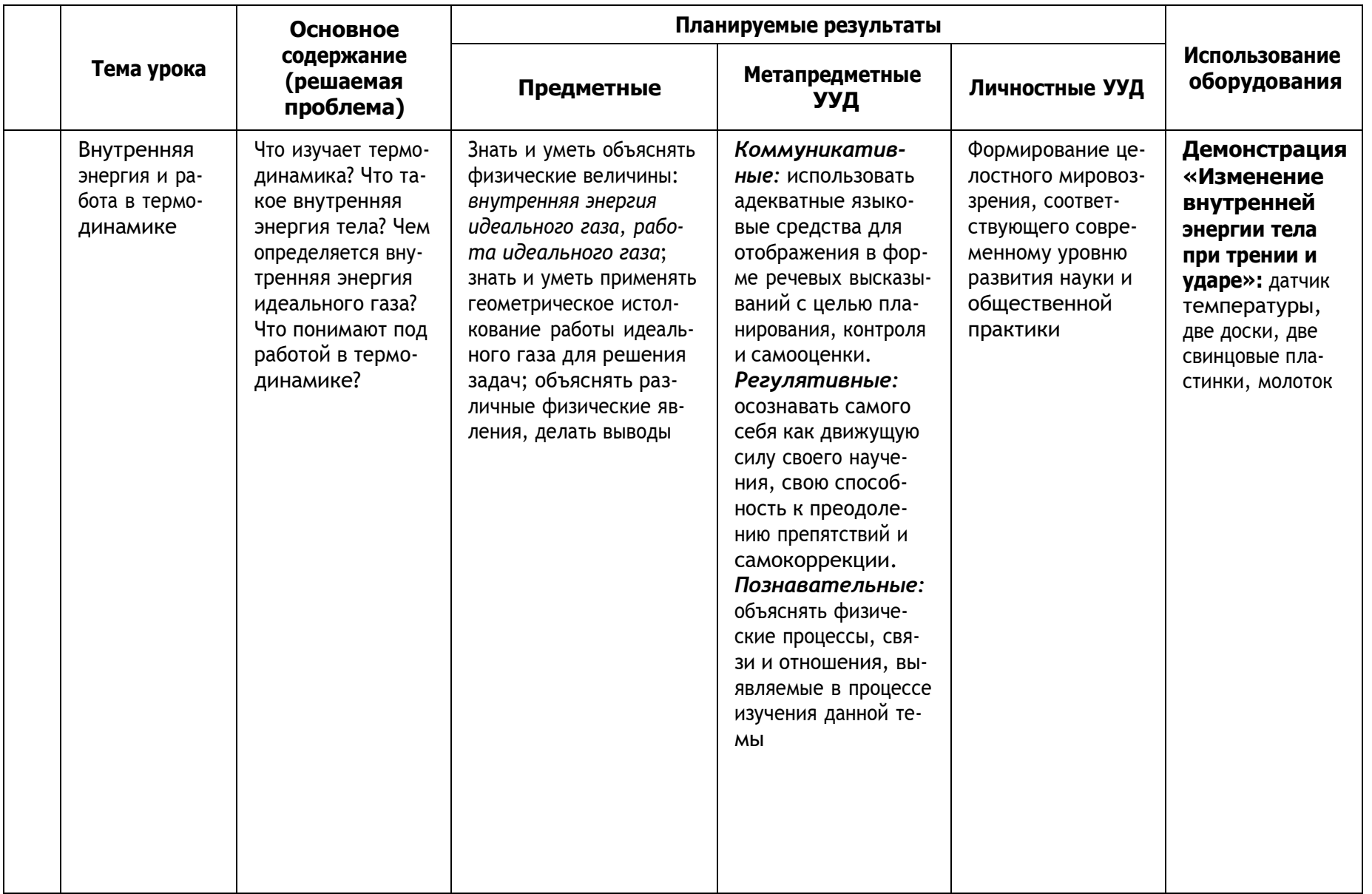

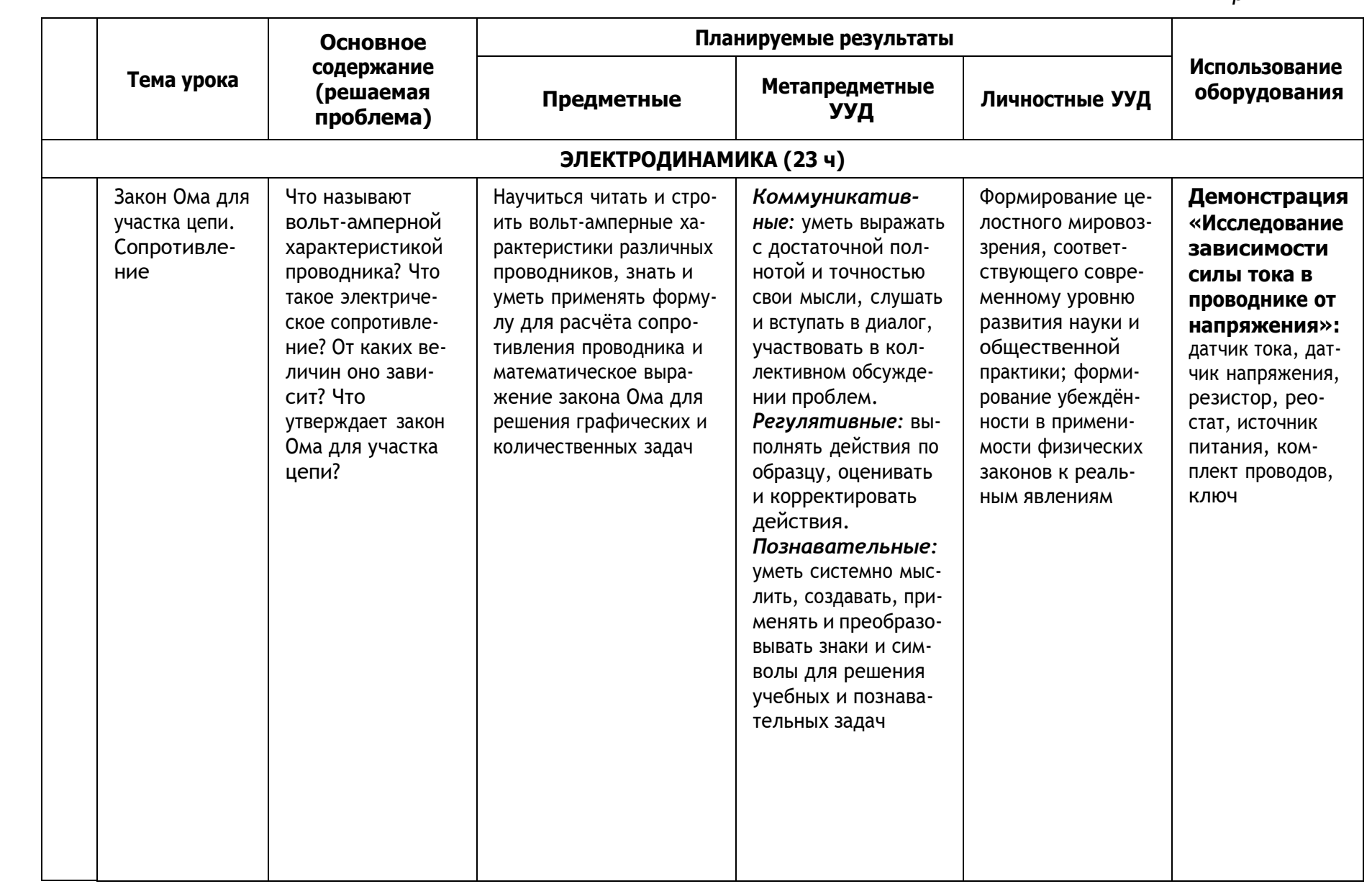

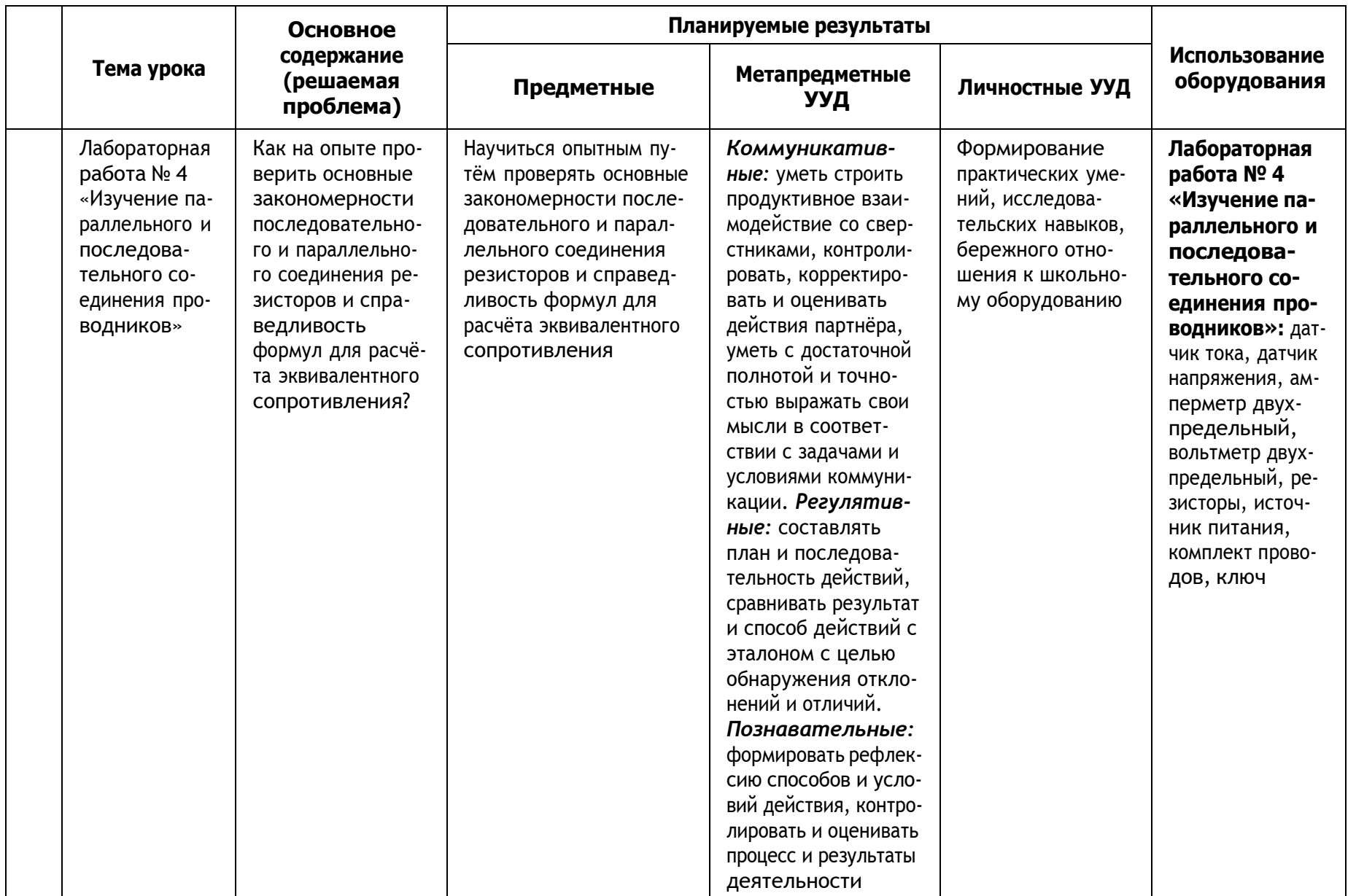

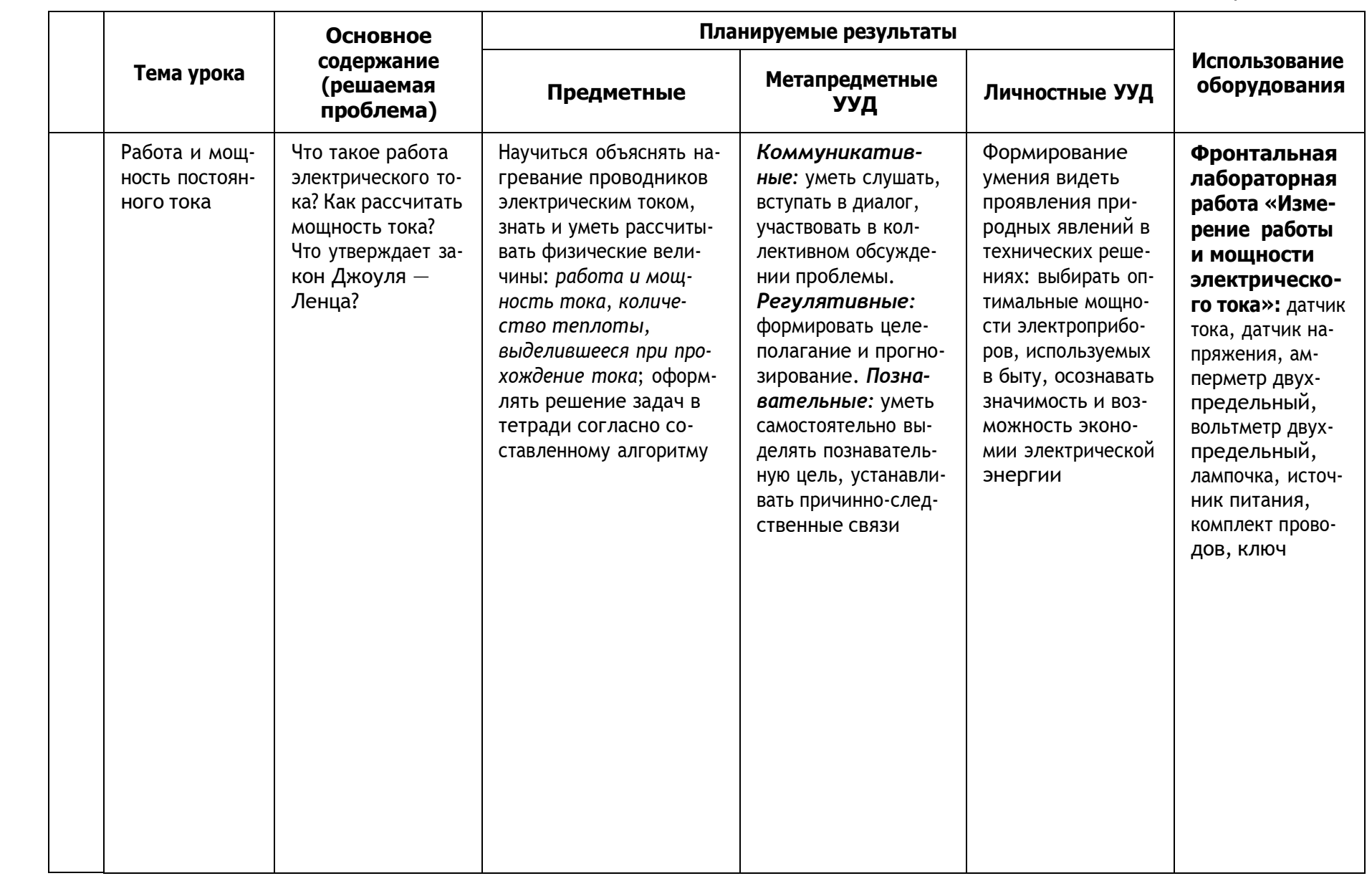

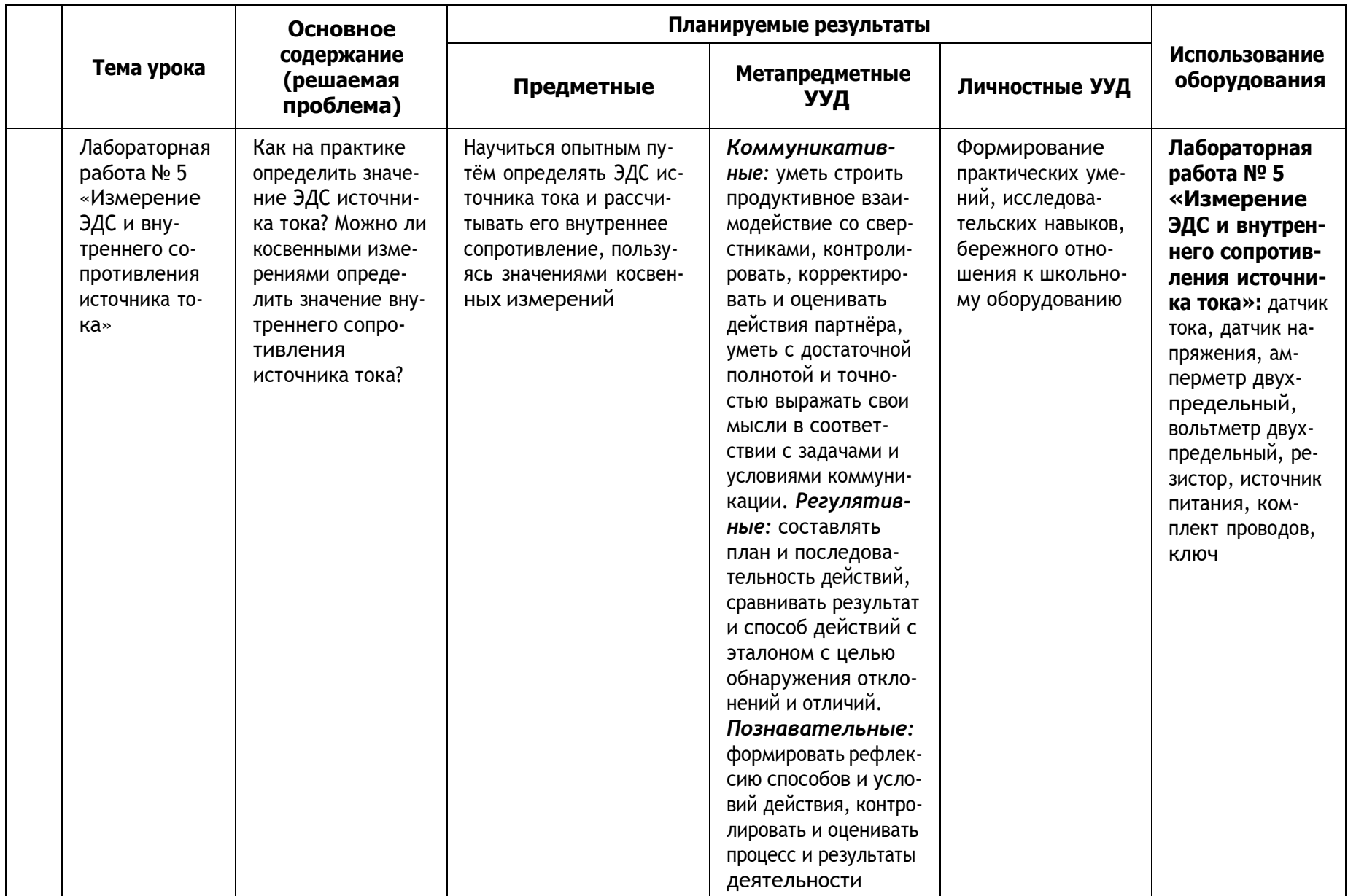

## 11 класс

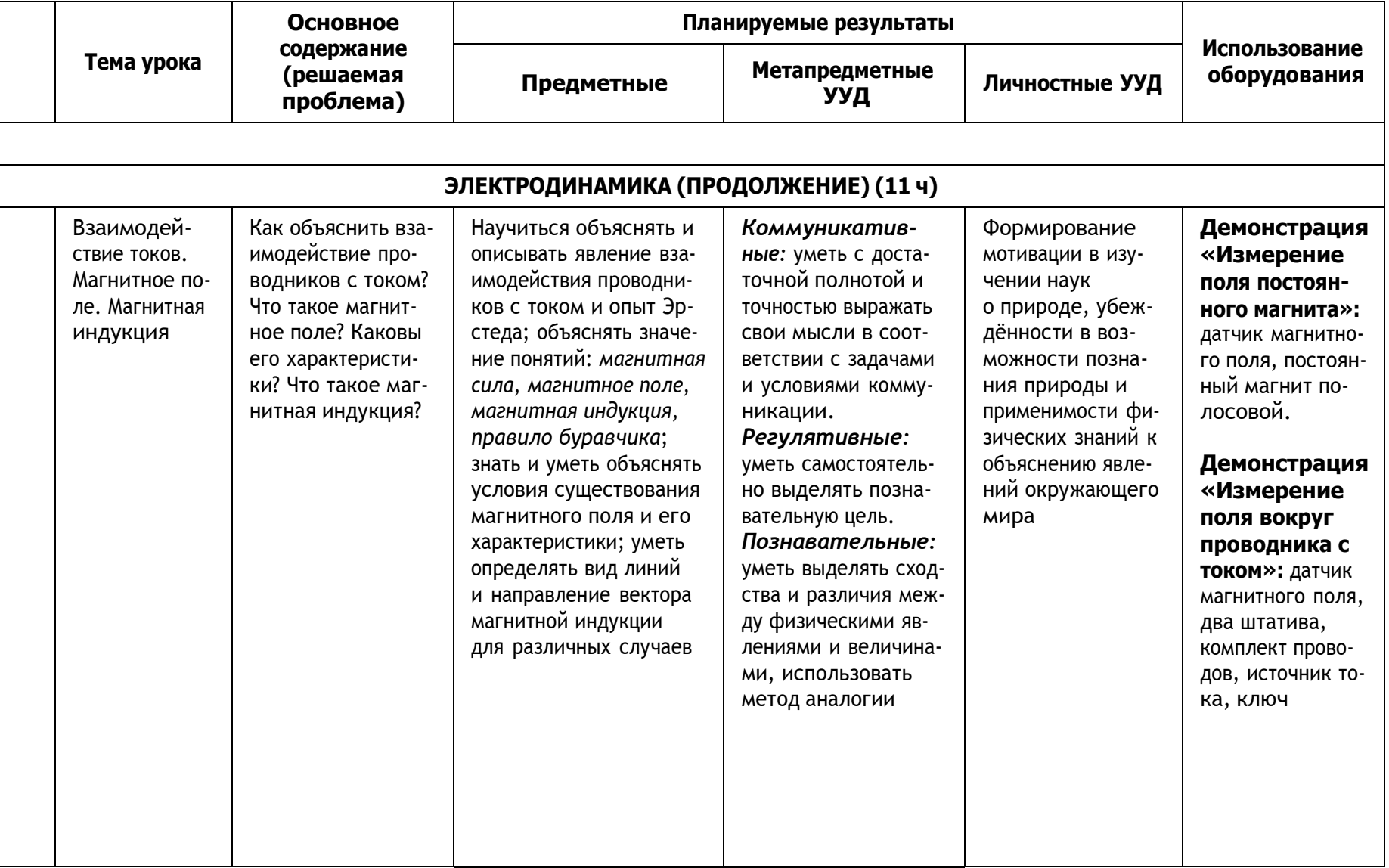

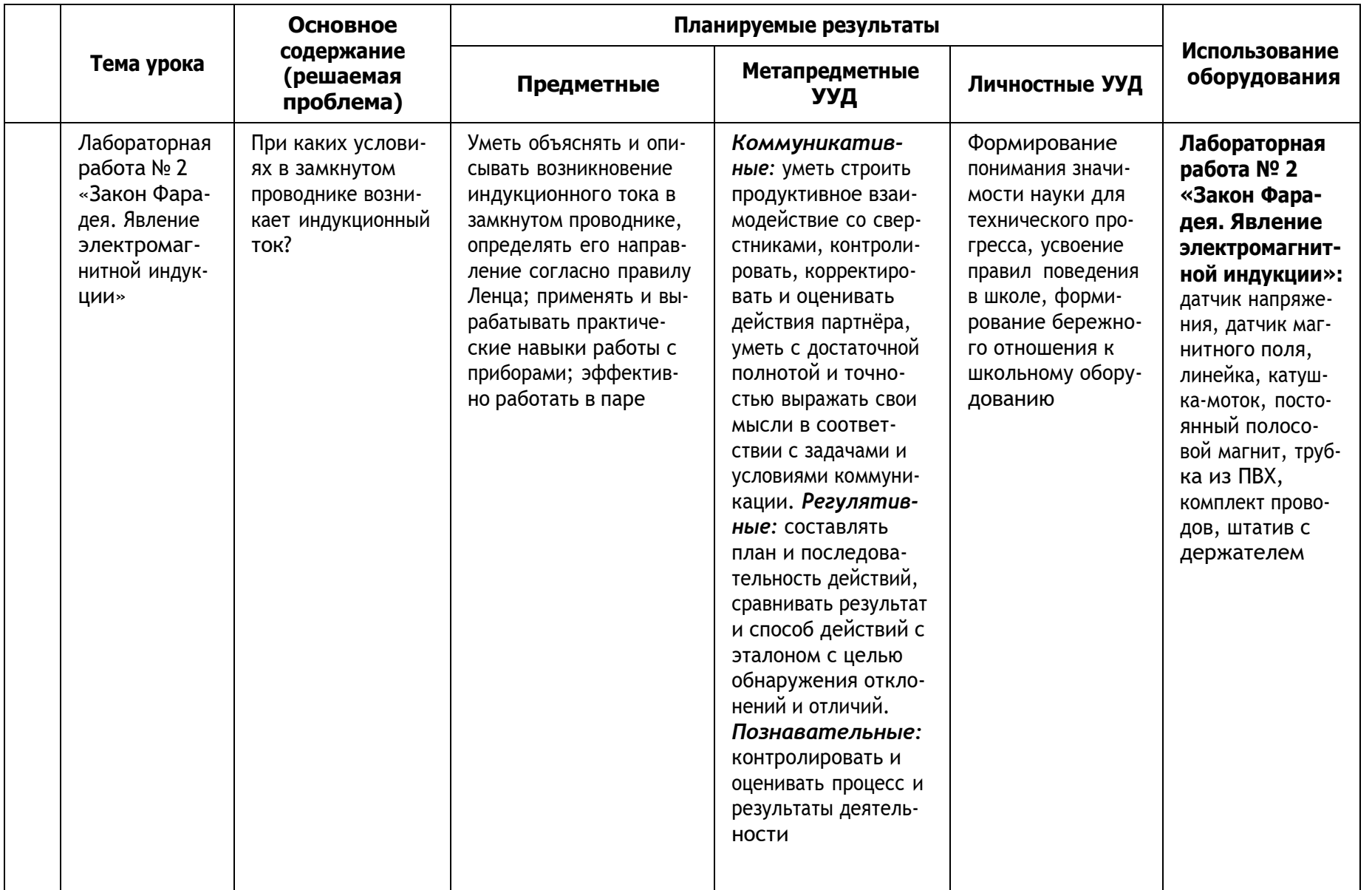

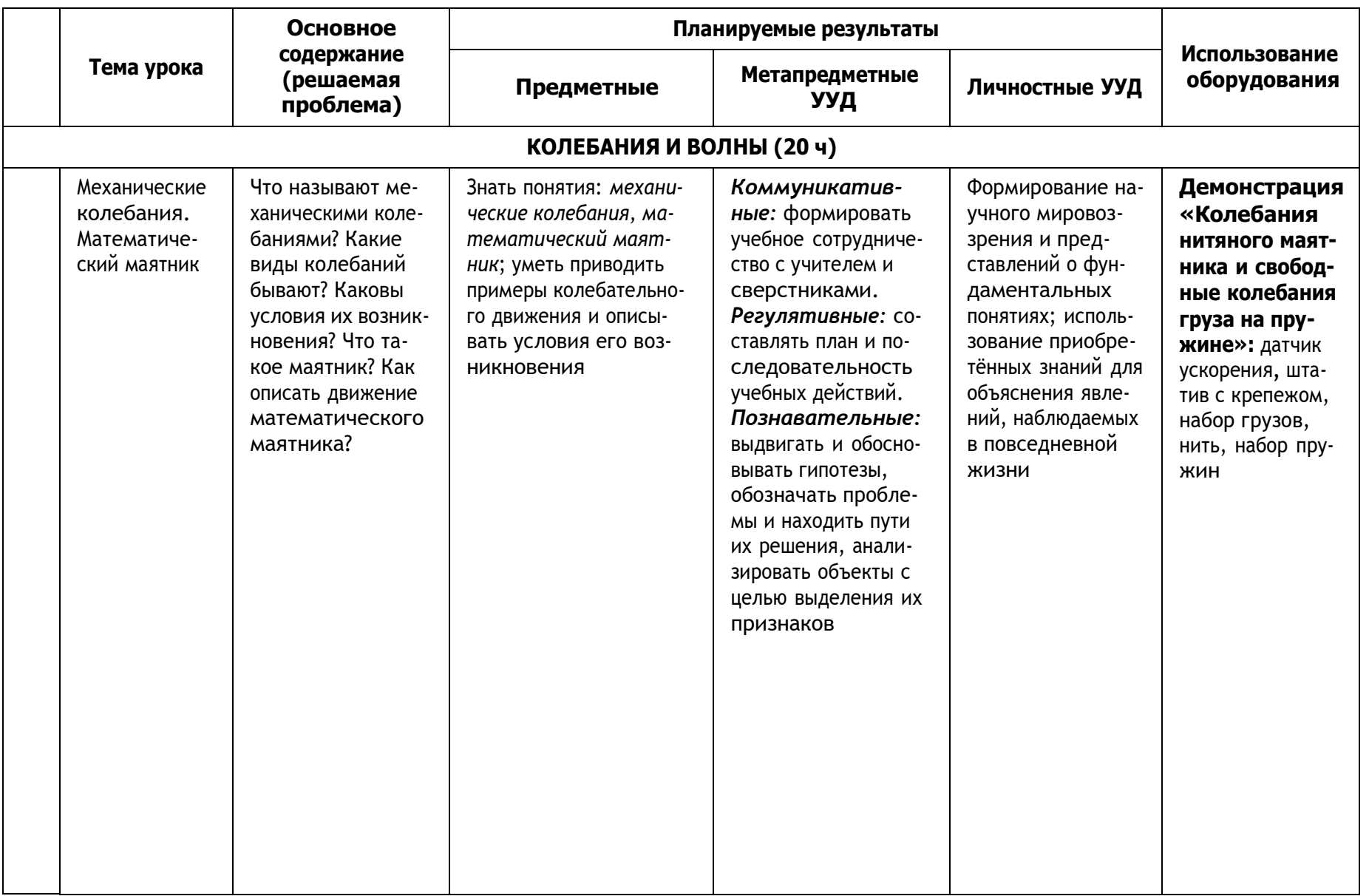

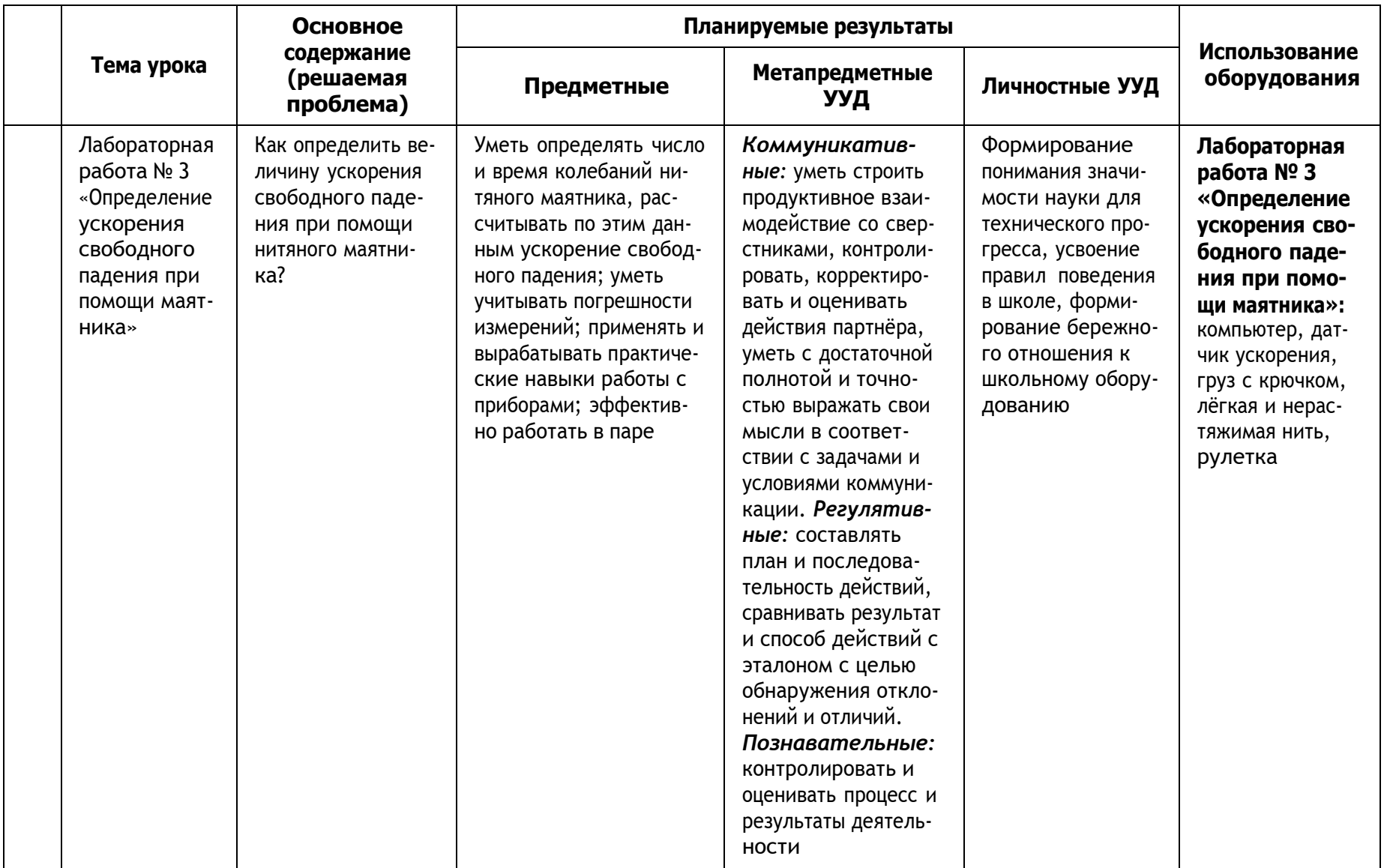

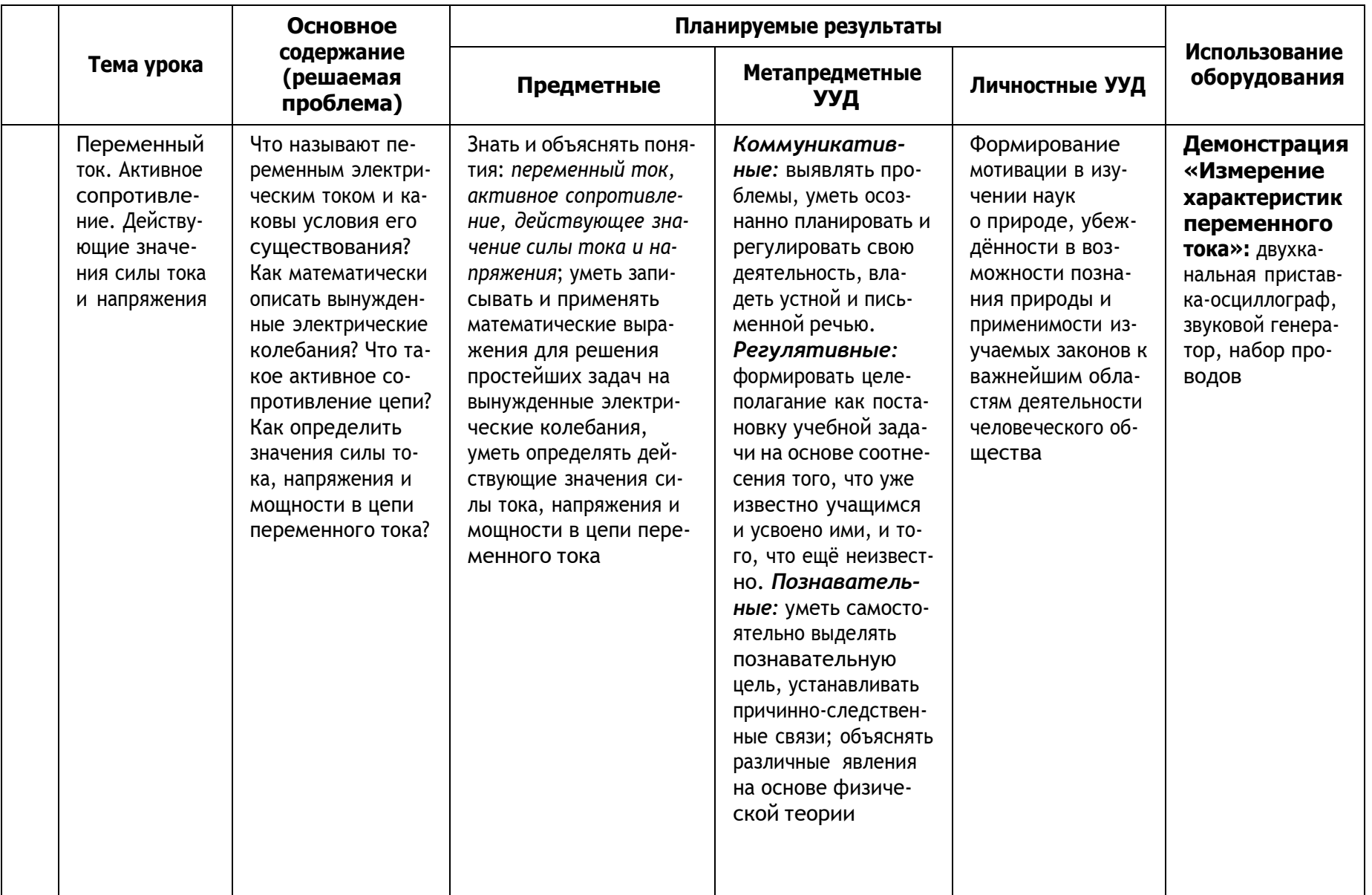

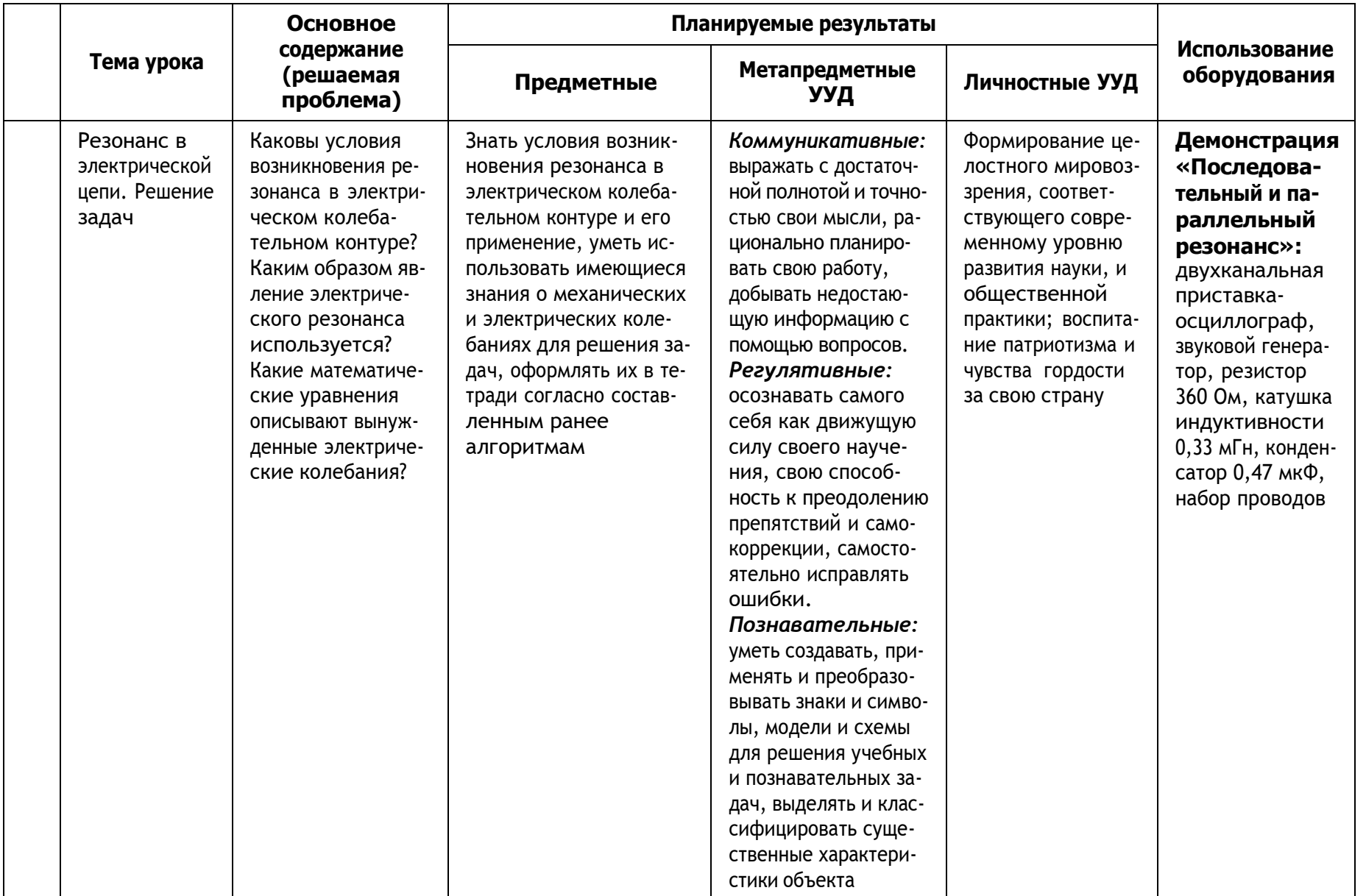

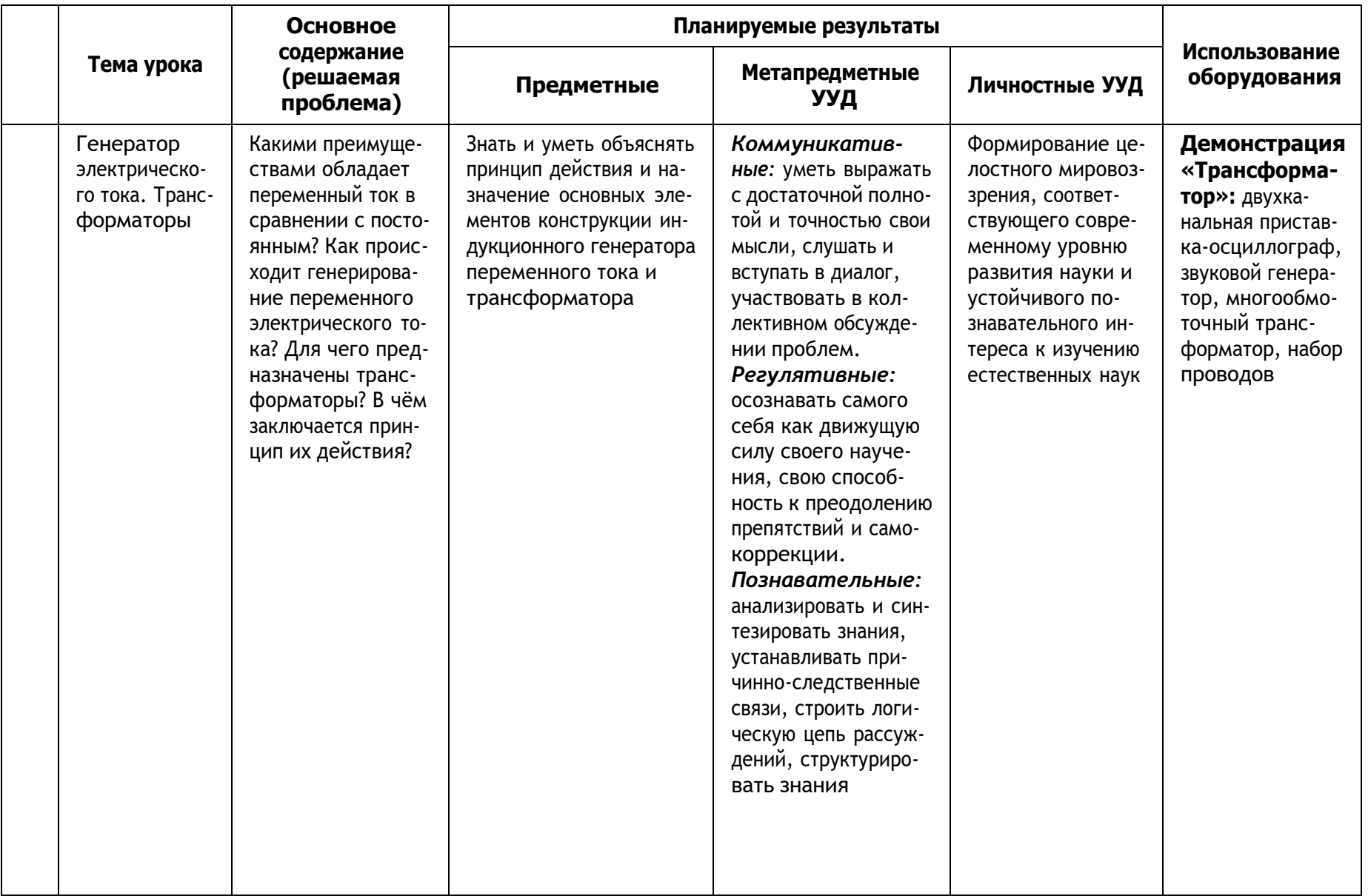

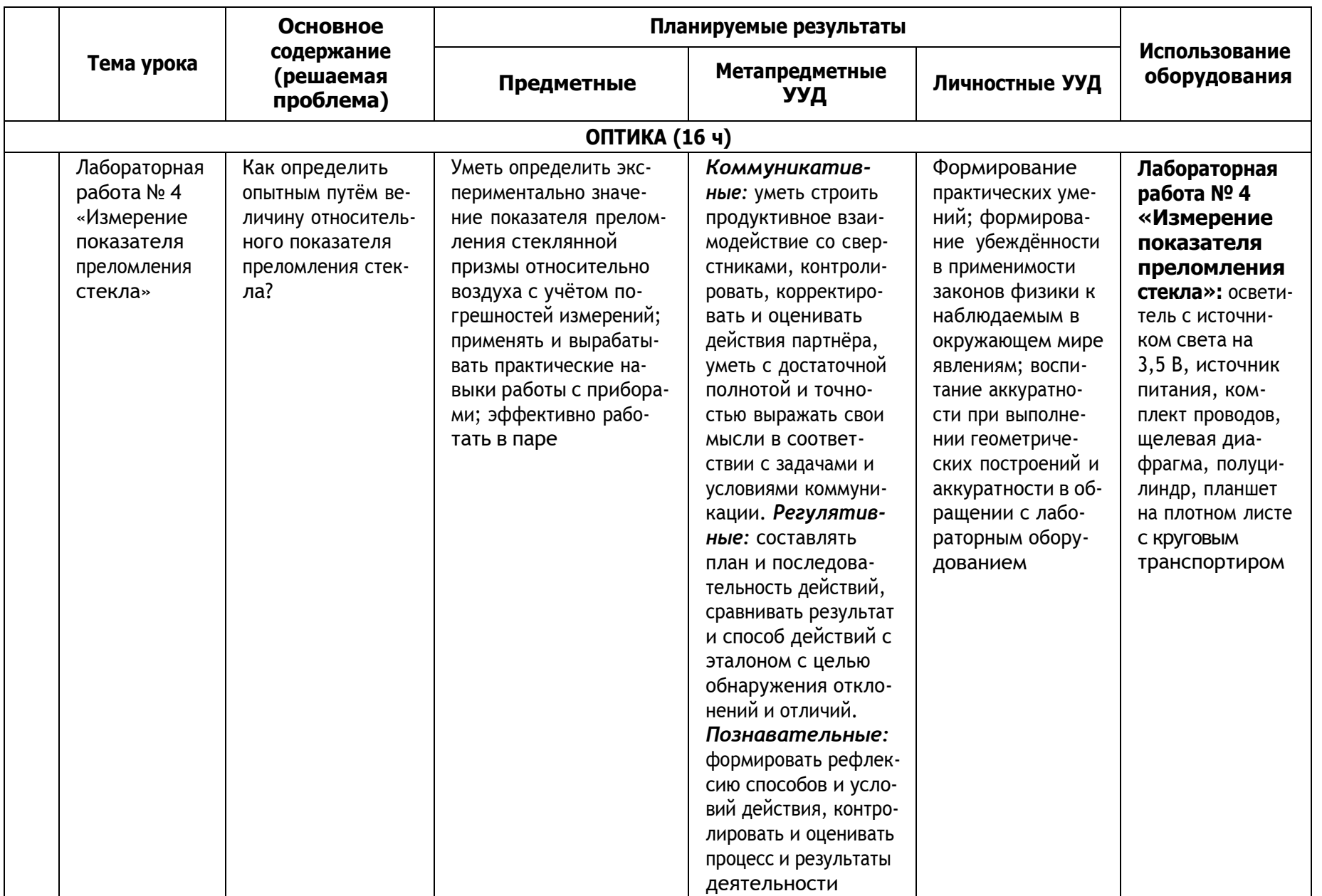

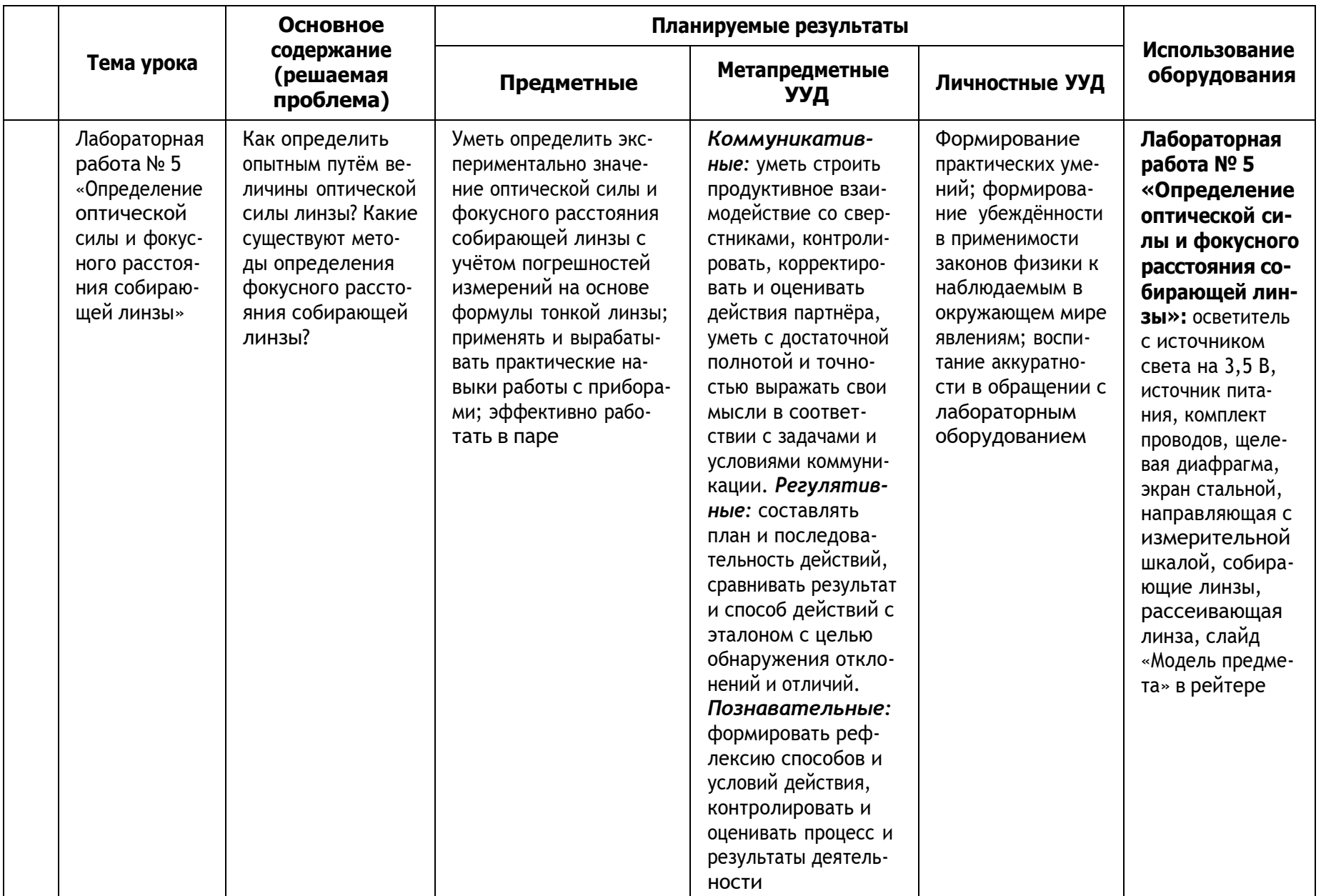

## **Содержание и форма организации учебных занятий по физике в 10—11 классах с использованием материально-технического оснащения «Школьного Кванториума»**

## **Примеры сценариев уроков**

## *Урок № 1*

## **Класс:** 10.

**Тема урока:** Газовые законы.

**Цель урока:** активизировать познавательную деятельность учащихся при изучении темы «Газовые законы», используя возможности цифровой лаборатории.

## **Задачи урока:**

- **обучающие:** повторить зависимость между двумя изменяющимися термодинамическими параметрами при неизменном третьем; показать применение газовых законов с помощью эксперимента;
- **воспитательные:** продолжить формирование познавательного интереса учащихся; в целях интернационального воспитания обратить внимание учащихся, что физика развивается благодаря работам учѐных разных стран и исторических времѐн; продолжить формирование стремления к глубокому усвоению теоретических знаний через решение задач, формирование взаимопомощи, доброжелательного отношения друг к другу, развивать культуру общения и культуру ответа на вопросы; развивать умение выслушивать других при работе в классе, в группах; формировать навыки безопасной работы;
- **развивающие:** для развития мышления учащихся продолжить отработку умственных операций анализа, сравнения и синтеза; вырабатывать умения объяснять газовые законы на основе положений МКТ; описывать состояние и изопроцессы идеального газа; давать и объяснять графическое изображение процессов.

**Тип урока:** комбинированный.

**Методы проведения:** репродуктивный, частично-поисковый, исследовательский. **Формы работы учащихся:** фронтальная, индивидуальная, групповая.

**Формируемые умения:** умение анализировать графики, определять и объяснять понятия, формулировать вывод на основе полученной информации, оценивать свои достижения, умение работать в команде.

**Продолжительность урока:** 1 академический час.

## **Планируемые результаты:**

*Предметные:*

- 1. Развитие устной речи.
- 2. Развитие умений отвечать на вопросы, высказывать своѐ мнение.
- 3. Активизация изученного материала.

*Метапредметные:*

1. Формирование умения систематизировать ранее приобретѐнные знания.

2. Осуществление регулятивных действий самонаблюдения, самоконтроля, самооценки в процессе коммуникативной деятельности.

3. Умение организовывать учебное сотрудничество и совместную деятельность со сверстниками, умение работать индивидуально и в группах.

*Личностные:*

1. Формирование мотивации к изучению математики и физики.

2. Развитие творческих способностей.

**Оборудование и программное обеспечение:** интерактивная доска либо компьютер и мультимедийный проектор, непрограммируемые калькуляторы, программное обеспечение Releon Lite, цифровой датчик давления Releon, одноразовые шприцы объѐмом 50 мл, кусочки медицинского шланга (не длиннее 10 см), планшеты или смартфоны.

## **План урока**

Этап 1. Мотивация к деятельности (2 мин).

Этап 2. Актуализация и обобщение знаний (8 мин).

Этап 3. Изучение нового материала (15 мин).

Этап 4. Применение полученных знаний (10 мин).

Этап 5. Контроль усвоения материала, обсуждение допущенных ошибок и их коррекция (7 мин).

Этап 6. Домашнее задание, рефлексия (3 мин).

## **Ход урока**

#### **Этап 1. Мотивация к деятельности**

#### **Предполагаемая продолжительность:** 2 мин.

**Деятельность учителя:** проверяет готовность к уроку; организует внимание класса к работе на уроке; создаѐт положительный эмоциональный настрой у учащихся.

**Деятельность учащихся:** эмоционально настраиваются на предстоящую учебную деятельность

## **Этап 2. Актуализация и обобщение знаний**

#### **Предполагаемая продолжительность:** 8 мин.

**Деятельность учителя:** проводит фронтальную беседу; актуализирует имеющиеся знания у учащихся; проводит обобщение терминологического и понятийного аппарата, используемого для описания состояния идеальных газов; создаѐт для учащихся проблемную ситуацию; побуждает к высказыванию предложений о способе и средствах достижения поставленной цели.

**Деятельность учащихся:** отвечают на вопросы; высказывают свои предположения; предлагают и согласовывают с учителем тему и цели урока; предлагают способы и средства достижения целей

#### **Этап 3. Изучение нового материала**

**Предполагаемая продолжительность:** 15 мин.

**Деятельность учителя:** проводит фронтальную беседу; актуализирует имеющиеся знания у учащихся; проводит обобщение терминологического и понятийного аппарата, используемого для описания различных состояний идеального газа, формулирует вместе с учащимися газовые законы; создаёт для учащихся проблемную ситуацию; побуждает к высказыванию предложений о способе и средствах достижения поставленной цели; организует проведение лабораторного эксперимента, контролирует выполнение работы; организует работу в малых группах.

**Деятельность учащихся:** отвечают на вопросы; высказывают свои предположения, выполняют лабораторное исследование.

Учащиеся выполняют лабораторную работу *«Зависимость давления газа от объѐма при постоянной температуре».*

#### **Ход лабораторной работы**

Внимание! При сборке лабораторной установки поршень шприца выставьте на отметке 30 мл, в противном случае можно повредить датчик давления в ходе эксперимента. Соедините датчик давления со шприцем с помощью медицинского шланга. Запустите программу Releon Lite.

Включите мультидатчик ФИЗ-5 и в появившемся списке оставьте включённым только датчик давления.

Соедините датчик с медицинским шлангом. Встроенный в мультидатчик датчик давления измеряет абсолютное давление, он оснащён герметичной трубкой для подключения к различным объектам.

Запустите измерения, нажав кнопку «Пуск». Сначала сожмите шприц (уменьшите объём воздуха в нём) от 30 до 25, 20 и 15 мл, затем, постепенно ослабляя поршень, повторно пройдите положения поршня, соответствующие объёму воздуха в шприце 20, 25, 30 мл, а затем вытягивайте поршень до значений 35, 40, 45 и 50 мл, задерживая в каждом из положений поршень на несколько секунд. Затем верните поршень в исходное положение, задержав его в положении 45, 40, 35, 30 мл.

Таким образом, на вашей кривой должно оказаться 15 «ступенек». Сгладив график, вы получите гиперболу - график изучаемого изопроцесса.

Необходимо обратить внимание учащихся на то, что данные при одинаковом объёме могут не совпадать, поскольку мы устанавливаем поршень на определённой метке не совсем точно. Погрешность измерения объёма газа (воздуха), измеряемого с помощью шприца, составляет  $0.5<sub>MJ</sub>$ 

## Этап 4. Применение полученных знаний

#### Предполагаемая продолжительность: 10 мин.

Деятельность учителя: формулирует задание; организует обсуждение результатов исследования: наводящими вопросами помогает выявить причинно-следственные связи между различными макроскопическими характеристиками газа, помогает выяснить причины допущенных инструментальных или статистических ошибок, определить способы их исправления. Деятельность учащихся: отвечают на вопросы; анализируют график изотермического процесса; работая в группах по инструкции, заполняют таблицу результатов; оформляют результаты измерений и расчёты в тетради

## Этап 5. Контроль усвоения материала, обсуждение допущенных ошибок и их коррекция

## Предполагаемая продолжительность: 7 мин.

Деятельность учителя: организует обсуждение результатов исследования; наводящими вопросами помогает учащимся сформулировать правильные выводы; отмечает противоречия между ожидаемыми и полученными результатами.

Деятельность учашихся: сравнивают средние результаты своей группы с результатами, полученными другими группами; формулируют выводы и оформляют лабораторное исследование в тетради или на специальных бланках

## Этап 6. Домашнее задание, рефлексия

#### Предполагаемая продолжительность: 3 мин.

Деятельность учителя: информирует учащихся о домашнем задании; даёт комментарий по его выполнению; предлагает заполнить анкету для рефлексии к уроку и рассчитать индивидуальный индекс качества урока; осуществляет рефлексивную статистику урока по количеству учащихся, у которых индекс качества выше значения 5; демонстрирует формулировки проблемы и целей урока; спрашивает: «Как вы думаете, решена ли проблема, достигнуты ли цели?» Если проблема не решена и цели не достигнуты, даёт своё объяснение. Кроме того, предлагает учащимся в дополнение к домашнему заданию подумать над способами решения поставленной проблемы и достижения указанных целей.

Деятельность учащихся: задают уточняющие вопросы о выполнении домашнего задания; рассчитывают индивидуальный индекс качества урока; определяют степень соответствия поставленных целей и результатов деятельности, степень своего продвижения к целям; высказывают оценочные суждения и соотносят результаты своей деятельности с целями урока

Анкета для расчѐта индивидуального индекса качества урока Выберите подходящие вам утверждения и подсчитайте сумму баллов.

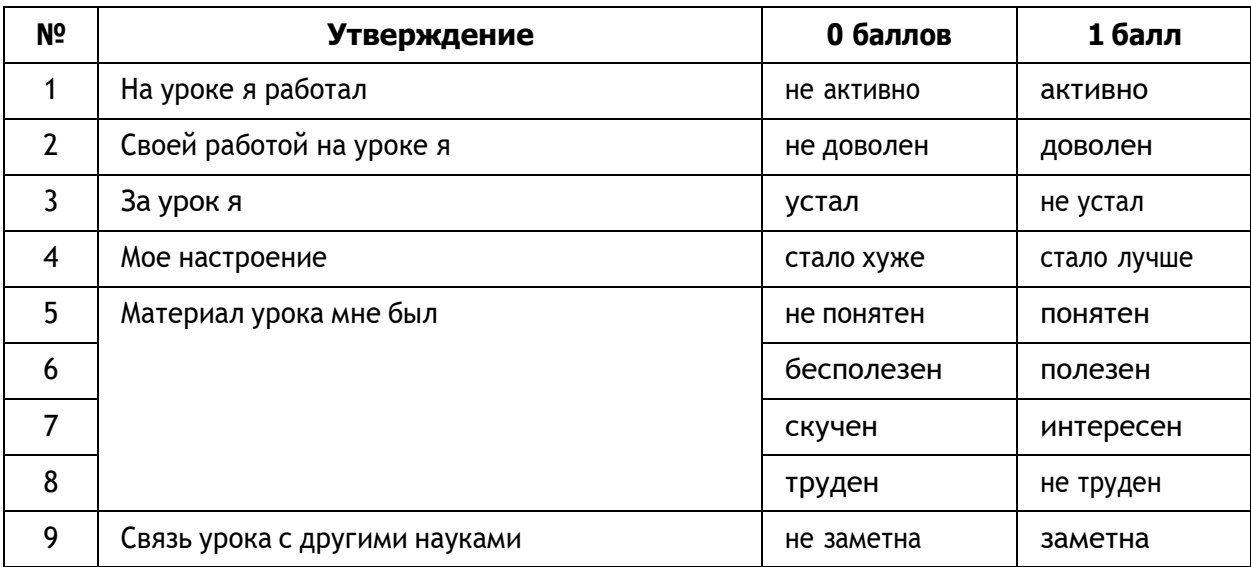

## **МАТЕРИАЛЫ К УРОКУ**

**1.** Задания для подготовки к ЕГЭ, ВПР по физике.

Температуру холодильника идеальной тепловой машины уменьшили, оставив температуру нагревателя прежней. Количество теплоты, полученное газом от нагревателя за цикл, не изменилось. Как изменились при этом следующие физические величины: КПД тепловой машины, количество теплоты, отданное газом за цикл холодильнику, и работа газа за цикл?

Для каждой величины определите соответствующий характер изменения:

- 1) увеличилась
- 2) уменьшилась
- 3) не изменилась

Запишите в таблицу выбранные цифры для каждой физической величины. Цифры в ответе могут повторяться.

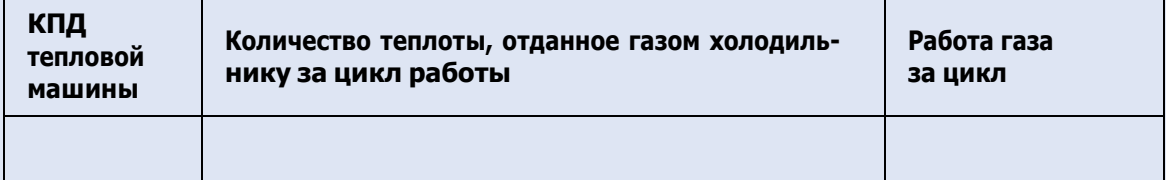

Ответ: 121.

2) В сосуде под поршнем находится идеальный газ. Если при нагревании газа его давление остаѐтся постоянным, то как при этом изменятся следующие физические величины: объѐм газа, его плотность и внутренняя энергия?

Для каждой величины определите соответствующий характер изменения:

- 1) увеличилась
- 2) уменьшилась
- 3) не изменилась

Запишите в таблицу выбранные цифры для каждой физической величины. Цифры в ответе могут повторяться.

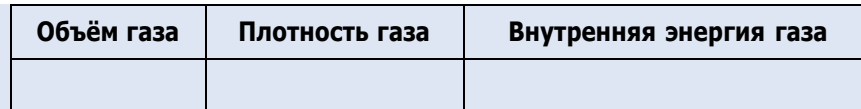

Ответ: 121.

**2.** Задания для этапа применения полученных знаний.

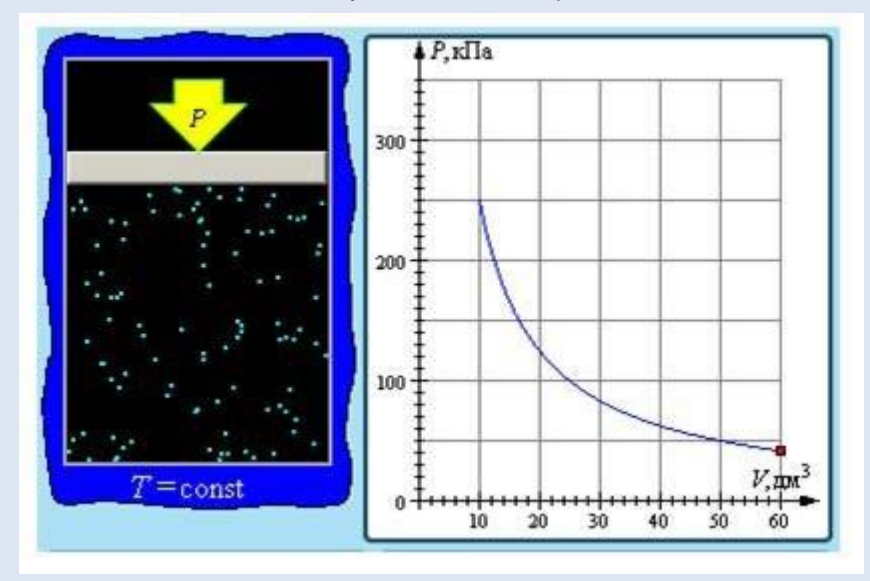

## **Изопроцесс и его графическое представление**

1) Какой изопроцесс изображѐн на рисунке?

2) Как изменится график, если изопроцесс будет происходить при большей температуре?

3) Чему равно давление газа при объѐме, равном 50 л?

## *Урок № 2*

## **Класс:** 10.

**Тема урока:** Электризация тел. Электрический заряд. Закон сохранения электрического заряда. Закон Кулона.

**Цель урока:** познакомить учащихся с природой электризации тел; выяснить физический смысл электрического заряда; сформулировать закон сохранения электрического заряда, закона Кулона.

## **Задачи урока:**

- **обучающие:** сформировать знания учащихся о точечном заряде, о силе электростатического взаимодействия между зарядами; объяснить явление электризации и физический смысл закона Кулона;
- **воспитательные:** продолжить формирование познавательного интереса учащихся; в целях интернационального воспитания обратить внимание учащихся на то, что физика развивается благодаря работам учѐных разных стран и исторических времѐн; продолжить формирование стремления к глубокому усвоению теоретических знаний через решение задач, формирование взаимопомощи, доброжелательного отношения друг к другу; развивать культуру общения и культуру ответа на вопрос;
- **развивающие:** для развития мышления учащихся продолжить отработку умственных операций анализа, сравнения и синтеза; вырабатывать умения объяснять электрические явления.

**Тип урока:** комбинированный урок.

**Методы проведения:** беседа, частично-поисковый.

**Форма работы учащихся:** фронтальная.

**Формируемые умения:** определять и объяснять понятия, формулировать вывод на основе полученной информации.

**Продолжительность урока:** 1 академический час.

**Планируемые результаты:**

*Предметные:*

1. Развитие устной речи.

2. Развитие умений отвечать на вопросы, высказывать своѐ мнение.

3. Активизация изученного материала.

*Метапредметные:*

1. Формирование умения систематизировать ранее приобретѐнные знания.

2. Осуществление регулятивных действий самонаблюдения, самоконтроля, самооценки в процессе коммуникативной деятельности.

## *Личностные:*

1. Формирование мотивации к изучению математики и физики.

2. Развитие творческих способностей.

**Оборудование и программное обеспечение:** интерактивная доска либо компьютер и мультимедийный проектор, генератор Ван де Граафа, электрические султаны, стеклянная и эбонитовая палочки, кусочек меха, шѐлка.

## **План урока**

Этап 1. Мотивация к деятельности (2 мин).

Этап 2. Актуализация и обобщение знаний (8 мин).

Этап 3. Изучение нового материала (14 мин).

Этап 4. Применение полученных знаний (11 мин).

Этап 5. Контроль усвоения материала, обсуждение допущенных ошибок и их коррекция (7 мин).

Этап 6. Домашнее задание, рефлексия (3 мин).

## **Ход урока**

## **Этап 1. Мотивация к деятельности**

## **Предполагаемая продолжительность:** 2 мин.

**Деятельность учителя:** проверяет готовность к уроку; организует внимание класса к работе на уроке; создаѐт положительный эмоциональный настрой у учащихся.

**Деятельность учащихся:** эмоционально настраиваются на предстоящую учебную деятельность

## **Этап 2. Актуализация и обобщение знаний**

## **Предполагаемая продолжительность:** 8 мин.

**Деятельность учителя:** проводит фронтальную беседу; актуализирует имеющиеся знания; создаѐт для учащихся проблемную ситуацию; побуждает к высказыванию предложений о способе и средствах достижения поставленной цели.

**Деятельность учащихся:** отвечают на вопросы; высказывают свои предположения; предлагают и согласовывают с учителем тему и цели урока; предлагают способы и средства достижения целей

## **Этап 3. Изучение нового материала**

## **Предполагаемая продолжительность:** 14 мин.

**Деятельность учителя:** проводит фронтальную беседу; актуализирует имеющиеся знания у учащихся; проводит обобщение терминологического и понятийного аппарата, формулирует вместе с учащимися газовые законы; создаѐт для учащихся проблемную ситуацию; побуждает к высказыванию предложений о способе и средствах достижения поставленной цели; организует проведение демонстрационного эксперимента.

**Деятельность учащихся:** отвечают на вопросы; высказывают свои предположения. На данном этапе учитель демонстрирует явления электризации, взаимодействие различных видов зарядов с помощью указанного в описании оборудования (рис.  $1-3$ ).

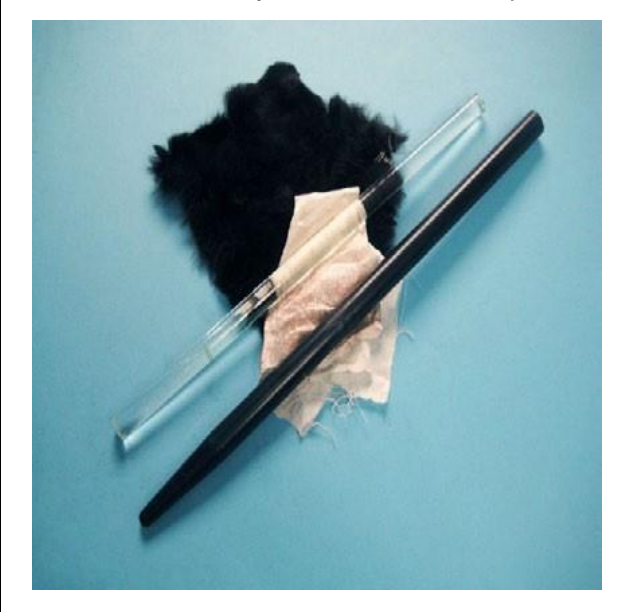

**Рис. 1. Стеклянная и эбонитовая палочка Рис. 2. Султаны электрические**

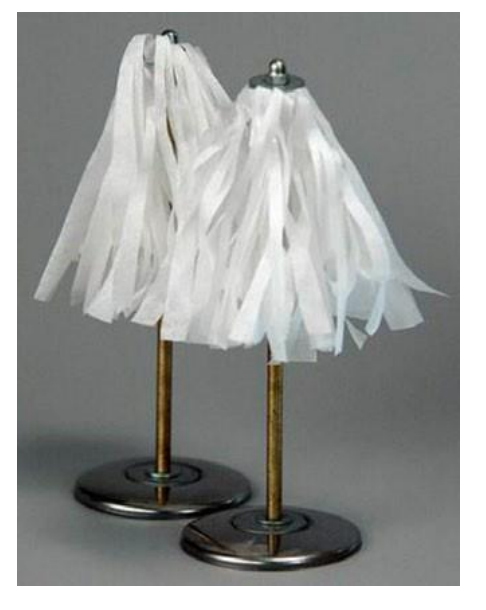

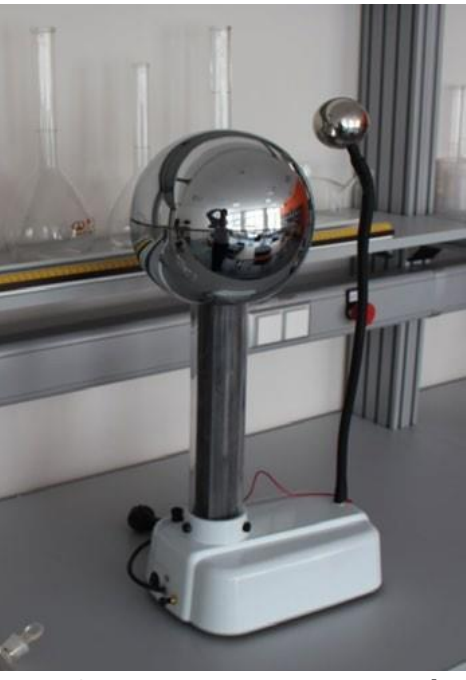

**Рис. 3. Генератор Ван де Граафа**

## **Этап 4. Применение полученных знаний**

**Предполагаемая продолжительность:** 11 мин.

**Деятельность учителя:** формулирует задание; организует обсуждение результатов исследования; наводящими вопросами помогает выявить причинно-следственные связи между различными электрическими явлениями.

**Деятельность учащихся:** отвечают на вопросы; анализируют демонстрационные эксперименты, делают выводы

#### **Этап 5. Контроль усвоения материала, обсуждение допущенных ошибок и их коррекция**

**Предполагаемая продолжительность:** 7 мин.

**Деятельность учителя:** организует обсуждение результатов выполнения заданий в малых группах; наводящими вопросами помогает учащимся сформулировать правильные выводы; отмечает противоречия между ожидаемыми и полученными результатами. **Деятельность учащихся:** сравнивают средние результаты своей группы с результатами, полученными другими группами; формулируют выводы

#### **Этап 6. Домашнее задание, рефлексия**

**Предполагаемая продолжительность:** 3 мин.

**Деятельность учителя:** информирует учащихся о домашнем задании; даѐт комментарий по его выполнению; предлагает заполнить анкету для рефлексии к уроку и рассчитать индивидуальный индекс качества урока; осуществляет рефлексивную статистику урока по количеству учащихся, у которых индекс качества выше значения 5; демонстрирует формулировки проблемы и целей урока; спрашивает: «Как вы думаете, решена ли проблема, достигнуты ли цели?» Если проблема не решена и цели не достигнуты, даѐт своѐ объяснение. Кроме того, предлагает учащимся в дополнение к домашнему заданию подумать над способами решения поставленной проблемы и достижения указанных целей.

**Деятельность учащихся:** задают уточняющие вопросы о выполнении домашнего задания; рассчитывают индивидуальный индекс качества урока; определяют степень соответствия поставленных целей и результатов деятельности, степень своего продвижения к целям; высказывают оценочные суждения и соотносят результаты своей деятельности с целями урока

## **МАТЕРИАЛЫ К УРОКУ**

Задания к уроку в формате ЕГЭ, ВПР.

1) Между двумя точечными заряженными телами сила электрического взаимодействия равна 12 мН. Если заряд одного тела увеличить в 3 раза, а заряд другого тела уменьшить в 4 раза и расстояние между телами уменьшить в 2 раза, то чему будет равен модуль силы взаимодействия между телами? Ответ дайте в мН. Ответ: 36 мН.

2) Два точечных заряда — отрицательный, равный по модулю 3 мкКл, и положительный, равный по модулю 4 мкКл, расположены на расстоянии 1 м друг от друга. На расстоянии 1 м от каждого из этих зарядов помещают положительный заряд *Q*, модуль которого равен 2 мкКл. Определите модуль силы, действующей на заряд *Q* со стороны двух других зарядов. Ответ выразите в мН и округлите до целого числа. Ответ: 65 мН.

3) С какой силой взаимодействуют в вакууме два маленьких заряженных шарика, находящихся на расстоянии 4 м друг от друга? Модуль заряда каждого шарика равен 8  $\cdot$  10<sup>-8</sup> Кл. Ответ выразите в мкН. Ответ: 3,6 мкН.

#### Примеры работ школьного лабораторного практикума по физике

Лабораторная работа № 1 «Явление электромагнитной индукции. Закон Фарадея»

Тип работы: лабораторная работа.

Цель работы: исследовать явление электромагнитной индукции.

## Задачи работы:

1. Измерить значение магнитной индукции и рассчитать магнитный поток, пронизывающий катушку.

2. Исследовать зависимость напряжения от времени для магнита, движущегося через катушку.

3. Объяснить характерные особенности наблюдаемого графика зависимости напряжения от времени.

4. Сопоставить индуцируемую ЭДС с изменениями магнитного потока, пронизывающего витки катушки.

Оборудование и материалы: компьютер, интерфейс компьютерной программы Releon Lite, мультидатчик «Физика-5», линейка, катушка-моток, полосовой магнит, трубка из ПВХ, держатель для трубки, штатив.

#### Основные сведения

Из курса физики старшей школы вам известно, что поток магнитной индукции в замкнутом контуре является произведением вектора магнитной индукции В на вектор площади S.

Модуль магнитного потока можно рассчитать по формуле:

$$
\Phi = BScos \mathbb{Z},
$$

где  $\mathbb{Z}$  – угол между векторами  $B$  и n (нормалью к поверхности).

Любое изменение магнитного потока, проходящего через замкнутый проводящий контур, создаёт в нём электрическое напряжение.

$$
U(t)=-\frac{d\Phi}{dt}(t).
$$

Обратите внимание, что интеграл по времени (импульс напряжения)  $\int U(t)dt = \Phi(t_1) - \Phi(t_2)$  равен разности между значениями магнитного потока

в начале  $(t_1)$  и в конце  $(t_2)$  наблюдаемого процесса.

В эксперименте вы будете исследовать влияние изменения магнитного потока, вызванного изменением магнитного поля, на поведение подвижных носителей заряда в замкнутом проводящем контуре.

#### Инструкция по выполнению

1. Изучите основные сведения.

2. Включите компьютер и запустите программу для измерений Releon Lite.

3. Соедините мультидатчик «Физика-5» с компьютером.

4. Оставьте активным только датчик магнитного поля (другие датчики отключите).

5. Нажмите кнопку Пуск и измерьте модуль магнитной индукции у северного полюса магнита.

6. Определите радиус катушки мотка и рассчитайте значение потока вектора магнитной индукции северного полюса магнита через катушку.

7. Соберите экспериментальную установку по рисунку 1.

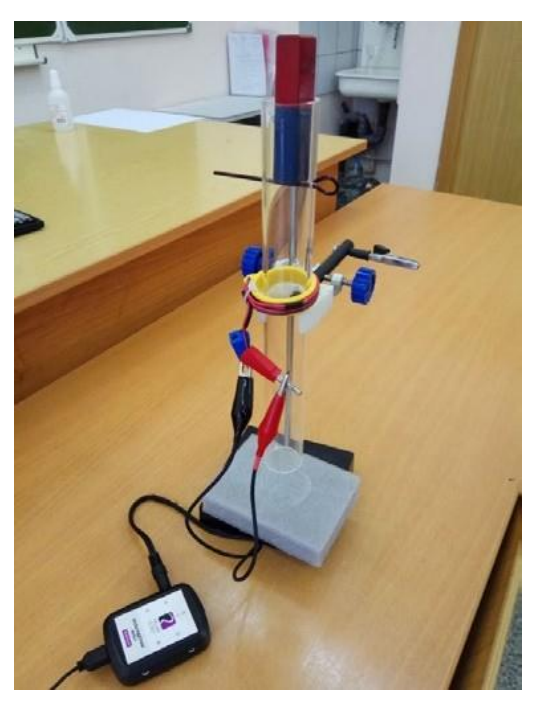

**Рис. 1. Экспериментальная установка**

**8.** Соедините мультидатчик «Физика-5» с компьютером, подключив к выходу датчика напряжения специальные провода, идущие в комплекте оборудования цифровой лаборатории.

**9.** Оставьте активным только датчик напряжения (другие датчики отключите).

**10.** Нажмите кнопку **Пуск**, а затем кнопки **Пауза** и **Обновить**.

11. Обнулите датчик. Перед этим соедините его провода (красный и чёрный) между собой и нажмите кнопку **Сбросить в ноль** в левой части меню программы под наименованием датчика.

**12.** Подсоедините датчик напряжения к катушке.

**13.** В настройках датчика напряжения (рис. 2) установите: **Период опроса** — 0,1 с, **Видимый интервал** — 10 с.

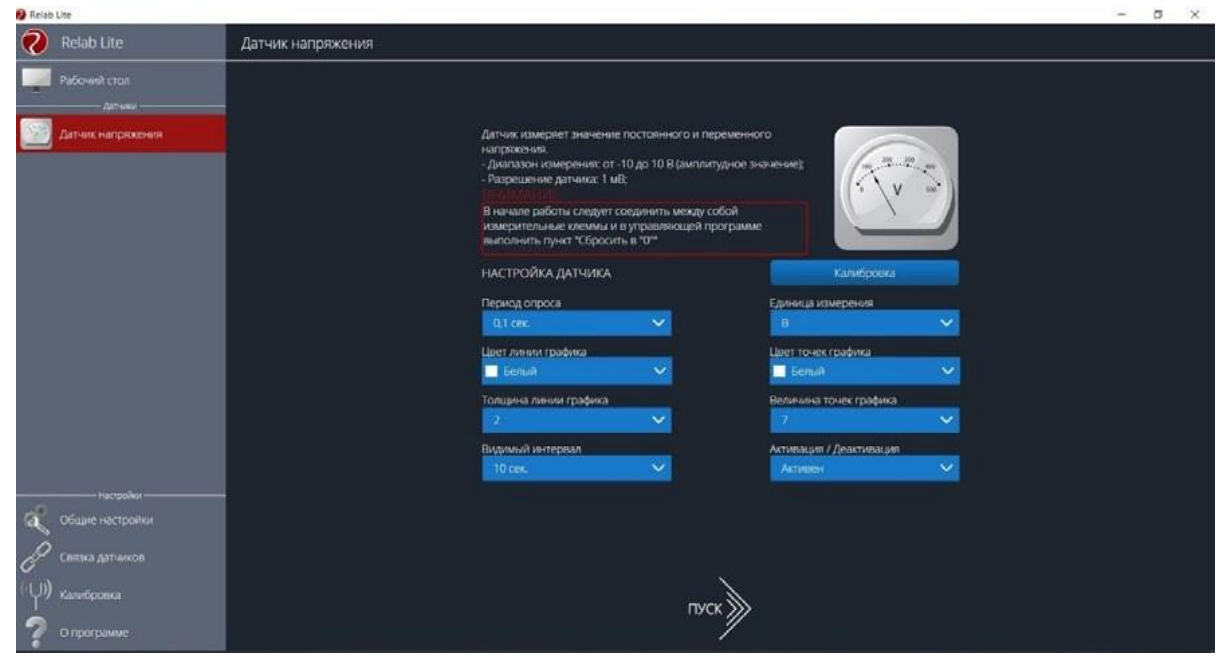

**Рис. 2. Настройка датчика напряжения**
## 14. Нажмите кнопку Пуск.

15. Изучите график зависимости напряжения от времени, увеличив масштаб с помощью колёсика мыши (рис. 3).

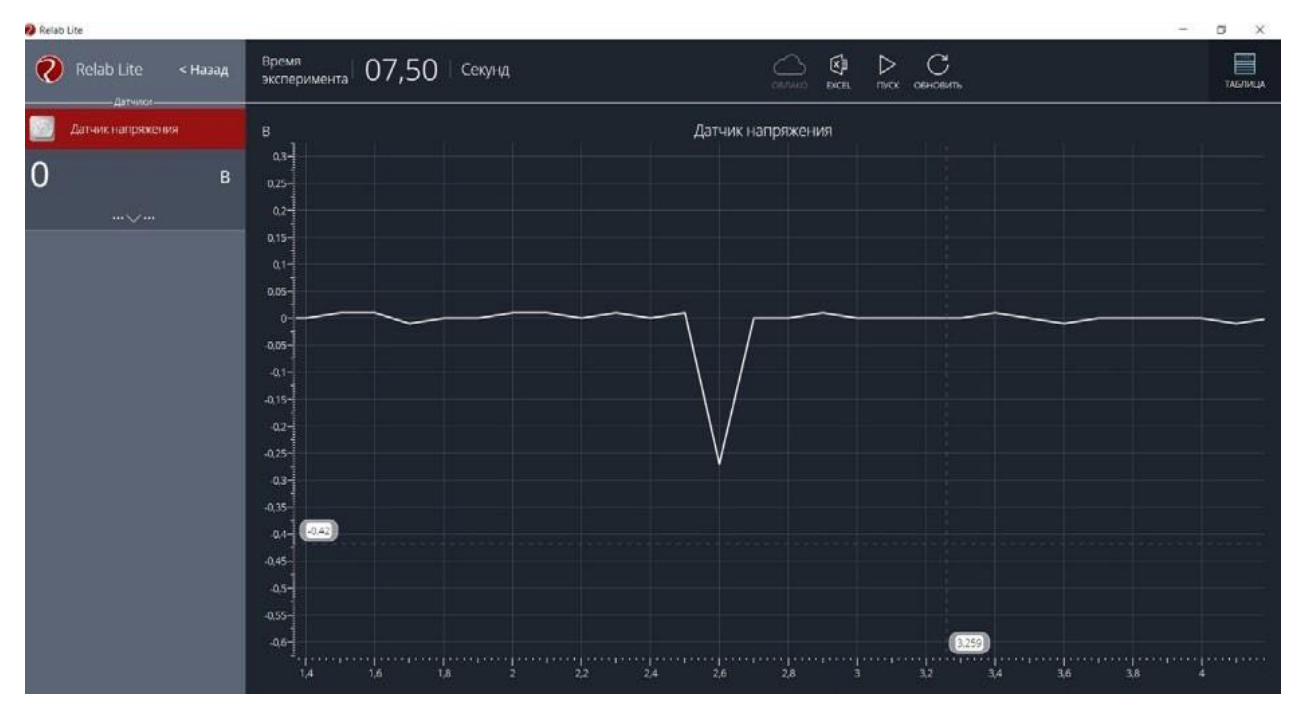

Рис. 3. График зависимости напряжения от времени

16. Определите площадь получившегося пика, считая его равнобедренным треугольником (интеграл численно равен площади под кривой).

17. Сравните значения магнитного потока, рассчитанного с помощью формулы Ф = BScos **Z** и полученного в результате расчёта площади равнобедренного треугольника. Сравните полученные результаты и объясните различие в значениях магнитного потока.

Согласно закону Ленца, направление ЭДС, индуцируемой в катушке, всегда порождает ток, магнитное поле которого противодействует изменению магнитного потока, породившего ЭДС. Проанализируйте график напряжения от времени, полученный в любом из сеансов измерений. Предскажите, как должна измениться форма графика, если перевернуть магнит (поменять его полярность). После этого проверьте ваше предположение на практике.

# А знаете ли вы, что...?

Одержимый идеями о неразрывной связи и взаимодействии сил природы, М. Фарадей пытался доказать, что с помощью магнитов можно создавать электричество. С этой целью М. Фарадей ставит множество экспериментов и тщательно ведёт дневник наблюдений. Каждому небольшому исследованию он посвящает параграф в лабораторных записях (изданы в Лондоне в 1931 г. под названием «Дневник Фарадея»).

О работоспособности М. Фарадея говорит хотя бы тот факт, что последний параграф «Дневника» помечен номером 16041! Виртуозное мастерство экспериментатора М. Фарадея, целеустремлённость, ясная философская позиция привели к закономерному открытию (обнаружению явления электромагнитной индукции). Однако этот результат был достигнут спустя 11 лет.

## **МАТЕРИАЛЫ К УРОКУ**

**1.** Контрольные вопросы:

1) Что представляет собой явление электромагнитной индукции?

2) Сформулируйте закон электромагнитной индукции.

3) Для чего используется правило Ленца?

**2.** Контрольные задания в формате ЕГЭ.

1) Линии индукции однородного магнитного поля пронизывают проволочную рамку площадью 0,5 м<sup>2</sup> под углом 30° к её поверхности, создавая магнитный поток, равный 0,2 Вб. Чему равен модуль вектора индукции магнитного поля? Ответ приведите в теслах (Тл).

Ответ: 0,8 Тл.

2) В опыте по наблюдению электромагнитной индукции квадратная рамка из одного витка тонкого провода находится в однородном магнитном поле, перпендикулярном плоскости рамки. Индукция магнитного поля равномерно возрастает от 0 до максимального значения  $B_{\text{max}}$  за время *Т*. При этом в рамке возбуждается ЭДС индукции, равная 6 мВ. Какая ЭДС индукции возникнет в рамке, если *Т* уменьшить в 3 раза, а *В*max уменьшить в 2 раза? Ответ выразите в мВ.

Ответ: 9 мВ.

3) В однородном магнитном поле с индукцией 40 мТл находится плоский контур в виде кольца радиусом 5 см, изготовленный из тонкой проволоки. Сначала контур располагается так, что линии индукции магнитного поля перпендикулярны плоскости кольца. Затем кольцо поворачивают вокруг его диаметра на угол 120°. Найдите модуль изменения потока вектора магнитной индукции через кольцо при таком повороте. Ответ выразите в мкВб и округлите до целого числа. Ответ: 471 мкВб.

## *Лабораторная работа № 2 «Определение удельной теплоты плавления льда»*

**Тип работы:** лабораторная работа.

**Цель работы:** определить удельную теплоту плавления льда.

## **Задачи работы:**

1. Изучить процесс плавления льда.

2. Рассчитать удельную теплоту плавления льда.

**Оборудование и материалы:** компьютер, интерфейс компьютерной программы Releon Lite, датчик температуры, калориметр, измерительный цилиндр, стакан с водой, сосуд с тающим льдом, электронные весы, источник питания, соединительные провода, мобильный планшет.

### **Основные сведения**

Плавление — это процесс перехода вещества из твѐрдого состояния в жидкое, сопровождающийся поглощением энергии. Количество теплоты, необходимое для плавления единицы массы вещества при температуре плавления, называется удельной теплотой плавления  $\mathbb Z$ . В СИ единицей удельной теплотой плавления является Дж/кг.

Удельную теплоту плавления льда можно определить калориметрическим способом. Для этого в калориметр с водой погружают кусочек льда. Согласно уравнению теплового баланса:

$$
Q_{\text{or}_A} = Q_{\text{non}}.
$$

При теплообмене горячая вода отдаёт количество теплоты  $Q_{B}$ :

$$
Q_{\text{or}_{A}} = Q_{\text{B}} = c_{\text{B}} m_{\text{B}} (t_{\text{B}} - t_{\text{K}}), \qquad (1)
$$

где  $c_{\rm B}$  – удельная теплоёмкость воды (4200 Дж/(кг  $\cdot$  °С)),  $m_{\rm B}$  – масса воды,  $t_{\rm K}$  – конечная установившаяся температура,  $t_{\rm s}$  – начальная температура воды.

В результате теплообмена лёд и образовавшаяся при его таянии вода получают теплоту Q<sub>пол</sub>. При этом лёд плавится (Q<sub>л</sub>) и образовавшаяся изо льда талая вода нагревается (Q<sub>TB</sub>):

$$
Q_{\text{non}} = Q_{\text{n}} + Q_{\text{TB}}, \qquad (2)
$$

$$
Q_{n} = \mathbb{Z}m_{n}, \ Q_{\text{TB}} = c_{\text{B}}m_{n}(t_{\text{K}} - t_{n}), \qquad (3)
$$

где  $\mathbb{Z}$  – удельная теплота плавления льда,  $m_n$  – масса льда (талой воды),  $t_n$  – начальная температура льда, равная 0 °С.

Подставляя формулы (1) и (2) в выражение (3), получим:

$$
\mathbb{E} = \frac{c_{\text{B}}(m_{\text{B}}(t_{\text{B}}-t_{\text{K}})-m_{\text{B}}(t_{\text{K}}-t_{\text{B}}))}{m_{\text{B}}}.
$$
(4)

## Техника безопасности

Приступая к выполнению работы, внимательно ознакомьтесь с заданием и оборудованием. Слушайте и выполняйте все требования учителя. Не пользуйтесь приборами без его разрешения. Осторожно обращайтесь со стеклянными приборами. Нельзя допускать попадания воды на провода и источник тока.

#### Инструкция по выполнению

- 1. Изучите основные сведения.
- 2. Соберите экспериментальную установку по рисунку.

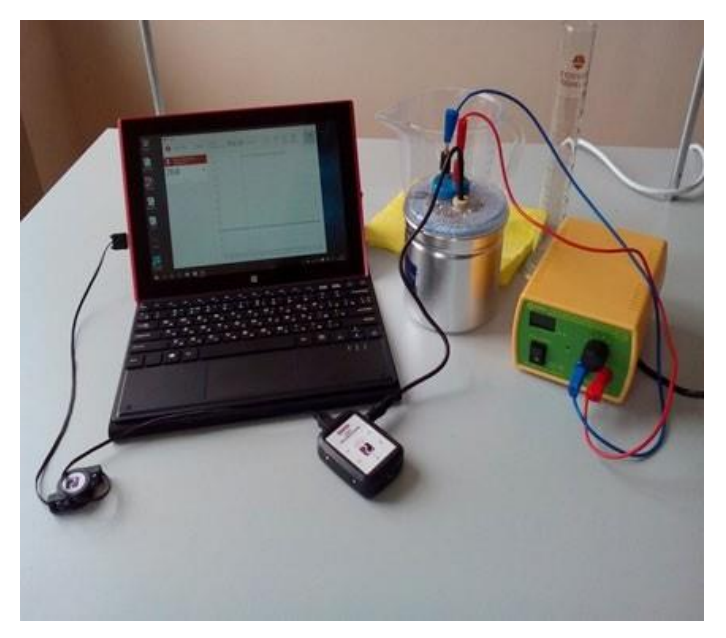

Экспериментальная установка

3. Подключите датчик температуры.

4. Запустите программу для измерений Releon Lite, а затем  $-$  сбор данных нажатием кнопки Пуск.

5. Во внутренний стакан калориметра налейте 100-150 см<sup>3</sup> воды. Значение объёма воды V<sub>в</sub> выразите в единицах СИ.

6. Измерьте начальную температуру воды  $t_{\rm B}$ .

7. Возьмите небольшой кусочек льда, взвесьте его  $(m_n)$  и опустите в воду. Когда весь лёд расплавится, отметьте самую низкую установившуюся температуру t<sub>к</sub>.

**8.** Вычислите массу горячей воды:  $m_B = \mathbb{Z}_B V_B$ .

9. Используя данные эксперимента, определите удельную теплоту плавления льда по формуле (4).

10. Сравните полученный результат с табличным. Вычислите абсолютную погрешность измерений:

$$
\Delta \mathbb{Z} = |\mathbb{Z} - \mathbb{Z}_{\text{rad}}|.
$$

11. Вычислите относительную погрешность измерений:

$$
\varepsilon = \frac{\emptyset \lambda}{\lambda \tan \theta} \cdot 100\%.
$$

12. Результаты измерений и вычислений запишите в таблицу.

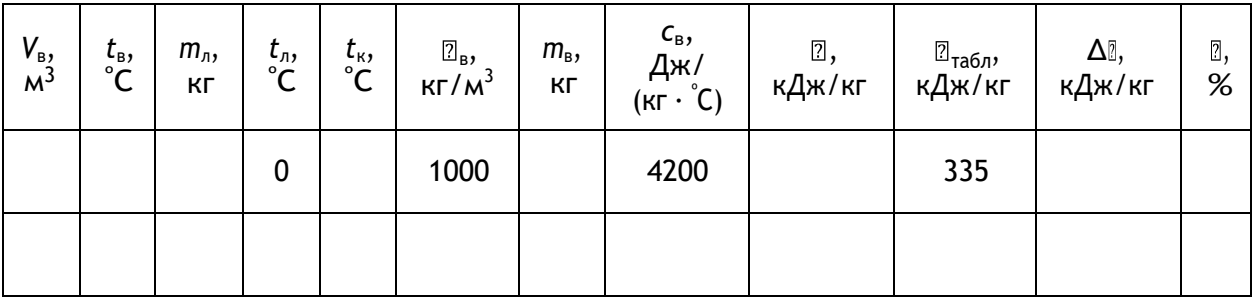

### А знаете ли вы, что...?

Лёд обладает высокой удельной теплотой плавления, равной 330 кДж/кг. Это значение выше, чем у железа (270 кДж/кг). Растопить 1 кг снега или льда так же энергозатратно, как и нагреть воду от 0 до 80 °С.

# МАТЕРИАЛЫ К УРОКУ

1. Контрольные вопросы:

1) Что собой представляет процесс плавления?

2) Что называется удельной теплотой плавления вещества?

3) Что такое уравнение теплового баланса?

2. Задания в формате ЕГЭ.

1) Температура медного образца массой 100 г увеличилась от 20 до 60 °С. Какое количество теплоты получил образец? Ответ приведите в джоулях (Дж). Удельную теплоёмкость меди считать равной 380 Дж/(кг · °С).

Ответ: 1520 Дж.

2) Какое количество теплоты необходимо для нагревания 100 г свинца от 300 до 320 К? Ответ приведите в джоулях (Дж). Удельную теплоёмкость свинца считать равной 130 Дж/(кг  $\cdot$  K).

Ответ: 260 Дж.

3) Алюминиевому и железному цилиндрам одинаковой массы сообщили одинаковое количество теплоты. Определите примерное отношение изменения температур этих цилиндров  $\frac{2dL_{\text{Al}}}{dt}$ . Ответ округлите до десятых. Удельная теплоёмкость железа  $7r_{\rm Fe}$ 

равна 460 Дж/(кг · К), алюминия - 900 Дж/(кг · К). Ответ: 0,5.

## *Лабораторная работа № 3 «Исследование вольт-амперной характеристики резистора и расчёт его сопротивления»*

### **Тип работы:** лабораторная работа.

**Цели работы:** получить и исследовать зависимость силы тока от напряжения (ВАХ резистора); определить значение сопротивления резистора.

## **Задачи работы:**

1. Построить график зависимости силы тока от напряжения (ВАХ резистора).

2. Рассчитать электрическое сопротивление резистора.

**Оборудование и материалы:** компьютер, интерфейс компьютерной программы Releon Lite, мультидатчик «Физика-5», выпрямитель лабораторный, резистор сопротивлением 5,6 Ом, реостат, ключ, соединительные провода.

### **Основные сведения**

Опытным путѐм было показано, что чем больше напряжение на участке электрической цепи, тем большая сила тока протекает в нѐм. Немецкий ученый Г. Ом в 1826 г. выполнил серию экспериментов и получил зависимость, которую впоследствии назвали законом Ома для участка цепи.

Для разных проводников Г. Ом строил так называемые вольт-амперные характеристики (ВАХ) — графики зависимости силы тока от напряжения (рис. 1).

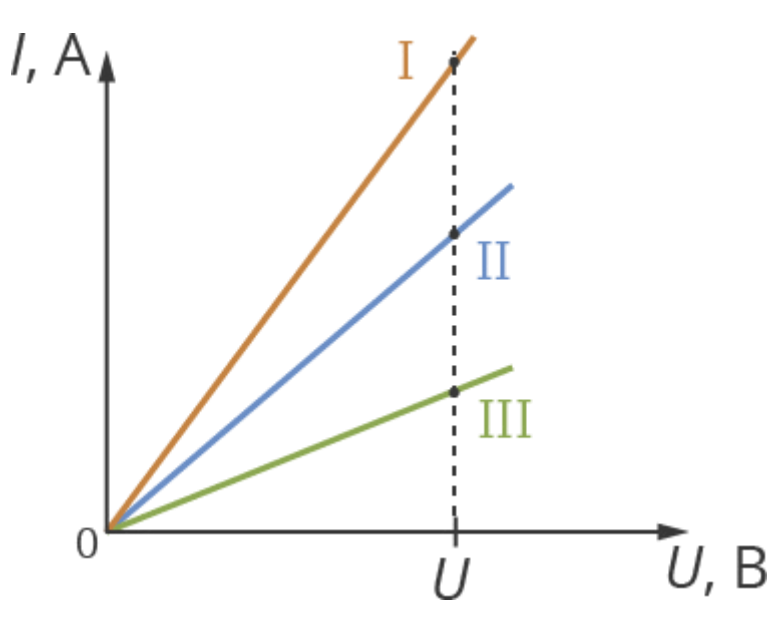

#### **Рис. 1. Графики зависимости силы тока от напряжения (ВАХ) для разных проводников**

В результате была обнаружена линейная связь силы тока с напряжением: при увеличении напряжения возрастает сила тока. Причѐм это увеличение происходит прямо пропорционально: *I U*.

Как видно из рисунка 1, для каждого проводника коэффициент пропорциональности разный. Это означает, что каждый проводник обладает некоторой мерой проводимости тока и для разных проводников она разная. Эту величину назвали электрическим сопротивлением *R*. В СИ единицей его измерения является ом (Ом) в честь Г. Ома.

При одном и том же напряжении проводники с меньшим сопротивлением будут пропускать ток большей силы.

Закон Ома для участка цепи: сила тока для однородного проводника на участке цепи прямо пропорциональна напряжению на этом участке и обратно пропорциональна сопротивлению проводника.

$$
I = \frac{U}{R}.
$$
 (1)

Из формулы (1) можно выразить сопротивление проводника:

$$
R = \frac{U}{I}.
$$
 (2)

## **Инструкция по выполнению**

**1.** Соберите установку в соответствии со схемой, приведѐнной на рисунке 2.

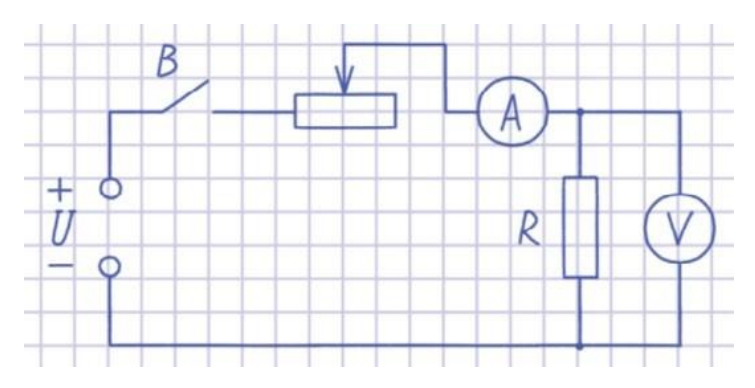

**Рис. 2. Схема электрической цепи**

**2.** Подключите датчики цифровой лаборатории.

**3.** Получите графики зависимости силы тока и напряжения от времени.

**4.** Сохраните табличные данные на рабочем столе компьютера, присвоив имя файлу.

**5.** Загрузите файл в программу и постройте график зависимости *I* от *U* (по оси *X* отложите значения силы тока *I*, по оси *Y* — значения напряжения *U*).

**6.** Постройте прямую, параллельную данной, исходящей из начала координат. Выберите произвольную (оптимальную) точку и найдите значение силы тока и напряжения.

**7.** Вычислите значение сопротивления резистора по формуле (2).

**8.** Сравните экспериментально полученное значение сопротивления резистора *R* и значение, указанное на резисторе. Объясните погрешность полученных результатов.

### **А знаете ли вы, что…?**

В университете Г. Ом был лучшим игроком в бильярд и конькобежцем, увлекался танцами. Будучи сыном слесаря, из-за недостатка денег он оставил учѐбу в университете и сосредоточился на преподавательской работе. Г. Ом любил преподавать физику и математику, а должен был преподавать в гимназиях греческий и латинский языки. Только на досуге он мог полностью посвятить время занятиям по физике.

# **МАТЕРИАЛЫ К УРОКУ**

**1.** Контрольные вопросы:

1) Что представляет собой вольт-амперная характеристика проводника?

2) Сформулируйте закон Ома для участка цепи.

3) Как можно определить сопротивление резистора, используя закон Ома для участка цепи?

**2.** Контрольные задания в формате ЕГЭ:

1) Лампа накаливания подключена к источнику напряжения. После увеличения напряжения на лампе в 3 раза выделяющаяся в ней мощность возросла в 6 раз. Во сколько раз при этом увеличилось сопротивление спирали лампы? Ответ округлите до десятых долей.

Ответ: 1,5.

2) Лампа накаливания подключена к источнику напряжения. После уменьшения напряжения на лампе в 4 раза выделяющаяся в ней мощность уменьшилась в 5 раз. Во сколько раз при этом уменьшилось сопротивление спирали лампы? Ответ округлите до десятых долей.

Ответ: 3,2.

3) К концам длинного однородного проводника приложено напряжение *U*. Провод удлинили вдвое и приложили к нему прежнее напряжение *U*. Как изменились при этом следующие физические величины: сила тока в проводнике, сопротивление проводника и выделяющаяся в проводнике тепловая мощность?

Для каждой величины определите соответствующий характер изменения:

1) увеличилась

2) уменьшилась

3) не изменилась

Запишите в таблицу выбранные цифры для каждой физической величины. Цифры в ответе могут повторяться.

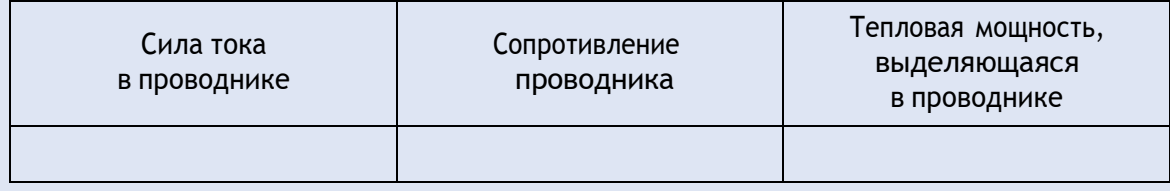

Ответ: 212.

# *Лабораторная работа № 4 (исследовательская) «Определение оптимального времени высаживания семян растений путём измерения температуры почвы»*

# **Тип работы:** лабораторная работа.

**Цель работы:** определение оптимальных сроков для высадки семян растений путѐм измерения температуры почвы.

# **Задачи работы:**

1. Собрать данные о температуре почвы в период с начала апреля до середины мая.

2. Составить, используя приведѐнную таблицу оптимальных температур, свою таблицу сроков высадки разных растений для своего региона.

**Оборудование и материалы:** компьютер, программа для измерений Releon Lite, датчик температуры.

### **Основные сведения**

Вегетационный сезон в широтах нашей страны короткий. Некоторые культуры или не успевают вызреть, или, как, например, индетерминантные сорта помидоров, просто не реализуют в достаточной мере свой потенциал. Овощи, которым хватает сезона, сажают прямым посевом семян в грунт, а овощи-«долгожители» приходится выращивать рассадой.

В таблице приведены некоторые атрибуты семян культур, выращиваемых прямым посевом в грунт. Столбцы таблицы «Глубина заделки семян, см», «Мин. дистанция в ряду, см» и «Междурядья, см» содержат прямые указания для посева. В некоторых клетках двух последних столбцов таблицы представлены два числа (через косую черту): первое из них относится к традиционному (монокультурному) посеву, а второе число указывает необходимое расстояние в совместной посадке.

*Таблица*

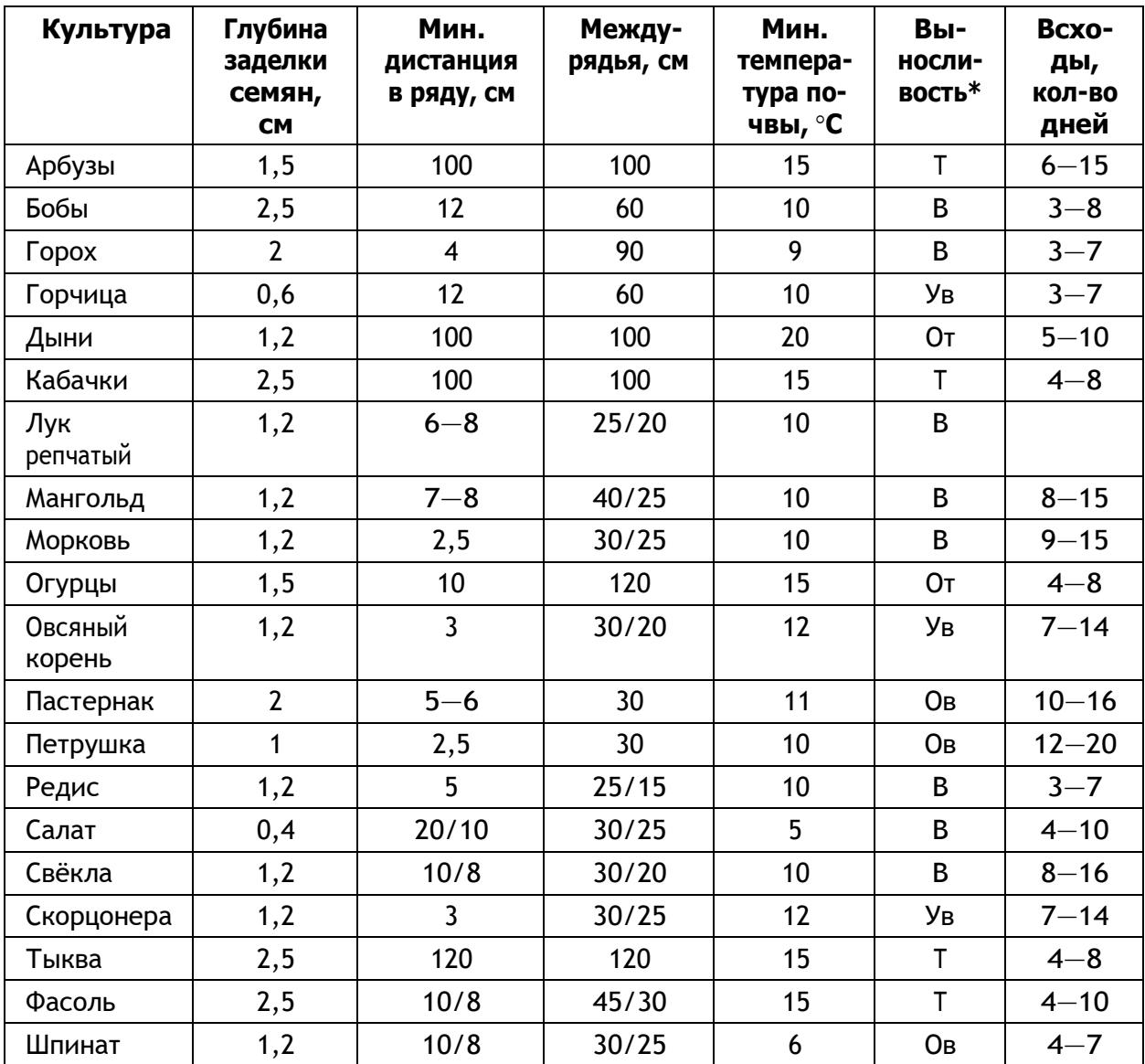

## **Некоторые посевные атрибуты семян культур**

\* Выносливость семян культур характеризуется одной из 5 меток:

- Ов (очень выносливые): вообще не боятся весенних заморозков (речь идѐт об утренних заморозках на почве, а не о морозах);
- В (выносливые): безболезненно переносят заморозки до -7 °С;
- Ув (умеренно выносливые): выдерживают лѐгкие заморозки;
- Т (теплолюбивые): не выносят заморозков;
- От (очень теплолюбивые): угнетаются даже положительными температурами ниже  $+4^{\circ}C$ .

Посев овощных культур можно начинать, как только станет возможной работа в огороде. Например, для лесостепи этот период обычно приходится на 10—15 апреля. Каждая следующая группа требует отсрочки примерно на неделю. Это означает, что В-растения можно сеять через одну неделю после начала работ в огороде, Уврастения — через две, Т-растения — через 3, а От-растения — только через 4 недели, т. е. ориентировочно в середине мая. Данные столбца таблицы «Мин. температура почвы» отображают условия прорастания семян, а данные столбца «Выносливость» касаются всходов. Например, несмотря на то что огурцы и помидоры имеют одинаковую метку От, огурцы можно сеять за 4—8 дней до посадки помидоров (см. столбец «Всходы»).

### **Инструкция по выполнению**

**1.** Проанализировав основные культуры, которые выращивают в вашем регионе проживания, составьте таблицу с перечнем растений и указанием оптимальной температуры почвы (используя таблицу из рубрики «Основные сведения» данной лабораторной работы).

**2.** Подключите к мультидатчику температурный щуп и проведите ряд измерений температуры почвы для определения оптимального периода высадки семян культур.

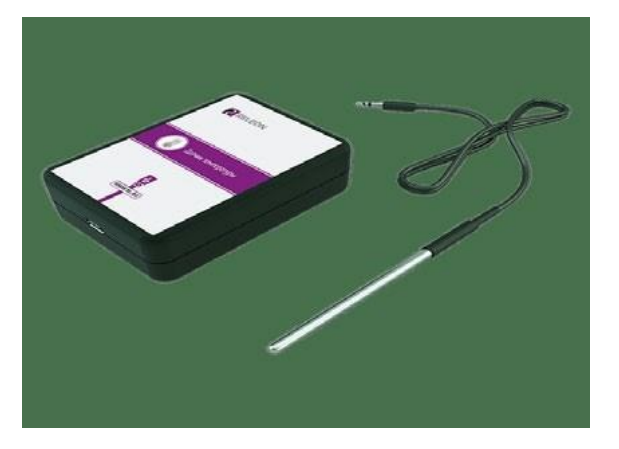

## **Температурный щуп**

**3.** Проанализируйте полученные графики температур, сопоставьте данные (учитывая выносливость) и определите оптимальный срок высадки конкретных культур.

**4.** Заполните таблицу.

## Таблица

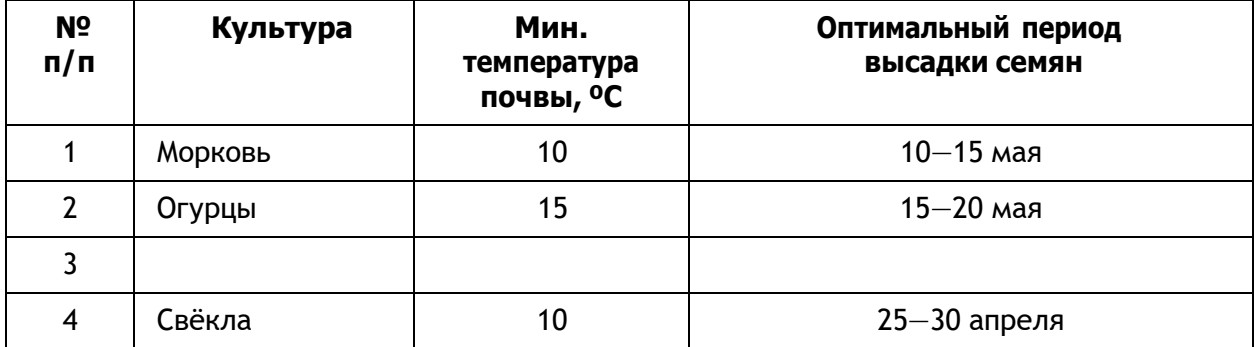

Примерный образец (перечень зависит от типов помещений школы)

## А знаете ли вы, что...?

Впервые выращивать огурцы как культуру начали в Древней Индии. Древние римляне ещё тысячи лет назад круглый год выращивали огурцы в своих парниках, а на зиму солили их в бочках. Именно они построили первые в мире огуречные теплицы. В России повсеместное выращивание огурцов началось примерно в XVI в.

# МАТЕРИАЛЫ К УРОКУ

Контрольные вопросы:

1. Семена каких известных вам садовых растений и культур высаживают раньше (позже) всего?

2. Когда начинается период высадки семян в вашем регионе?

3. Как вы думаете, какие ещё характеристики почвы могут влиять на всхожесть семян?

# Проектные работы

Среди разнообразных направлений современных педагогических технологий ведущее место занимает проектно-исследовательская деятельность учащихся. Главная её идея - это направленность учебно-познавательной деятельности на результат, который получается при решении практической, теоретической, но обязательно личностно и социально значимой проблемы. В рамках изучения физики учащимся можно предложить выполнить проектные и исследовательские работы из предложенного перечня.

# Примерные темы проектных работ

## 10-11 классы

- 1. Абсолютно твёрдое тело и виды его движения.
- 2. Анизотропия бумаги.
- 3. Электроёмкость. Конденсаторы. Применение конденсаторов.
- 4. Ветрогенератор для сигнального освещения.
- 5. Взгляд на зрение человека с точки зрения физики.
- 6. Влияние атмосферы на распространение электромагнитных волн.
- 7. Влияние магнитных бурь на здоровье человека.
- 8. Внутренняя энергия. Способы изменения внутренней энергии.

9. Выращивание кристаллов медного и железного купороса в домашних условиях и определение их плотности.

- 10. Газовые законы.
- 11. Геомагнитная энергия.
- 12. Гидродинамика. Уравнение Бернулли.
- 13. Законы сохранения в механике. Закон сохранения импульса.
- 14. Законы сохранения в механике. Закон сохранения энергии.
- 15. Запись динамических голограмм в резонансных средах.
- 16. Защита транспортных средств от атмосферного электричества.
- 17. Изготовление батареи термопар и измерение температуры.

18. Изготовление самодельных приборов для демонстрации действия магнитного поля на проводник с током.

- 19. Измерение времени реакции человека на звуковые и световые сигналы.
- 20. Измерение силы, необходимой для разрыва нити.
- 21. Исследование зависимости силы упругости от деформации.
- 22. Исследование зависимости показаний термометра от внешних условий.
- 23. Методы измерения артериального давления.
- 24. Выращивание кристаллов.
- 25. Исследование электрического сопротивления терморезистора от температуры.
- 26. Измерение индукции магнитного поля постоянных магнитов.
- 27. Принцип работы пьезоэлектрической зажигалки.
- 28. Оценка длины световой волны по наблюдению дифракции света на щели.

29. Определение спектральных границ чувствительности человеческого глаза с помощью дифракционной решѐтки.

- 30. Изучение принципа работы люминесцентной лампочки.
- 31. Игра Angry Birds. Физика игры. Изучение движения тела, брошенного под углом к горизонту.
	- 32. Изучение теплофизических свойств нанокристаллов.
	- 33. Измерение коэффициента трения скольжения.
	- 34. Измерение размеров микрообъектов лазерным лучом.
	- 35. Изучение электромагнитных полей бытовых приборов.

Этапы работы над индивидуальным проектом представлены на рисунке.

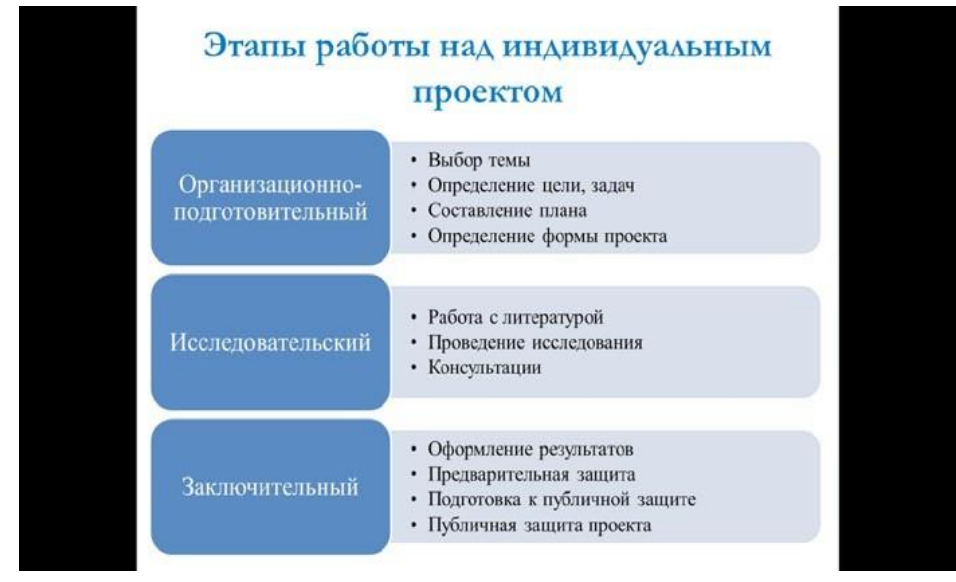

**Этапы работы над индивидуальным проектом**